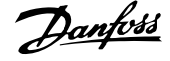

# **Daftar Isi**

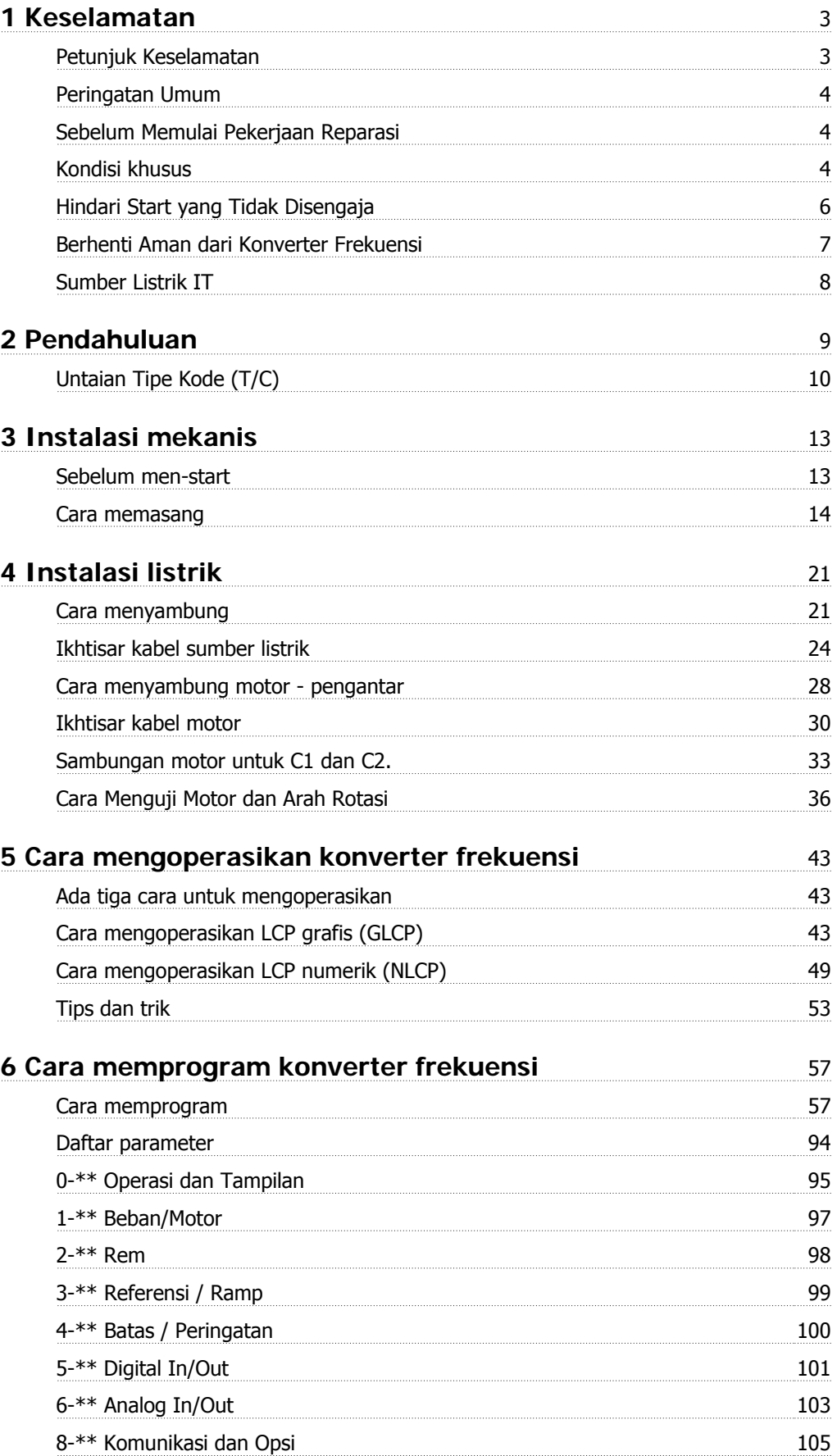

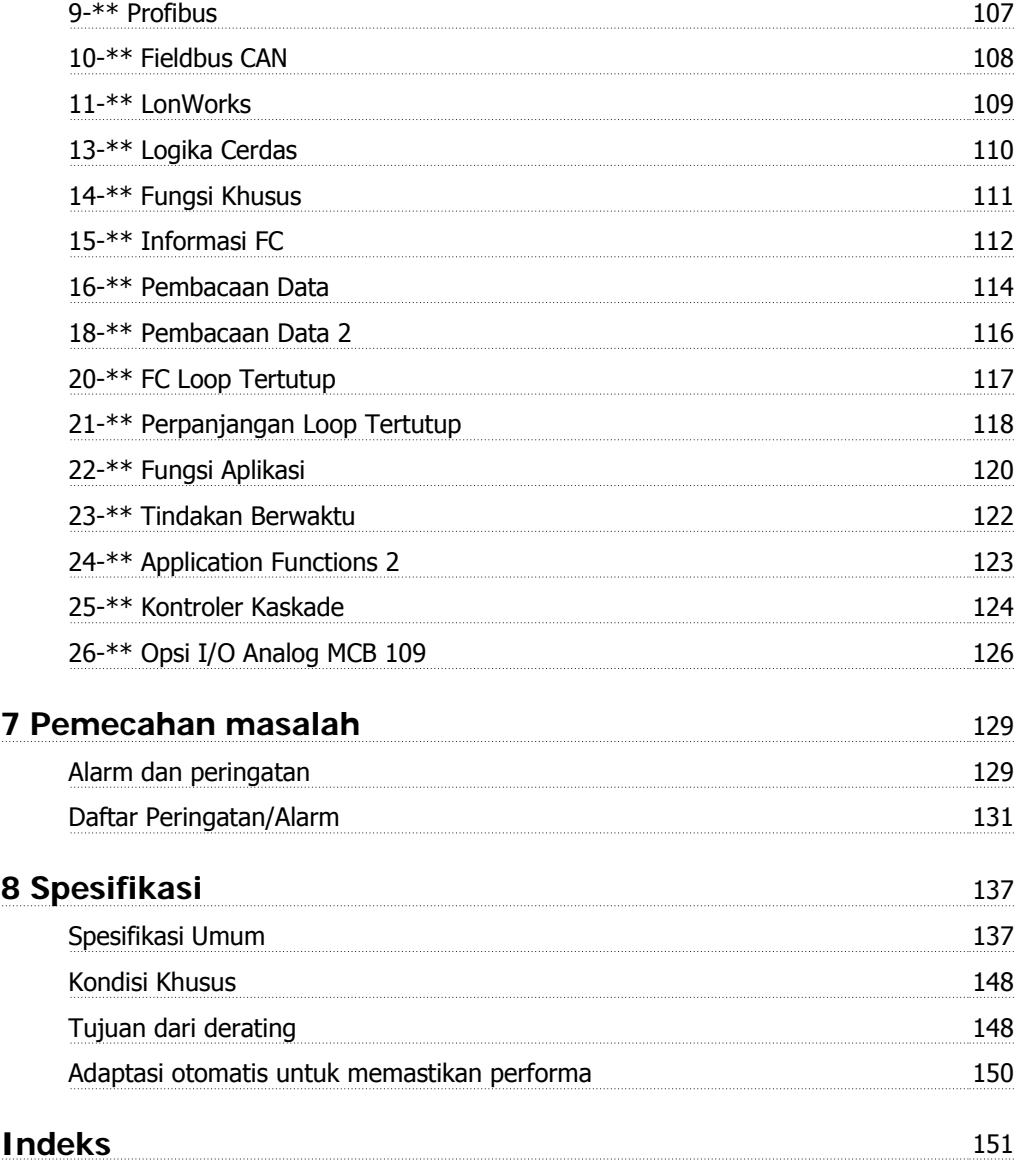

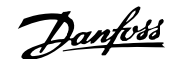

# **1 Keselamatan**

#### **1.1.1 Simbol**

Simbol yang digunakan di dalam Instruksi Pengoperasian ini.

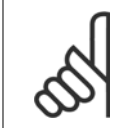

**Catatan!** Menunjukkan sesuatu yang harus diperhatikan oleh pembaca.

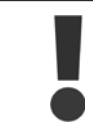

Menunjukkan peringatan umum.

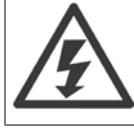

Menunjukkan peringatan tegangan tinggi.

\* Menunjukkan pengaturan default

#### **1.1.2 Peringatan Tegangan Tinggi**

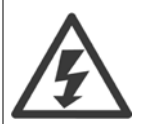

Tegangan dari konverter frekuensi serta kartu opsi MCO 101 berbahaya bilamana ini terhubung ke sumber listrik. Pemasangan motor atau konverter frekuensi yang keliru dapat merusak peralatan, cedera parah atau bahkan menimbulkan kematian. Oleh karena itu, penting untuk mematuhi petunjuk di dalam manual ini maupuan peraturan lokal dan nasional serta peraturan keselamatan.

#### **1.1.3 Petunjuk Keselamatan**

- Pastikan arde untuk konverter frekuensi sudah tersambung dengan benar dengan tanah.
- Jangan putus sambungan sumber listrik, hubungan motor atau hubungan daya lainnya ketika konverter frekuensi sudah tersambung ke listrik.
- Melindungi pengguna dari tegangan catu daya.
- Melindungi motor terhadap beban berlebih menurut peraturan nasional dan peraturan lokal.
- Arus kebocoran bumi melampaui 3.5 mA.
- Tombol [OFF] bukan merupakan saklar pengaman. Tombol ini tidak memutuskan hubungan konverter frekuensi dari sumber listrik.

### **1.1.4 Peringatan Umum**

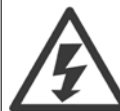

**1** 

#### **Peringatan:**

Menyentuh bagian berlistrik dapat berakibat fatal - bahkan setelah peralatan diputus dari sumber listrik. Juga pastikan bahwa input voltase lainnya telah diputus, (kaitan pada sirkuit antara DC), serta hubungan motor untuk cadangan kinetik. Sebelum menyentuh segala bagian yang beraliran listrik pada Drive FC 100 VLT® HVAC, tunggu sekurangnya hal-hal berikut: 200 - 240 V, 1.1 - 3.7 kW: tunggu sekurangnya 4 menit. 200 - 240 V, 5.5 - 45 kW: tunggu sekurangnya 15 menit. 380 - 480 V, 1.1 - 7.5 kW: tunggu sekurangnya 4 menit. 380 - 480 V, 11 - 90 kW, tunggu sekurangnya 15 menit. 525 -600 V, 1.1 - 7.5 kW, tunggu sekurangnya 4 menit.

Waktu yang lebih pendek diperbolehkan hanya jika telah ditunjukkan pada pelat nama untuk unit tertentu.

#### **Arus Kebocoran**

Arus kebocoran pembumian dari Drive FC 100 VLT® HVAC melampaui 3.5 mA. Menurut IEC 61800-5-1, hubungan Pembumian Protektif yang diperkuat harus ditegaskan dengan cara: kabel PE A1 minimum 10 mm² Cu atau 16 mm² atau kabel PE tambahan - dengan penampang kabel yang sama seperti kabel sumber listrik - harus diputus secara terpisah.

#### **Perangkat Arus Residual**

Produk ini dapat menyebabkan arus DC di konduktor protektif. Bilamana digunakan perangkat pengukur arus residual (RCD) untuk perlindungan ekstra, hanya RCD Jenis B (penundaan waktu) yang akan digunakan pada bagian catu produk ini. Lihat juga Catatan Aplikasi RCD MN.90.GX.02.

Pembumian protektif pada Drive FC 100 VLT® HVAC dan penggunaan RCD harus selalu mengikuti peraturan nasional dan lokal.

#### **1.1.5 Sebelum Memulai Pekerjaan Reparasi**

- 1. Putus dahulu konverter frekuensi dari sumber listrik
- 2. Putuskan terminal bus DC 88 dan 89
- 3. Tunggu sekurangnya waktu yang diatur pada Bagian 2.1.2
- 4. Lepaskan kabel motor

#### **1.1.6 Kondisi khusus**

#### **Rating listrik:**

Rating yang ditunjukkan pada pelat nama dari konverter frekuensi didasarkan pada catu daya sumber listrik 3-fasa, di dalam kisaran tegangan, arus, dan suhu yang telah ditentukan, yang diharapkan akan berlangsung selama penggunaan.

Konverter frekuensi juga mendukung penerapan khusus lain, yang mempengaruhi rating listrik dari konverter frekuensi.

Kondisi khusus yang mempengaruhi rating listrik antara lain:

□ Penggunaan fasa tunggal

□ Penggunaan suhu tinggi yang memerlukan de-rating untuk rating listrik

□ Penggunaan di laut dengan kondisi lingkungan yang sangat parah.

penerapan lain mungkin juga mempengaruhi rating listrik.

Baca klausul yang relevan pada petunjuk ini dan pada Panduan Perancangan Drive VLT® HVAC, MG.11Bx.yy untuk informasi tentang rating listrik.

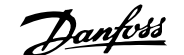

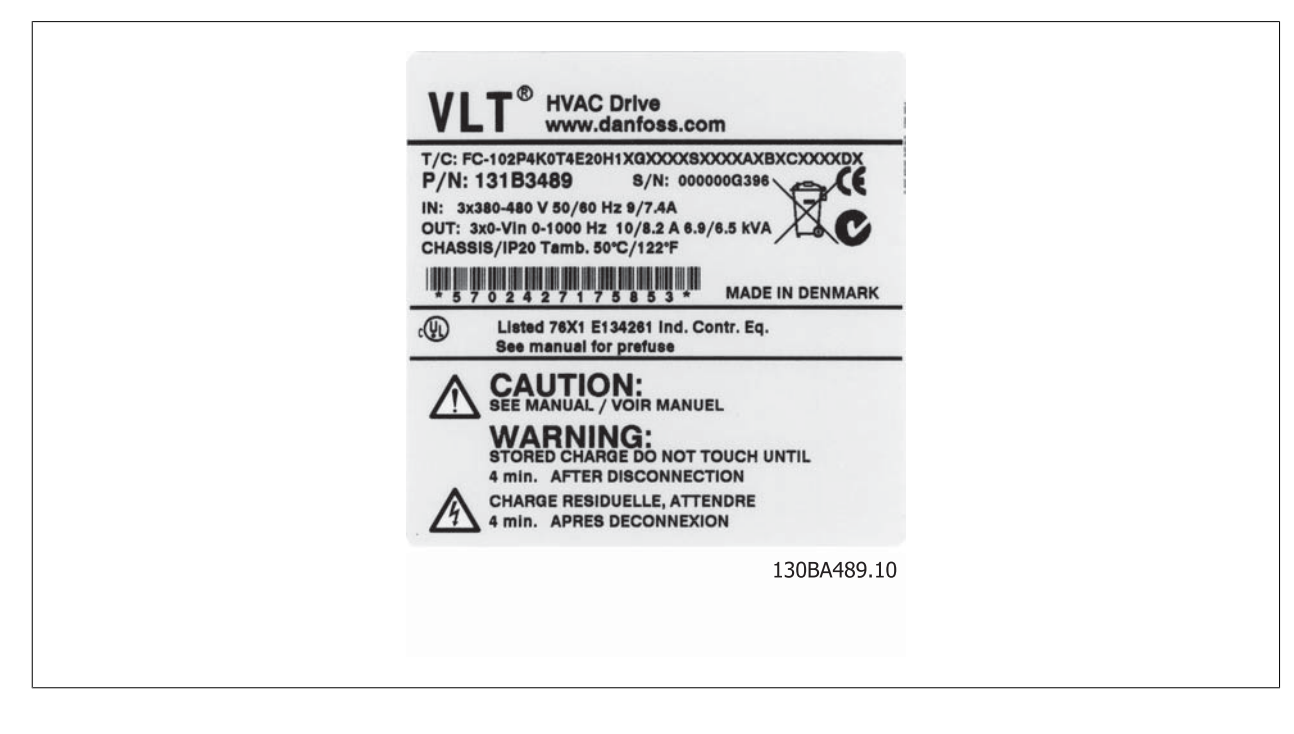

#### **Kebutuhan penginstalan:**

Keselamatan listrik konverter frekuensi secara menyeluruh memerlukan pertimbangan penginstalan khusus mengenai:

- □ Sekering dan pemutus sirkuit untuk tegangan berlebih dan perlindungan hubungan singkat
- □ Pemilihan kabel daya (sumber listrik, motor, rem, pembagi beban dan relai)
- □ konfigurasi grid (IT,TN, kaki pembumian, dll.)
- □ Keselamatan port tegangan rendah (kondisi PELV).

Baca keterangan yang relevan pada instruksi dan pada VLT® Petunjuk Operasional Drive VLT HVAC untuk informasi kebutuhan penginstalan.

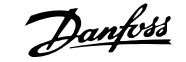

# **1.1.7 Peringatan**

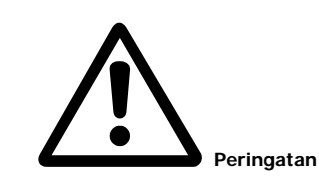

Kapasitor hubungan DC konverter frekuensi tetap bermuatan listrik sekalipun setelah daya diputus. Untuk menghindari bahaya kejutan listrik, putus dahulu konverter frekuensi dari sumber listrik sebelum melakukan pemeliharaan. Tunggu sekurangnya sebagai berikut sebelum melakukan servis terhadap konverter frekuensi:

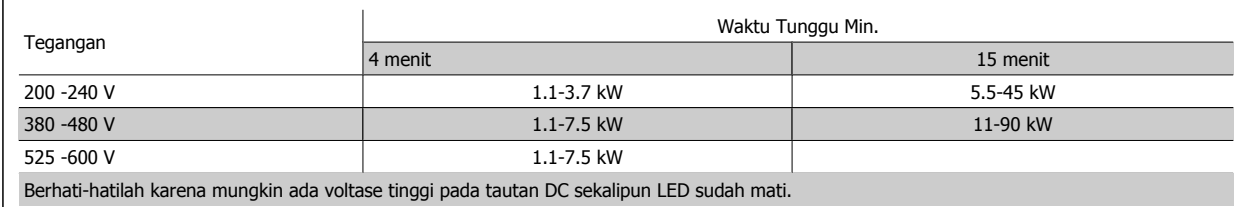

# **1.1.8 Pemasangan di Ketinggian Tinggi (PELV)**

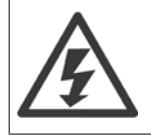

Untuk ketinggian di atas 2 km, silakan hubungi Danfoss Drives tentang PELV.

# **1.1.9 Hindari Start yang Tidak Disengaja**

Sewaktu konverter frekuensi terhubung ke sumber listrik, motor dapat di-start/dihentikan dengan menggunakan perintah digital, perintah bus, referensi atau lewat Panel Kontrol Lokal (LCP).

- Putuskan konverter frekuensi dari sumber listrik bilamana pertimbangan keselamatan pribadi mengharuskannya untuk menghindari start yang tidak disengaja.
- Untuk menghindari start yang tidak disengaja, selalu aktifkan tombol [OFF] sebelum mengubah parameter.
- Kecuali bila terminal 37 dimatikan, kerusakan elektronik, kelebihan beban sementara, kerusakan dalam catu sumber listrik, atau hilangnya hubungan motor dapat menyebabkan motor berhenti start.

#### **1.1.10 Berhenti Aman dari Konverter Frekuensi**

Untuk versi yang dilengkapi dengan input Berhenti Aman terminal 37, konverter frekuensi dapat menjalankan fungsi keselamatan Torsi Nonaktif Aman (sebagaimana didefinisikan pada konsep CD IEC 61800-5-2) atau Berhenti Kategori 0 (sebagaimana didefinisikan pada EN 60204-1).

Fungsi ini dirancang dan telah sesuai dengan persyaratan Kategori Keselamatan 3 yang tercantum pada EN 954-1. Fungsionalitas ini dinamakan Berhenti Aman (Safe Stop). Sebelum integrasi dan penggunaan Berhenti Aman di saat pemasangan, harus dilakukan analisis risiko pemasangan secara menyeluruh untuk menentukan apakah fungsionalitas Berhenti Aman dan kategori keamanan telah benar dan telah memadai. Untuk memasang dan menggunakan fungsi Berhenti Aman sesuai dengan persyaratan Kategori Keselamatan 3 yang tercantum pada EN 954-1, informasi dan petunjuk yang sesuai untuk Panduan Perancangan Drive VLT® HVAC MG.11.BX.YY harus diikuti! Informasi dan petunjuk yang tercantum pada Petunjuk Pengoperasian tidak memadai untuk penggunaan fungsionalitas Berhenti Aman yang benar dan aman!

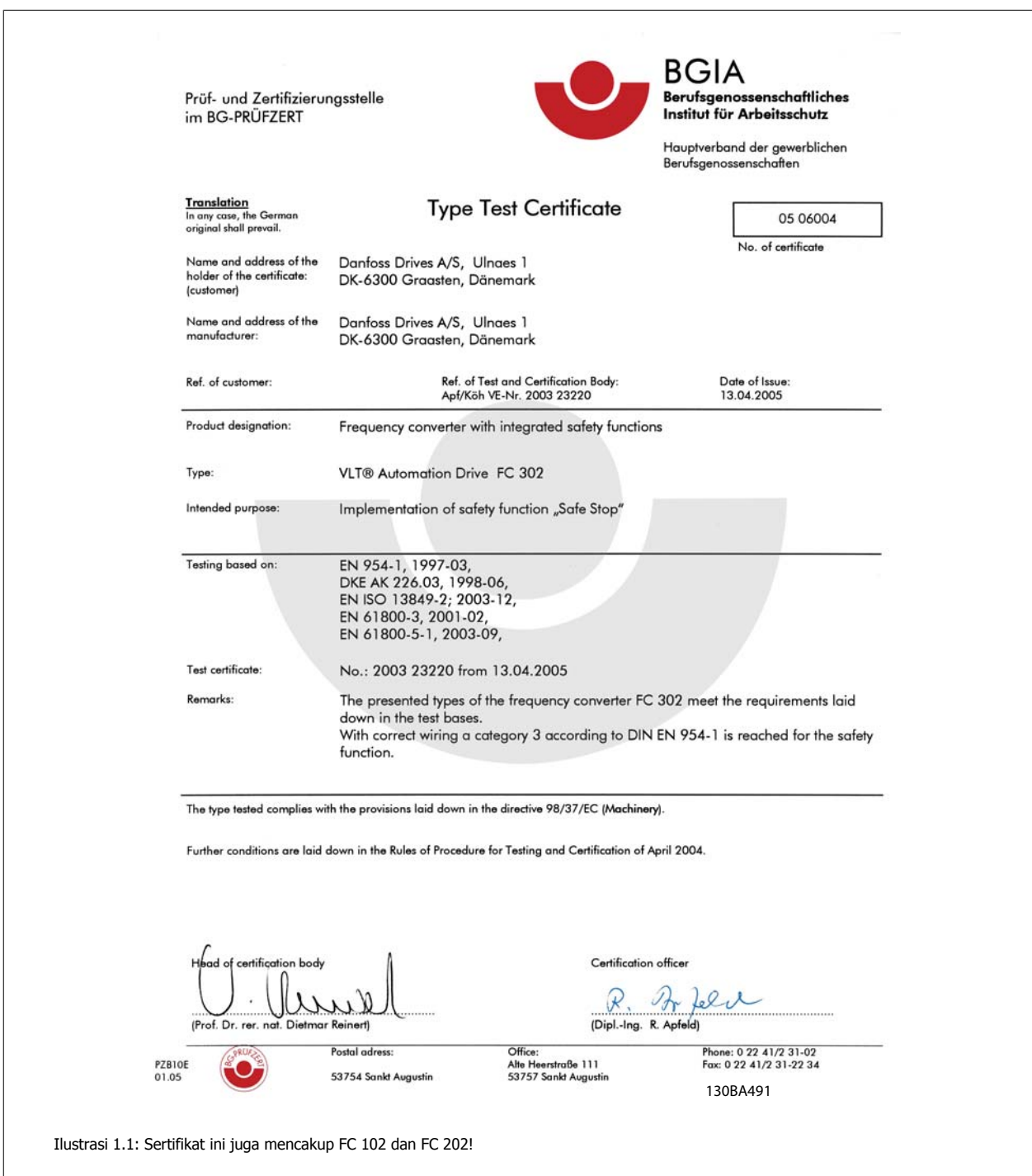

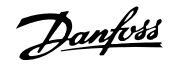

#### **1.1.11 Sumber Listrik IT**

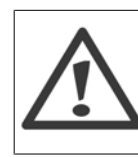

**1** 

#### **Sumber Listrik IT**

Jangan menghubungkan konverter frekuensi 400V yang mempunyai RFI filter ke sumber aliran listrik dengan tegangan di antara fasa dan bumi yang melebihi 440 V.

Untuk sumber listrik IT dan delta yang dibumikan, tegangan sumber listrik bisa melebihi 440 V di antara fasa dan bumi.

Par. 14-50 RFI 1 dapat digunakan untuk memutuskan kapasitor RFI internal dari filter RFI ke arde. Jika ini dilakukan, ini akan mengurangi performa RFI ke tingkat A2.

#### **1.1.12 Versi Perangkat Lunak dan Persetujuan: Drive VLT HVAC**

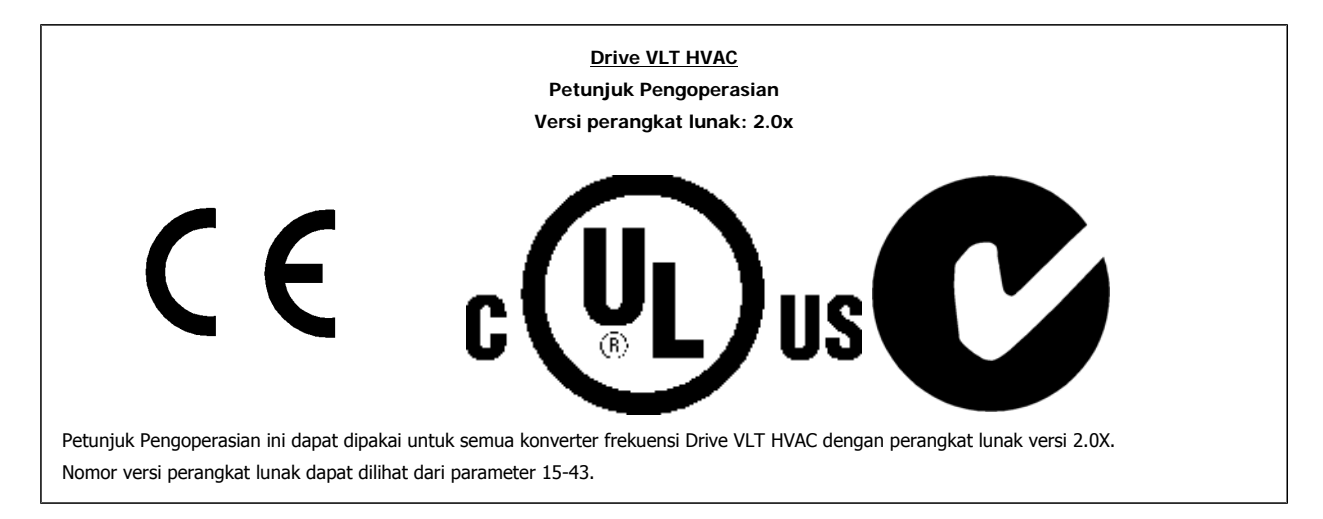

#### **1.1.13 Petunjuk Pembuangan**

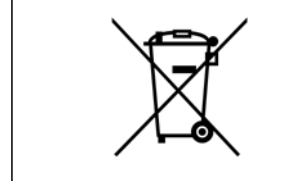

Peralatan yang berisi komponen listrik tidak boleh dibuang bersama-sama limbah rumah tangga. Peralatan itu harus dikumpulkan bersama-sama limbah listrik dan elektronik menurut peraturan setempat yang berlaku.

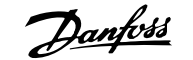

# **2 Pendahuluan**

# **2.1 Pendahuluan**

 $\varphi$ 

#### **2.1.1 Identifikasi Konverter Frekuensi**

Di bawah ini adalah contoh dari label identifikasi. Label ini terletak padsa konverter frekuensi dan menunjukkan tipe dan opsi yang cocok ke unit. Lihat Tabel 2.1 untuk rincian tentang cara membaca String Tipe Kode (T/C).

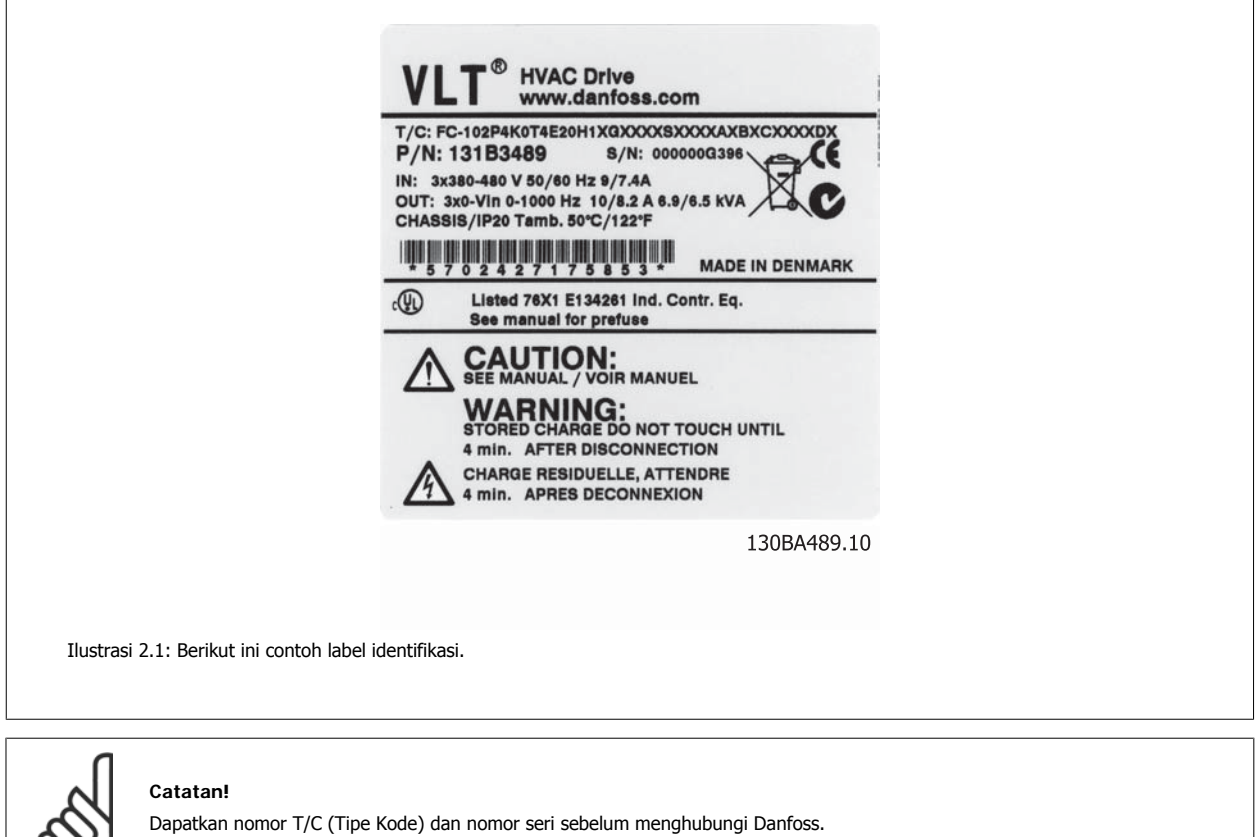

# **2.1.2 Untaian Tipe Kode (T/C)**

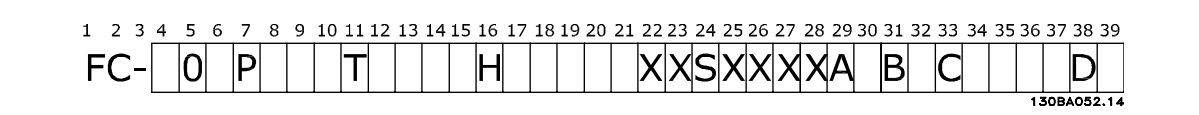

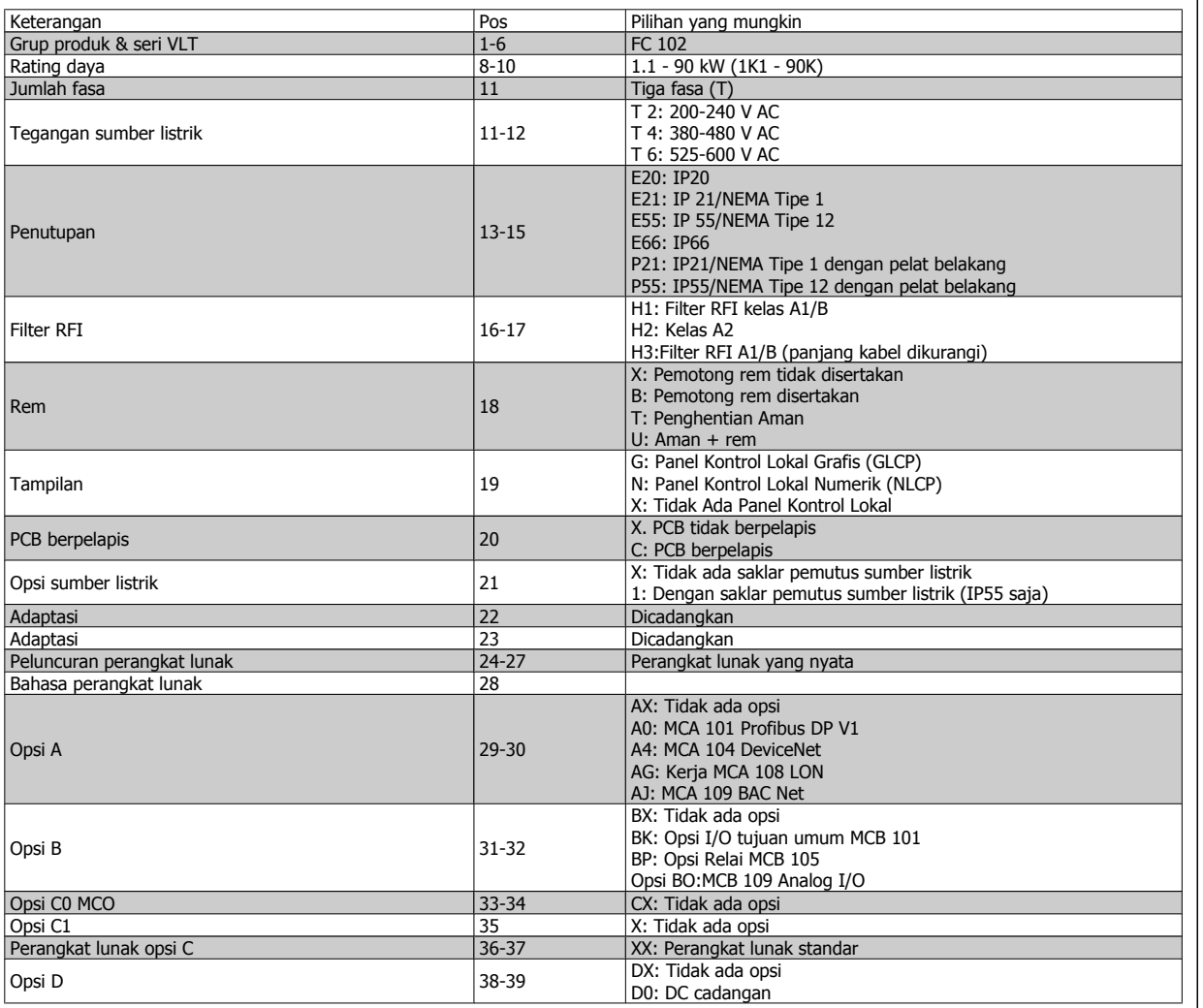

Tabel 2.1: Keterangan tipe kode (T/C).

Berbagai opsi dijelaskan lebih lengkap pada Panduan Perancangan Drive VLT® HVAC, MG.11.Bx.yy.

**2** 

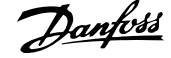

# **2.1.3 Singkatan dan Standar**

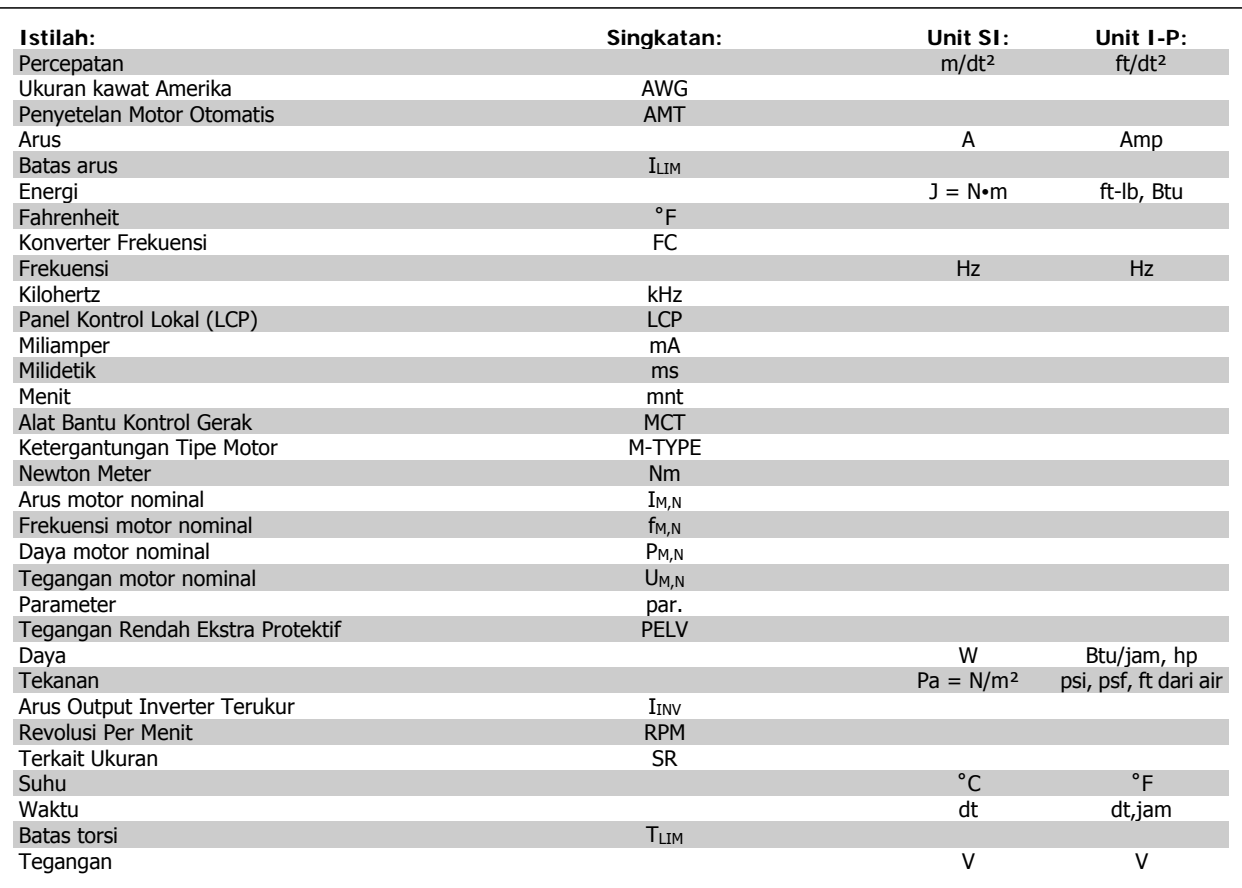

Tabel 2.2: Singkatan dan Tabel standar.

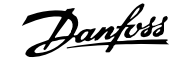

# **3 Instalasi mekanis**

# **3.1 Sebelum men-start**

#### **3.1.1 Daftar periksa**

Saat membuka kemasan konverter frekuensi, pastikan unit tidak rusak dan isinya lengkap. Gunakan tabel berikut ini untuk memeriksa kemasan:

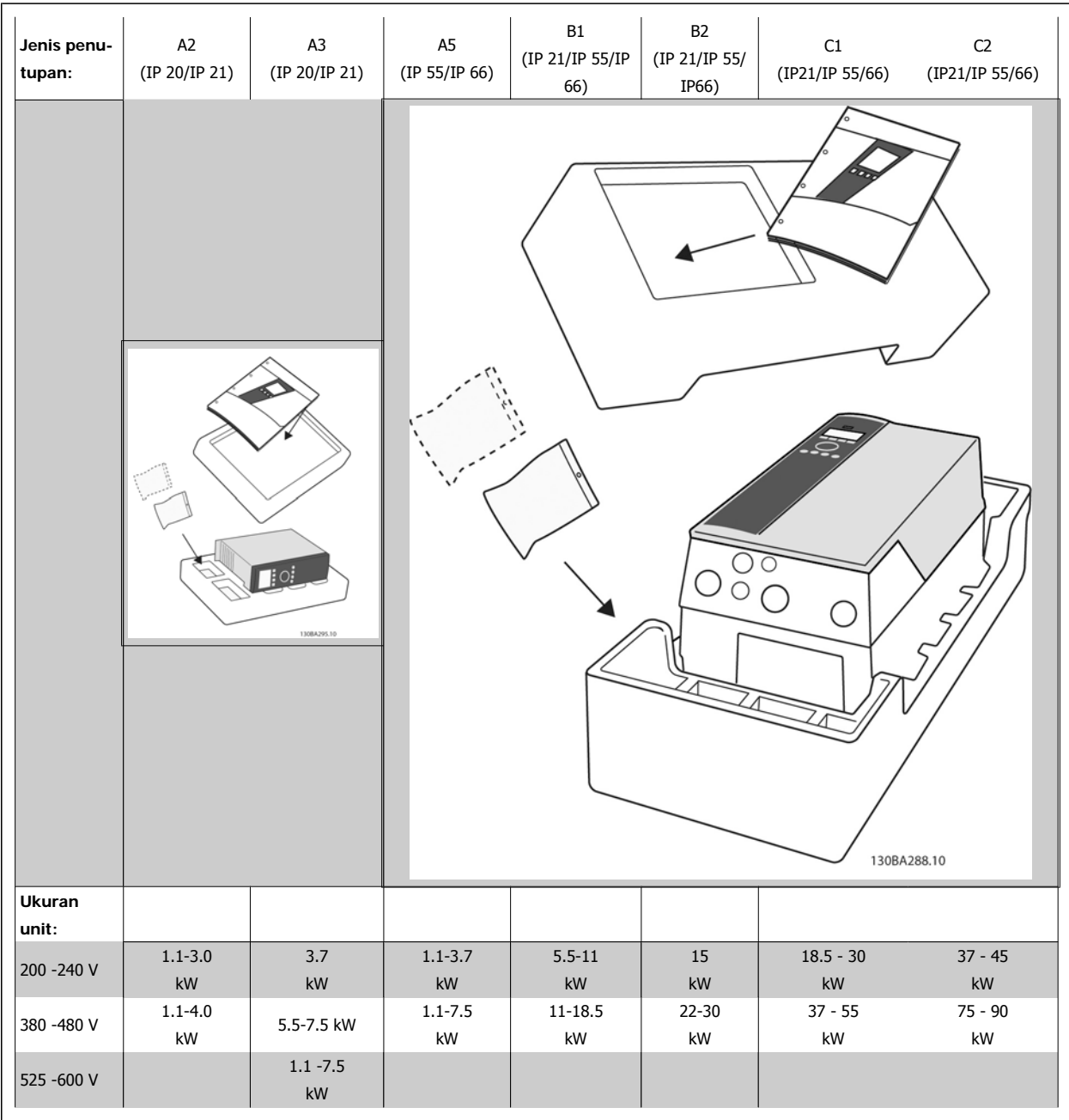

Tabel 3.1: Tabel isi kemasan

Perlu dicatat bahwa pemilihan obeng (obeng kembang atau minus), pemotong sisi, bor, dan pisau juga disarankan untuk membuka kemasan dan memasang konverter frekuensi. Kemasan untuk penutupan ini berisi seperti yang ditunjukkan: Tas aksesoris, dokumentasi dan unit. Tergantung kepada opsi yang digunakan, mungkin ada dua atau tiga tas dan satu atau beberapa buklet.

# **3.2 Cara memasang**

### **3.2.1 Pemaasangan**

Seri VLT® dari Danfoss dapat dipasang bersebelahan untuk semua unit rating IP danmemerlukan ruang kosong 100 mm di atas atau di bawah untuk pendinginan. Seri VLT® dari Danfoss dapat dipasang bersebelahan untuk semua unit rating IP dan memerlukan ruang kosong 100 mm di atas atau di bawah untuk pendinginan. Mengenai rating suhu sekitar, lihat bab Spesifikasi, bagian Kondisi Khusus.

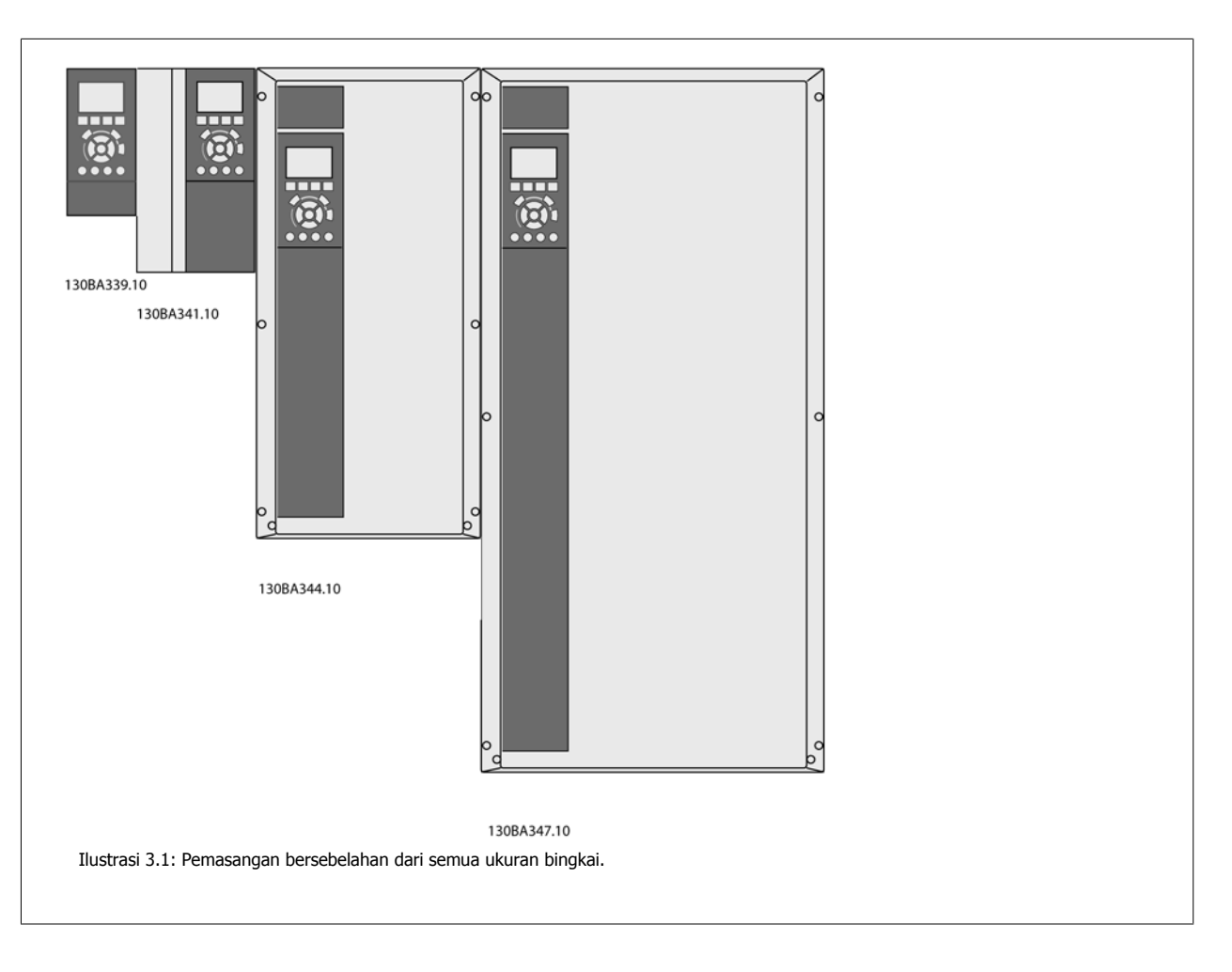

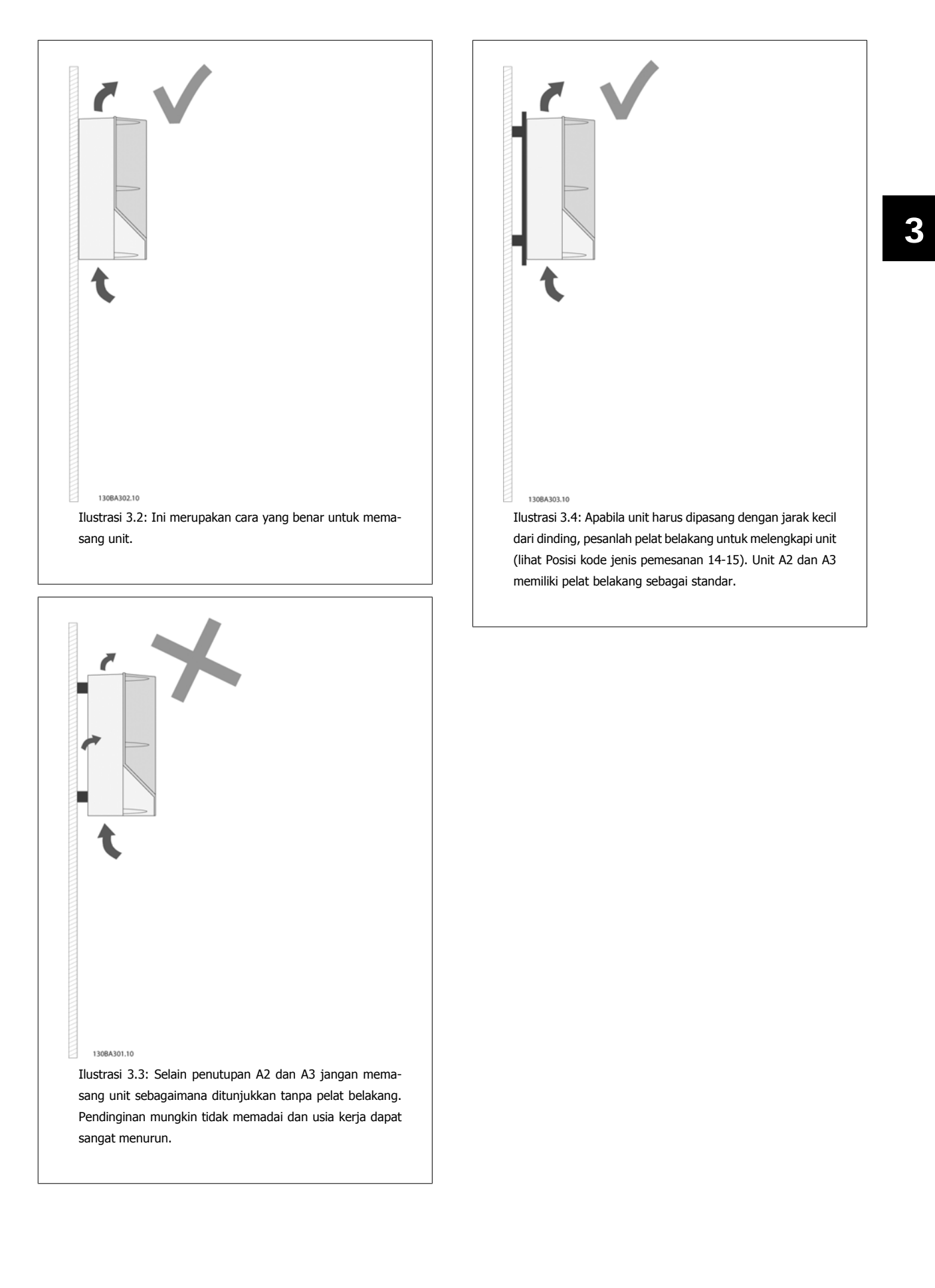

Silakan gunakan tabel berikut ini untuk mengikuti petunjuk pemasangan.

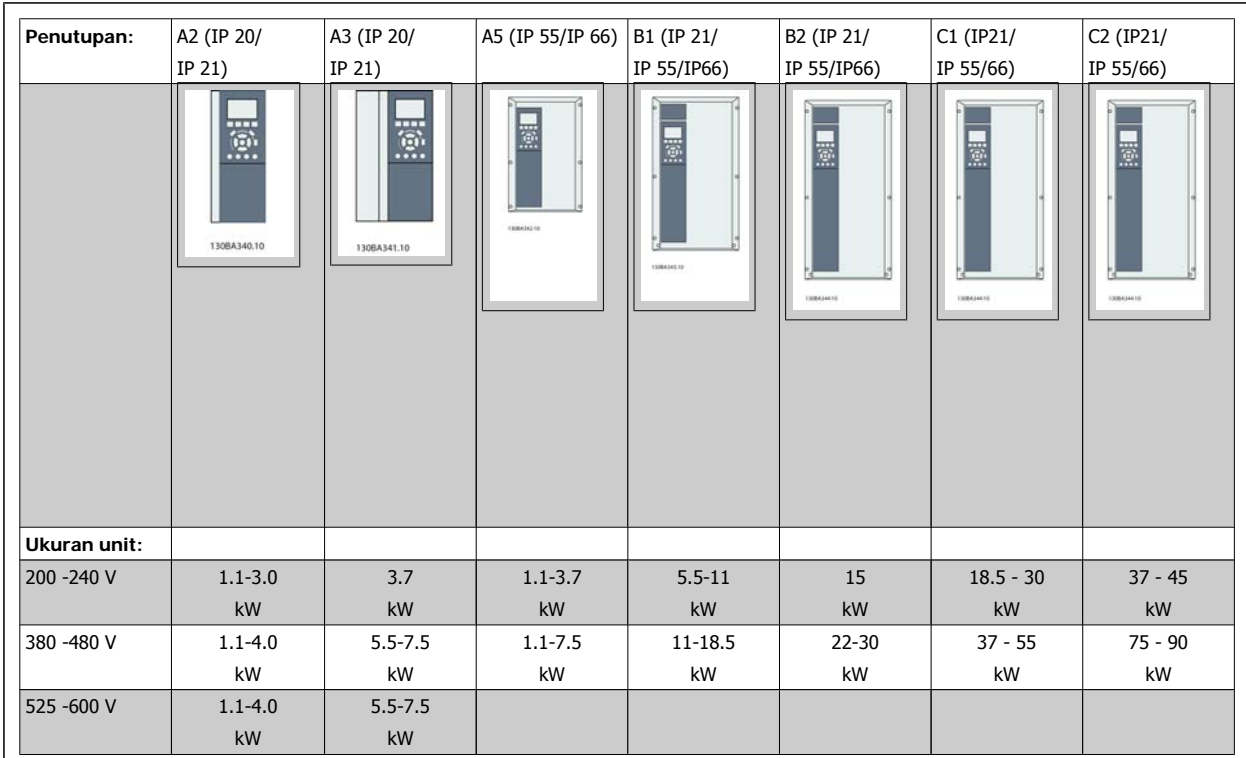

Tabel 3.2: Tabel pemasangan.

#### **3.2.2 Memasang A2 dan A3**

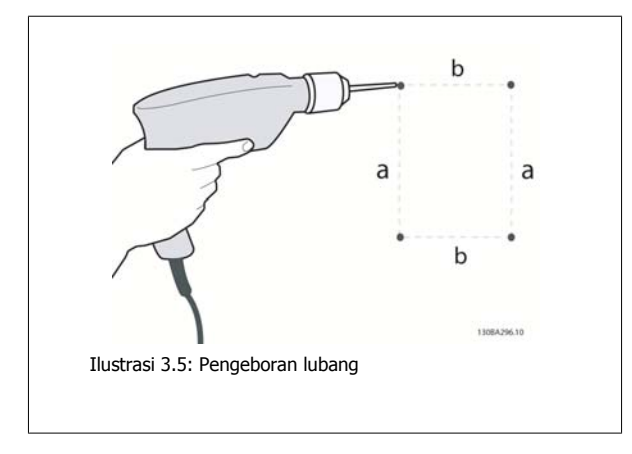

Langkah 1: Bor menurut dimensi pada tabel berikut.

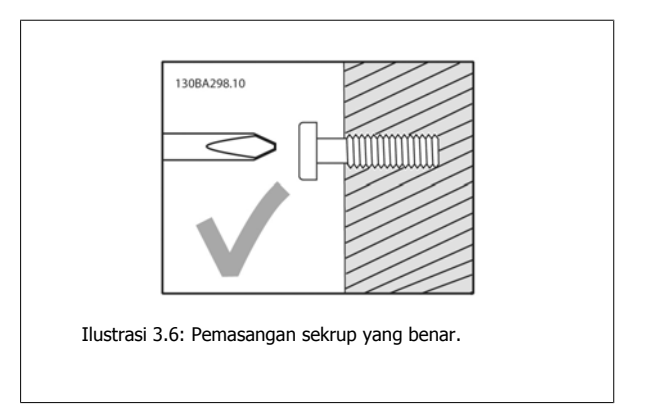

Langkah 2A: Ini cara mudah untuk menggantung unit pada sekrup.

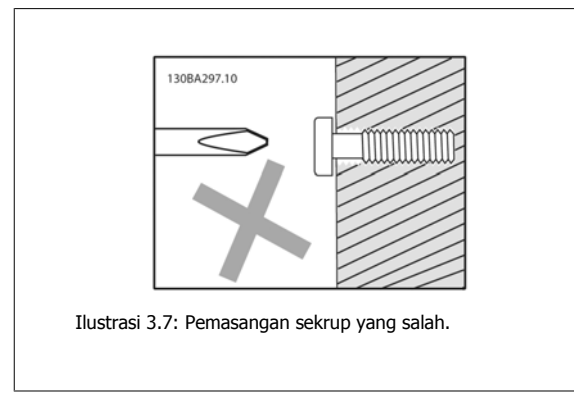

Langkah 2B: Jangan kencangkan sekrup sepenuhnya.

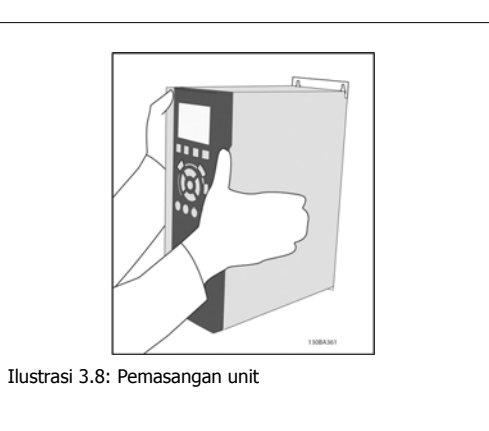

Langkah 3: Angkat unit ke sekrup.

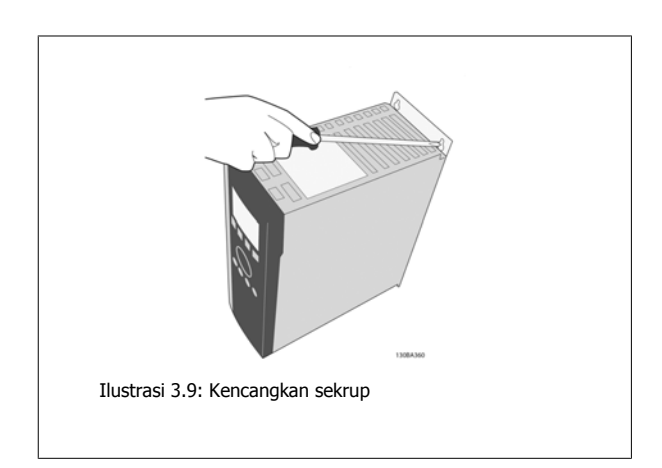

Langkah 4: Kencangkan sekrup sepenuhnya.

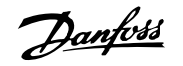

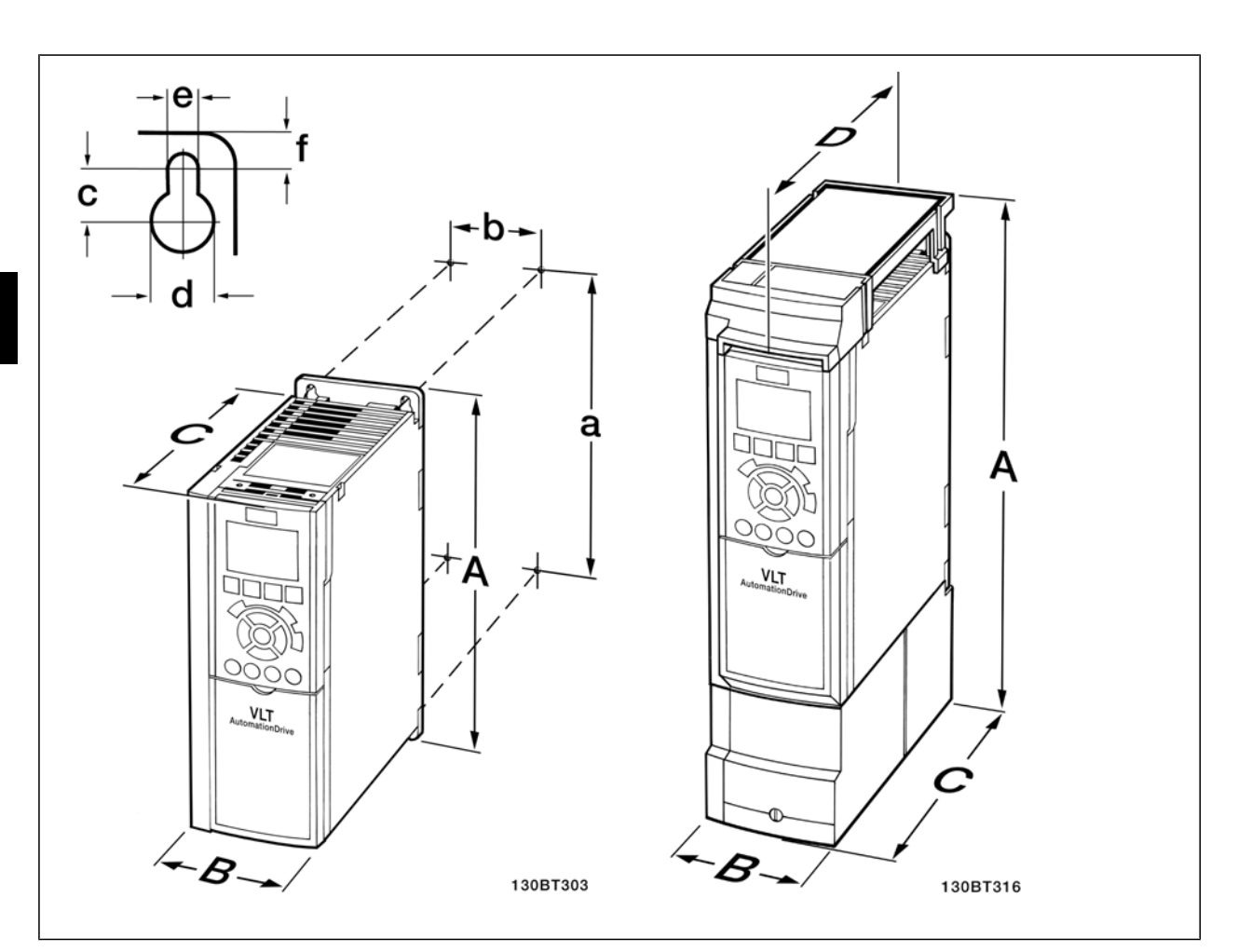

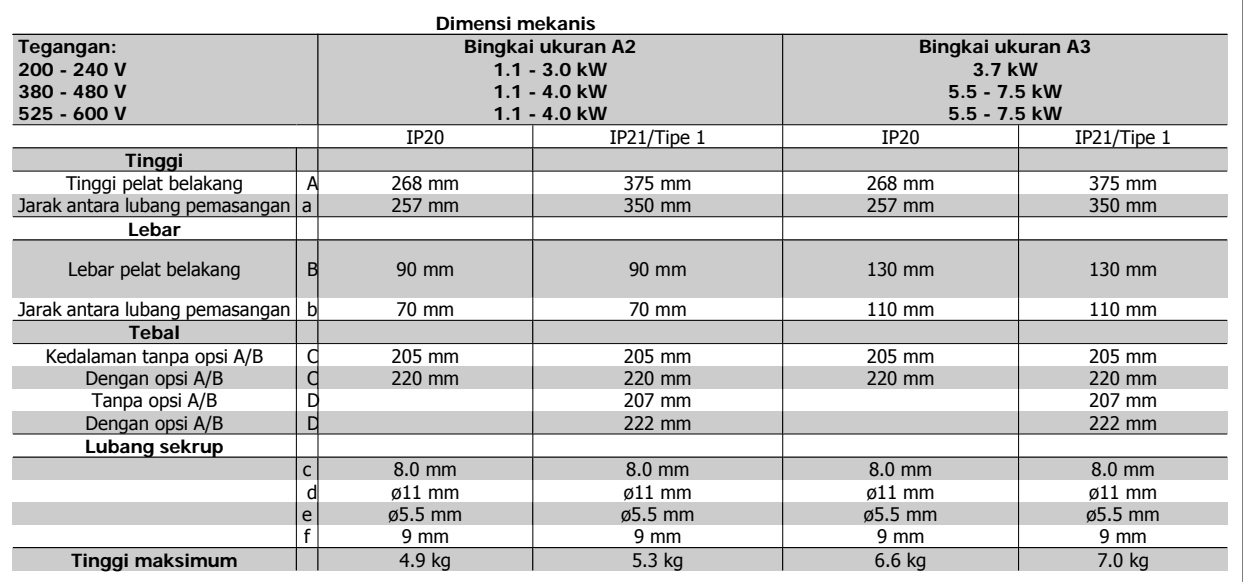

Tabel 3.3: Dimensi mekanis A2 dan A3

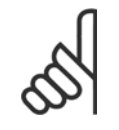

#### **Catatan!**

Opsi A/B adalah opsi komunikasi serial dan I/O, yang saat dipasang akan meningkatkan ketebalan beberapa ukuran penutupan.

### **3.2.3 Pemasangan A5, B1, B2, C1 dan C2.**

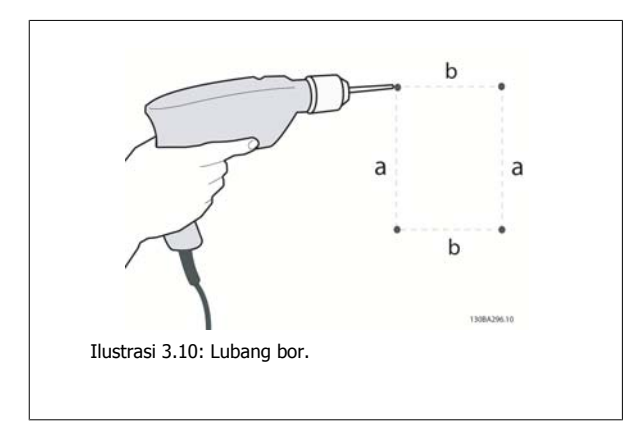

Langkah 1: Bor menurut dimensi pada tabel berikut.

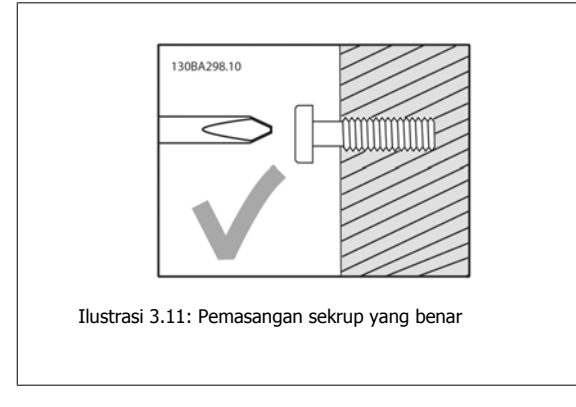

Langkah 2A: Ini cara mudah untuk menggantung unit pada sekrup.

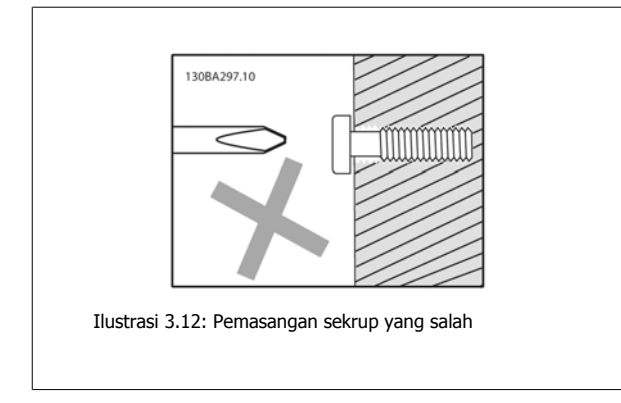

Langkah 2B: Jangan kencangkan sekrup sepenuhnya.

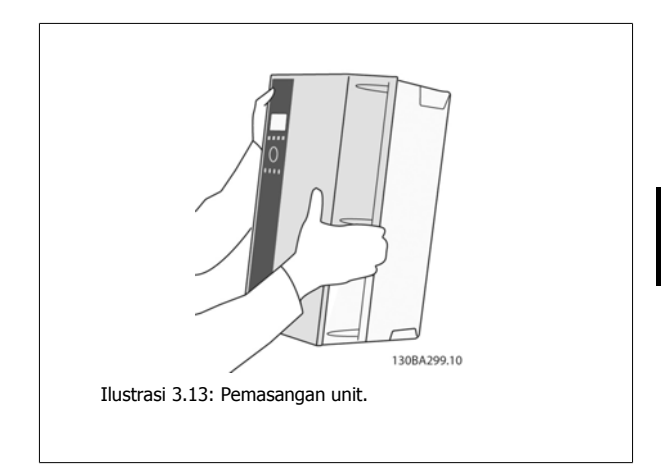

Langkah 3: Angkat unit ke sekrup.

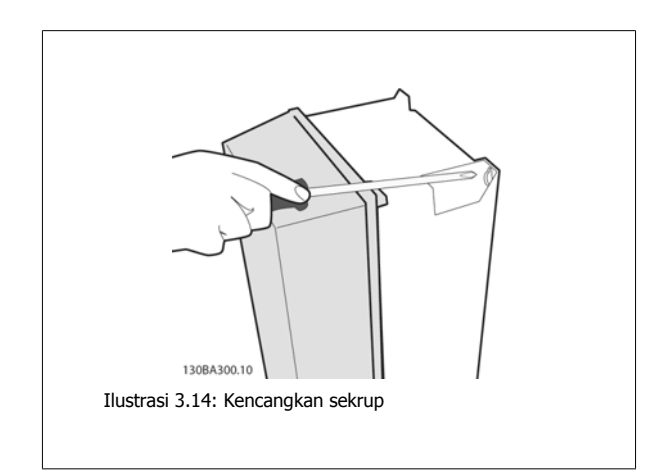

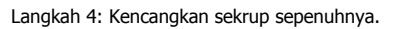

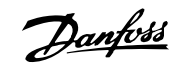

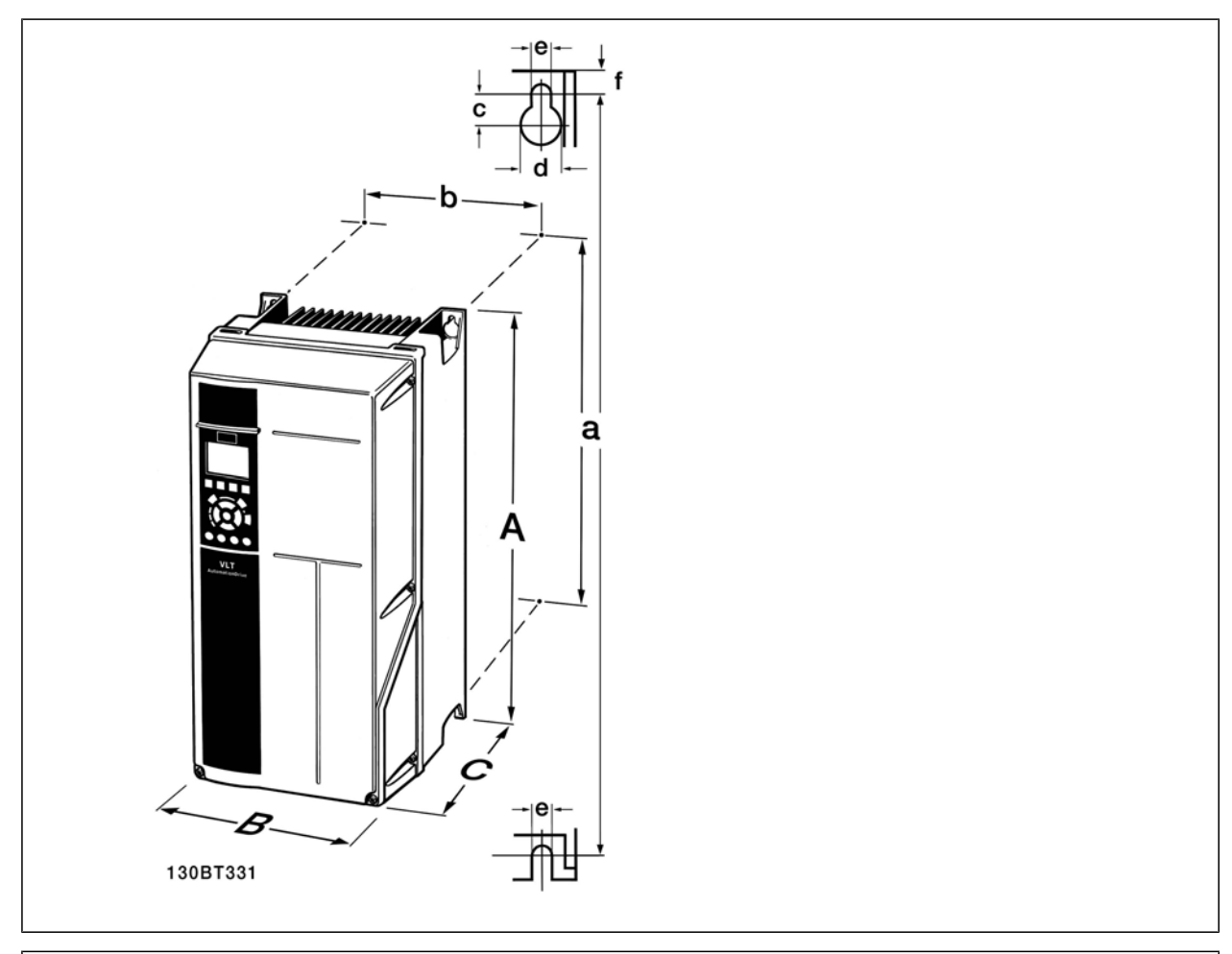

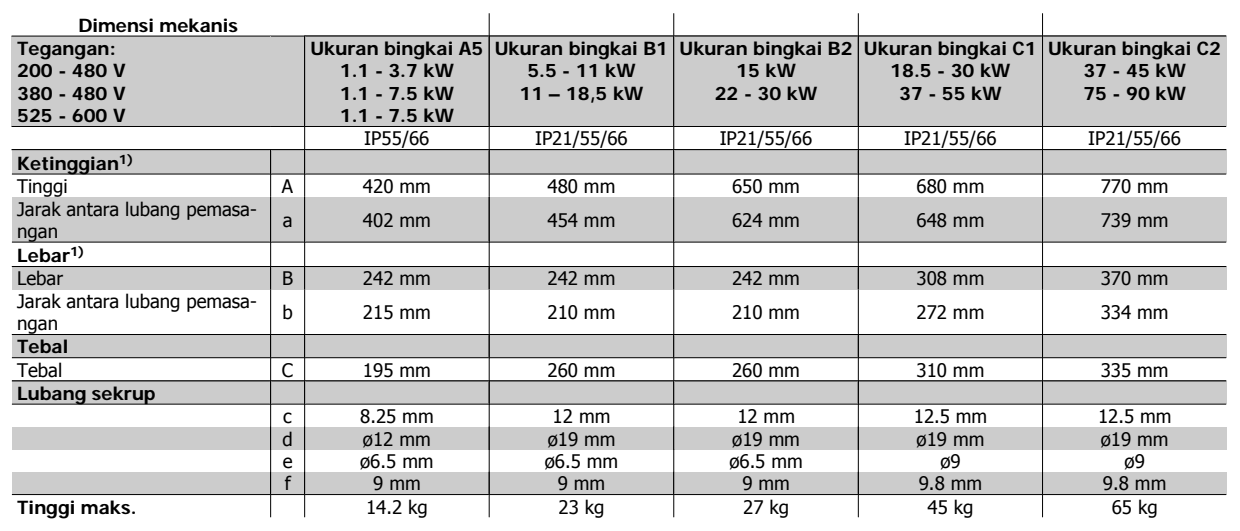

Tabel 3.4: A5, B1, B2, C1 dan C2 dan dimensi mekanis.

1) Dimensi menyebutkan tinggi, lebar dan tebal maksimum yang diperlukan untuk memasang konverter frekuensi, apabila penutup atas dipasang.

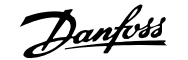

# **4 Instalasi listrik**

# **4.1 Cara menyambung**

#### **4.1.1 Kabel Umum**

**Catatan!** Kabel Umum

Selalu mematuhi peraturan nasional dan peraturan lokal tentang penampang kabel.

#### **Rincian tentang torsi pengencangan terminal.**

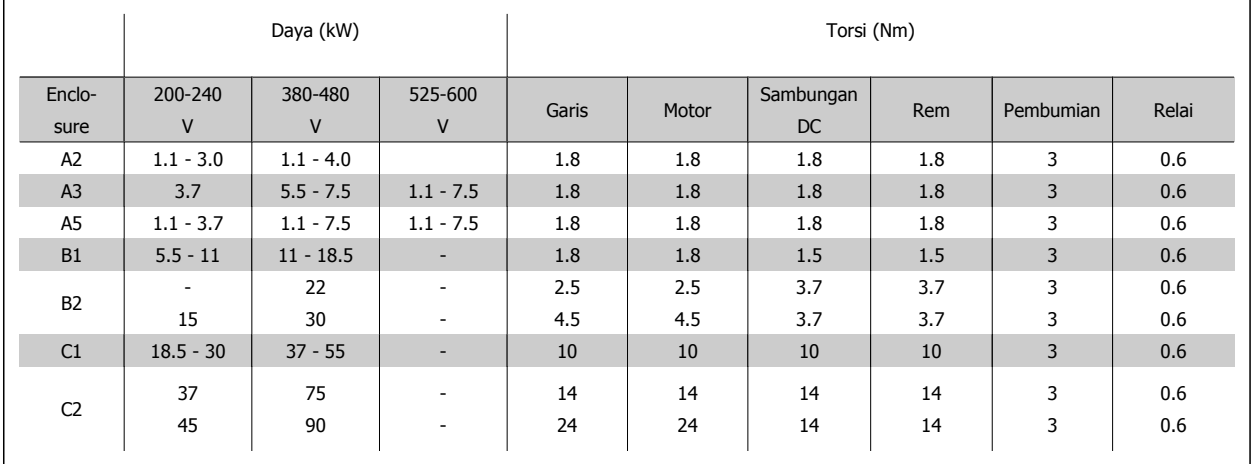

Tabel 4.1: Pengencangan terminal.

#### **4.1.2 Sekering**

#### **Perlindungan sirkuit bercabang**

Untuk melindungi instalasi dari gangguan listrik dan kebakaran, semua sirkuit bercabang pada instalasi, switch gear, mesin, dll. harus dilindungi dari hubungan singkat dan kelebihan arus menurut peraturan negara setempat/internasional.

#### **Perlindungan hubungan singkat**

Konverter frekuensi harus dilindungi dari hubungan singkat untuk mencegah gangguan listrik atau kebakaran. Danfoss menyarankan penggunaan sekering sebagaimana dijelaskan pada Tabel 4.3 dan 4.4 untuk melindungi petugas servis atau peralatan lain jika terjadi gangguan internal pada unit. Konverter frekuensi menyediakan perlindungan hubungan singkat sepenuhnya jika terjadi hubungan singkat pada output motor.

#### **Perlindungan arus berlebih**

Menyediakan perlindungan kelebihan beban untuk mencegah terjadinya kebakaran akibat terlalu panasnya kabel pada instalasi. Perlindungan terhadap arus berlebih harus selalu dijalankan menurut peraturan negara setempat. Konverter frekuensi dilengkapi dengan perlindungan arus berlebih internal yang dapat digunakan untuk melindungi kelebihan beban ke arah hulu (sumber arus) (di luar aplikasi UL). Lihat Panduan Pemrograman Drive VLT®, par. 4-18. Sekering harus dirancang untuk melindungi rangkaian yang mampu memberikan maksimum 100000 Arms (simetris), maksimum 500 V/600 V.

#### **Mematuhi Non-UL**

Jika UL/cUL tidak dapat dipenuhi, Danfoss menyarankan penggunaan sekering yang disebutkan pada Tabel 4.2, untuk memenuhi EN50178: Jika ada kesalahan fungsi, apabila tidak mengikuti saran berikut ini, bisa berakibat terjadinya masalah yang tidak perlu pada konverter frekuensi.

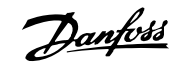

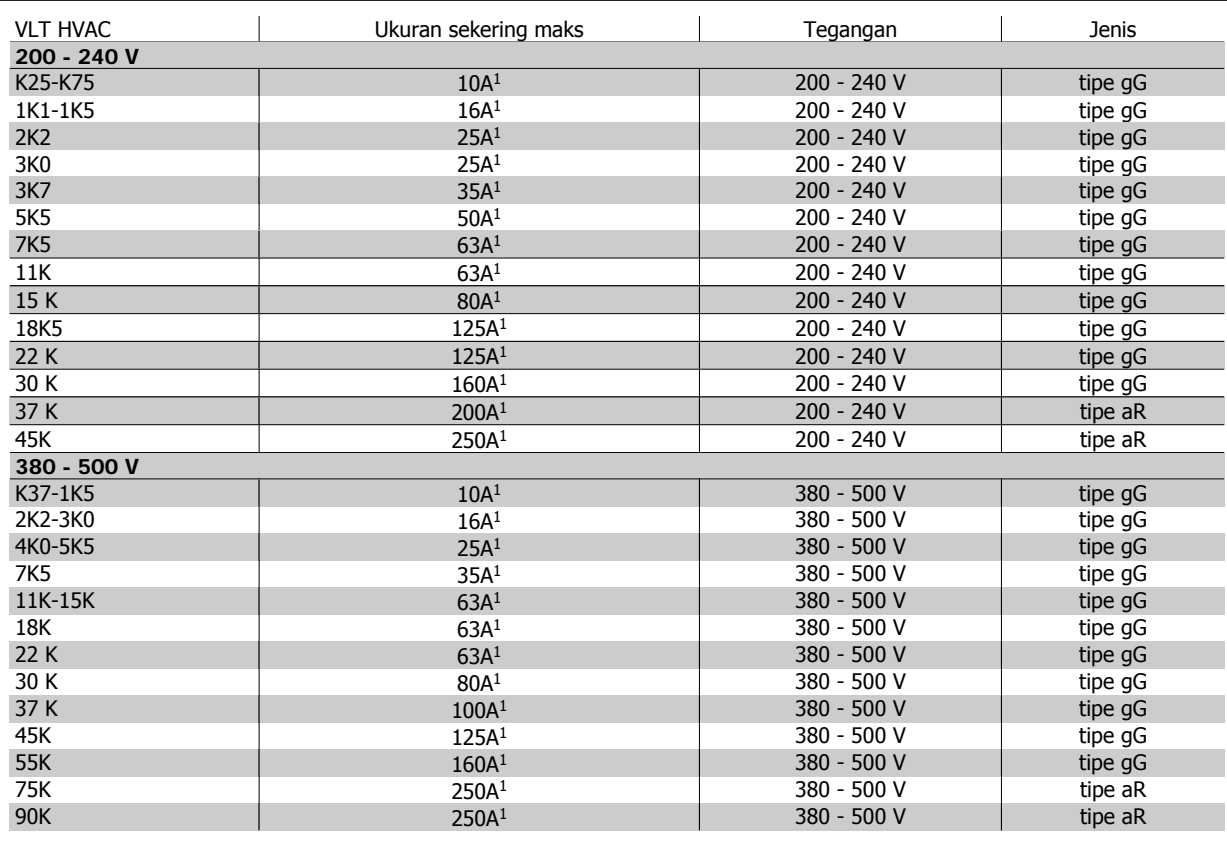

Tabel 4.2: Sekering non-UL 200V ke 500 V

1) Sekering maks. – lihat peraturan negara setempat/internasional untuk memilih ukuran sekering yang dapat dipakai.

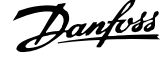

#### **Mematuhi UL**

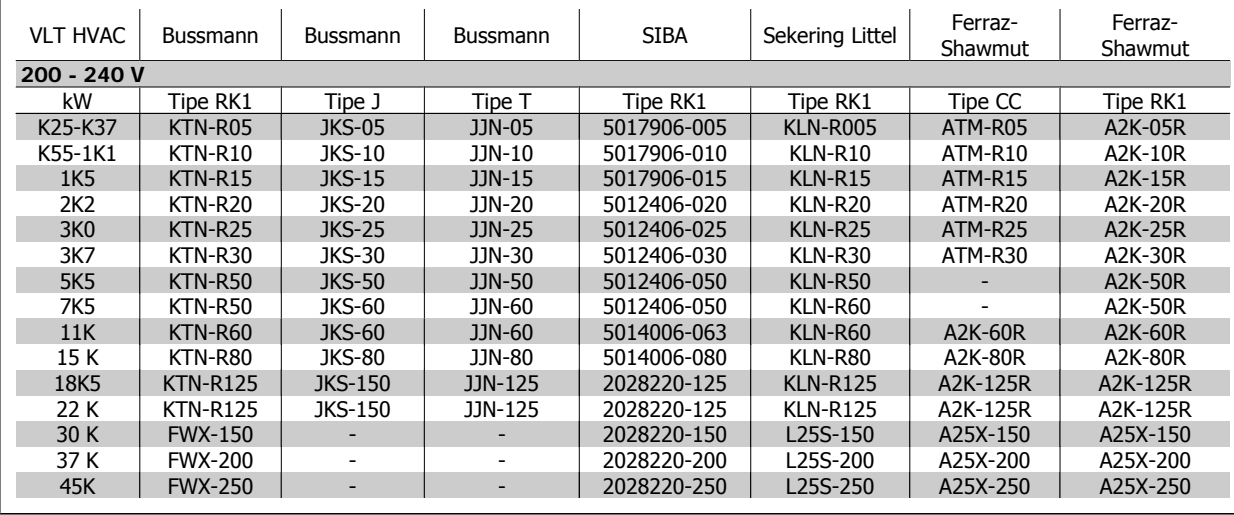

Tabel 4.3: Sekering UL 200 – 240 V

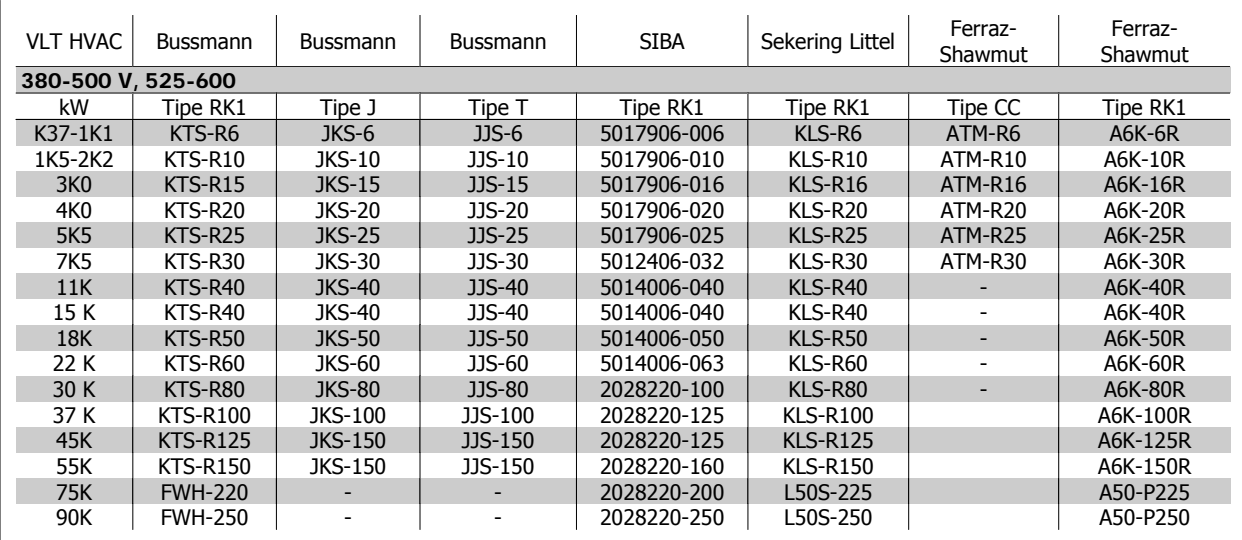

Tabel 4.4: Sekering UL 380 - 600 V

Sekering KTS dari Bussmann bisa menggantikan KTN untuk konverter frekuensi 240 V. Sekering FWH dari Bussmann bisa menggantikan FWX untuk konverter frekuensi 240 V.

Sekering KLSR dari LITTEL FUSE bisa menggantikan sekering KLNR untuk konverter frekuensi 240 V.

Sekering L50S dari LITTEL FUSE bisa menggantikan sekering L50S untuk konverter frekuensi 240 V.

Sekering A6KR dari FERRAZ SHAWMUT bisa menggantikan sekering A2KR untuk konverter frekuensi 240 V.

Sekering A50X dari FERRAZ SHAWMUT bisa menggantikan sekering A25X untuk konverter frekuensi 240 V.

#### **4.1.3 Pembumian dan sumber listrik IT**

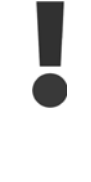

Penampang kabel koneksi pembumian harus sekurangnya 10 mm2 atau 2 kawat listrik terukur yang diterminasi terpisah menurut EN 50178 atau IEC 61800-5-1 kecuali kalau peraturan setempat menyebutkan berbeda. Selalu mematuhi peraturan nasional dan peraturan lokal tentang penampang kabel.

Sambungan sumber listrik dipasang ke saklar utama jika barang ini disertakan.

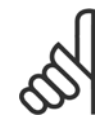

#### **Catatan!**

Periksa apakah tegangan sumber listrik sesuai dengan tegangan sumber listrik pelat nama konverter frekuensi.

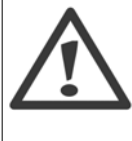

#### **Sumber Listrik IT**

Jangan menghubungkan konverter frekuensi 400V yang mempunyai RFI filter ke sumber aliran listrik dengan tegangan di antara fasa dan bumi yang melebihi 440 V.

Untuk sumber listrik IT dan delta yang dibumikan, tegangan sumber listrik bisa melebihi 440 V di antara fasa dan bumi.

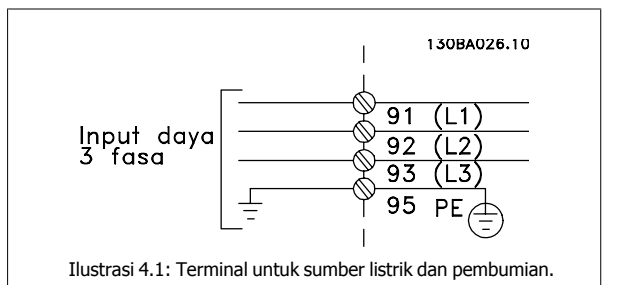

### **4.1.4 Ikhtisar kabel sumber listrik**

Gunakan tabel berikut ini untuk mengikuti petunjuk sambungan kabel sumber listrik.

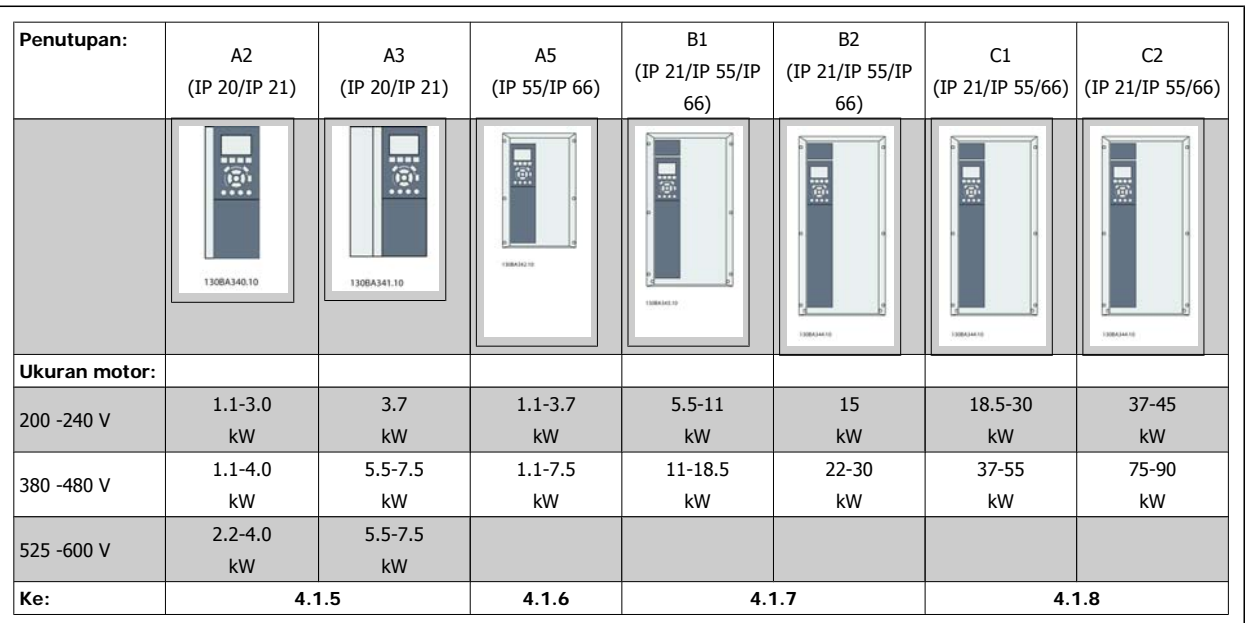

Tabel 4.5: Tabel kabel sumber listrik.

**4** 

# **4.1.5 Sambungan sumber listrik untuk A2 dan A3**

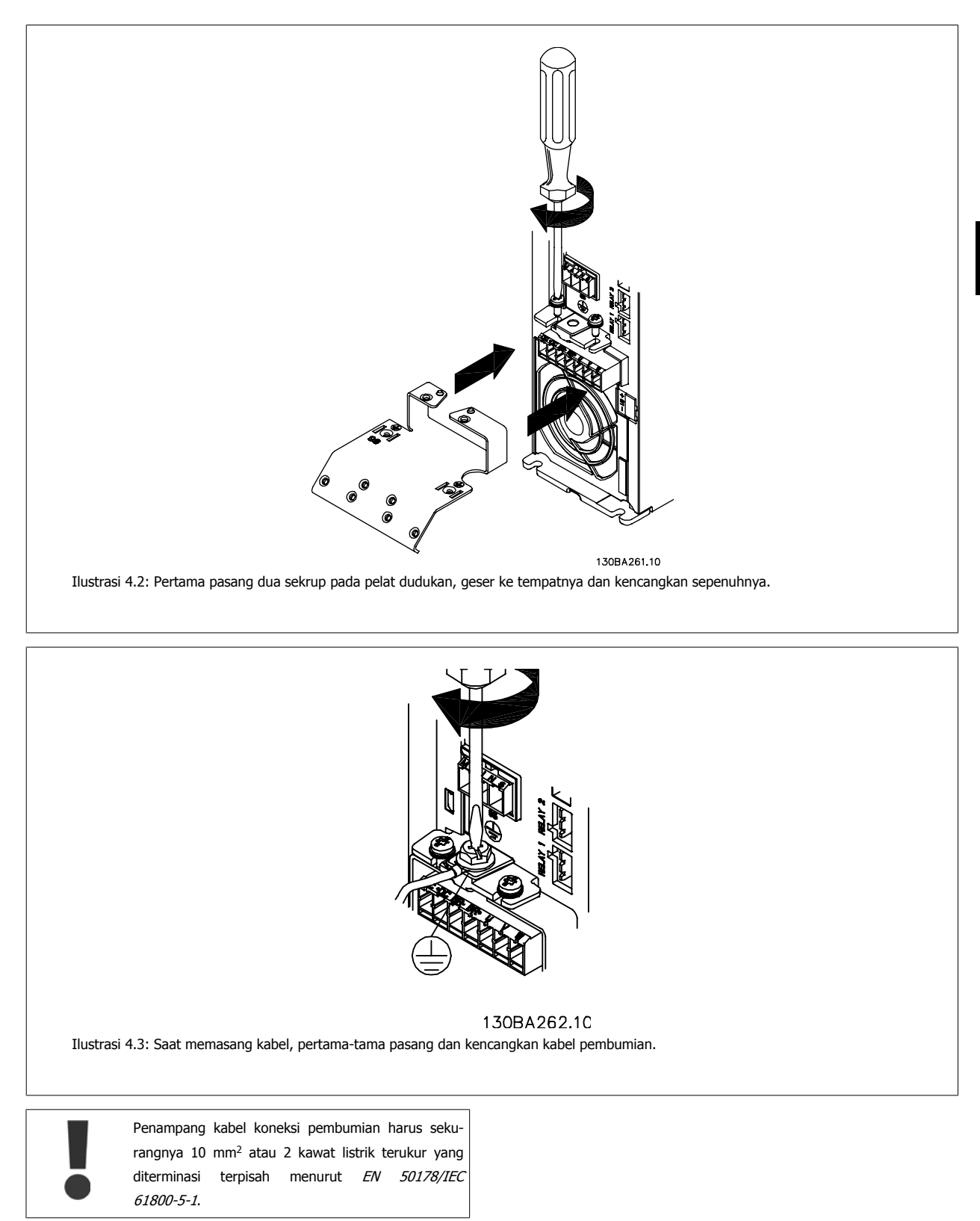

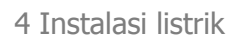

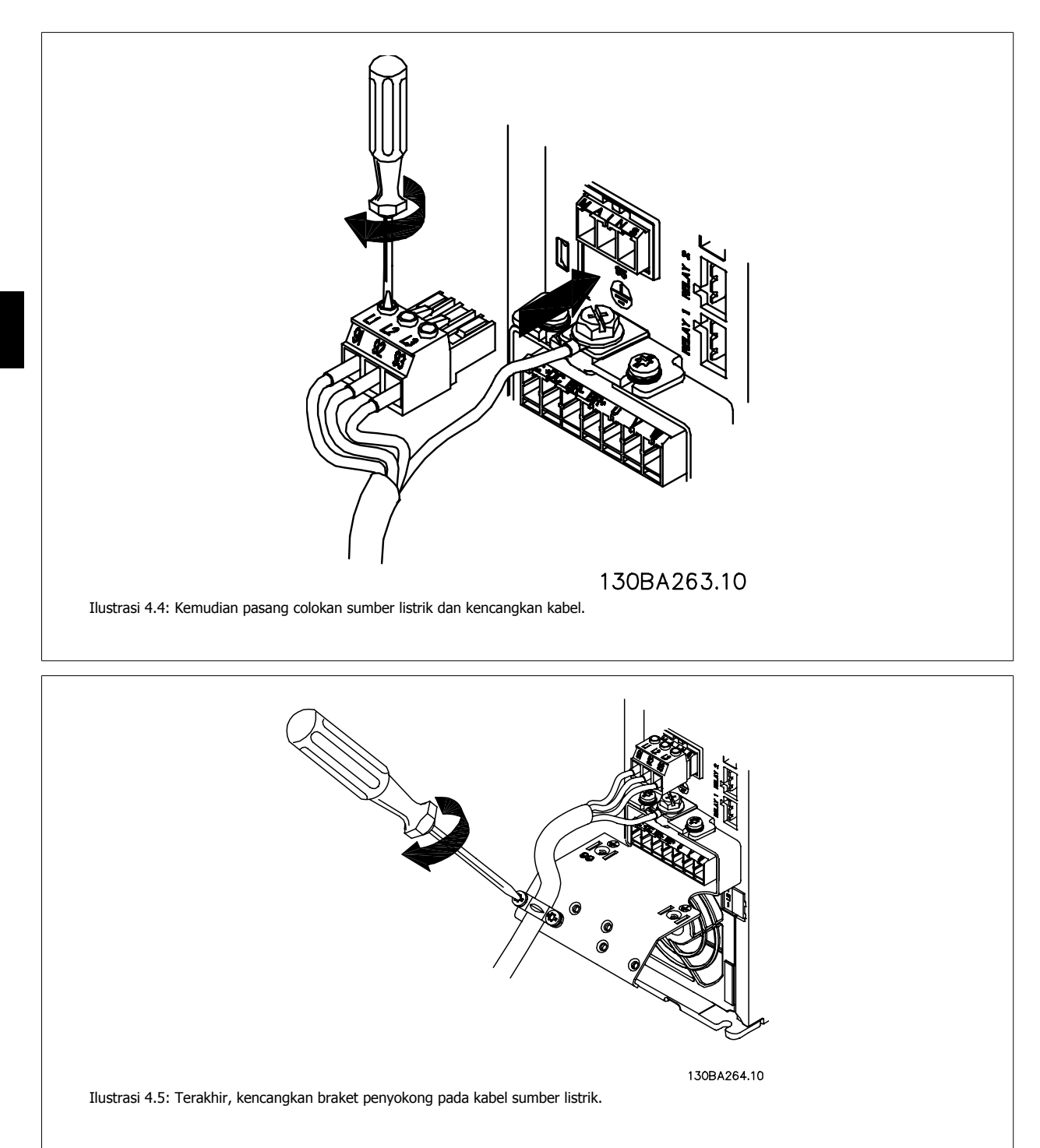

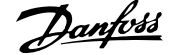

# **4.1.6 Sambungan sumber listrik untuk A5**

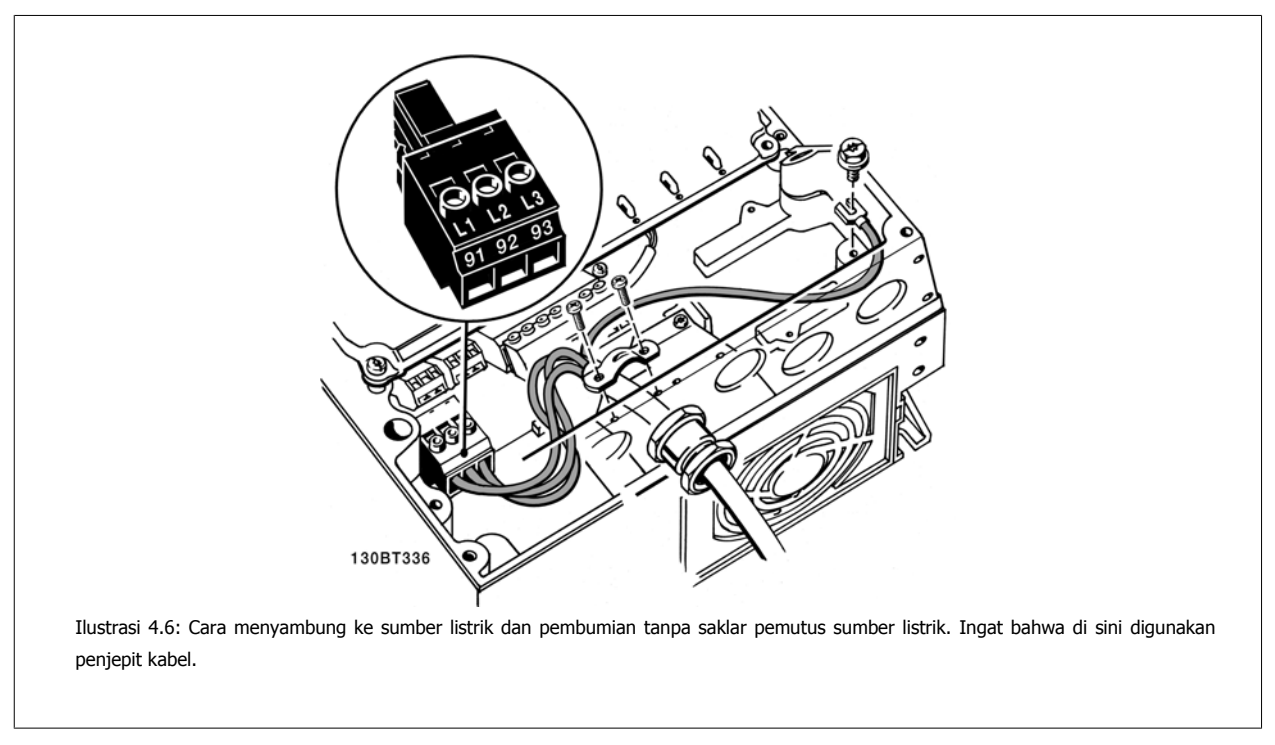

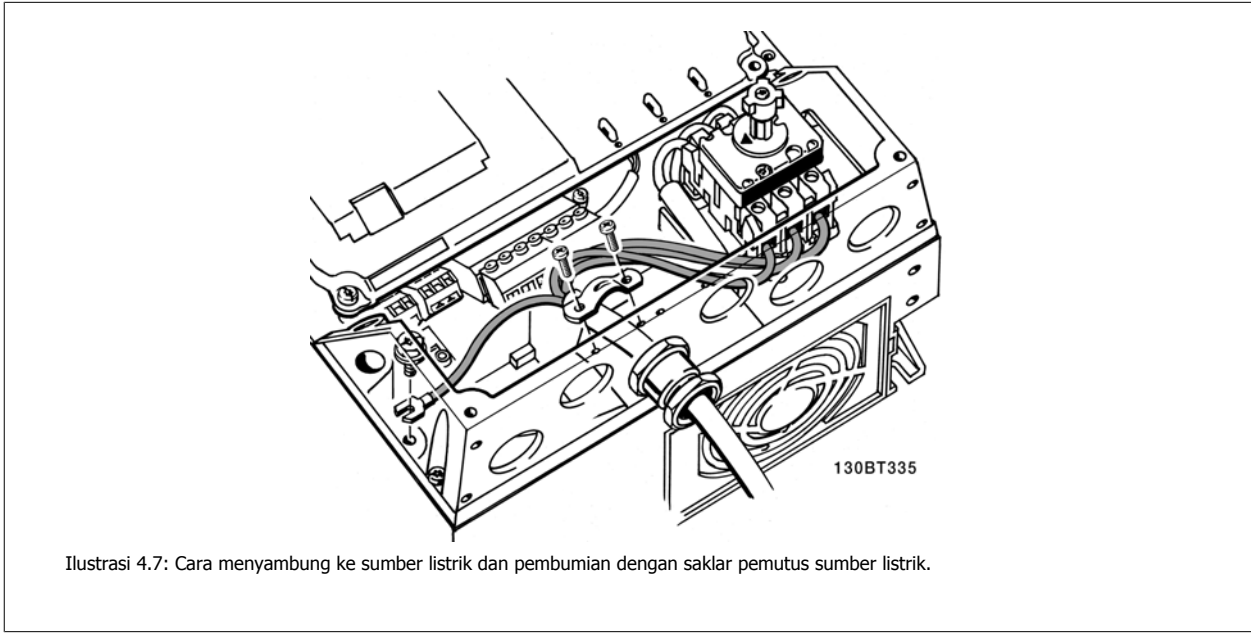

# **4.1.7 Sambungan sumber listrik untuk B1 dan B2.**

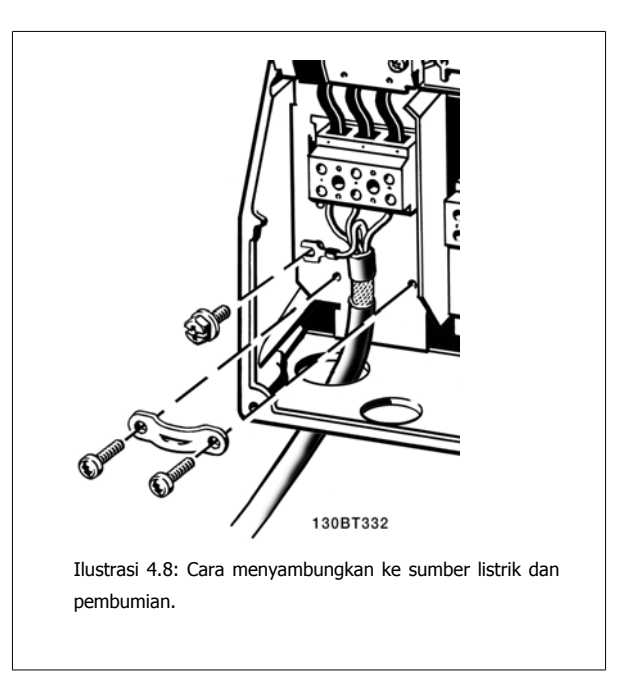

**4.1.8 Sambungan sumber listrik untuk C1 dan C2.**

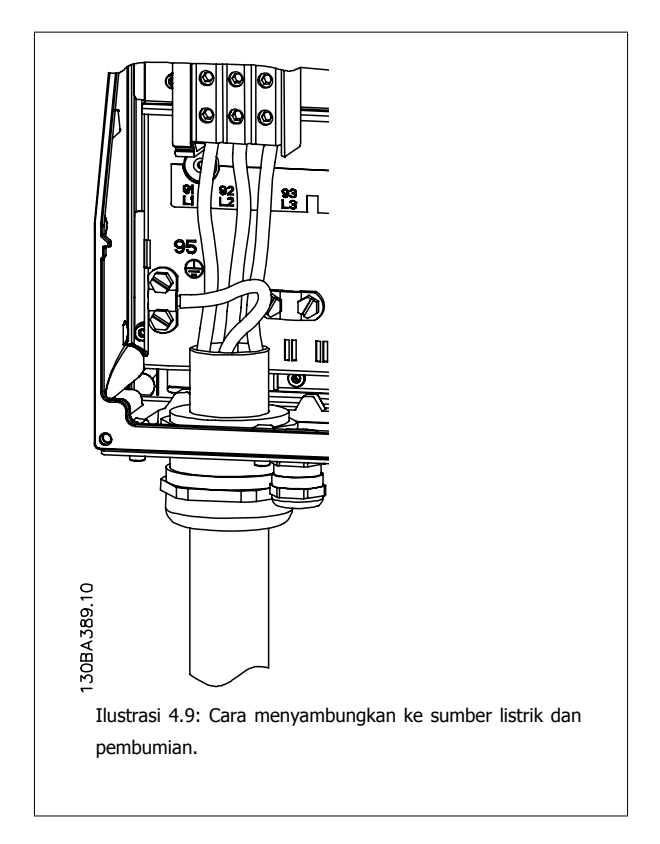

# **4.1.9 Cara menyambung motor - pengantar**

Lihat bagian Spesifikasi Umum untuk mengetahui dimensi penampang dan panjang kabel motor yang benar.

- Gunakan kabel motor bersekat/berlapis baja untuk memenuhi spesifikasi emisi EMC (atau pasang kabel di sepanjang pipa logam).
- Kabel motor harus sependek mungkin untuk mengurangi tingkat derau dan arus bocor.
- Hubungkan sekat/pelapis baja kabel motor ke kedua pelat pelepas gandengan konverter frekuensi dan ke rumah logam untuk motor. (Ini juga berlaku untuk kedua ujung dari pipa logam jika tidak digunakan sekat.)
- Lakukan penyambungan sekat dengan bidang permukaan yang terbesar (penjepit kabel atau dengan menggunakan gelembung kabel EMC). Ini dilakukan dengan menggunakan perangkat instalasi yang disediakan dalam konverter frekuensi.
- Hindari terminasi sekat dengan membuat kepang di ujung (pigtail), karena ini akan merusak efek penyaringan frekuensi tinggi.
- Jika harus membelah sekat untuk memasang isolator motor atau relai motor, kelanjutan sekat harus dijaga dengan impedansi HF yang serendah mungkin.

#### **Panjang dan penampang kabel**

Konverter frekuensi telah diuji dengan panjang kabel tertentu dan penampang kabel tertentu. Jika penampang dibesarkan, kapasitansi kabel – dan dengan demikian arus kebocorannya – akan meningkat, dan panjang kabel harus dikurangi.

#### **Frekuensi switching**

Apabila konverter frekuensi digunakan bersama dengan penyaring gelombang sinus untuk mengurangi derau akustik dari motor, frekuensi switching harus diatur untuk menurut petunjuk penyaringan gelombang sinus pada Par. 14-01.

#### **Tindakan pengamanan saat menggunakan konduktor Aluminium**

Konduktor aluminium tidak disarankan untuk penampang kabel di bawah 35 mm2. Terminal dapat menerima konduktor aluminium tetapi permukaan konduktor harus bersih dan oksidasi harus dihilangkan serta disegel oleh gemuk netral Vaselin bebas asam sebelum konduktor dihubungkan. Selanjutnya, sekrup terminal harus dikencangkan kembali setelah dua hari karena sifat lunak aluminium. Sangatlah penting untuk menjaga agar sambungan tetap kedap gas, sebab kalau tidak, permukaan aluminium akan teroksidasi lagi.

Semua tipe motor standar asinkron tiga-fasa dapat dihubungkan ke konverter frekuensi. Biasanya, motor kecil disambungkan dengan sistem terkoneksi-bintang (230/400 V, D/Y). Motor besar disambungkan dengan sistem terkoneksi-delta (400/690 V, D/Y). Rujuk ke pelat nama motor untuk mengetahui mode koneksi dan tegangan yang benar.

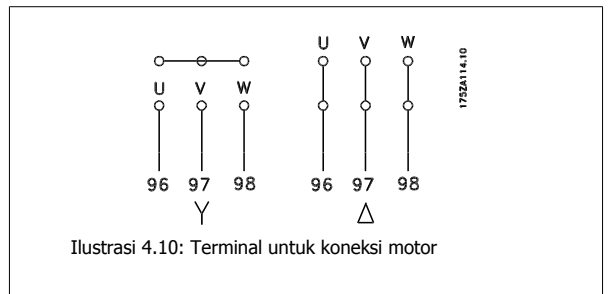

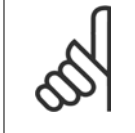

#### **Catatan!**

Pada motor tanpa kertas insulasi fasa atau penguatan insulasi lainnya yang sesuai untuk pengoperasian dengan catu tegangan (seperti konverter frekuensi), pasang filter gelombang sinus pada output konverter frekuensi. (Motor yang mematuhi IEC 60034-17 tidak perlu filter gelombang Sinus).

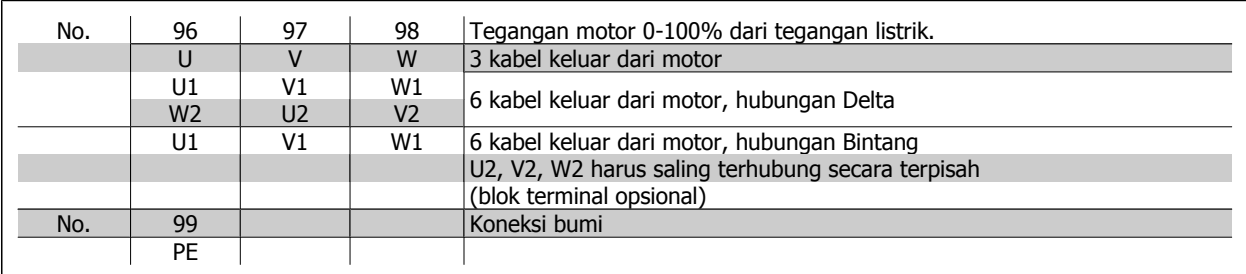

Tabel 4.6: Sambungan motor dengan 3 dan 6 kabel

 **4**

# **4.1.10 Ikhtisar kabel motor**

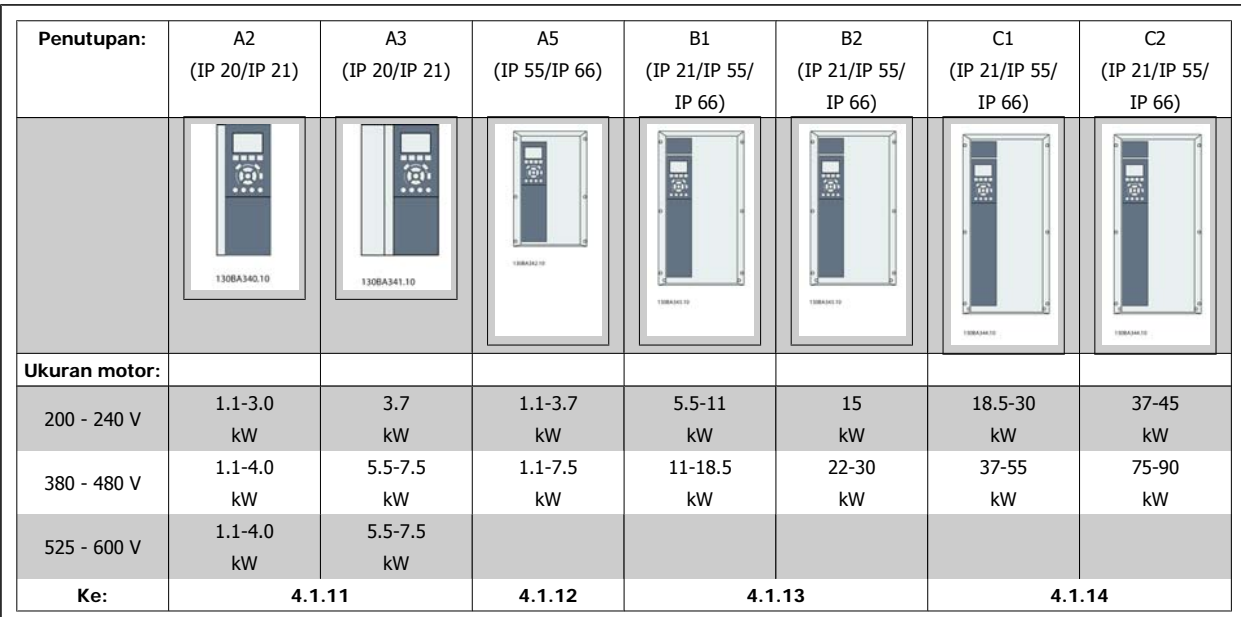

Tabel 4.7: Tabel kabel motor.

**4** 

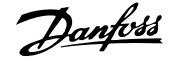

# **4.1.11 Sambungan motor untuk A2 dan A3**

Ikuti gambar ini selangkah-demi-selangkah untuk menghubungkan motor ke konverter frekuensi.

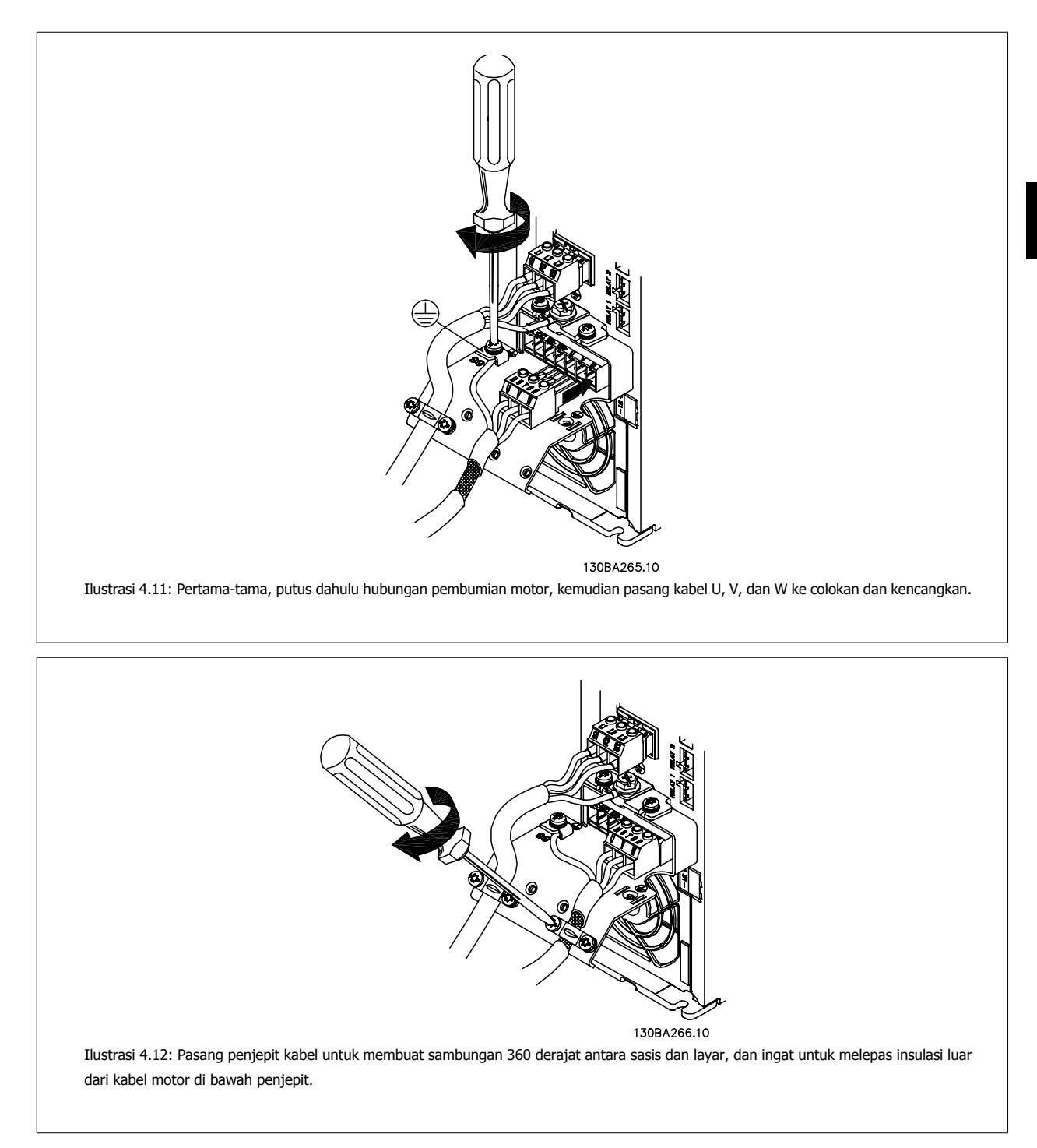

# **4.1.12 Sambungan motor untuk A5**

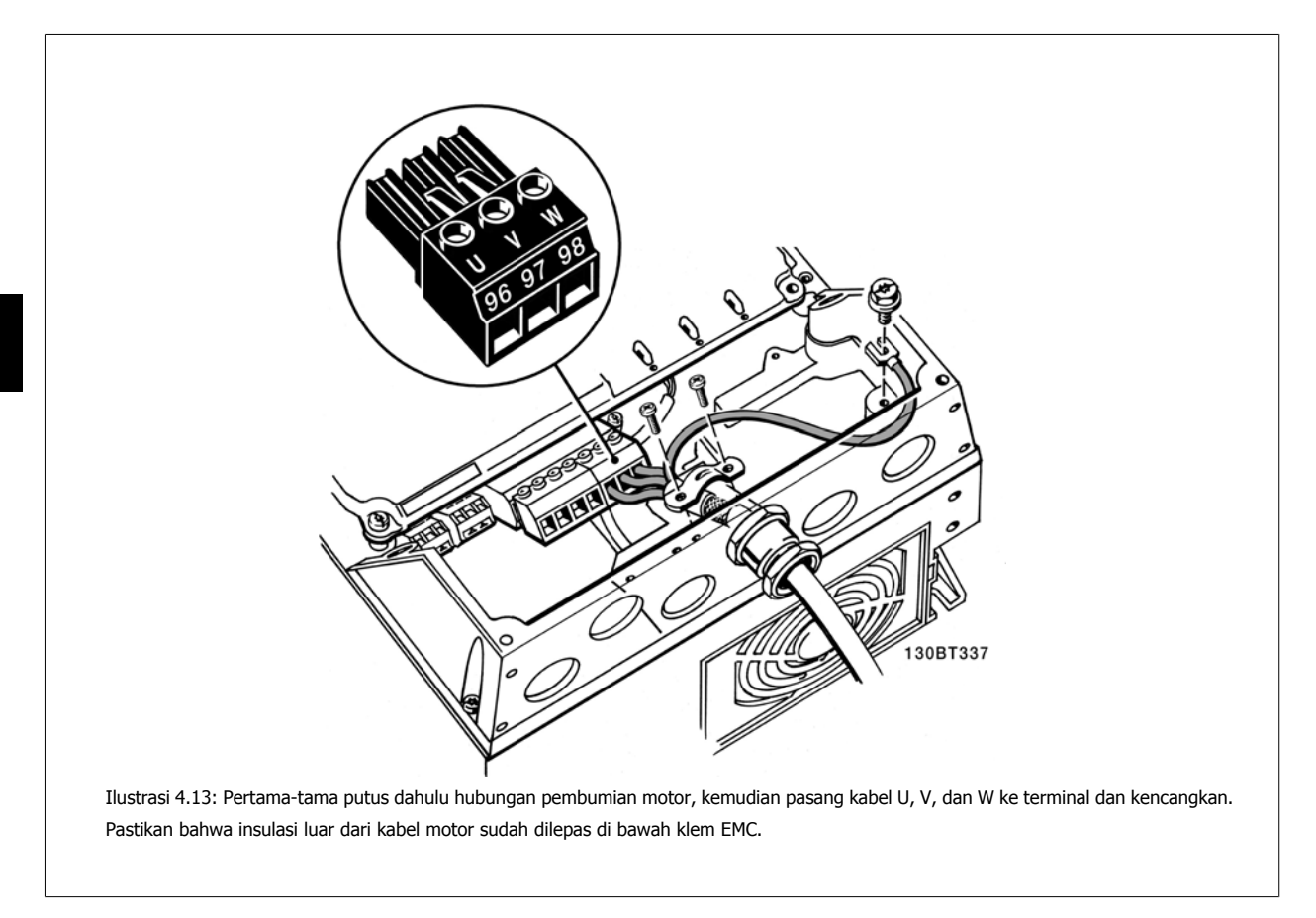

### **4.1.13 Sambungan motor untuk B1 dan B2.**

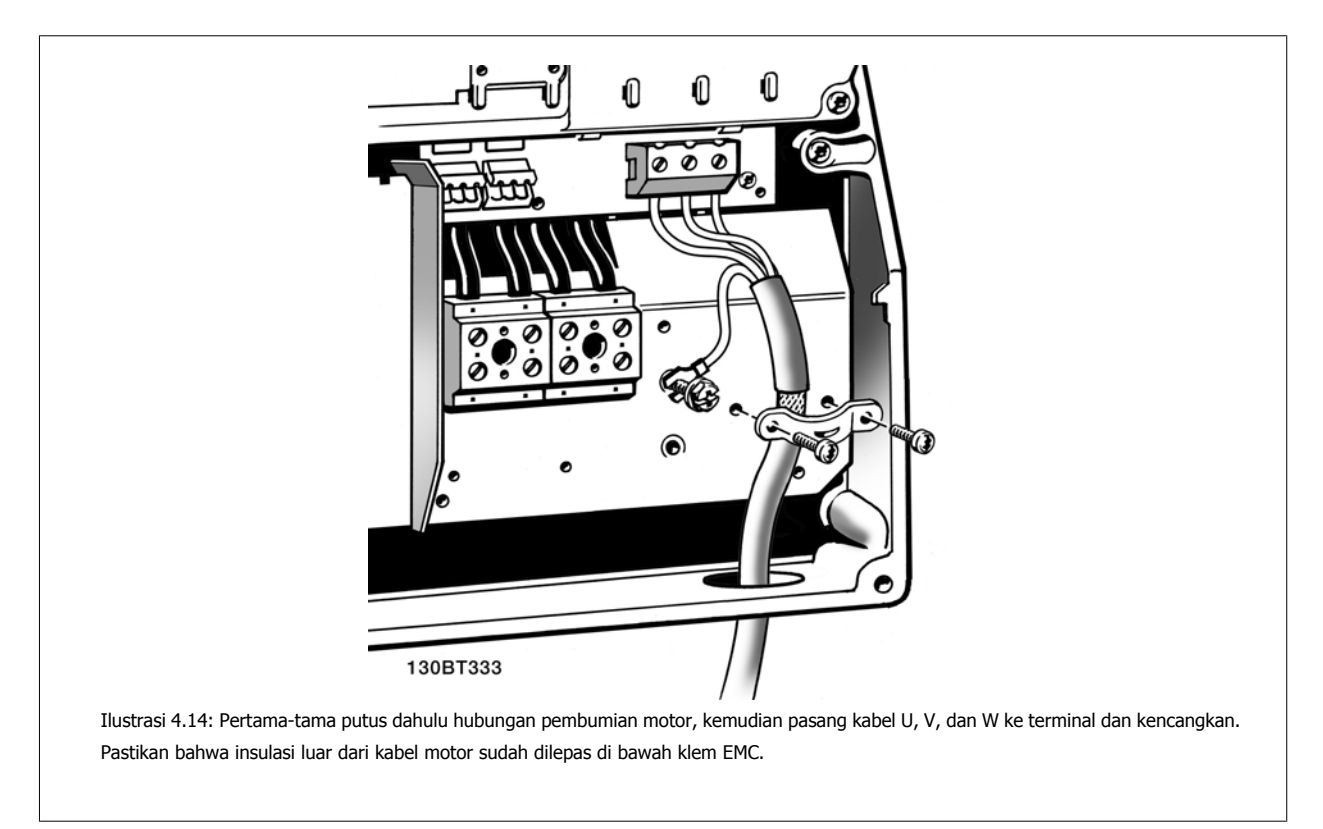

# **4.1.14 Sambungan motor untuk C1 dan C2.**

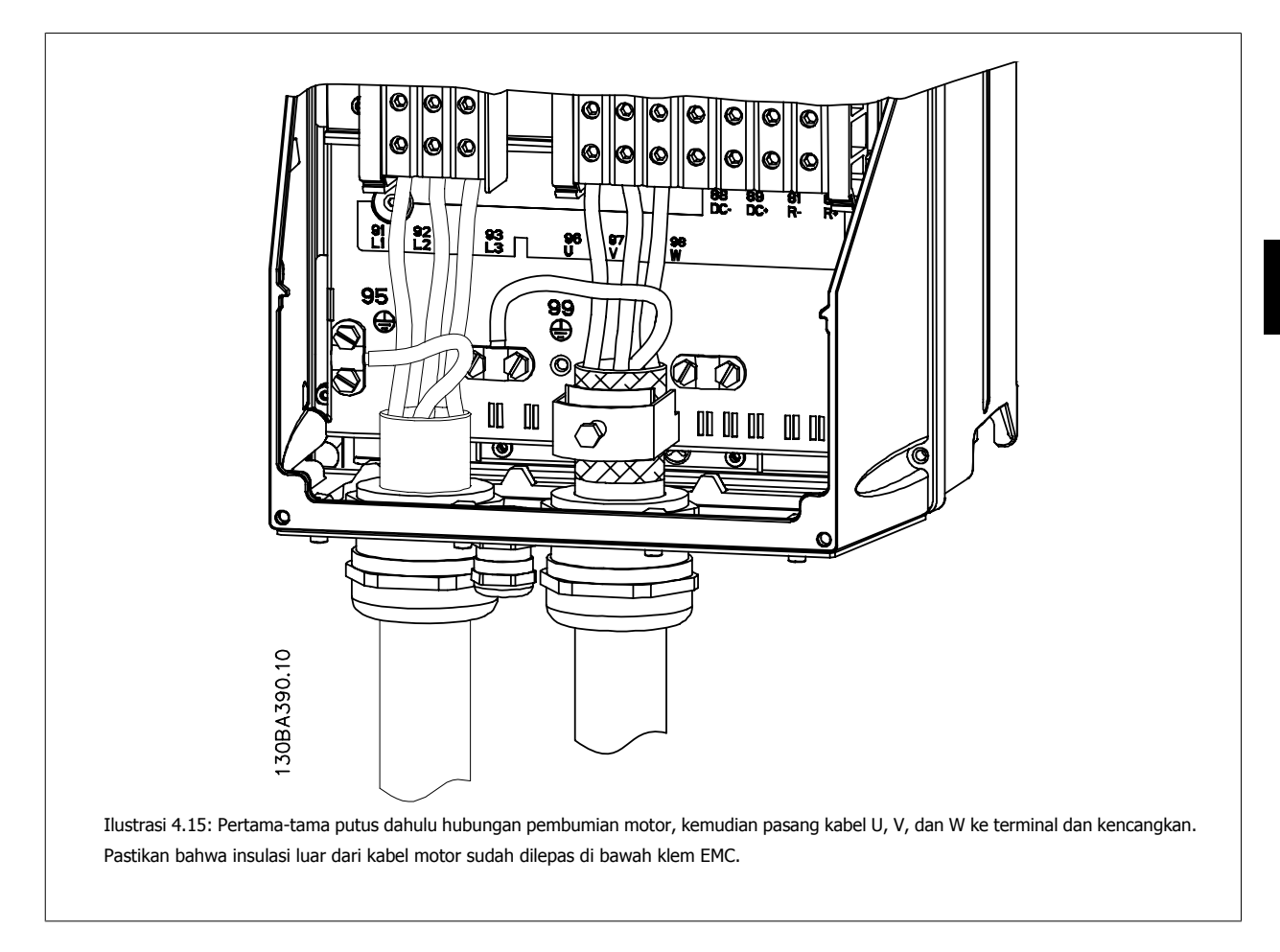

### **4.1.15 Contoh dan Pengujian Kabel**

Bagian berikut ini menjelaskan cara menghentikan kontrol terhadap kabel dan cara mengaksesnya. Untuk penjelasan tentang fungsi, pemrograman dan perkabelan dari terminal kontrol, lihat bab, Cara memprogram konverter frekuensi.

#### **4.1.16 Mengakses Terminal Kontrol**

Semua terminal ke kabel kontrol berada di bawah tutup terminal di bagian depan konverter frekuensi. Lepas tutup terminal dengan obeng.

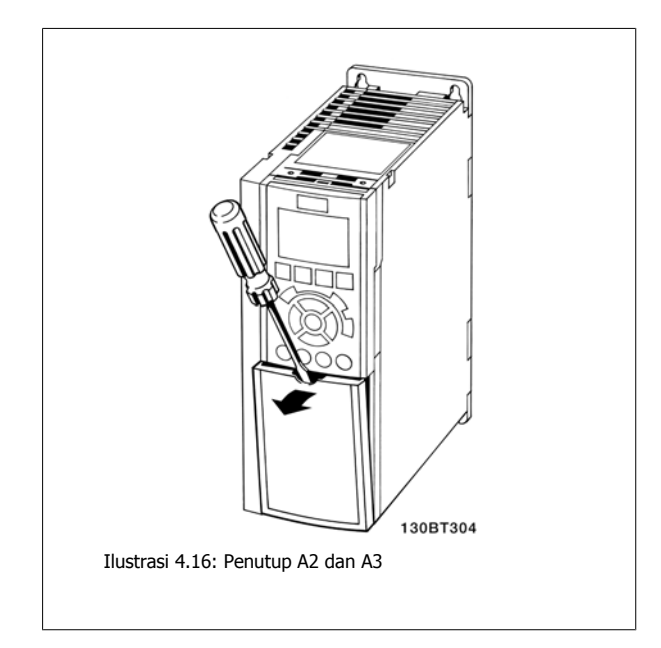

Lepas tutup depan untuk mengakses terminal kontrol. Saat memasang kembali tutup depan, pastikan dikencangkan dengan menerapkan torsi 2 Nm.

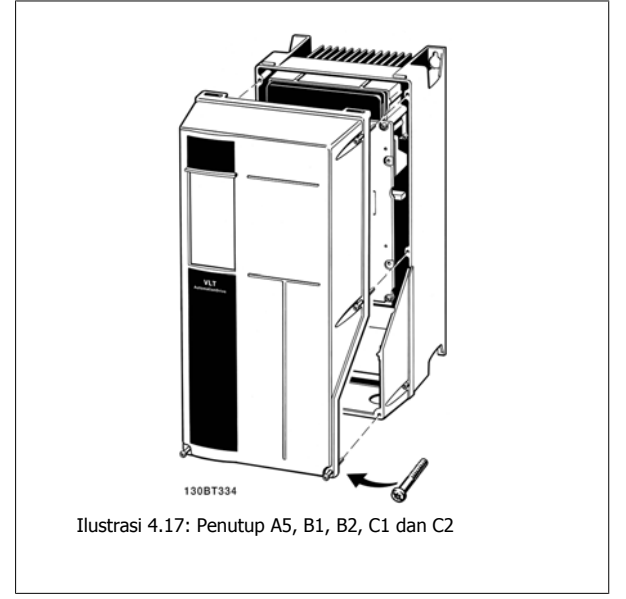

### **4.1.17 Terminal Kontrol**

Nomor referensi gambar:

- 1. Konektor digital I/O 10 kutub.
- 2. Konektor Bus RS-485 3 kutub.
- 3. Konektor analog I/O 6 kutub.
- 4. Koneksi USB.

Petunjuk Operasional Drive VLT® HVAC *Danfoss* 4 Instalasi listrik

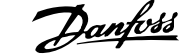

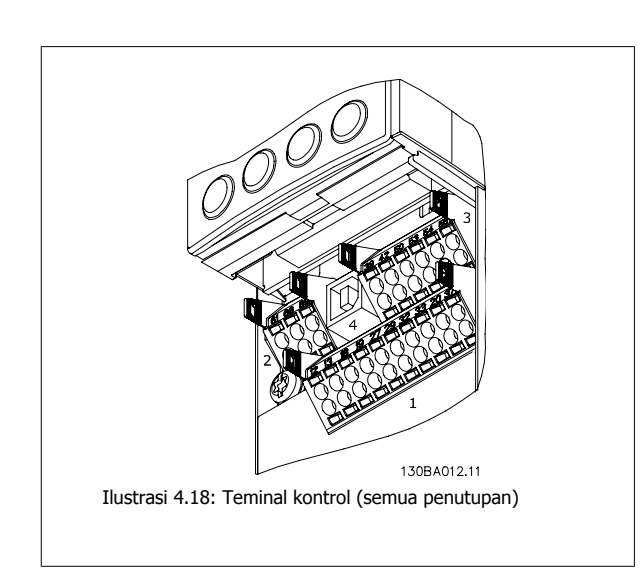

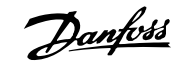

# **4.1.18 Cara Menguji Motor dan Arah Rotasi**

Ingat bahwa dapat terjadi start motor yang tidak dijaga, sehingga pastikan tidak ada orang atau alat yang terkena musibah ini.

Ikuti langkah berikut ini untuk menguji sambungan motor dan arah rotasi. Mulailah dengan unit yang tidak dialiri daya.

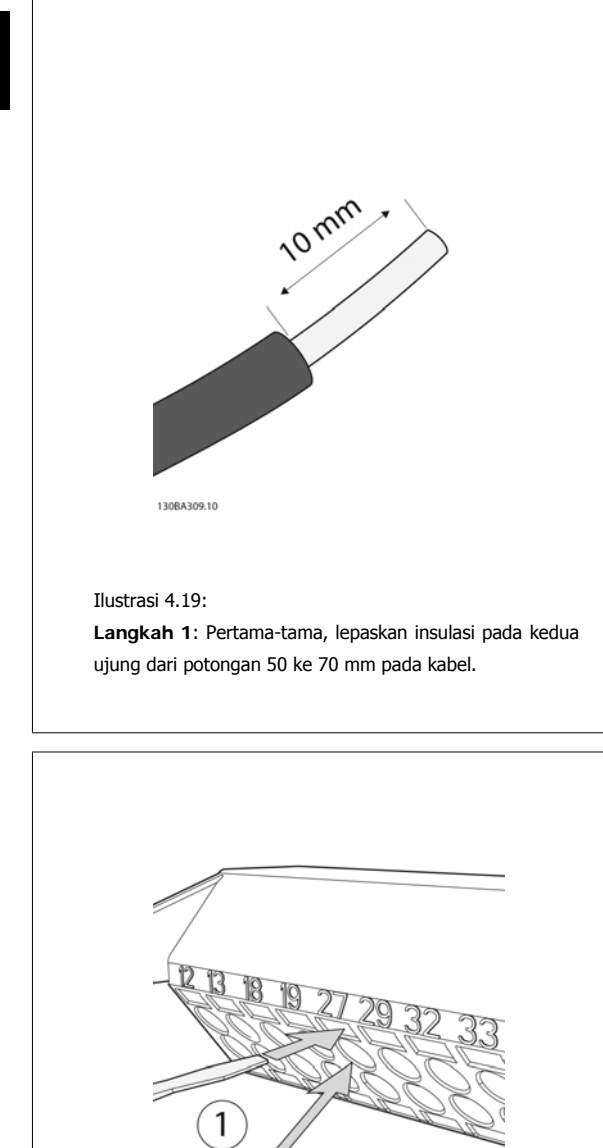

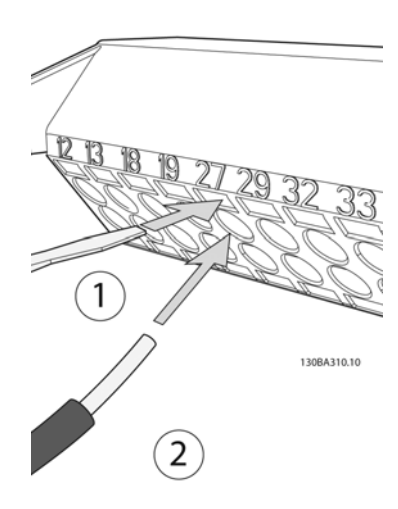

#### Ilustrasi 4.20:

**Langkah 2:** Masukkan salah satu ujung ke terminal 27 menggunakan obeng yang sesuai. (Catatan: Untuk unit dengan fungsi Berhenti Aman, jumper yang ada antara terminal 12 dan 37 tidak boleh dilepas karena unit dapat berjalan!)

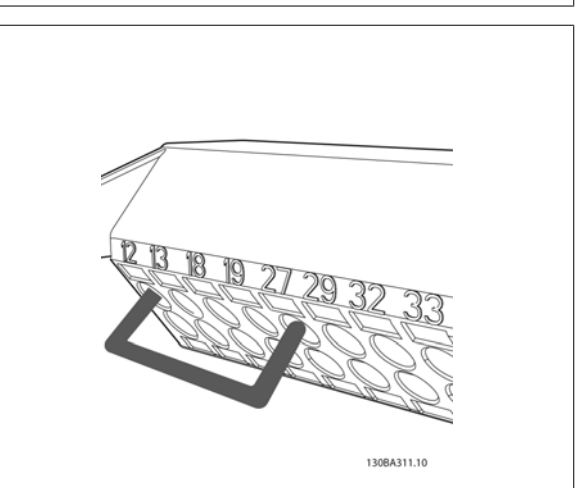

#### Ilustrasi 4.21:

**Langkah 3**: Masukkan ujung lainya ke terminal 12 atau 13. (Catatan: Untuk unit dengan fungsi Berhenti Aman, jumper yang ada antara terminal 12 dan 37 tidak boleh dilepas karena unit dapat berjalan!)

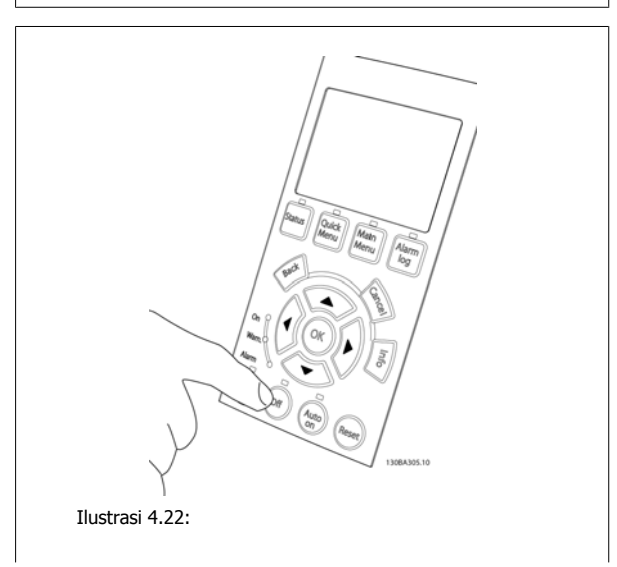
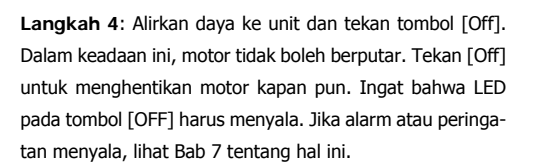

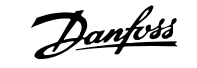

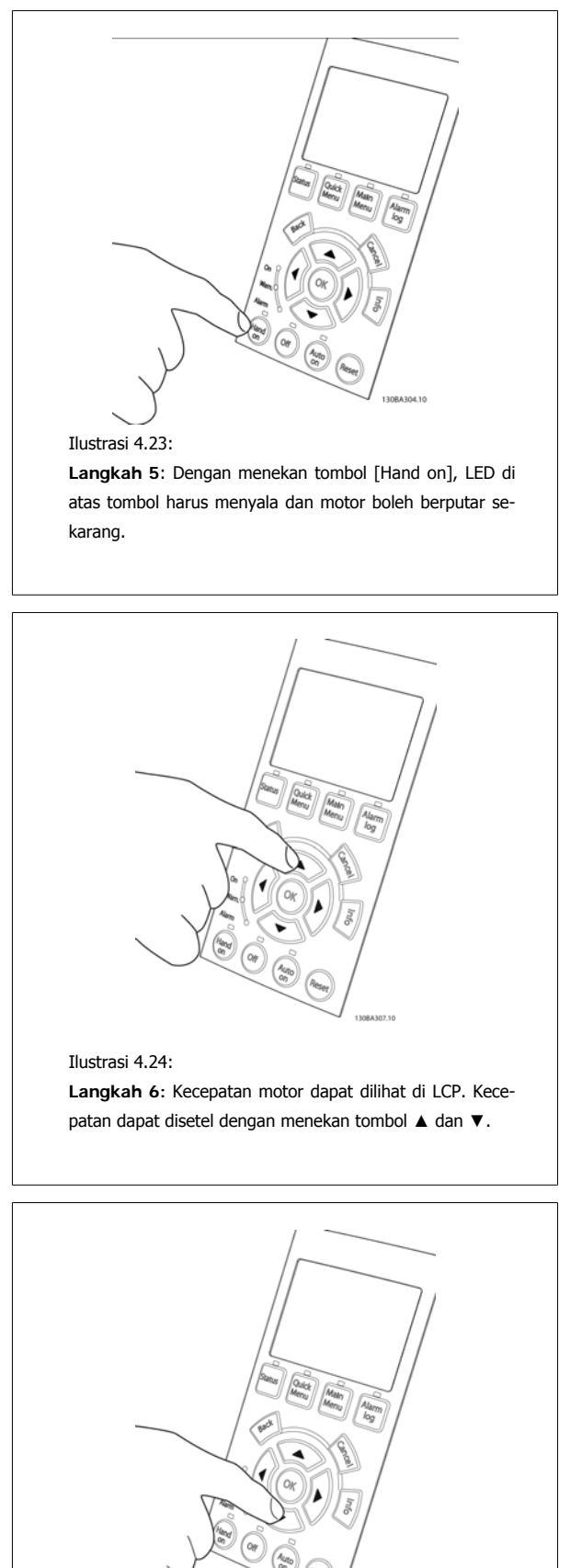

**Langkah 7**: Untuk menggerakkan kursor, gunakan tombol ◄ dan ►. Ini memungkinkan Anda mengubah kecepatan dengan tahap yang lebih besar.

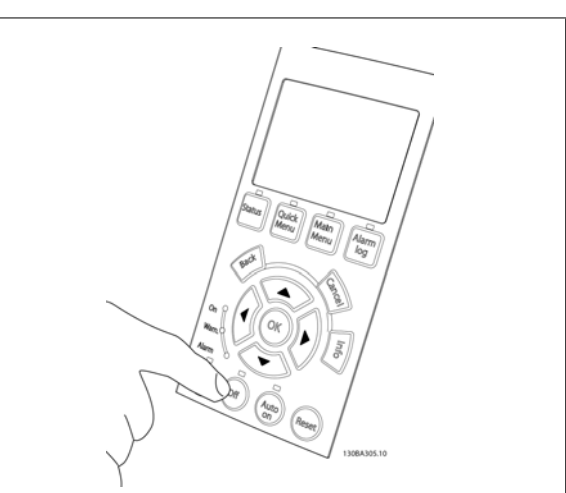

#### Ilustrasi 4.26:

**Langkah 8**: Tekan [Off] untuk menghentikan motor lagi.

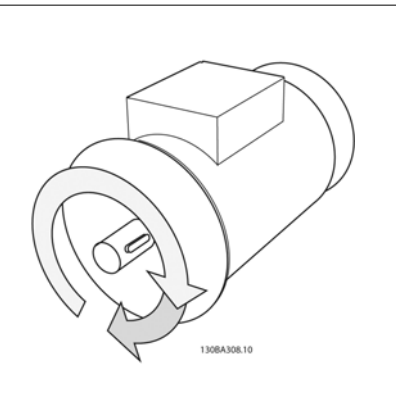

#### Ilustrasi 4.27:

**Langkah 9**: Ubah kedua kabel motor jika rotasi arah yang diinginkan tidak tercapai.

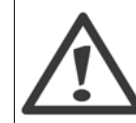

Lepaskan sumber listrik dari konverter frekuensi sebelum mengubah kabel motor.

38 MG.11.A5.9B - VLT<sup>®</sup> merupakan merek dagang terdaftar dari Danfoss

Ilustrasi 4.25:

 **4**

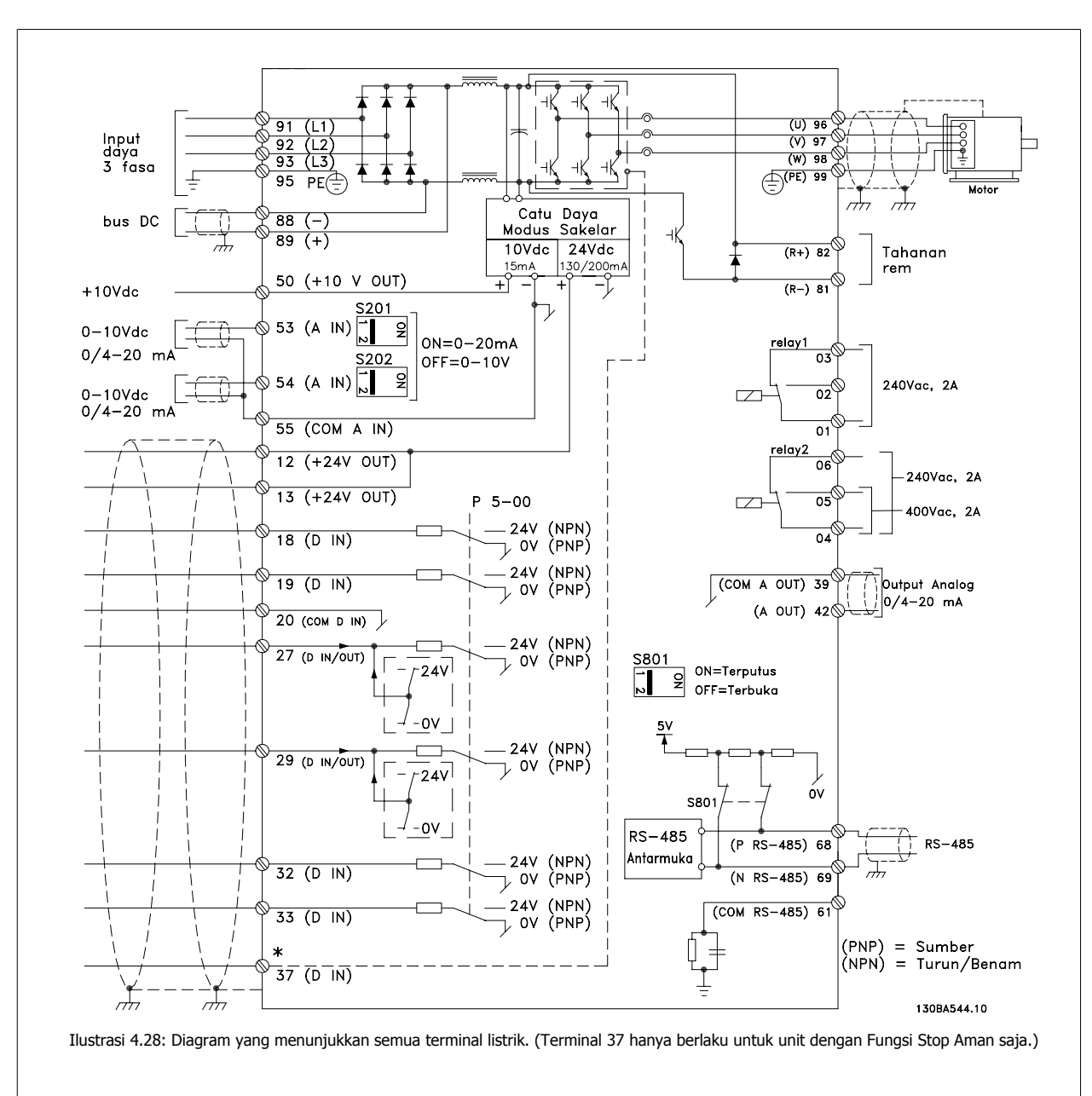

# **4.1.19 Pemasangan Listrik dan Kabel Kontrol**

Walaupun jarang terjadi dan tergantung pada instalasinya, kabel kontrol yang sangat panjang dan sinyal analog dapat menghasilkan loop bumi 50/60 Hz akibat derau dari kabel catu sumber listrik.

Jika ini terjadi, Anda mungkin harus membelah layar atau memasukkan kapasitor 100 nF di antara layar dan sasis.

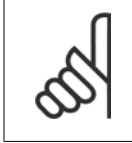

#### **Catatan!**

Sambung hal-hal umum pada input digital / analog dan output yang harus dihubungkan untuk memisahkan terminal umum 20, 39, dan 55 pada konverter frekuensi. Ini akan menghindari interferensi arus bumi di antara kelompok-kelompok. Sebagai contoh, ini akan menghindari switching pada input digital yang mengganggu input analog.

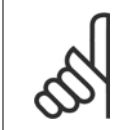

**Catatan!** Kabel kontrol harus disekat/lapis baja.

1. Gunakan penjepit yang ada dalam tas aksesori untuk menghubungkan layar ke pelat pelepasan gandengan konverter frekuensi yang digunakan untuk kabel kontrol.

Lihat bagian berjudul Pembumian Kabel Kontrol yang Disekat/dilapis baja untuk terminasi kabel kontrol.

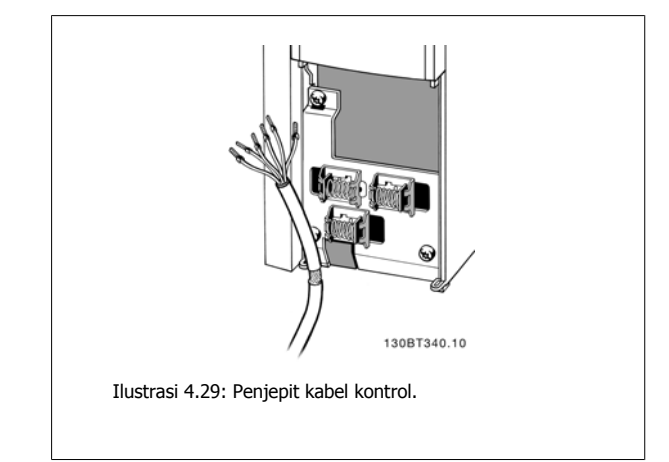

# **4.1.20 Saklar S201, S202, dan S801**

Saklar S201 (A1 53) dan S202 (A1 54) digunakan untuk memilih konfigurasi arus (0-20 mA) atau tegangan (0 ke 10 V) dari masing-masing terminal input analog 53 dan 54.

Saklar S801 (BUS TER.) dapat digunakan untuk mengaktifkan pemutusan pada port RS-485 (terminal 68 dan 69).

Perlu dicatat bahwa saklar dapat dicakup oleh sebuah opsi, jika cocok.

Pengaturan default:  $S201$  (AI 53) = OFF (input tegangan) S202 (AI 54) = OFF (input tegangan)

S801 (Terminasi bus) = OFF

# **4.2 Optimasi akhir dan uji**

# **4.2.1 Optimasi akhir dan uji**

Untuk mengoptimalkan performa poros motor dan mengoptimalkan konverter frekuensi untuk motor yang terhubung dan instalasi, ikuti langkah berikut ini. Pastikan bahwa konverter frekuensi dan motor terhubung dan daya diberikan ke konverter frekuensi.

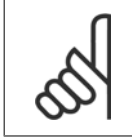

#### **Catatan!**

Sebelum memberi daya, pastikan bahwa peralatan yang terhubung sudah siap dipakai.

Langkah 1. Temukan pelat nama motor.

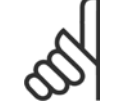

Motor terhubung dengan salah satu sistem hubungan: star- (Y) atau delta- (Δ). Informasi ini berada di data pelat nama pada motor.

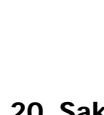

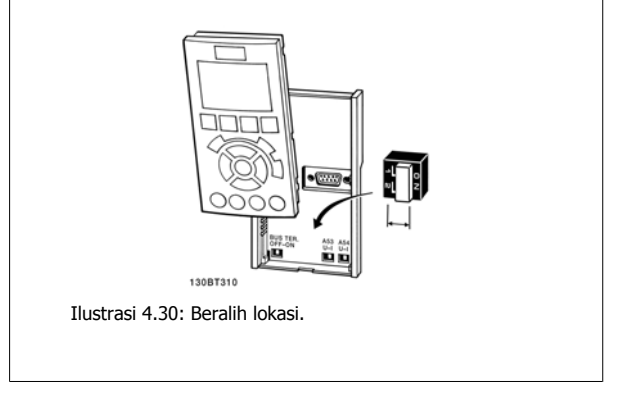

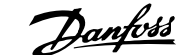

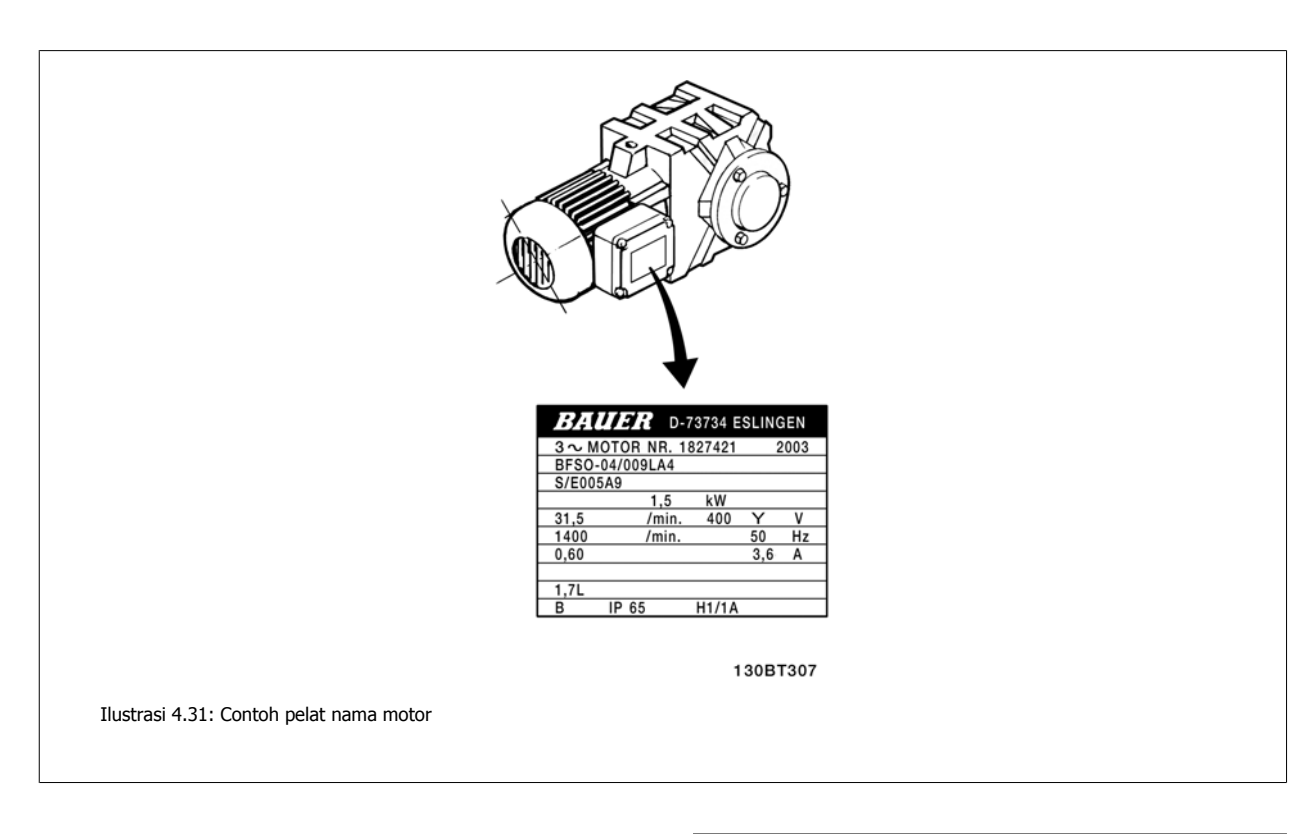

#### **Langkah 2. Masukkan data pelat nama motor ke dalam daftar parameter berikut ini.**

Untuk mengakses daftar, tekan dahulu tombol [QUICK MENU] dan kemudian pilihlah "Q2 Pengaturan Cepat".

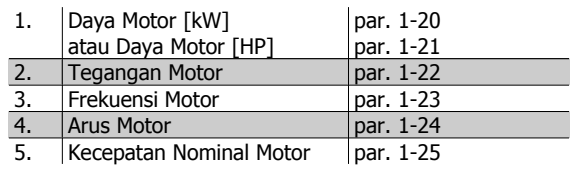

Tabel 4.8: Parameter terkait motor

#### **Langkah 3. Aktifkan Penyesuaian Motor Otomatis (AMA)**

Lakukan AMA untuk memastikan performa yang terbaik. AMA otomatis melakukan pengukuran dari motor yang terhubung dan mengkompensasinya untuk variasi penginstalan.

- 1. Sambung terminal 27 ke terminal 12 atau gunakan [QUICK MENU] dan "Q2 Pengaturan Cepat" dan atur Terminal 27 par. 5-12 ke Tidak berfungsi (par. 5-12 [0])
- 2. Tekan [QUICK MENU], pilih "Q3 Pengaturan Fungsi", pilih "Q3-1 Pengaturan Umum", pilih "Q3-10 Pengaturan Motor Lanjut" dan gulir turun ke AMA par. 1-29.
- 3. Tekan [OK] untuk mengaktifkan AMA par. 1-29.
- 4. Pilihlah antara AMA menu lengkap atau menu singkat. Jika filter gelombang sinus dipasang, jalankan hanya AMA yang singkat, atau lepaskan filter gelombang sinus selama menjalankan prosedur AMA.
- 5. Tekan tombol [OK]. Layar akan menampilkan "Tekan [Hand on] untuk start".
- 6. Tekan tombol [Hand on]. Baris kemajuan menunjukkan bahwa AMA sedang berlangsung.

**Menghentikan AMA sewaktu berjalan**

1. Tekan tombol [OFF]– konverter frekuensi akan memasuki modus alarm dan layar menampilkan informasi bahwa AMA sudah dihentikan oleh pengguna.

**AMA berhasil dijalankan**

- 1. Layar menampilkan "Tekan [OK] untuk mengakhiri AMA".
- 2. Tekan tombol [OK] untuk keluar dari keadaan AMA.

**AMA tidak berhasil dijalankan**

- 1. Konverter frekuensi akan memasuki modus alarm. Penjelasan tentang alarm dapat dijumpai pada bagian Pemecahan Masalah.
- 2. "Nilai Laporan" di dalam [Alarm Log] menunjukkan urutan pengukuran terakhir yang dilakukan oleh AMA, sebelum konverter frekuensi memasuki modus alarm. Nomor ini memberikan penjelasan alarm yang akan membimbing Anda dalam memecahkan masalah. Jika akan menghubungi Layanan Danfoss, jangan lupa menyebutkan nomor yang muncul dan deskripsi alarm.

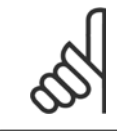

**4** 

#### **Catatan!**

AMA yang tidak berhasil sering disebabkan oleh data pelat nama yang dimasukkan secara tidak benar atau terdapat perbedaan terlalu besar antara ukuran daya motor dan ukuran daya konverter frekuensi.

#### **Langkah 4. Menetapkan batas kecepatan dan waktu tanjakan**

Menetapkan batas yang dikehendaki untuk kecepatan dan waktu tanjakan.

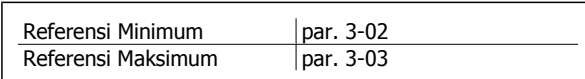

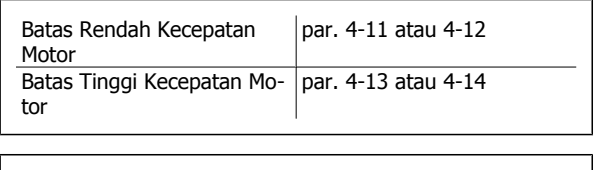

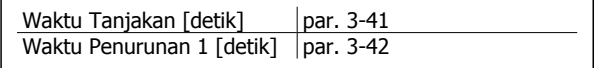

Lihat bagian Cara memprogram konverter frekuensi, Mode Menu Cepat untuk persiapan parameter yang mudah.

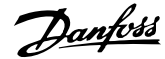

# **5 Cara mengoperasikan konverter frekuensi**

# **5.1 Ada tiga cara untuk mengoperasikan**

# **5.1.1 Ada tiga cara untuk mengoperasikan**

#### **Konverter frekuensi dapat dioperasikan dalam 3 cara:**

- 1. Panel Kontrol Lokal Grafis (GLCP), lihat 5.1.2
- 2. Panel Kontrol Lokal Numerik (NLCP), lihat 5.1.3
- 3. Komunikasi serial RS-485 atau USB, keduanya untuk sambungan PC, lihat 5.1.4

Apabila konverter frekuensi terpasang dengan opsi fieldbus, bacalah dokumentasi yang relevan.

# **5.1.2 Cara mengoperasikan LCP grafis (GLCP)**

Petunjuk di bawah ini adalah benar untuk GLCP (LCP 102).

GLCP terbagi menjadi empat kelompok fungsional:

- 1. Tampilan Grafis dengan baris Status.
- 2. Tombol menu dan lampu indikator (LED) memilih mode, mengubah parameter, dan beralih antara fungsi tampilan.
- 3. Tombol navigasi dan lampu indikator (LED).
- 4. Tombol operasi dan lampu indikator (LED).

#### **Tampilan grafis:**

Layar LCD memiliki cahaya latar dan total 6 baris alfanumerik. Semua data ditamplkan di LCP yang dapat menunjukkan hingga 5 variabel operasi saat pada mode [Status].

#### **Baris tampilan:**

- a. **Baris status:** Pesan status menampilkan ikon dan grafis.
- b. **Baris 1-2:** Baris data operator menampilkan data dan variabel yang ditentukan atau dipilih pengguna. Dengan menekan tombol [Status], pengguna dapat menambahkan lagi satu baris ekstra.
- c. **Baris status:** Pesan status menampilkan teks.

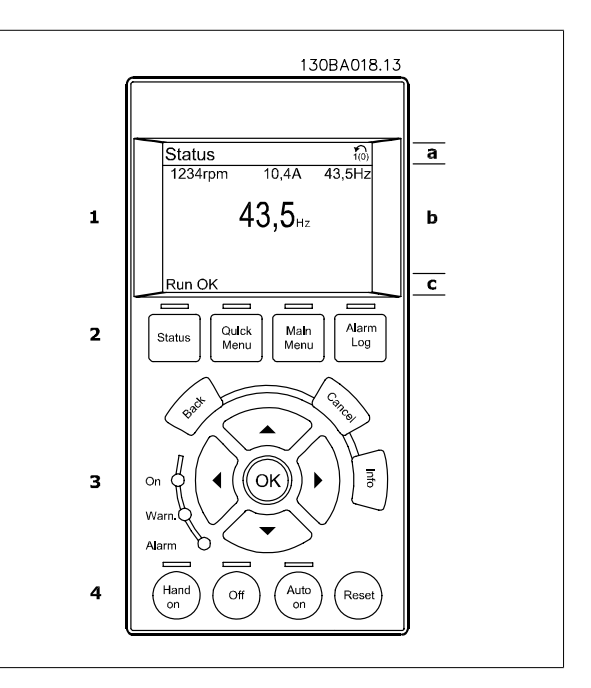

Tampilan dibagi menjadi 3 bagian:

**Bagian atas**(a) menampilkan status saat berada pada menu status atau hingga 2 variabel saat tidak berada pada menu status serta saat Alarm/ Peringatan.

Banyaknya Pengaturan Aktif (dipilih sebagai Pengaturan Aktif pada par. 0-10) akan ditayangkan. Bila memprogram pada Pengaturan lain selain Pengaturan Aktif, maka banyaknya Pengaturan yang telah diprogram akan muncul di sisi kanan di dalam tanda kurung.

**Bagian Tengah**(b) menampilkan hingga 5 variabel yang terkait dengan unit, tanpa memandang status. Dalam kondisi alarm/peringatan, yang akan ditampilkan adalah peringatan dan bukan variabel.

Anda dapat beralih antara tiga tampilan pembacaan status dengan menekan tombol [Status]. Variabel operasional dengan format yang berbeda ditampilkan di setiap layar status – lihat di bawah.

Beberapa nilai atau pengukuran dapat dikaitkan ke setiap variabel operasional yang ditayangkan. Nilai / pengukuran yang akan ditampilkan dapat ditentukan melalui par. 0-20, 0-21, 0-22, 0-23, dan 0-24, yang dapat diakses melalui [QUICK MENU], "Q3 Pengaturan Fungsi", "Q3-1 Pengaturan Umum", "Q3-13 Pengaturan Tampilan".

Setiap parameter pembacaan nilai / pengukuran yang dipilih pada par. 0-20 hingga par. 0-24 memiliki skala dan jumlah angka sendiri setelah titik desimal yang ditentukan. Nilai numerik berukuran besar akan ditampilkan dengan angka yang lebih sedikit setelah titik desimal. Misal: Pembacaan arus 5.25 A; 15.2 A 105 A.

#### **Tampilan status I:**

Status pembacaan ini standar setelah di-start atau diinisialisasi. Gunakan [INFO] untuk mendapatkan informasi tentang nilai/pengukuran terkait dengan variabel operasional yang ditayangkan (1.1, 1.2, 1.3, 2, dan 3).

Lihat variabel operasional yang ditampilkan di layar sebagai ilustrasi. 1.1, 1.2 dan 1.3 ditampilkan dengan ukuran kecil. 2 dan 3 ditampilkan dalam ukuran medium.

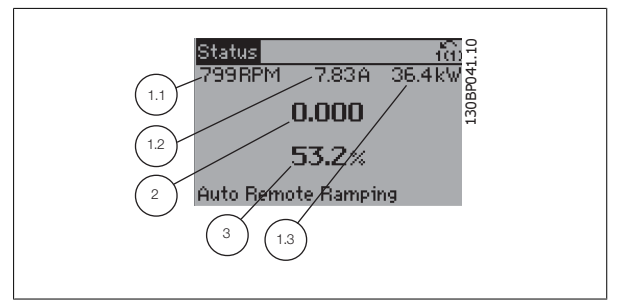

#### **Tampilan status II:**

Lihat variabel operasional (1.1, 1.2, 1.3, dan 2) yang ditampilkan di layar sebagai ilustrasi.

Dalam contoh ini, Kecepatan, Arus motor, Daya motor, dan Frekuensi dipilih sebagai variabel pada baris pertama dan kedua.

1.1, 1.2 dan 1.3 ditampilkan dengan ukuran kecil. 2 ditampilkan dalam ukuran besar.

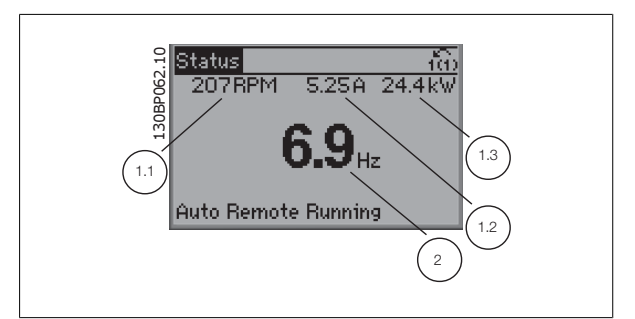

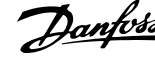

#### **Tampilan status III:**

Status ini menampilkan peristiwa dan tindakan dari Kontrol Logika Cerdas. Untuk informasi selanjutnya, lihat bagian Kontrol Logika Cerdas.

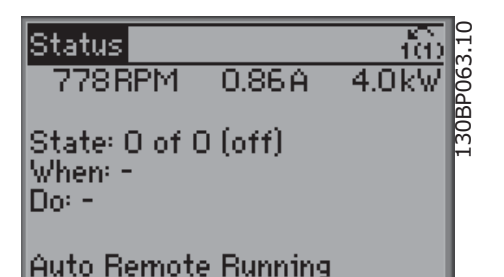

**Bagian bawah** selalu memperlihatkan status dari konverter frekuensi pada menu Status.

#### **Pengubahan Kontras Tampilan**

Tekan [status] dan [▲] untuk tampilan yang lebih gelap Tekan [status] dan [▼] untuk tampilan yang lebih terang

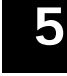

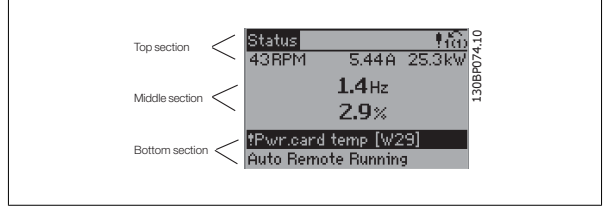

**Lampu indikator (LED):**

Jika nilai ambang tertentu terlampaui, alarm dan/atau LED peringatan akan menyala. Status dan teks alarm akan muncul pada panel kontrol. LED ON akan diaktifkan ketika konverter frekuensi menerima daya dari tegangan sumber listrik, terminal bus DC, atau dari catu eksternal 24 V. Pada saat bersamaan, lampu latar akan menyala.

- LED Hijau/Nyala: Bagian kontrol sedang bekerja.
- LED Kuning/Warn.: Menunjukkan adanya peringatan.
- LED Merah Berkedip/Alarm: Menunjukkan adanya alarm.

**Tombol GLCP**

#### **Tombol menu**

Tombol kontrol dibagi ke dalam beberapa fungsi. Tombol di bawah tampilan dan lampu indikator digunakan untuk pengaturan parameter, ter-

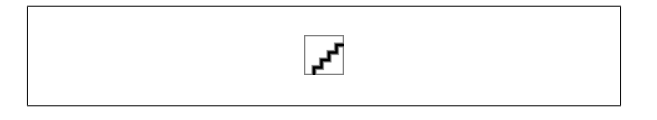

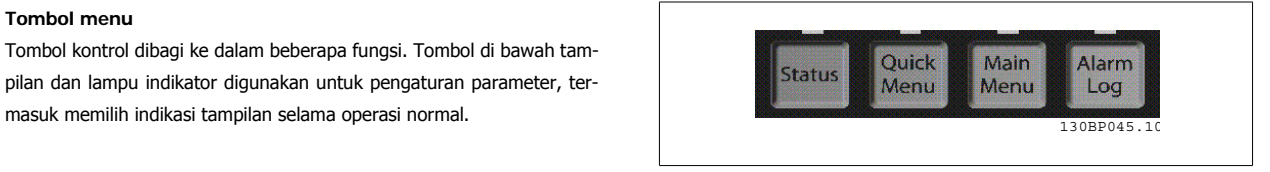

#### **[Status]**

menunjukkan status dari konverter frekuensi dan/atau motornya. Ada 3 pembacaan yang berbeda yang dapat dipilih dengan menekan tombol [Status]: Pembacaan 5 baris, pembacaan 4 baris, atau Kontrol Logika Cerdas.

Gunakan **[Status]** untuk memilih mode tampilan atau untuk mengubah kembali ke mode Tampilan dari mode Menu Cepat, Menu Utama, atau Alarm. Juga gunakan tombol [Status] untuk beralih mode antara pembacaan tunggal atau ganda.

#### **[Quick Menu]**

memungkinkan pengaturan cepat konverter frekuensi. **Fungsi HVAC yang paling umum dapat diprogram di sini.**

[Quick Menu] terdiri atas:

# 5 Cara mengoperasikan konverter frekuensi  $\overline{D}$ antus Petunjuk Operasional Drive VLT® HVAC

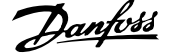

- **Menu Pribadiku**
- **Pengaturan Cepat**
- **Pengaturan Fungsi**
- **Perubahan yang Dibuat**
- **Logging**

Pengaturan Fungsi menyediakan akses yang cepat dan mudah ke semua parameter yang diperlukan oleh hampir semua aplikasi HVAC termasuk sebagian besar catu VAV dan CAV dan kipas balik, kipas menara pendingin, Pompa Air Primer, Sekunder, dan Kondensor, serta penggunaan pompa, kipas dan kompresor yang lain. Di antara fitur lain adalah parameter untuk memilih variabel mana yang akan ditampilkan pada LCP, kecepatan preset digital, skala untuk referensi analog, penggunaan zona tunggal loop tertutup dan penggunaan multizona, serta fungsi yang terkait dengan Kipas, Pompa, dan Kompresor.

Parameter Menu Cepat dapat diakses segera kecuali sandi telah dibuat lewat par. 0-60, 0-61, 0-65 atau 0-66. Anda dapat beralih antara mode Menu Cepat dan mode Menu Utama.

#### **[Main Menu]**

digunakan untuk memprogram semua parameter. Parameter Menu Utama dapat diakses segera kecuali sandi telah dibuat lewat par. 0-60, 0-61, 0-65 atau 0-66. Kebanyakan aplikasi HVAC tidak perlu mengakses parameter Menu Utama, sementara Menu Cepat, Pengaturan Cepat dan Pengaturan Fungsi menyediakan akses yang paling sederhana dan cepat untuk parameter yang diperlukan.

Anda dapat beralih antara mode Menu Utama dan mode Menu Cepat.

Jalan pintas parameter dapat dilakukan dengan menahan penekanan tombol **[Main Menu]** selama 3 detik. Jalan pintas parameter memungkinkan akses langsung ke parameter mana pun.

#### **[Alarm Log]**

menampilkan daftar Alarm dari lima alarm terakhir (bernomor A1-A5). Untuk mendapatkan rincian selengkapnya mengenai alarm, gunakan tombol panah untuk memilih nomor alarm dan tekan [OK]. Informasi yang ditampilkan berisi kondisi dari konverter frekuensi sebelum memasuki mode alarm.

Tombol log Alarm di dalam LCP memungkinkan akses ke kedua log Alarm dan log Pemeliharaan.

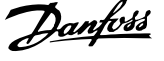

#### **[Back]**

akan membawa Anda ke langkah atau tingkat sebelumnya di dalam struktur navigasi.

#### **[Cancel]**

perubahan atau perintah terakhir akan dibatalkan sepanjang tampilan tidak diubah.

#### **[Info]**

memberikan informasi mengenai perintah, parameter, atau fungsi di jendela tampilan yang mana pun. [Info] menyediakan informasi terinci saat diperlukan.

Keluar dari mode Info dengan menekan salah satu, [Info], [Back], atau [Cancel].

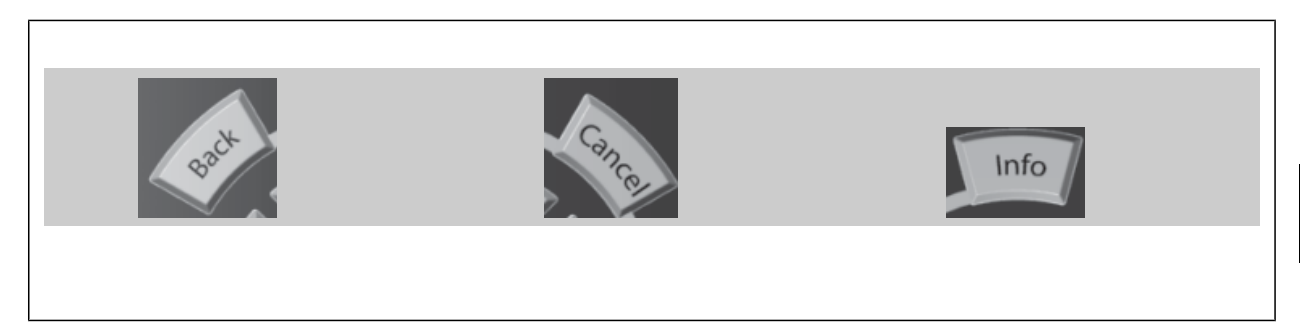

#### **Tombol Navigasi**

Keempat panah navigasi digunakan untuk menjelajah di antara pilihanpilihan yang tersedia pada **[Quick Menu]**, **[Main Menu]** dan **[Alarm Log]**. Gunakan tombol untuk menggerakkan kursor.

**[OK]** digunakan untuk memilih parameter yang telah ditandai oleh kursor dan untuk membuat perubahan parameter.

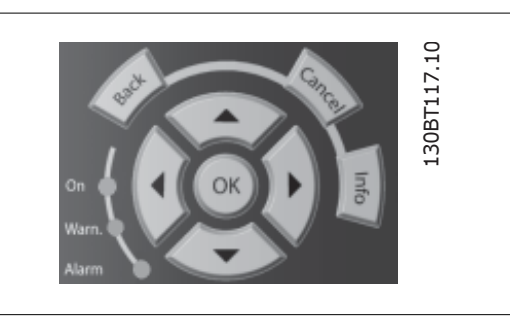

**Tombol Operasional** untuk kontrol lokal yang ditemukan pada bagian dasar dari panel kontrol.

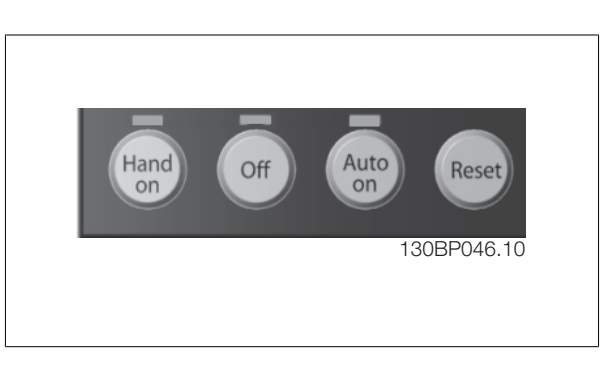

#### **[Hand On]**

memungkinkan pengontrolan konverter frekuensi melalui GLCP. [Hand on] juga men-start motor secara manual, dan dengan fitur ini Anda dapat memasukkan data kecepatan motor dengan menggunakan tombol panah. Tombol yang dapat dipilih adalah Dapat [1] atau Tidak Dapat [0] melalui par. 0-40 [Manual] tombol pd LCP.

Sinyal kontrol berikut ini akan tetap aktif bila [Hand on] diaktifkan:

- [Hand on] [Off] [Auto on]
- Reset
- Pembalikan stopluncuran
- Mundur
- Pengaturan pilih lsb Pengaturan pilih msb
- Perintah berhenti dari komunikasi serial
- Stop cepat
- Rem DC

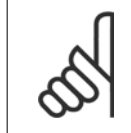

#### **Catatan!**

Sinyal stop eksternal yang diaktifkan dengan cara memberikan sinyal kontrol atau melalui bus serial akan mengesampingkan perintah "start" melalui LCP.

#### **[Off]**

menghentikan motor yang terhubung. Tombol dapat dipilih sebagai Dapat [1] atau Tidak Dapat [0] melalui tombol par.0-41 [Off] pada LCP. Jika tidak ada fungsi berhenti eksternal dan tombol [Off] tidak aktif, maka motor hanya dapat dihentikan dengan memutus catu sumber listrik.

#### **[Auto On]**

digunakan jika konverter frekuensi akan dikontrol melalui terminal kontrol dan/atau melalui komunikasi serial. Bila sinyal start diberikan pada terminal kontrol dan/atau bus, konverter frekuensi akan men-start. Tombol dapat dipilih sebagai Dapat [1] atau Tidak Dapat [0] melalui tombol par. 0-42 (Nyala Otomatis) Tombol pada LCP.

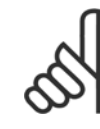

**5** 

# **Catatan!**

Sinyal HAND-OFF-AUTO aktif yang melalui input digital memiliki prioritas lebih tinggi daripada tombol kontrol [Hand on]-[Auto on].

#### **[Reset]**

digunakan untuk menyetel ulang konverter frekuensi setelah alarm (trip). Yang dapat dipilih sebagai Dapat [1] atau Tidak Dapat [0] melalui par. 0-43 Tombol Reset pada LCP.

**Jalan pintas parameter** dapat dilakukan dengan menekan terus tombol [Main Menu] selama 3 detik. Jalan pintas parameter memungkinkan akses langsung ke parameter mana pun.

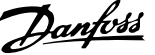

# **5.1.3 Cara mengoperasikan LCP numerik (NLCP)**

Petunjuk di bawah ini adalah benar untuk NLCP (LCP 101). Panel kontrol terbagi menjadi empat kelompok fungsional:

- 1. Tampilan numerik.
- 2. Tombol menu dan lampu indikator (LED) untuk fungsi-fungsi mengubah parameter dan mengganti tampilan.
- 3. Tombol navigasi dan lampu indikator (LED).
- 4. Tombol operasi dan lampu indikator (LED).

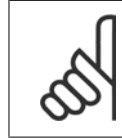

#### **Catatan!**

Salinan parameter tidak mungkin dengan Numeric Local Control Panel (LCP101).

**Pilih salah satu dari mode berikut ini:**

**Mode Status:** Menampilkan status dari konverter frekuensi atau motornya.

Jika alarm berbunyi, NLCP akan secara otomatis beralih ke mode status. Ada beberapa alarm yang ditampilkan.

**Mode Pengaturan Cepat atau Mode Menu Utama:** Menampilkan parameter dan pengaturan parameter-nya.

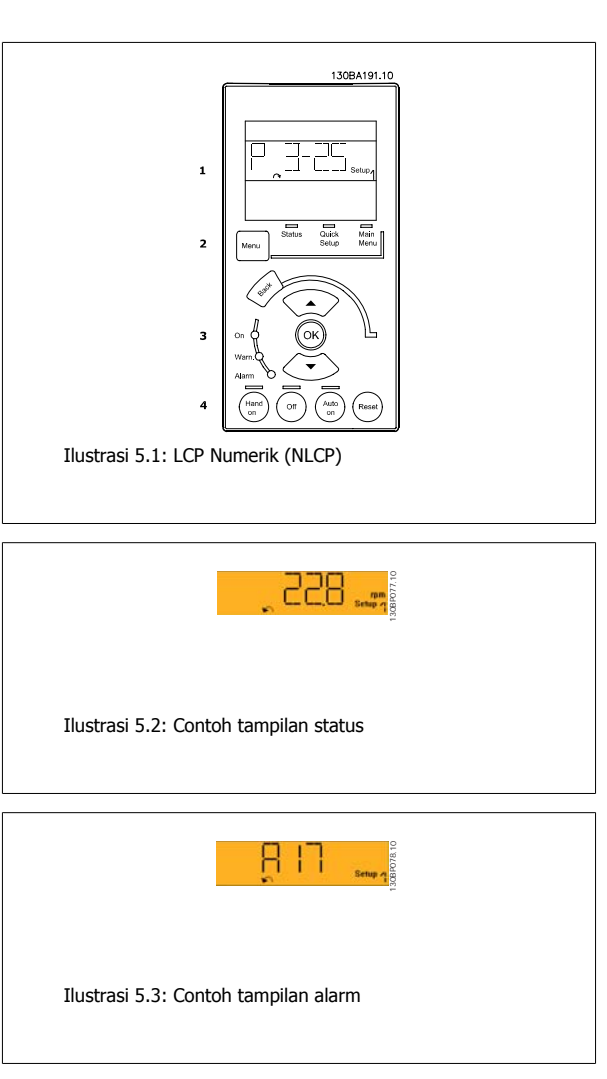

**Lampu indikator (LED):**

- LED Hijau/On: Menunjukkan bahwa bagian kontrol sedang aktif.
- LED Kuning/Peringatan: Menunjukkan adanya peringatan.
- LED Merah Berkedip/Alarm: Menunjukkan adanya alarm.

**[Menu]** Pilih salah satu dari mode berikut ini:

- **Status**
- Pengaturan Cepat
- Menu Utama

**Tombol menu**

**Menu Utama** digunakan untuk memprogram semua parameter.

Parameter dapat diakses segera kecuali sandi telah dibuat lewat par. 0-60, 0-61, 0-65 atau 0-66.

**Pengaturan Cepat** digunakan untuk mengatur konverter frekuensi dengan menggunakan hanya parameter paling penting.

Nilai parameter dapat diubah dengan menggunakan tombol panah atas/bawah ketika nilai berkedip.

Pilih Menu Utama dengan menekan tombol [Menu] beberapa kali hingga LED Menu Utama menyala.

Pilih kelompok parameter [xx-\_] dan tekan [OK]

Pilih kelompok parameter [\_\_-xx] dan tekan [OK]

Apabila parameter merupakan parameter larik, pilih nomor larik dan tekan [OK].

Pilih data yang diinginkan dan tekan [OK].

Tombol untuk mengontrol secara lokal dapat ditemukan pada bagian ba-

#### **Tombol Navigasi [Back]** untuk melangkah mundur

Tombol **Panah [▲] [▼]** digunakan untuk bergulir di antara kelompok parameter, parameter, dan di dalam parameter. **[OK]** digunakan untuk memilih parameter yang telah ditandai oleh kursor dan untuk membuat perubahan parameter.

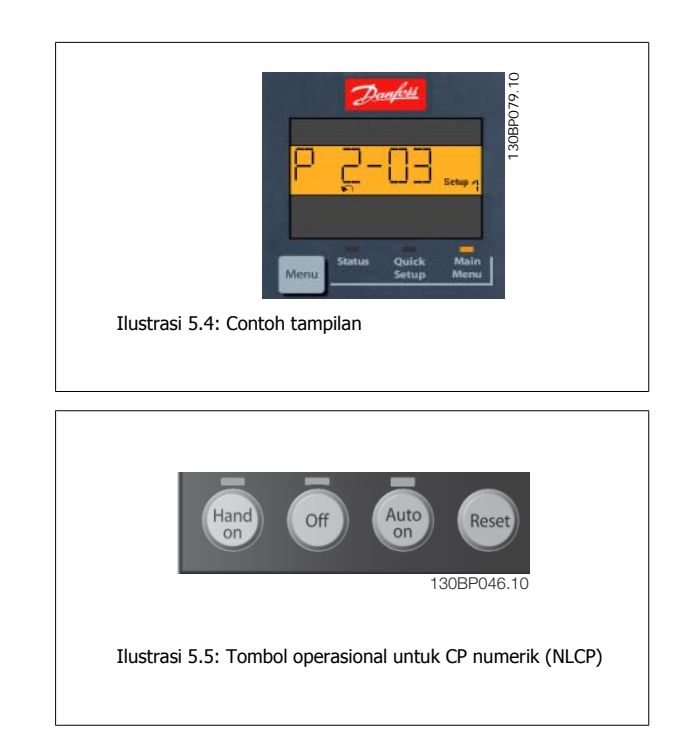

**[Hand on]** melakukan pengontrolan konverter frekuensi melalui LCP. [Hand on] juga men-start motor, dan dengan fitur ini Anda dapat memasukkan data kecepatan motor dengan menggunakan tombol panah. Tombolnya adalah Dapat [1] atau Tidak Dapat [0] melalui par. 0-40 Tombol [Hand on] pada LCP.

Sinyal stop eksternal yang diaktifkan dengan cara memberikan sinyal kontrol atau melalui bus serial akan mengesampingkan perintah 'start' melalui LCP. Sinyal kontrol berikut ini akan tetap aktif bila [Hand on] diaktifkan:

- [Hand on] [Off] [Auto on]
- Reset

**Tombol Operasional**

wah dari panel kontrol.

- Berhenti meluncur terbalik
- Mundur
- Pengaturan pilih lsb Pengaturan pilih msb
- Perintah berhenti dari komunikasi serial
- Berhenti cepat
- Rem DC

**[Off]** menghentikan motor yang terhubung. Tombol yang dapat dipilih adalah Dapat [1] atau Tidak Dapat [0] melalui par. 0-41 Tombol [Off] pada LCP.

Jika tidak ada fungsi berhenti eksternal dan tombol [Off] tidak aktif, maka motor dapat dihentikan dengan memutus catu sumber listrik.

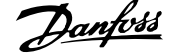

**[Auto on]** digunakan jika konverter frekuensi akan dikontrol melalui terminal kontrol dan/atau melalui komunikasi serial. Bila sinyal start diberikan pada terminal kontrol dan/atau bus, konverter frekuensi akan men-start. Tombol yang dapat dipilih adalah Dapat [1] atau Tidak Dapat [0] melalui par. 0-42 Tombol [Auto on] pada LCP.

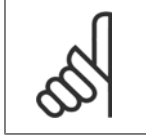

**Catatan!**

Sinyal HAND-OFF-AUTO akan aktif melalui input digital memiliki prioritas lebih tinggi daripada tombol kontrol [Hand on] [Auto on].

**[Reset]** digunakan untuk menyetel ulang konverter frekuensi setelah alarm (trip/lesatan). Tombol yang dapat dipilih adalah Dapat [1] atau Tidak Dapat [0] melalui par. 0-43 Tombol reset pada LCP.

## **5.1.4 Koneksi Bus RS-485**

Satu atau beberapa konverter frekuensi dapat disambung ke sebuah pengendali (atau master) menggunakan antarmuka standar RS-485. Terminal 68 terhubung ke sinyal P (TX+, RX+), sedangkan terminal 69 terhubung ke sinyal N (TX-,RX-).

Jika ada lebih dari satu konverter frekuensi yang terhubung ke master, gunakan sambungan paralel.

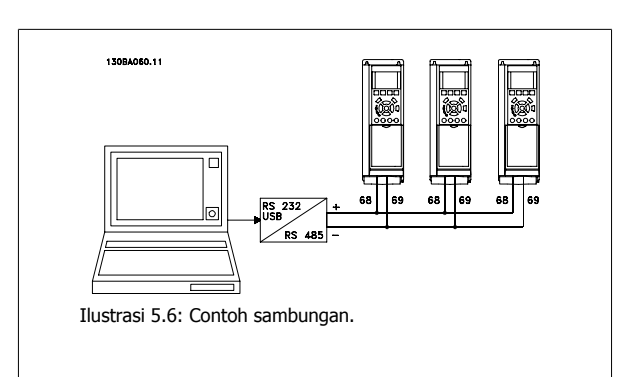

Untuk menghindari potensi arus penyeimbang pada sekat, lakukan pembumian sekat kabel melalui terminal 61, yang terhubung ke rangka melalui RClink.

#### **Terminasi bus**

Bus RS-485 harus diterminasi dengan jaringan resistor di kedua ujungnya. If the drive is the first on the last device in the RS-485 loop, set the switch S801 on the control card for ON.

Untuk informasi selengkapnya, lihat paragraf Saklar S201, S202, dan S801.

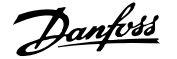

# **5.1.5 Cara Menghubungkan PC ke FC 100**

Untuk mengontrol atau memprogram konverter frekuensi dari PC, instal MCT 10 Set-up Software.

PC dihubungkan melalui kabel USB (host/perangkat) standar, atau melalui antarmuka RS-485 seperti ditunjukkan pada Panduan Perancangan di bagian VLT® HVAC, Bab Cara Menginstal > Instalasi berbagai sambungan.

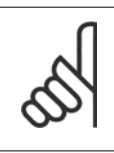

## **Catatan!**

Koneksi USB diisolasi secara galvanis dari tegangan catu (PELV) dan terminal tegangan tinggi lainnya. Sambungan USB tersambung ke pembumian pelindung pada konverter frekuensi. Gunakan hanya laptop terisolasi sebagi koneksi PC ke konektor USB pada Drive VLT HVAC.

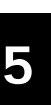

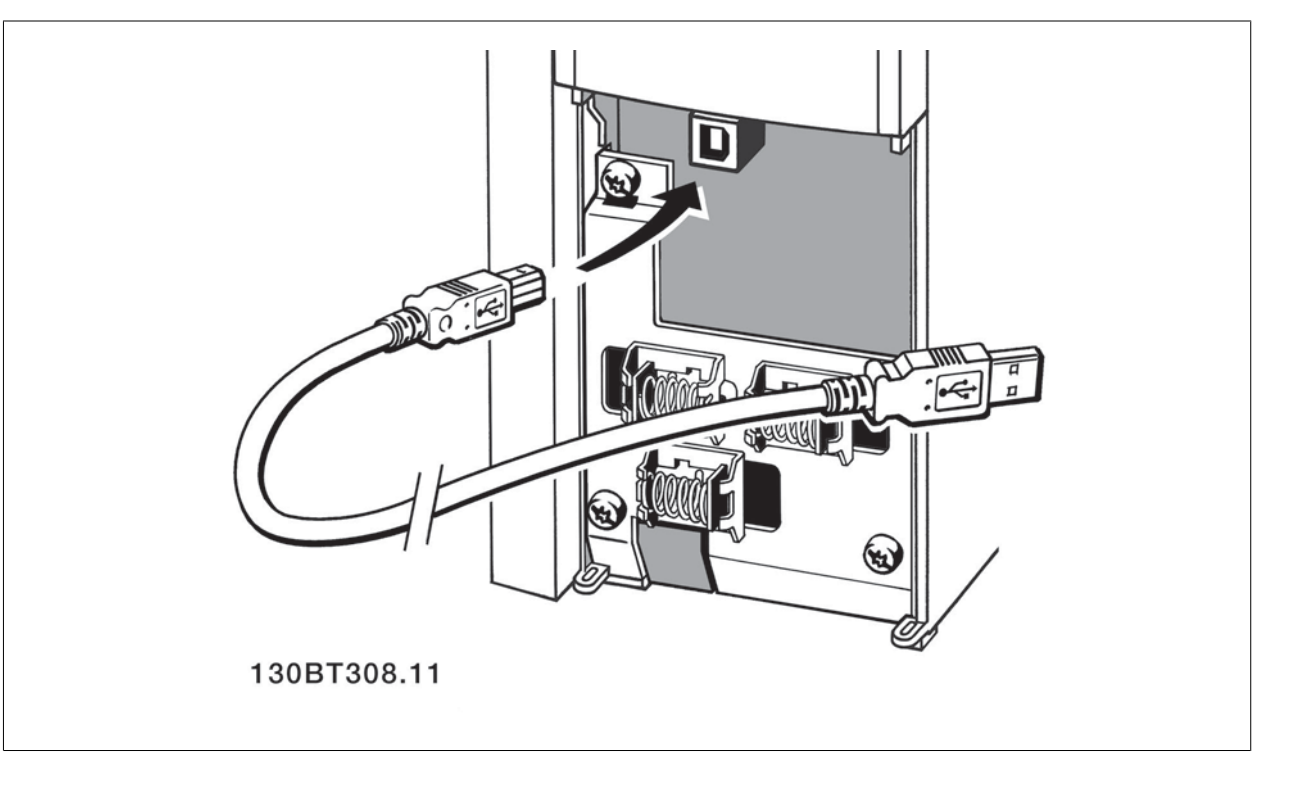

# **5.1.6 Alat Perangkat Lunak PC**

#### **PC Software - MCT 10**

Semua Konverter frekuensi dilengkapi dengan port komunikasi serial. Danfoss menyediakan alat PC untuk komunikasi antara PC dan konverter frekuensi, yaitu VLT Motion Control Tool MCT 10 Set-up Software.

#### **MCT 10 Set-up Software**

MCT 10 dirancang sebagai alat interaksi yang mudah dipakai untuk mengatur parameter pada konverter frekuensi. Perangkat lunak ini dapat di-download dari situs internet Danfoss pada http://www.vlt-software.com.

MCT 10 Set-up Software berguna untuk:

- Merancang jaringan komunikasi offline. MCT 10 berisi database konverter frekuensi lengkap
- Menyiapkan konverter frekuensi untuk online
- Menyimpan pengaturan untuk semua konverter frekuensi
- Mengganti konverter frekuensi pada jaringan
- Dokumentasi sederhana dan akurat tentang pengaturan konverter frekuensi setelah penyiapan.
- Memperluas jaringan yang ada.
- Mendukung konverter frekuensi yang sedang dikembangkan

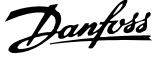

MCT 10 Set-up Software mendukung Profibus DP-V1 melalaui sambungan Master kelas 2. Dengan jaringan Profibus ini pembacaan/penulisan parameter pada konverter frekuensi dapat dilakukan secara online. Ini akan mengurangi kebutuhan jaringan komunikasi tambahan.

#### **Simpan Pengaturan Konverter Frekuensi:**

- 1. Hubungkan PC ke unit melalui port komunikasi USB. (Catatan: Gunakan PC, dengan sumber listrik yang terpisah, untuk dihubungkan melalui port USB. Kegagalan melakukannya dapat merusak peralatan.)
- 2. Buka MCT 10 Set-up Software
- 3. Pilih "Read from drive"
- 4. Pilih "Save as"

Semua parameter sekarang disimpan di PC.

#### **Membuka Pengaturan Konverter Frekuensi:**

- 1. Hubungkan PC ke melalui konvert frekuensi port komunikasi USB
- 2. Buka MCT 10 Set-up Software
- 3. Pilih "Open" file yang tersimpan akan diperlihatkan
- 4. Buka file yang sesuai
- 5. Pilih "Write to drive"

Semua pengaturan parameter sekarang ditransfer ke konverter frekuensi.

Tersedia manual tersendiri untuk MCT 10 Set-up Software: MG.10.Rx.yy.

#### **Modul MCT 10 Set-up Software**

Modul berikut ini disertakan di dalam kemasan perangkat lunak:

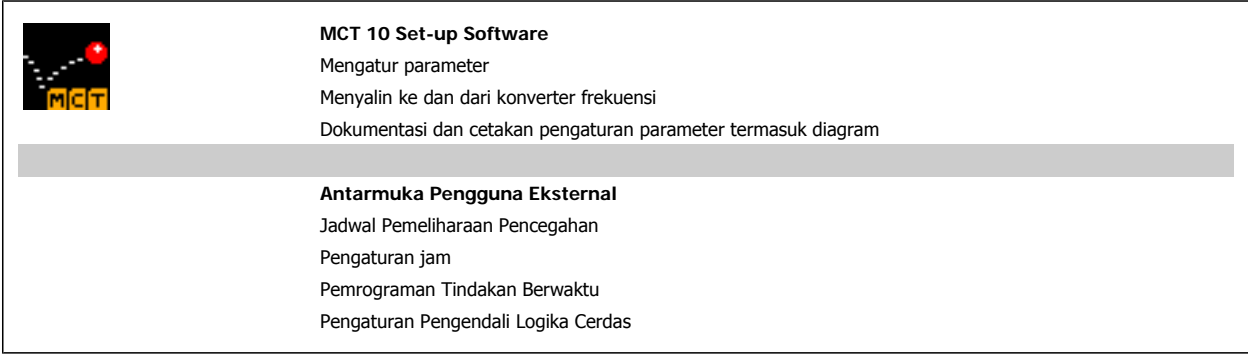

#### **Nomor pemesanan:**

Silakan pesan CD berisi MCT 10 Set-up Software dengan nomor kode 130B1000.

MCT 10 juga dapat di-download dari Internet Danfoss: WWW.DANFOSS.COM, Bidang Usaha: Kontrol Gerak.

## **5.1.7 Tips dan trik**

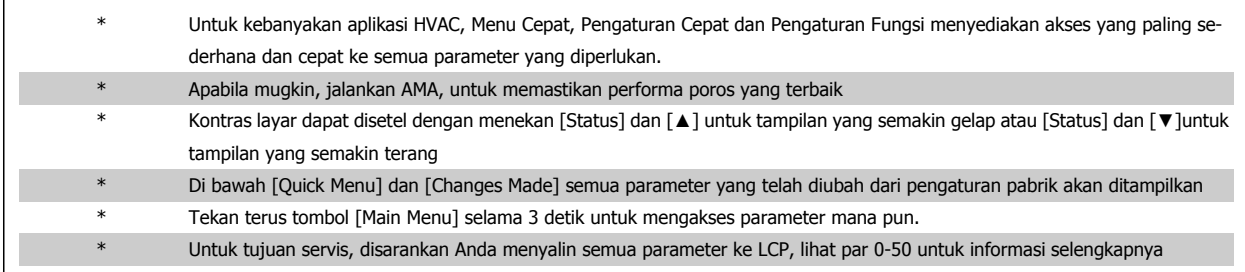

Tabel 5.1: Tips dan trik

# **5.1.8 Transfer Cepat Pengaturan Parameter saat menggunakan GLCP**

Setelah pengaturan konverter frekuensi selesai, disarankan untuk menyimpan (membuat cadangan) pengaturan parameter pada GLCP atau pada PC melalui MCT 10 Set-up Software Tool.

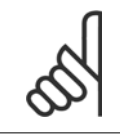

Hentikan motor sebelum melakukan operasi berikut ini.

#### **Menyimpan data ke dalam LCP:**

1. Pergi ke par. 0-50 Salin LCP

**Catatan!**

- 2. Tekan tombol [OK]
- 3. Pilih "All to LCP"
- 4. Tekan tombol [OK]

Semua parameter sekarang tersimpan di dalam GLCP dan ditunjukkan oleh baris kemajuan. Bila sudah mencapai 100%, tekan [OK].

GLCP sekarang dapat dihubungkan ke konverter frekuensi yang lain dan pengaturan parameter dapat disalin ke konverter frekuensi ini.

#### **Transfer data dari LCP ke Konverter frekuensi.**

- 1. Pergi ke par. 0-50 Salin LCP
- 2. Tekan tombol [OK]
- 3. Pilih "Semua dari LCP"
- 4. Tekan tombol [OK]

Parameter yang tersimpan di dalam GLCP sekarang ditransfer ke konverter frekuensi dan ditunjukkan oleh baris kemajuan. Bila sudah mencapai 100%, tekan [OK].

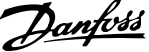

# **5.1.9 Inisialisasi ke Pengaturan Default**

Menginisialisasi konverter frekuensi ke pengaturan default melalui dua cara:

Inisialisasi yang disarankan (melalui par. 14-22)

- 1. Pilih par. 14-22
- 2. Tekan [OK]
- 3. Pilih "Inisialisasi" (untuk NLCP pilih "2")
- 4. Tekan [OK]
- 5. Putus daya ke unit dan tunggu hingga layar mati.
- 6. Sambung kembali daya dan konverter frekuensi akan direset. Ingat bahwa start pertama akan memakan waktu beberapa detik.

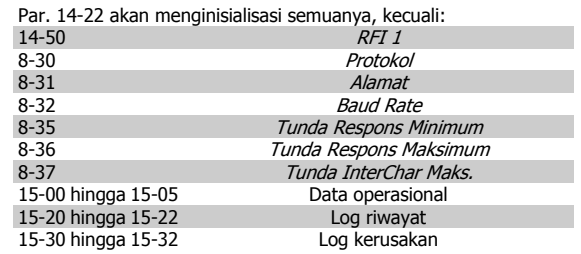

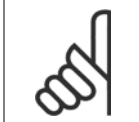

#### **Catatan!**

Parameter yang dipilih di Menu Pribadi, akan tetap berlaku, dengan pengaturan pabrik default.

#### **Inisialisasi manual**

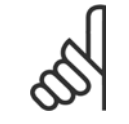

#### **Catatan!**

Saat melakukan pengaturan inisialisasi manual, komunikasi serial, pengaturan filter RFI (par. 14-50) dan log kerusakan akan direset. Menghapus parameter yang dipilih di Menu Pribadi.

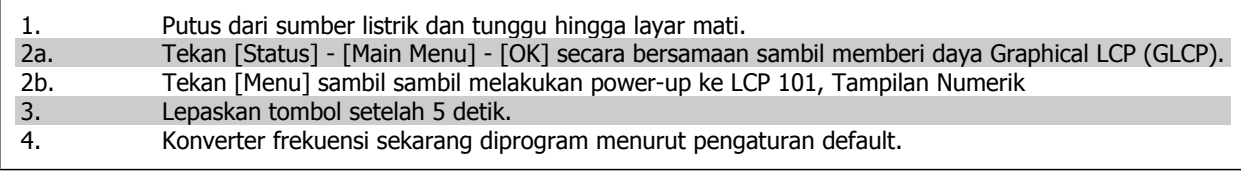

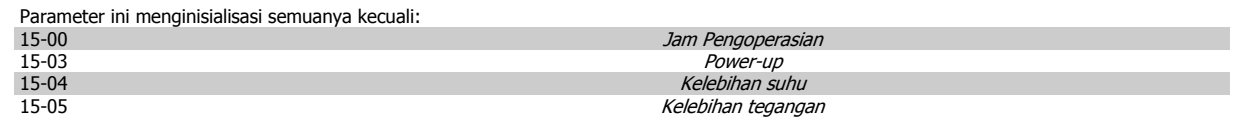

MG.11.A5.9B - VLT® merupakan merek dagang terdaftar dari Danfoss

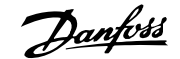

# **6 Cara memprogram konverter frekuensi**

# **6.1 Cara memprogram**

# **6.1.1 Pengaturan Parameter**

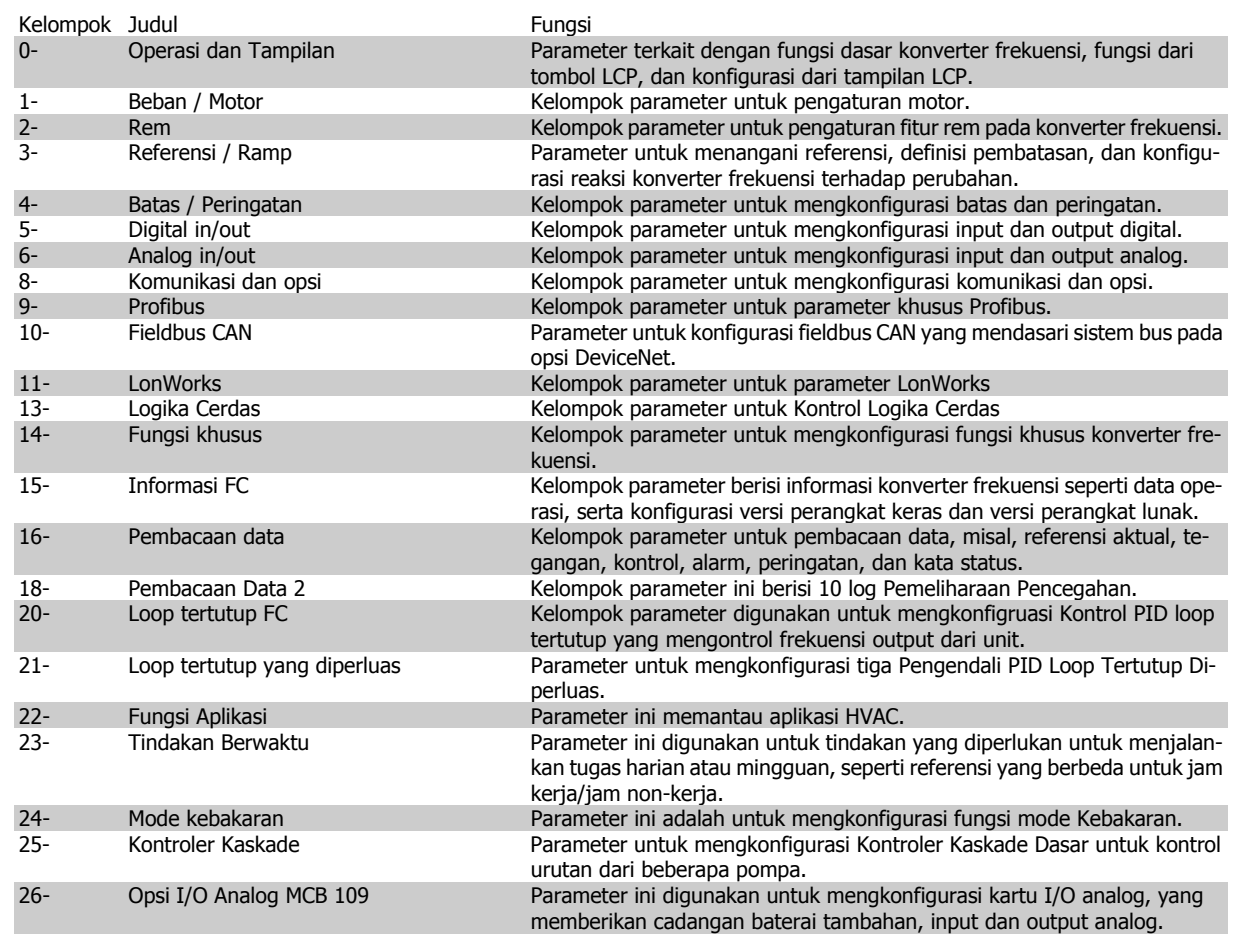

Tabel 6.1: Kelompok Parameter

Penjelasan dan pemilihan parameter ditampilkan pada grafis (GLCP) atau numerik (NLCP) pada layar. (Lihat Bagian 5 untuk rincian selengkapnya.) Mengakses pampers dengan menekan tombol [Quick Menu] atau [Main Menu] pada panel kontrol. Menu Cepat digunakan terutama untuk menyiapkan unit pada pengaturan dengan menyediakan parameter yang diperlukan untuk memulai operasi. Menu Utama menyediakan akses ke semua parameter untuk pemrograman aplikasi terinci.

Semua terminal input/output digital dan input/output analog bersifat multifungsi. Semua terminal memiliki fungsi default pabrik untuk kebanyakan aplikasi HVAC, namun apabila diperlukian fungsi khusus lain, mereka harus diprogram seperti yang dijelaskan pada kelompok parameter 5 atau 6.

# **6.1.2 Mode Menu Cepat**

#### **Data Parameter**

Tampilan grafis (GLCP) menyediakan akses ke semua parameter yang terdaftar pada Menu Cepat. Tampilan Numerik (NLCP) hanya menyediakan akses ke parameter Pengaturan Cepat. Untuk menyetel parameter menggunakan tombol [Quick Menu] – buka atau ubah data parameter atau pengaturan yang sesuai dengan prosedur berikut ini:

- 1. Tekan tombol Quick Menu
- 2. Gunakan tombol [▲] dan [▼] untuk menemukan parameter yang ingin Anda ubah
- 3. Tekan [OK]
- 4. Gunakan tombol [▲] dan [▼] untuk memilih pengaturan parameter yang benar.
- 5. Tekan [OK]
- 6. Untuk berpindah ke digit yang berbeda di dalam pengaturan parameter, gunakan tombol [◀] dan [▶]
- 7. Bagian yang disorot menunjukkan digit yang dipilih untuk diubah
- 8. Tekan tombol [Cancel] untuk mengabaikan perubahan, atau tekan tombol [OK] untuk menerima perubahan dan memasukkan pengaturan baru.

#### **Contoh dari Perubahan Data Parameter**

Anggaplah parameter 22-60, Fungsi Sabuk Putus ditetapkan ke [Off]. Namun, Anda ingin memantau kondisi sabuk kipas – putus atau tidak – menurut prosedur berikut ini:

- 1. Tekan tombol Quick Menu
- 2. Pilih Pengaturan Fungsi dengan tombol [▼]
- 3. Tekan [OK]
- 4. Pilih Pengaturan Aplikasi dengan tombol [▼]
- 5. Tekan [OK]
- 6. Tekan lagi [OK] untuk Fungsi Kipas
- 7. Pilih Fungsi Sabuk Putus dengan menekan [OK]
- 8. Dengan tombol [▼], pilih [2] Trip

Konverter frekuensi akan segera trip jika sabuk kipas putus terdeteksi.

Pilih [My Personal Menu] (Menu Pribadiku) untuk menampilkan hanya parameter, yang telah dipilih dan diprogram sebelumnya sebagai parameter pribadi. Sebagai contoh, AHU atau pompa OEM mungkin telah diprogram sebelumnya sebagai Menu Pribadiku selama persiapan di pabrik untuk memudahkan persiapan / penyetelan halus di lokasi. Parameter ini dipilih pada par. 0-25 Menu Pribadi. Anda dapat memprogram hingga 20 parameter yang berbeda pada menu ini.

Apabila dipilih [No Operation] (Tidak Ada Operasi) pada par. Terminal 27 Input Digital, maka tidak diperlukan sambungan ke +24 V pada terminal 27 untuk start.

Apabila [Coast Inverse] (Pembalikan Luncuran) (nilai default pabrik) dipilih pada par. Terminal 27 Input Digital, sambungan +24V mutlak diperlukan untuk start.

Pilih [Changes Made] (Perubahan yang Dibuat) untuk mendapatkan informasi tentang:

- 10 perubahan yang terakhir. Gunakan tombol navigasi atas/bawah untuk menggulir antara 10 parameter yang terakhir diubah.
- perubahan yang dibuat sejak pengaturan default.

Pilih [Loggings] untuk mendapatkan informasi tentang pembacaan baris layar. Informasi ditampilkan dalam bentuk grafik. Hanya menampilkan parameter yang dipilih pada par. 0-20 dan par. 0-24. Anda dapat menyimpan hingga 120 sampel ke dalam memori untuk referensi.

#### **Pengaturan Parameter yang efisien untuk Aplikasi HVAC**

Parameter dapat dengan mudah diatur untuk kebanyakan aplikasi HVAC hanya dengan menggunakan opsi **[Quick Setup]**.

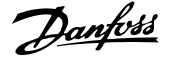

Setelah menekan [Quick Menu], area yang berbeda pada Quick Menu akan muncul di layar. Lihat juga ilustrasi 6.1 di bawah ini dan tabel Q3-1 sampai Q3-4 pada bagian Pengaturan Fungsi berikut ini.

#### **Contoh penggunaan opsi Pengaturan Cepat**

Anggaplah Anda akan menyetel waktu Ramp Down hingga 100 detik!

- 1. Tekan [Quick Setup]. Par. 0-01 Bahasa pertama muncul pada Pengaturan Cepat
- 2. Tekan berkali-kali [▼] sampai par. 3-42 Ramp 1 Waktu Ramp Down muncul dengan pengaturan default selama 20 detik
- 3. Tekan [OK]
- 4. Gunakan tombol [◀] untuk menyorot digit ketiga sebelum koma
- 5. Ubah '0' ke '1' dengan menggunakan tombol  $\lceil 4 \rceil$
- 6. Gunakan tombol [▶] untuk menyorot digit '2'
- 7. Ubah '2' ke '0' dengan menggunakan tombol [▼]
- 8. Tekan [OK]

Waktu ramp down yang baru sekarang disetel hingga 100 detik. Disarankan agar melakukan pengaturan dengan urutan di atas.

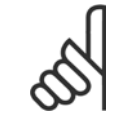

#### **Catatan!**

Penjelasan lengkap tentang fungsi dapat dijumpai di bagian parameter Petunjuk Pengoperasian.

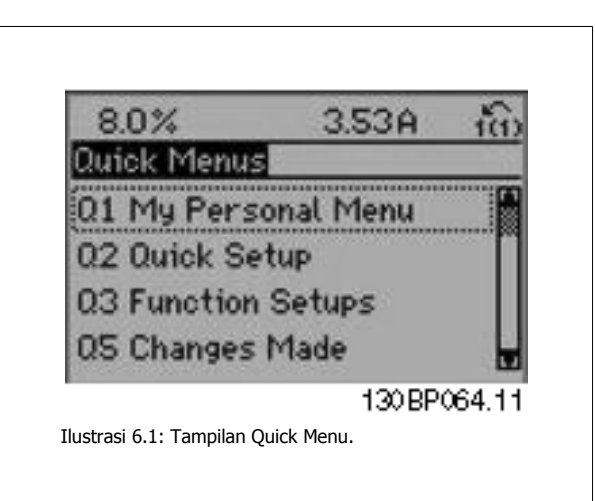

siap dioperasikan. Ke-12 parameter Quick Menu (lihat catatan kaki) ditunjukkan pada tabel di bawah ini. Penjelasan lengkap tentang fungsi

dapat dilihat di bagian parameter dari manual ini.

Menu Pengaturan QUICK memberikan akses ke 12 pengaturan paling penting parameter drive. Setelah memprogram, biasanya drive sudah

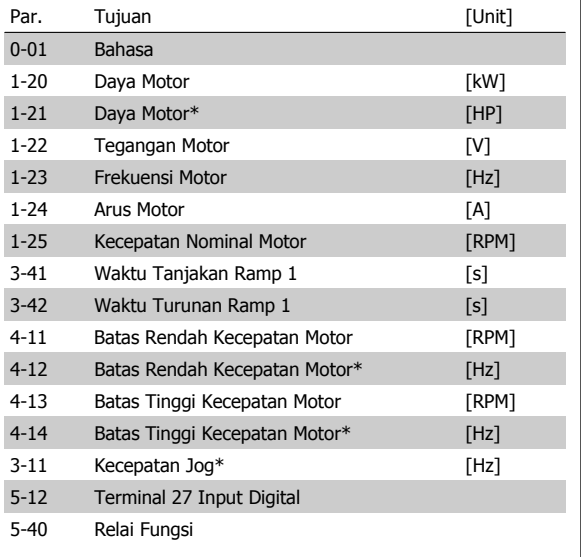

Tabel 6.2: Parameter Pengaturan Cepat

### **Parameter pada fungsi Pengaturan Cepat:**

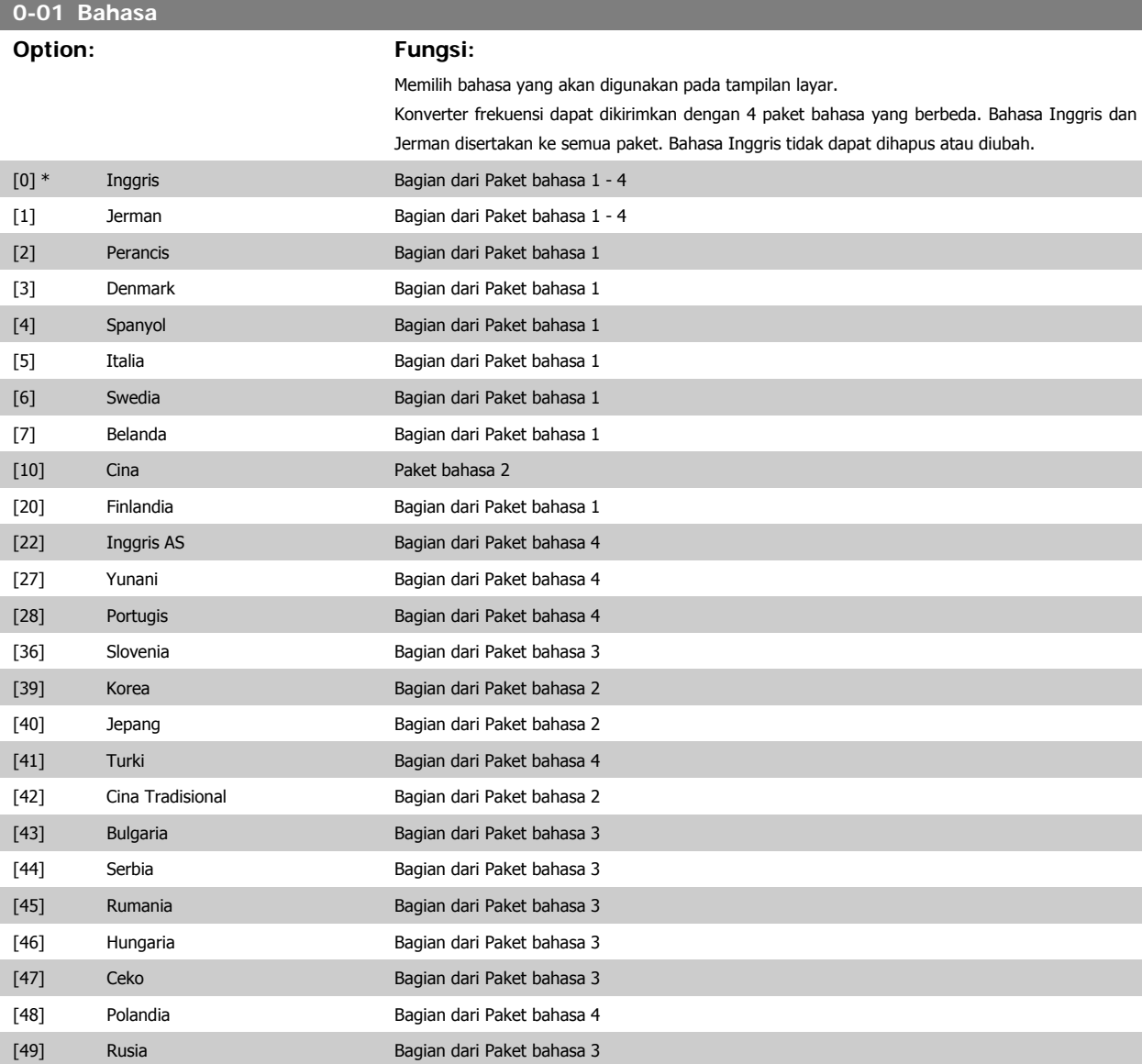

\*Tampilan tergantung pada pilihan yang dibuat pada parameter 0-02 dan 0-03. Pengaturan default parameter 0-02 dan 0-03 tergantung pada belahan bumi mana konverter frekuensi dijual namun ini dapat diprogram ulang sesuai kebutuhan.

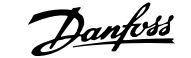

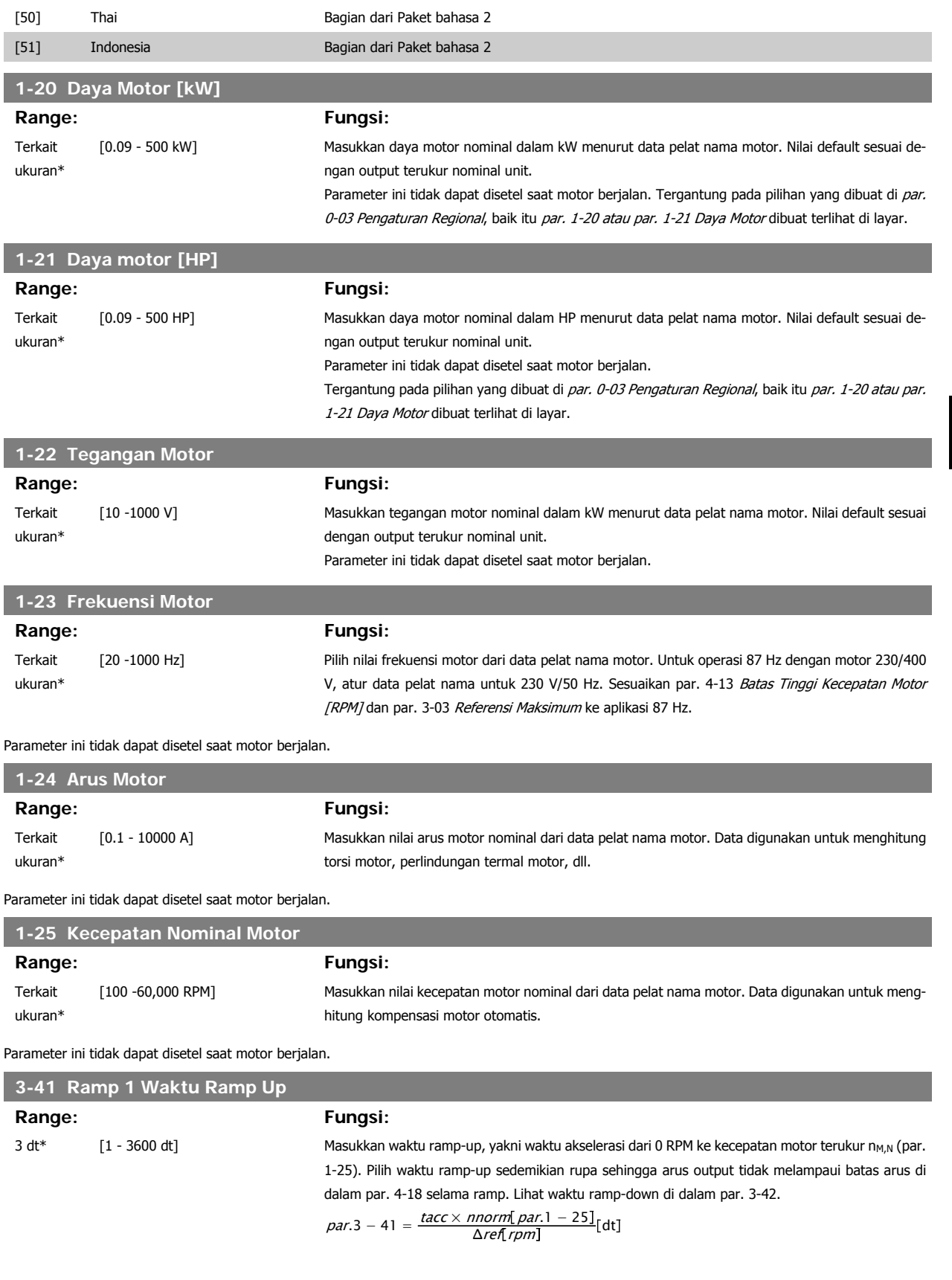

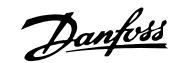

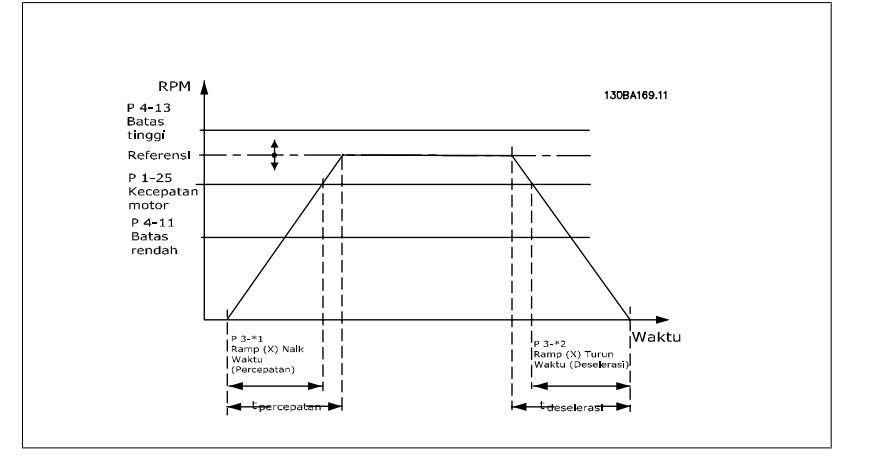

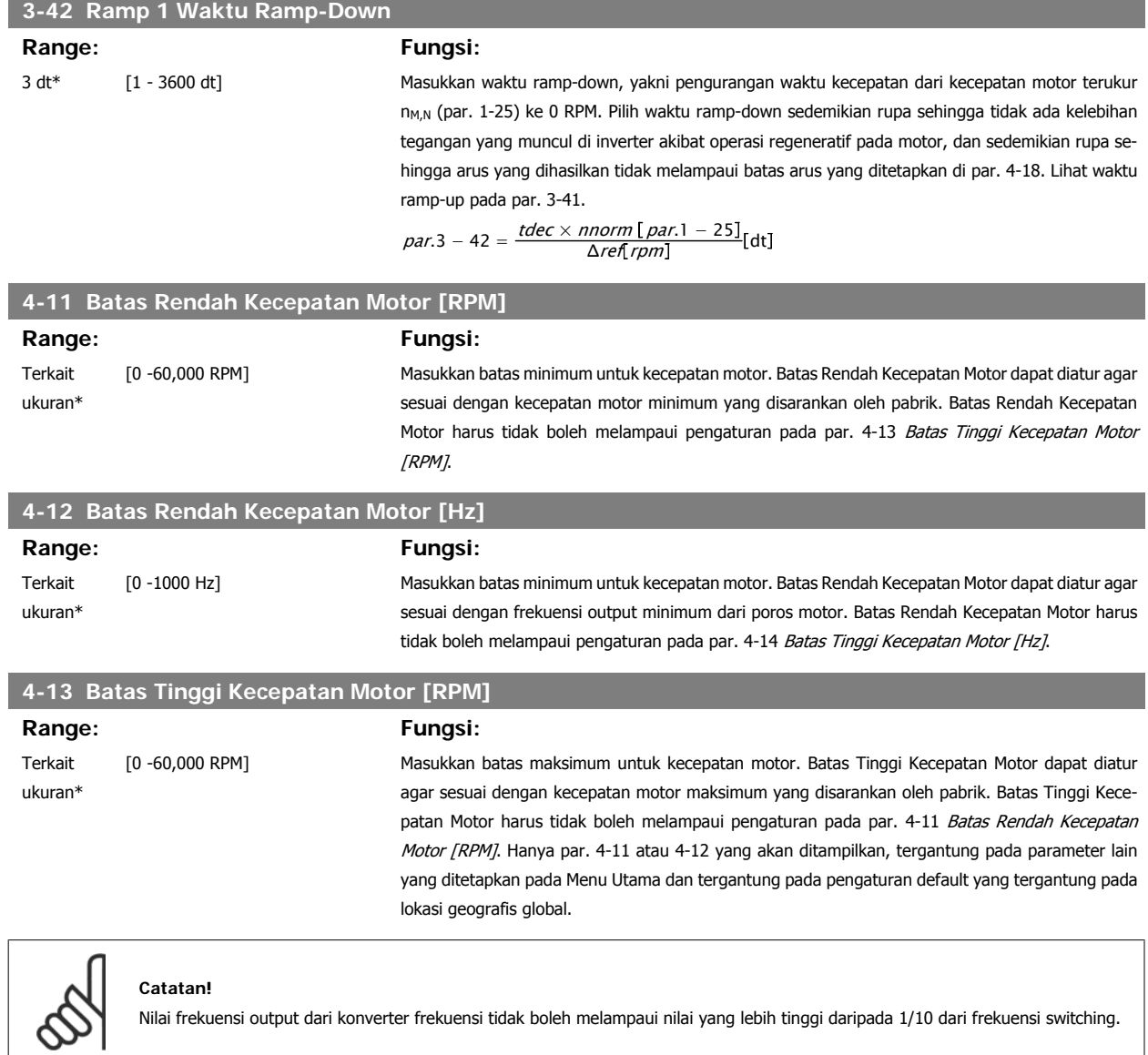

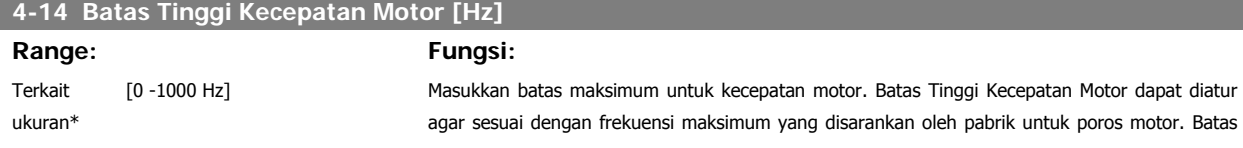

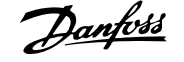

Tinggi Kecepatan Motor harus tidak boleh melampaui pengaturan pada par. 4-12 Batas Rendah Kecepatan Motor [Hz]. Hanya par. 4-11 atau 4-12 yang akan ditampilkan, tergantung pada parameter lain yang ditetapkan pada Menu Utama dan tergantung pada pengaturan default yang tergantung pada lokasi geografis global.

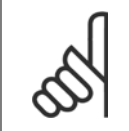

### **Catatan!**

Frekuensi output maks. tidak boleh melampaui 10% dari frekuensi switching inverter (par. 14-01).

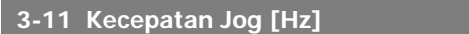

#### **Range: Fungsi:**

Terkait ukuran\*

 [0 -1000 Hz] Kecepatan jog merupakan kecepatan output tetap di mana konverter frekuensi berjalan ketika fungsi jog diaktifkan. Lihat juga par. 3-80.

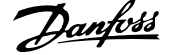

# **6.1.3 Pengaturan Fungsi**

Pengaturan Fungsi menyediakan akses yang cepat dan mudah ke semua parameter yang diperlukan oleh hampir semua aplikasi HVAC termasuk sebagian besar catu VAV dan CAV dan kipas balik, kipas menara pendingin, Pompa Air Primer, Sekunder, dan Kondensor, serta penggunaan pompa, kipas dan kompresor yang lain.

#### **Cara mengakses Pengaturan Fungsi - contoh**

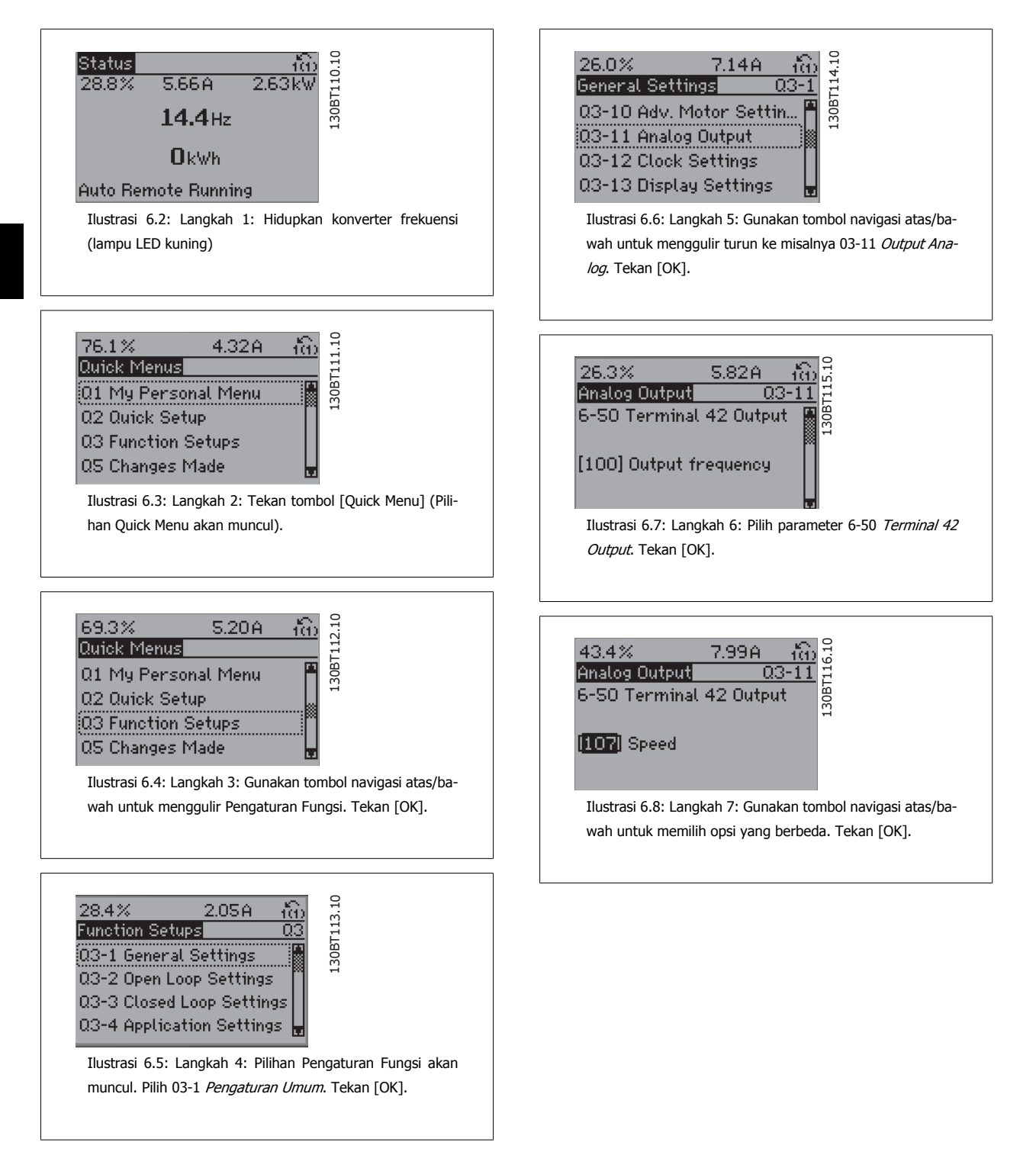

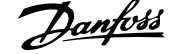

## Parameter Pengaturan Fungsi dikelompokkan dengan cara berikut:

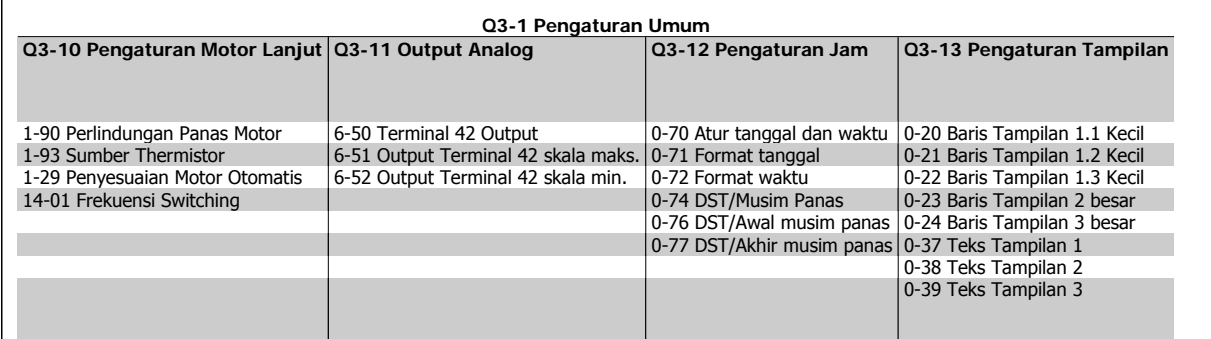

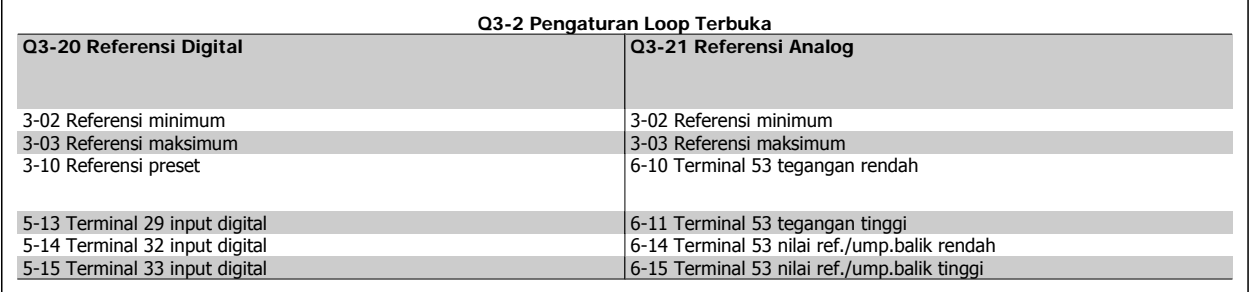

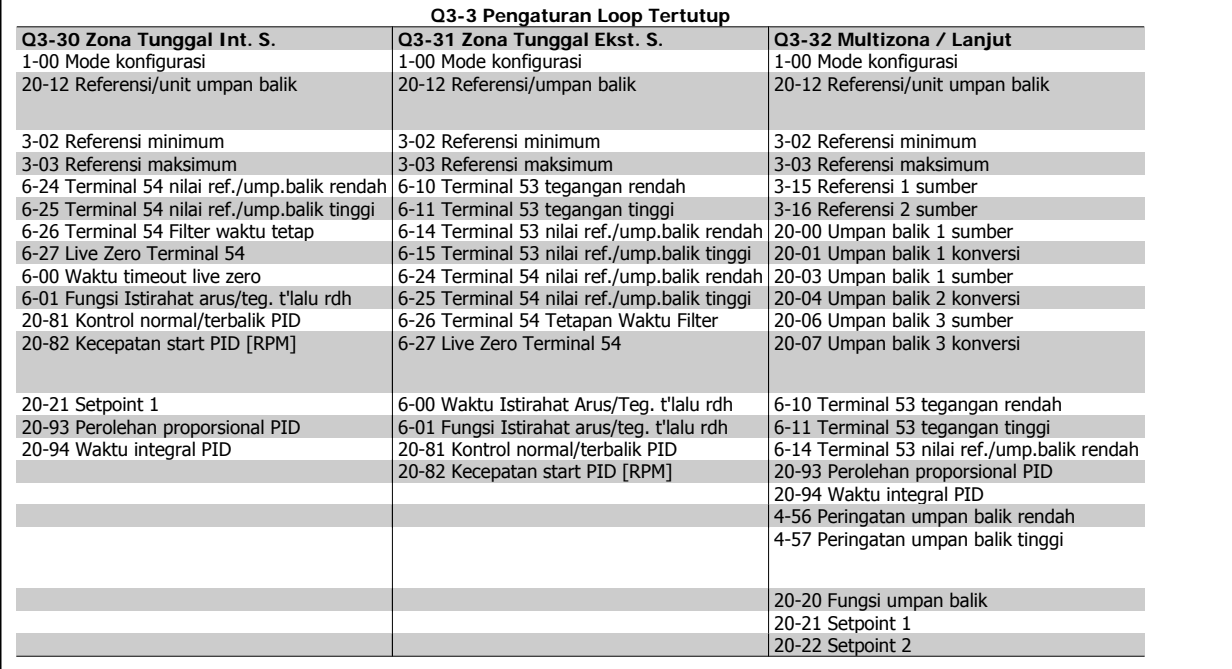

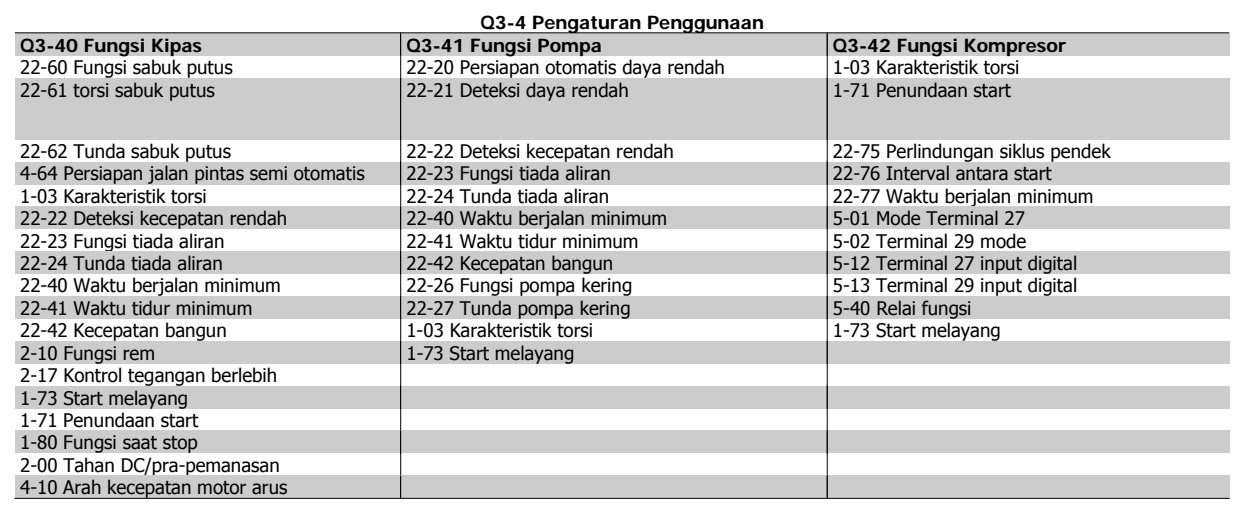

Lihat juga Panduan Pemrograman Drive VLT® HVAC untuk keterangan terinci tentang kelompok parameter Pengaturan Fungsi.

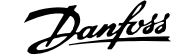

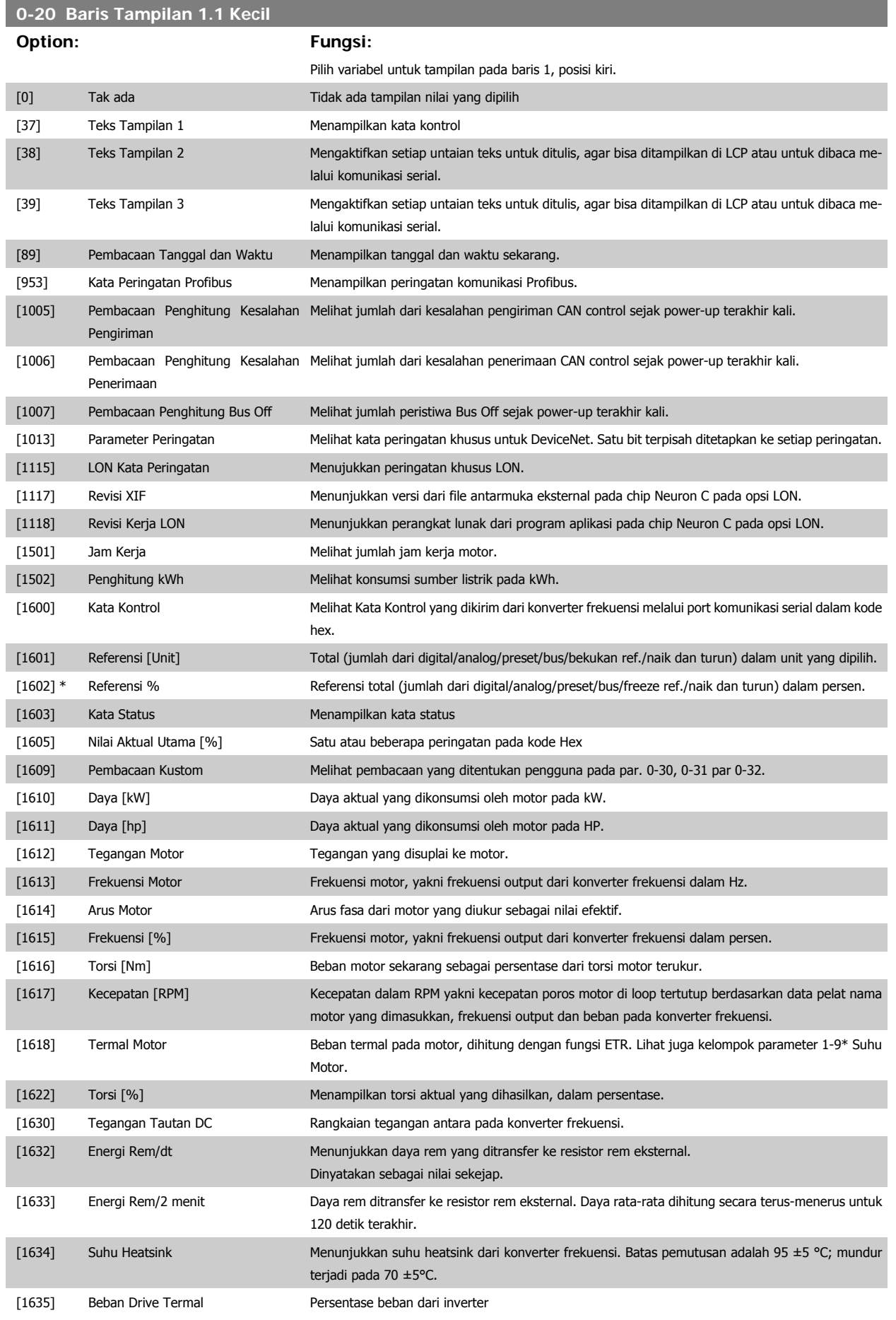

# 6 Cara memprogram konverter frekuensi  $\partial$ anfoss Petunjuk Operasional Drive VLT® HVAC

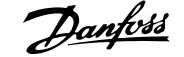

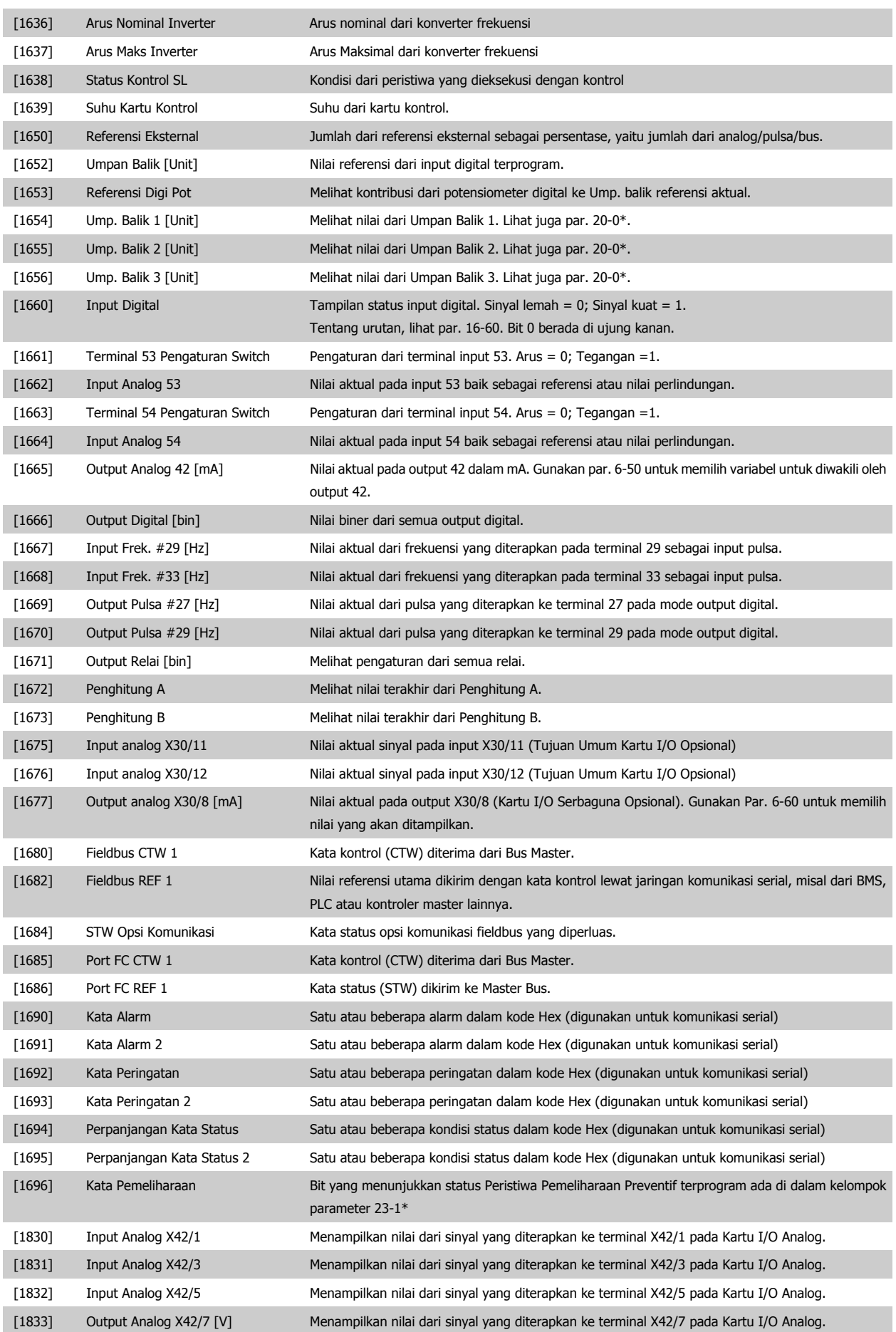

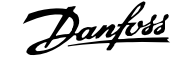

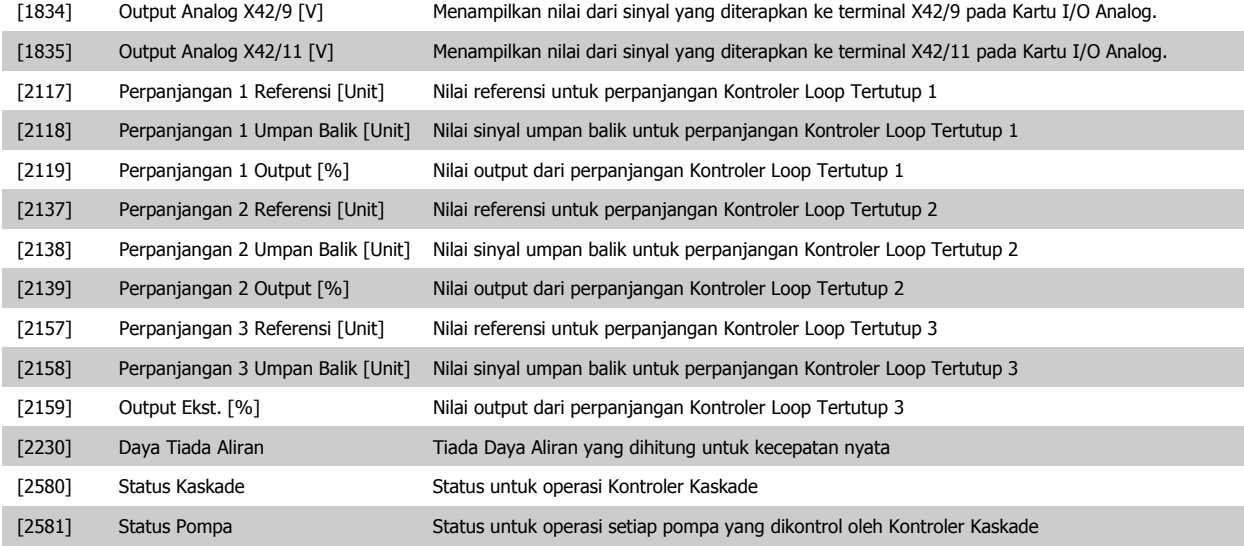

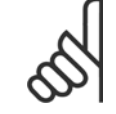

**Catatan!**

Silakan baca Panduan Pemrograman Drive VLT® HVAC, MG.11.Cx.yy untuk informasi terinci.

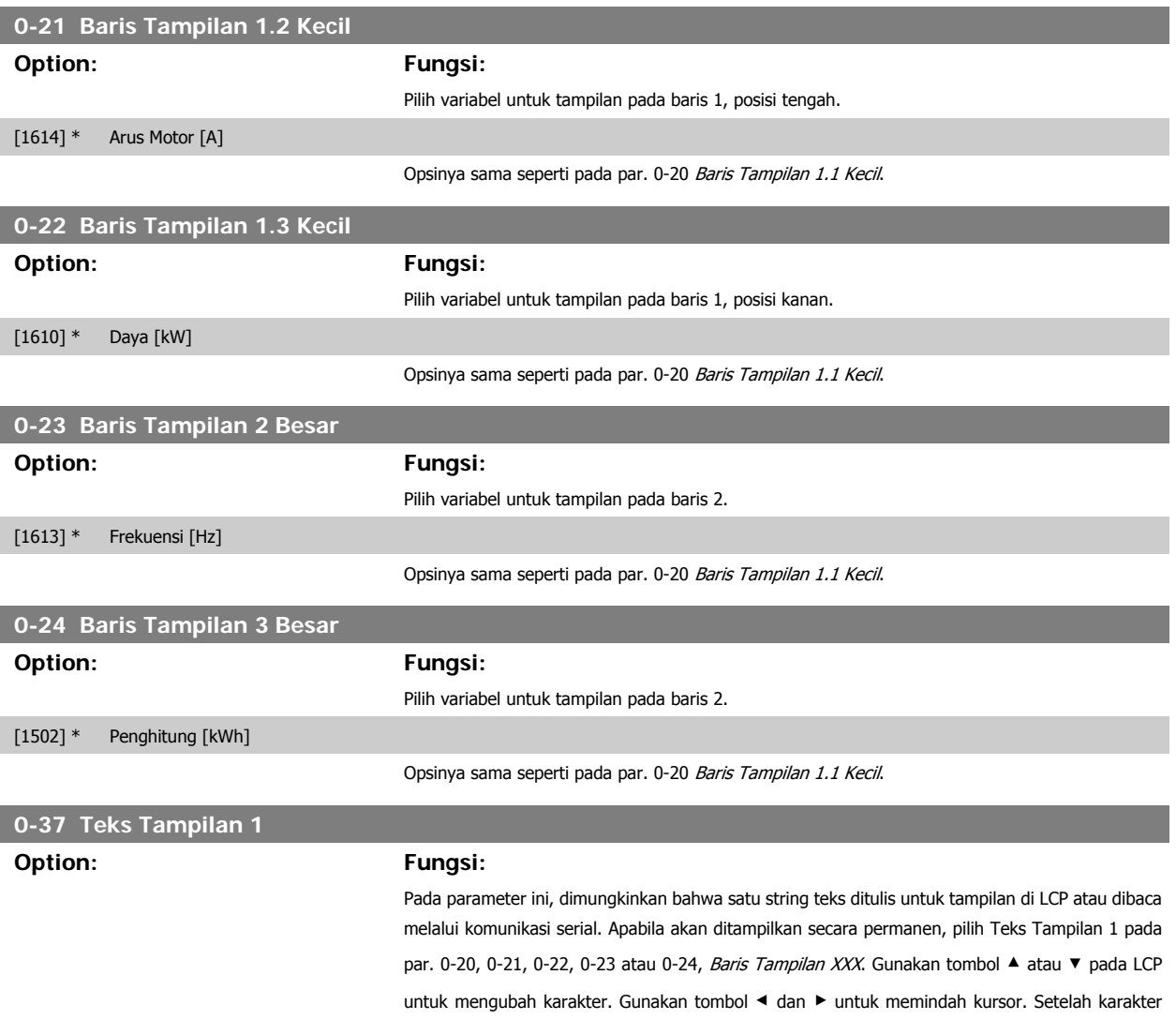

disorot dengan kursor, karakter ini dapat diubah. Gunakan tombol ▲ atau ▼ pada LCP untuk meng-

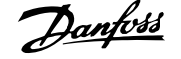

ubah karakter. Karakter dapat disisipkan dengan menempatkan kursor di antara dua karakter dan kemudian tekan ▲ atau ▼.

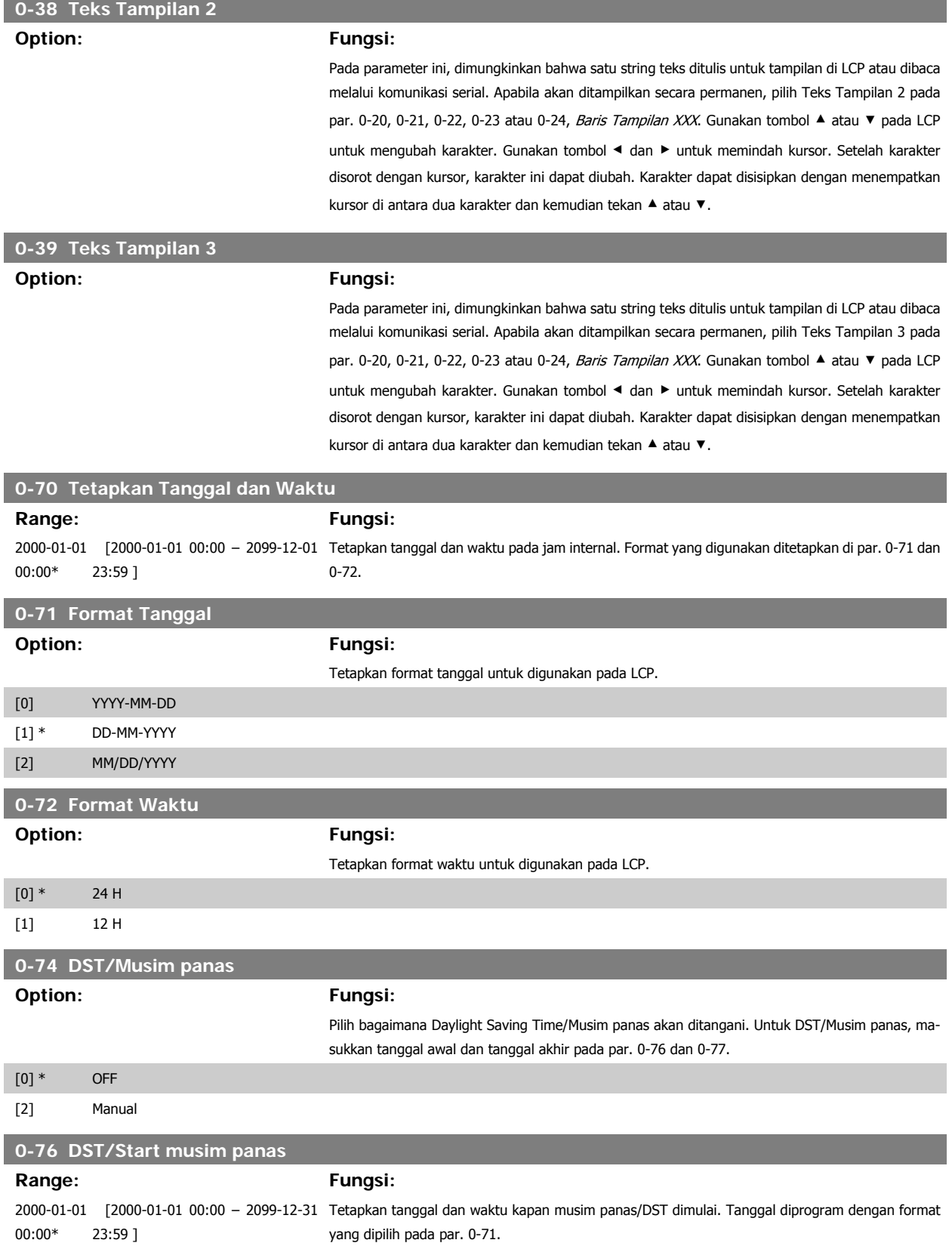

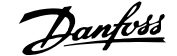

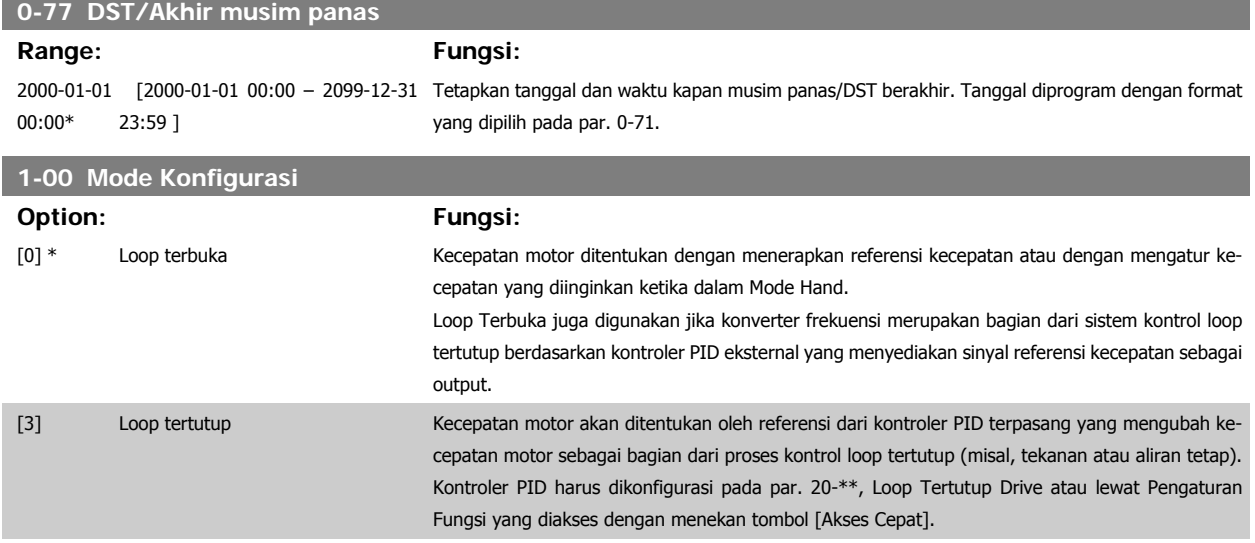

Parameter ini tidak dapat diubah saat motor berjalan.

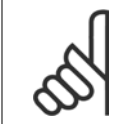

**Catatan!**

Ketika diatur untuk Loop Tertutup, perintah Mundur dan Start Mundur tidak akan memundurkan arah motor.

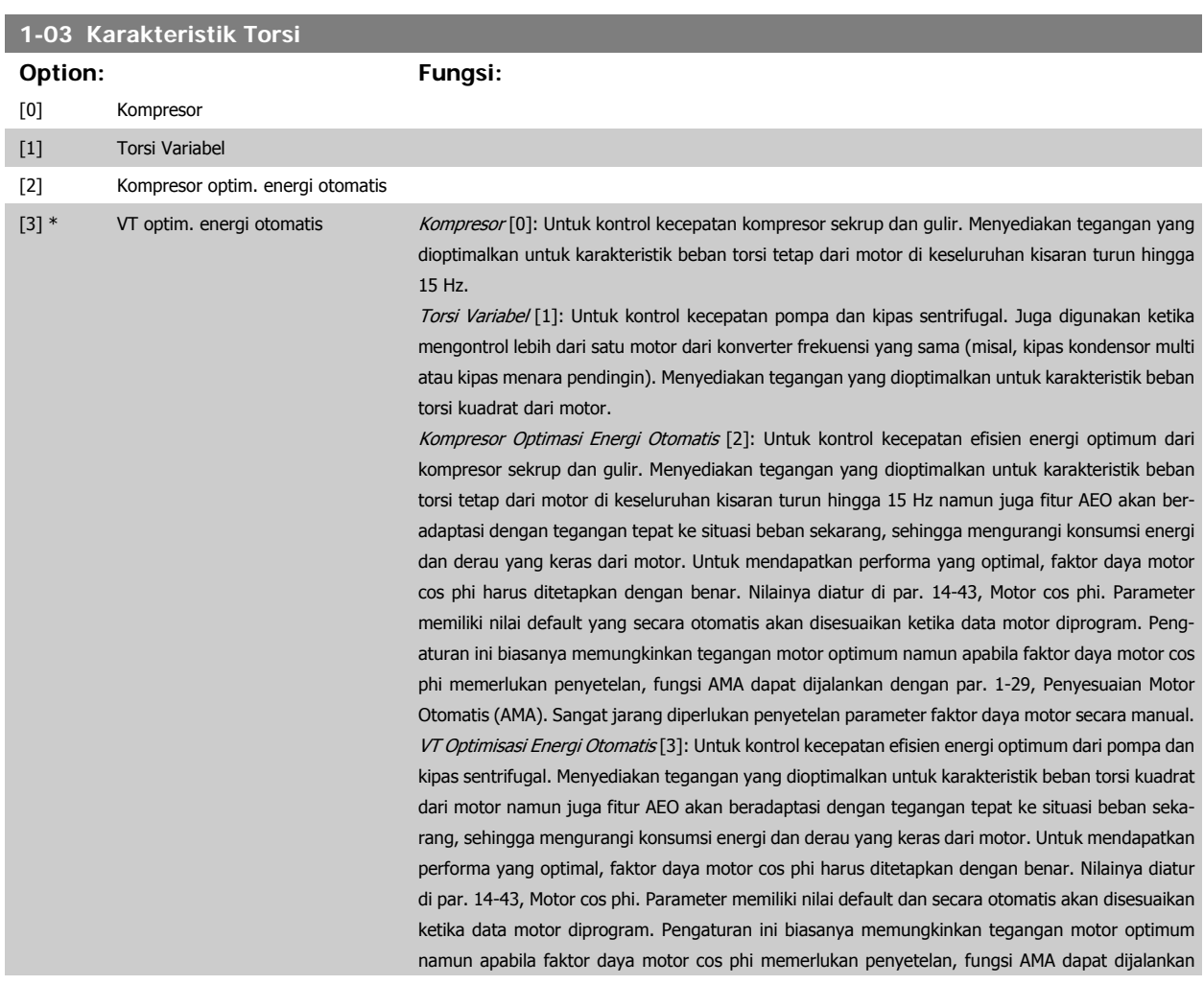

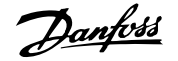

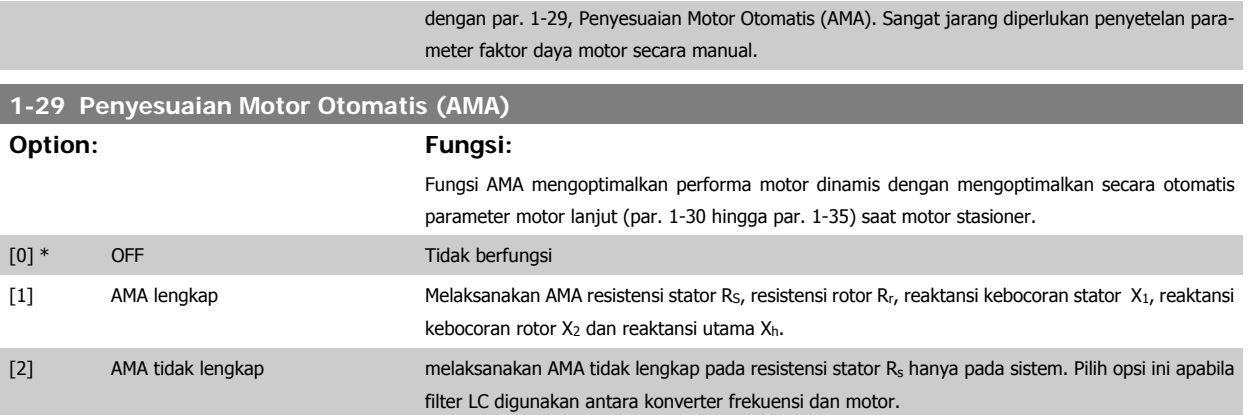

Aktifkan fungsi AMA dengan menekan tombol [Hand on] setelah memilih [1] atau [2]. Lihat juga bagian Penyesuaian Motor Otomatis (AMA). Setelah urutan normal, di layar akan terbaca: "Tekan [OK] untuk menyelesaikan AMA". Setelah menekan tombol [OK], konverter frekuensi sekarang siap untuk dioperasikan.

Catatan:

- Untuk adaptasi konverter frekuensi yang terbaik, jalankan AMA saat motor dalam kondisi dingin.
- AMA tidak dapat dijalankan sewaktu motor berputar.

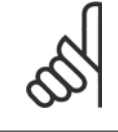

## **Catatan!**

Yang penting adalah mengisi motor par. 1-2\* Data Motor dengan benar, karena ini membentuk bagian dari algoritma AMA. AMA harus dijalankan untuk mencapai performa motor dinamis optimum. Ini bisa berlangsung hingga 10 mnt, tergantung pada besar daya motornya.

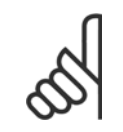

#### **Catatan!**

Hindari pembentukan torsi eksternal selama AMA.

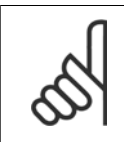

#### **Catatan!**

Jika salah satu pengaturan di dalam par. 1-2\* Data Motor diubah, par. 1-30 hingga 1-39, yaitu parameter motor lanjut, akan kembali ke pengaturan default.

Parameter ini tidak dapat disetel saat motor berjalan.

Lihat bagian Penyesuaian Motor Otomatis - contoh aplikasi.

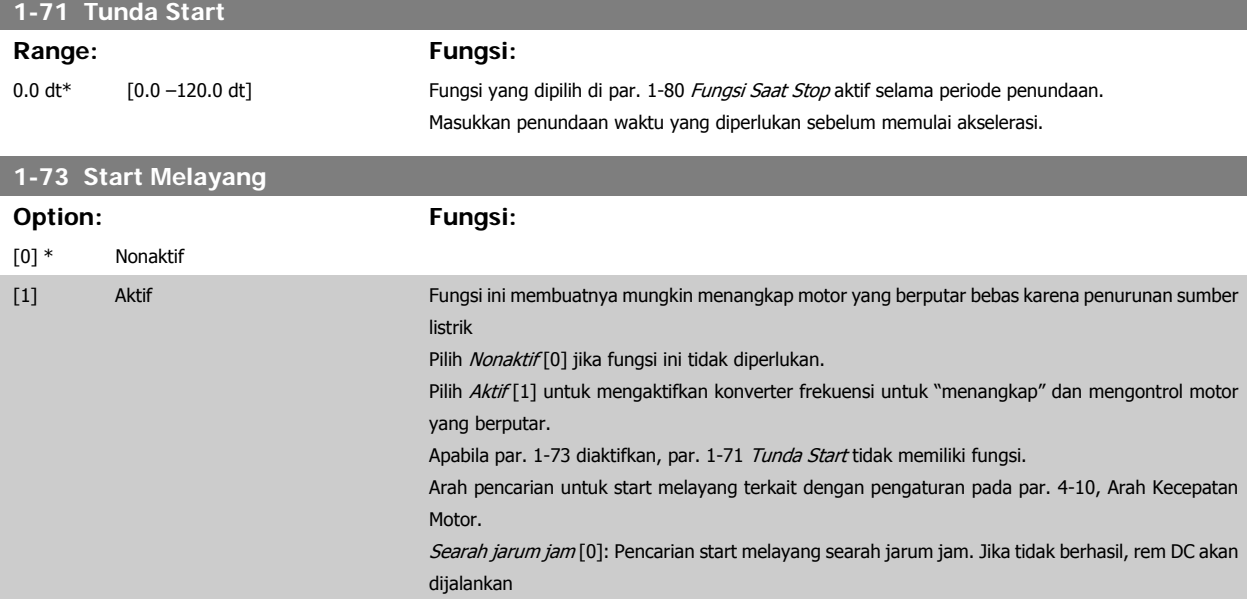
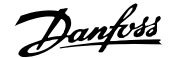

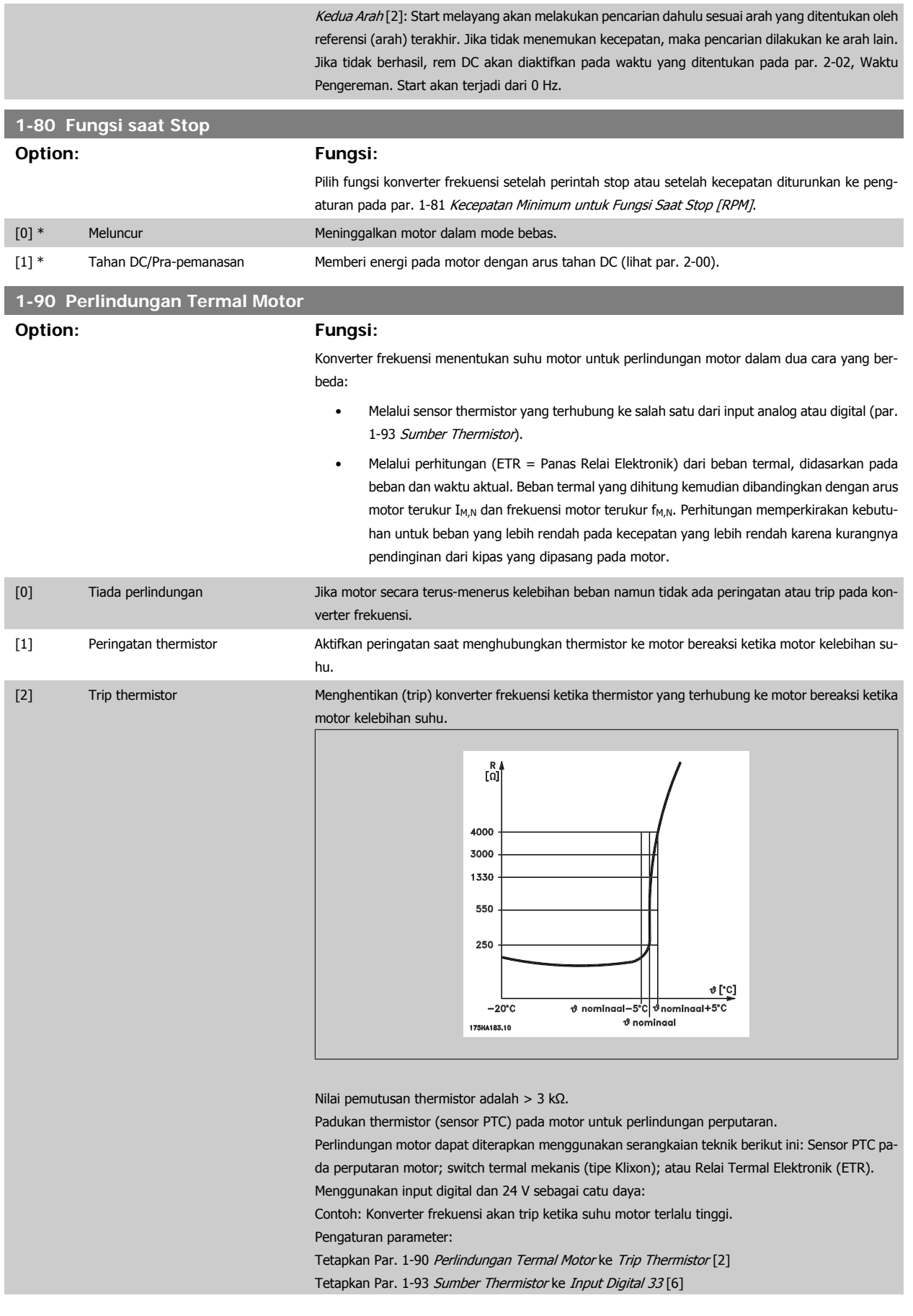

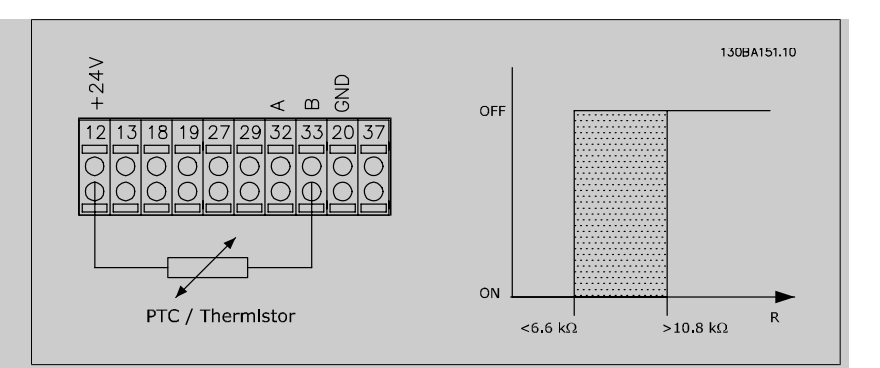

Menggunakan input digital dan 10 V sebagai catu daya:

Contoh: Konverter frekuensi akan trip ketika suhu motor terlalu tinggi. Pengaturan parameter:

Tetapkan Par. 1-90 Perlindungan Termal Motor ke Trip Thermistor [2] Tetapkan Par. 1-93 Sumber Thermistor ke Input Digital 33 [6]

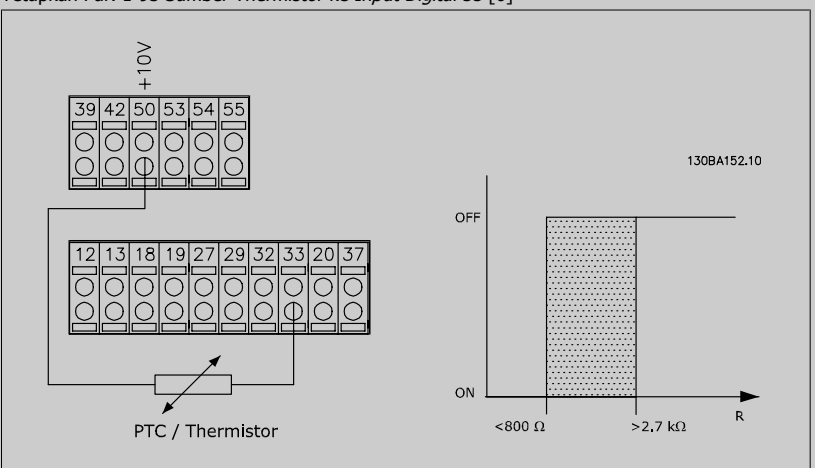

Menggunakan input analog dan 10 V sebagai catu daya:

Contoh: Konverter frekuensi akan trip ketika suhu motor terlalu tinggi. Pengaturan parameter:

Tetapkan Par. 1-90 Perlindungan Termal Motor ke Trip Thermistor [2]

Tetapkan Par. 1-93 Sumber Thermistor ke Input Analog 54 [2]

Jangan pilih sumber referensi.

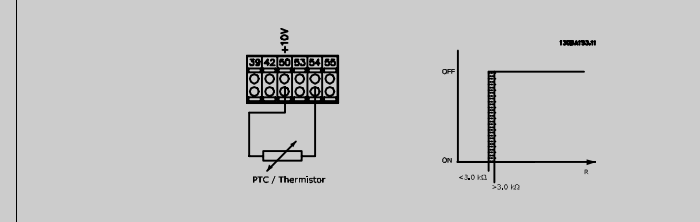

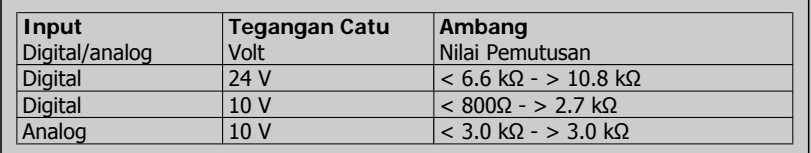

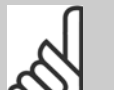

### **Catatan!**

Periksa apakah tegangan catu yang dipilih sesuai dengan spesifikasi dari elemen thermistor yang dipakai.

[3] Peringatan ETR 1 Peringatan ETR 1-4, untuk mengaktifkan peringatan pada layar ketika motor kelebihan beban.

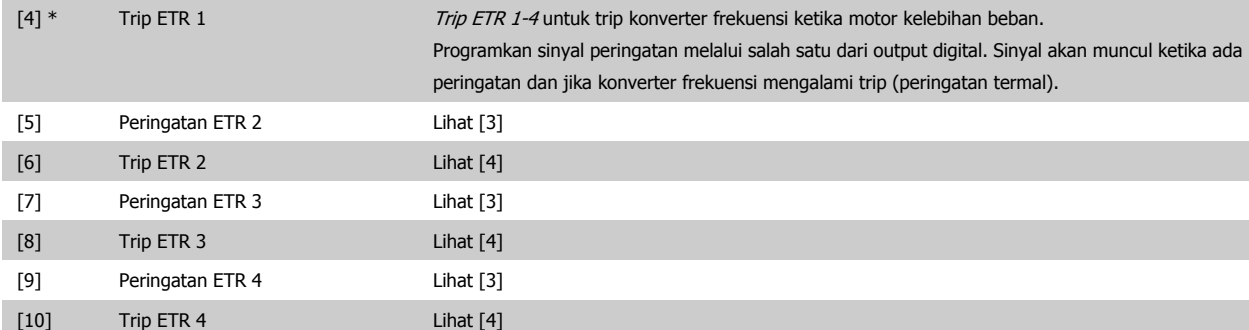

Fungsi ETR (Panas Relai Elektronik) 1-4 atau Relai Termal Elektronik akan menghitung beban ketika persiapan tempat mereka yang dipilih diaktifkan. Sebagai contoh ETR mulai menghitung ketika pengaturan 3 dipilih. Untuk pasar Amerika Utara: Fungsi ETR menyediakan perlindungan kelebihan beban kelas 20 sesuai dengan NEC.

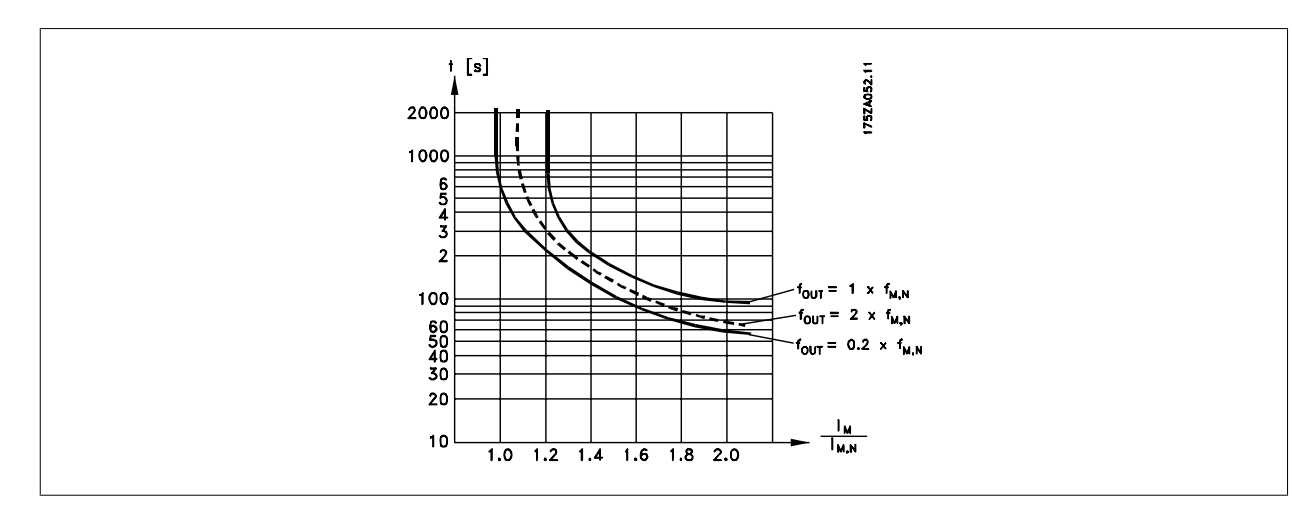

# **1-93 Sumber Thermistor**

# **Option: Fungsi:**

Pilih input untuk menyambung thermistor (sensor PTC). Opsi input analog [1] atau [2] tidak dapat dipilih apabila input analog sudah digunakan sebagai sumber referensi (dipilih pada par. 3-15 Sumber Referensi 1, 3-16 Sumber Referensi 2 atau 3-17 Sumber Referensi 3). Parameter ini tidak dapat disetel saat motor berjalan.

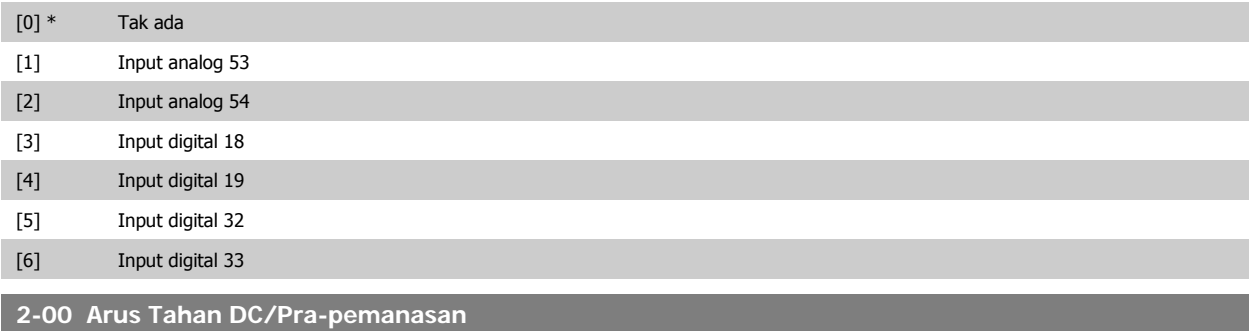

## **Range: Fungsi:**

50 %\* [0 - 100%] Masukkan nilai untuk menahan arus sebagai persentase dari arus motor terukur I<sub>M,N</sub> yang ditetapkan ke par. 1-24 Arus Motor. Arus tahan DC 100% sesuai dengan I<sub>M,N</sub>. Parameter ini menahan fungsi motor (menahan torsi) atau pra-pemanasan motor.

Parameter ini aktif jika Tahan DC dipilih pada par. 1-80 Fungsi Saat Stop.

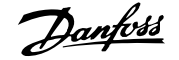

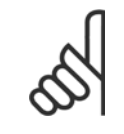

# **Catatan!**

Nilai maksimum tergantung pada arus motor terukur. **Catatan!**

Hindari arus 100% yang terlalu lama.Dapat merusak motor.

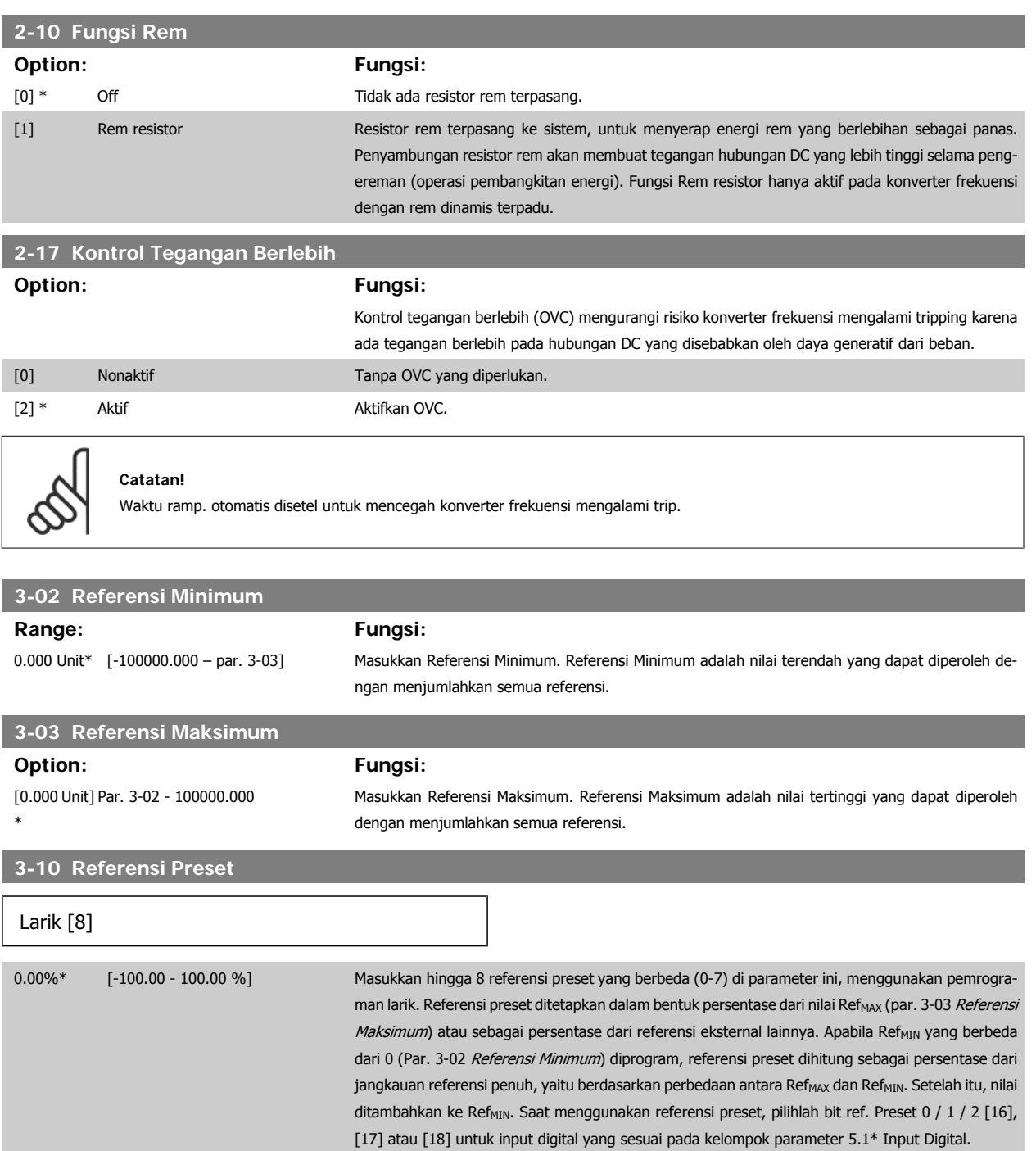

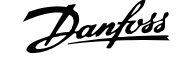

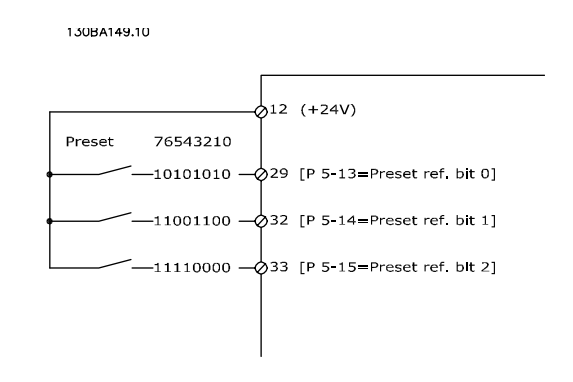

# **3-15 Referensi 1 Sumber**

# **Option: Fungsi:**

Pilih input referensi untuk digunakan sinyal referensi pertama. Par. 3-15, 3-16 dan 3-17 menentukan hingga tiga sinyal referensi yang berbeda. Jumlah dari sinyal referensi ini menentukan referensi aktual.

Parameter ini tidak dapat disetel saat motor berjalan.

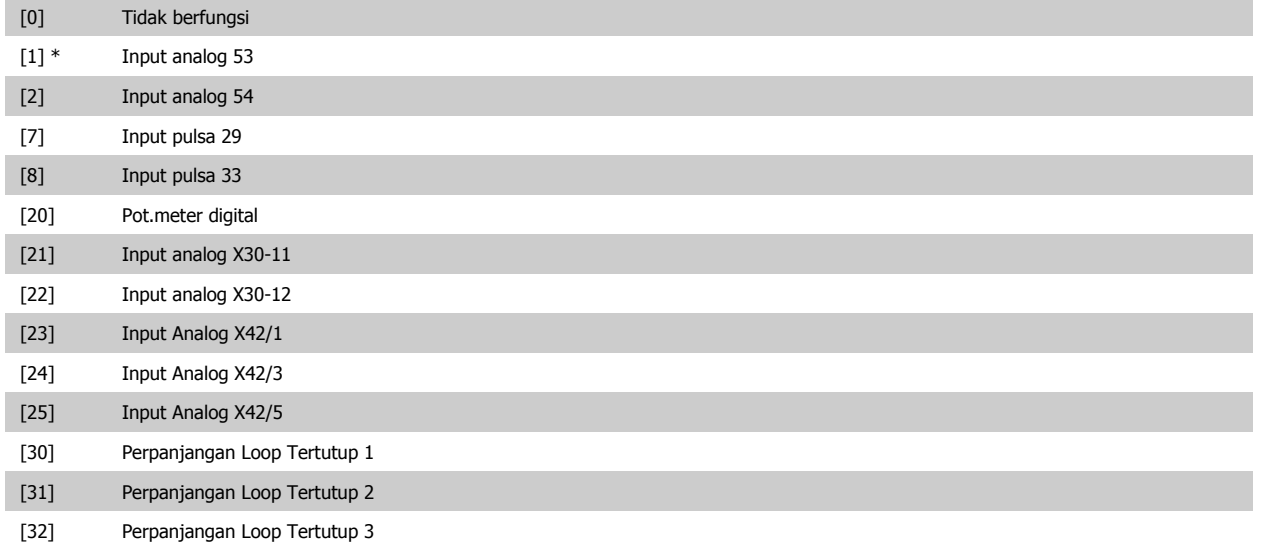

**3-16 Referensi 2 Sumber**

**Option: Fungsi:**

Pilih input referensi untuk digunakan sinyal referensi kedua. Par. 3-15, 3-16 dan 3-17 menentukan hingga tiga sinyal referensi yang berbeda. Jumlah dari sinyal referensi ini menentukan referensi aktual.

Parameter ini tidak dapat disetel saat motor berjalan.

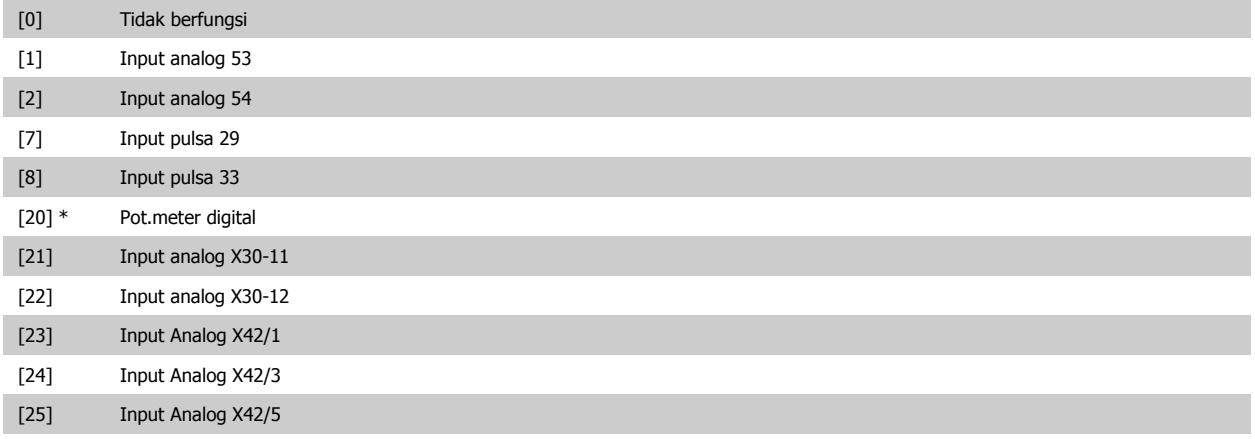

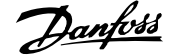

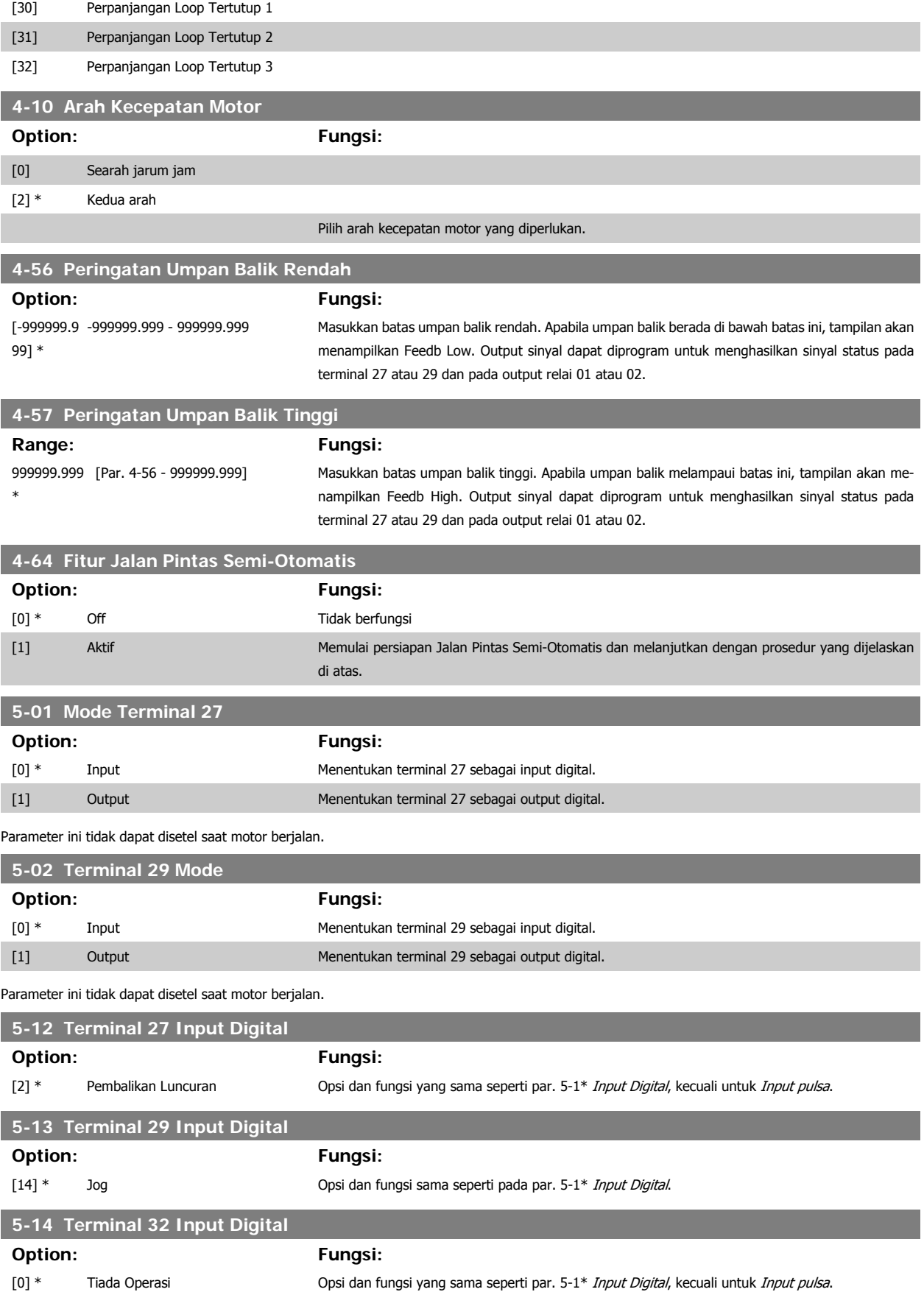

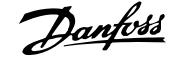

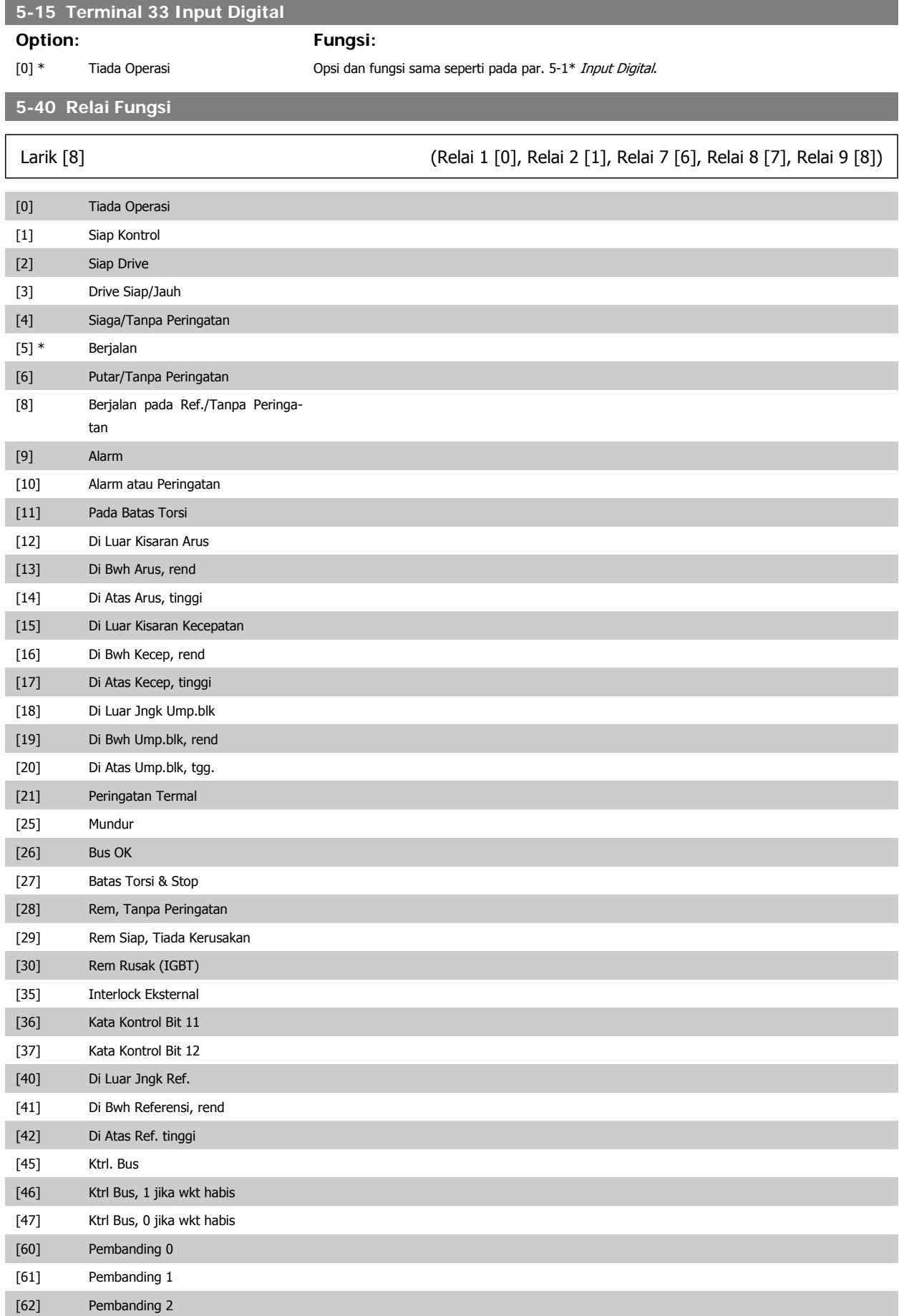

# 6 Cara memprogram konverter frekuensi  $\partial$ anfossing Petunjuk Operasional Drive VLT® HVAC

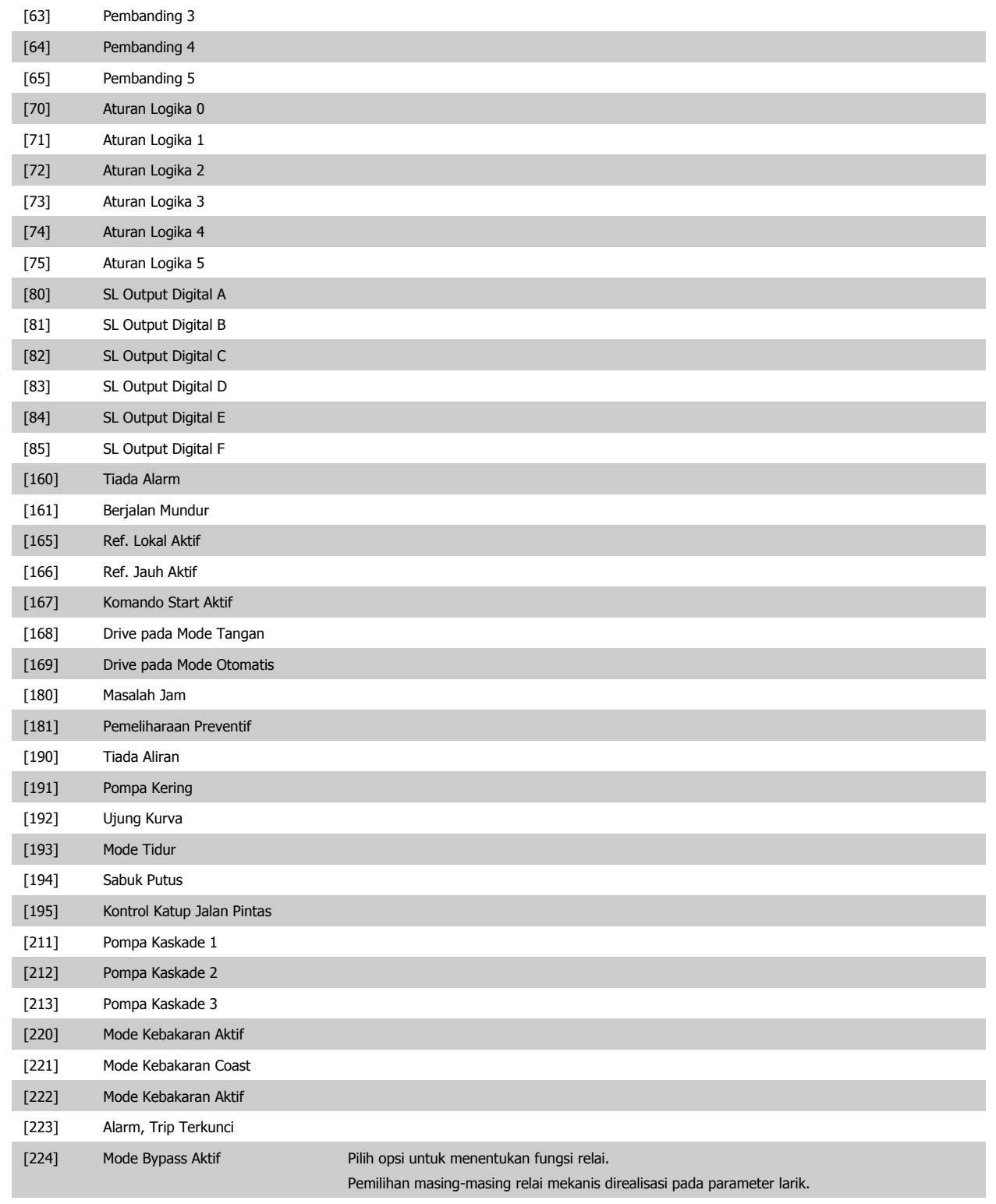

**6-00 Live Zero Waktu Timeout**

**Range: Fungsi:**

10 dt\* [1 -99 dt] Masukkan jangka waktu Timeout Live Zero. Waktu Timeout Live Zero bersifat aktif untuk input analog, yaitu terminal 53 atau terminal 54, yang dialokasikan untuk arus dan digunakan sebagai referensi atau sumber umpan balik. Apabila sinyal referensi terkait dengan input arus yang dipilih berada di bawah 50% dari nilai yang ditetapkan pada par. 6-10, par. 6-12, par. 6-20 atau par. 6-22 untuk jangka waktu yang lebih lama daripada waktu yang ditetapkan pada par. 6-00, fungsi yang dipilih pada par. 6-01 akan diaktifkan.

[3] Jogging [4] Kecep. maks. [5] Stop dan trip

**6-10 Terminal 53 Tegangan Rendah Range: Fungsi:**

**6-11 Terminal 53 Tegangan Tinggi**

**Range: Fungsi:**

**Range: Fungsi:**

**6-14 Terminal 53 Nilai Ref/Umpan Balik Rendah**

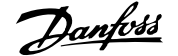

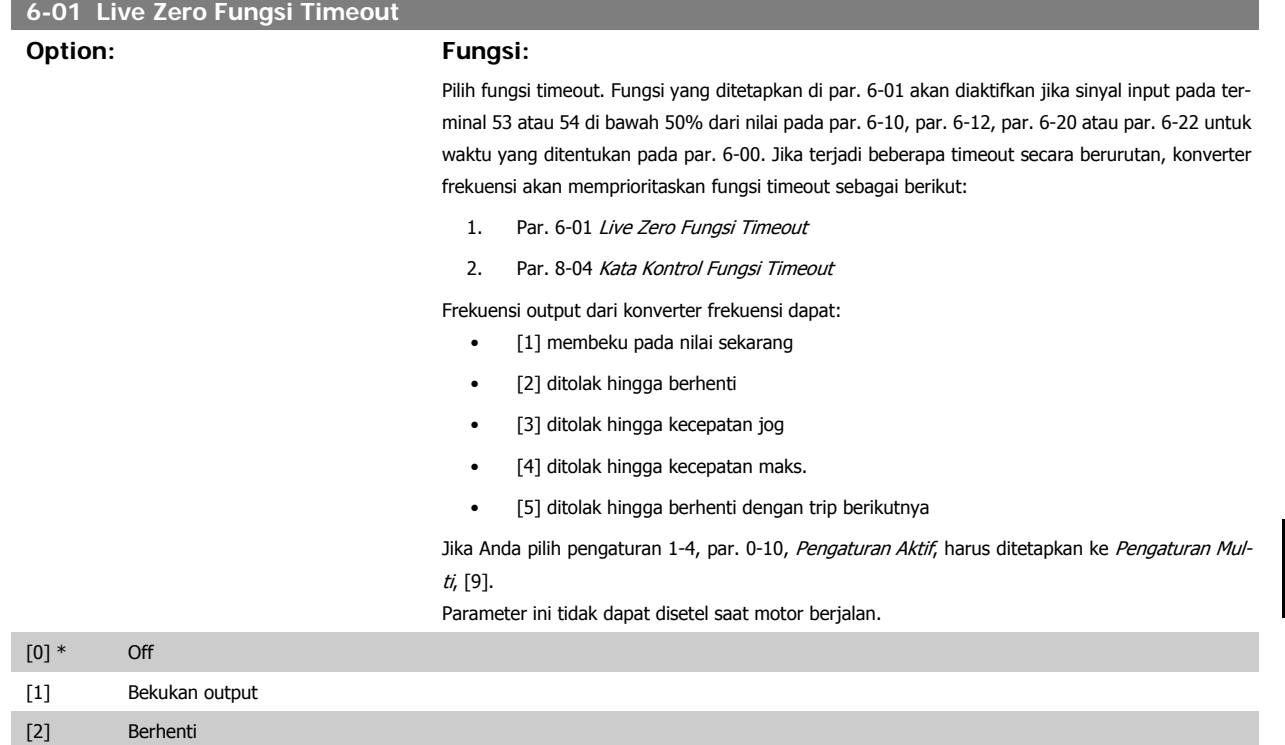

 **6**

0.07V\* [0.00 - par. 6-11] Masukkan nilai tegangan rendah. Nilai skala input analog ini harus sesuai dengan nilai referensi/ umpan balik rendah yang ditetapkan pada par 6-14.

st./Ump

900 600

-<br>"Teg. Rendah" atau<br>"Arus Rendah"

Par<br>Teg.<br>'Arus'

 $[RPM]$ 

Ref. Tinggi/ <sup>1500</sup><br>Nilai Ump.Bik'<sub>1200</sub>

300<br>Ref. Rendah/ <sub>150</sub><br>Nilai Ump.Bik'

ır 6−xx

on Rolik

130BA038.12

ি

 $\overline{10}$  v

atau

Input

Rendah

10.0V\* [Par. 6-10 hingga 10.0 V] Masukkan nilai tegangan tinggi. Nilai skala input analog ini harus sesuai dengan nilai referensi/ umpan balik tinggi yang ditetapkan pada par 6-15.

0.000 Unit\* [-1000000.000 hingga par. 6-15] Masukkan nilai skala input analog yang sesuai dengan tegangan rendah/arus rendah yang ditetap-

kan pada par. 6-10 dan 6-12.

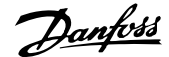

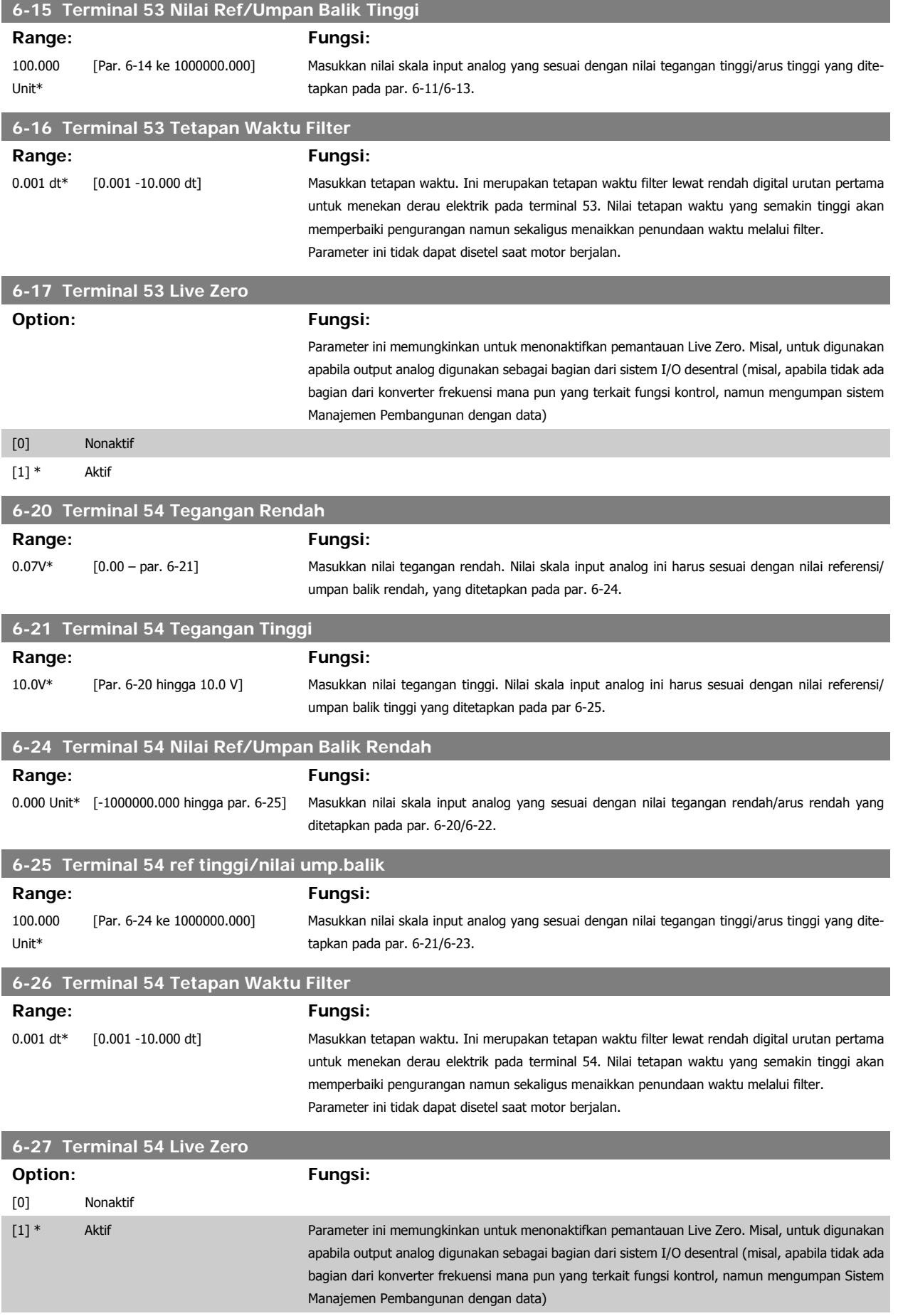

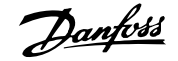

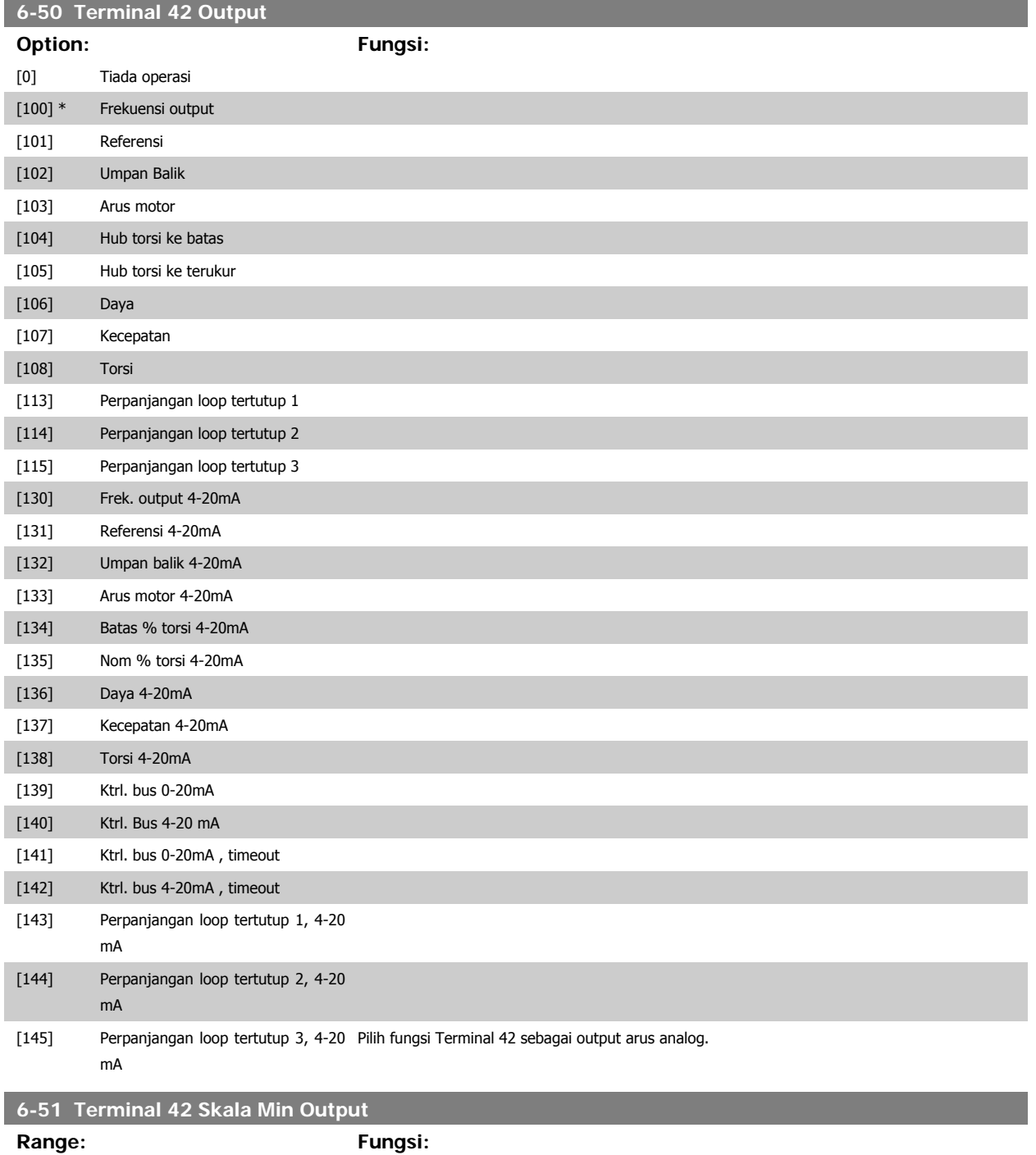

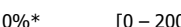

[0 – 200%] Skala output minimum dari sinyal analog yang dipilih pada terminal 42, sebagai persentase dari nilai sinyal maksimum. Misalnya, jika 0 mA (atau 0 Hz) diinginkan pada 25% dari nilai output maksimum, maka programlah 25%. Nilai skala hingga 100% tidak bisa lebih tinggi daripada pengaturan yang sesuai pada par. 6-52.

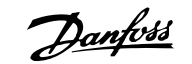

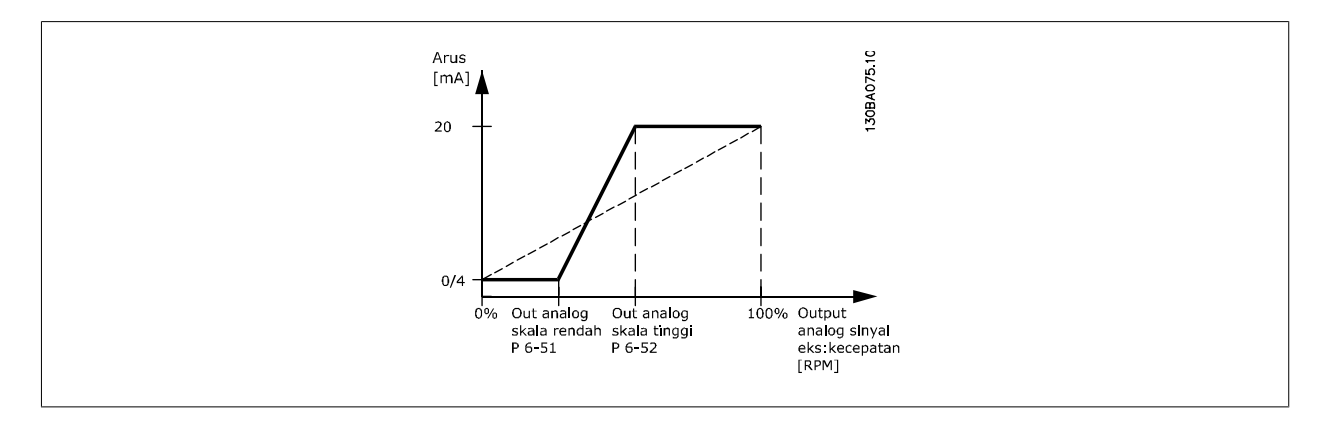

# **6-52 Terminal 42 Skala Maks. Output**

### **Range: Fungsi:**

100%\* [0.00 – 200%] Buat skala untuk output maksimum dari sinyal analog yang dipilih pada terminal 42. Atur nilai ke nilai maksimum dari output sinyal arus. Buat skala output untuk memberi arus yang lebih rendah daripada 20 mA pada skala penuh; atau 20 mA pada output di bawah 100% dari nilai sinyal maksimum. Apabila 20 mA merupakan arus output yang diinginkan pada nilai antara 0 - 100% dari output skala penuh, buat program nilai persentase di parameter, yakni 50% = 20 mA. Apabila arus antara 4 dan 20 mA diinginkan pada output maksimum (100%), hitunglah nilai persentase sebagai berikut:

20 mA / yang diinginkan maksimum arus  $\times$  100 %

*i.e.* 
$$
10mA: \frac{20 mA}{10 mA} \times 100 % = 200 %
$$

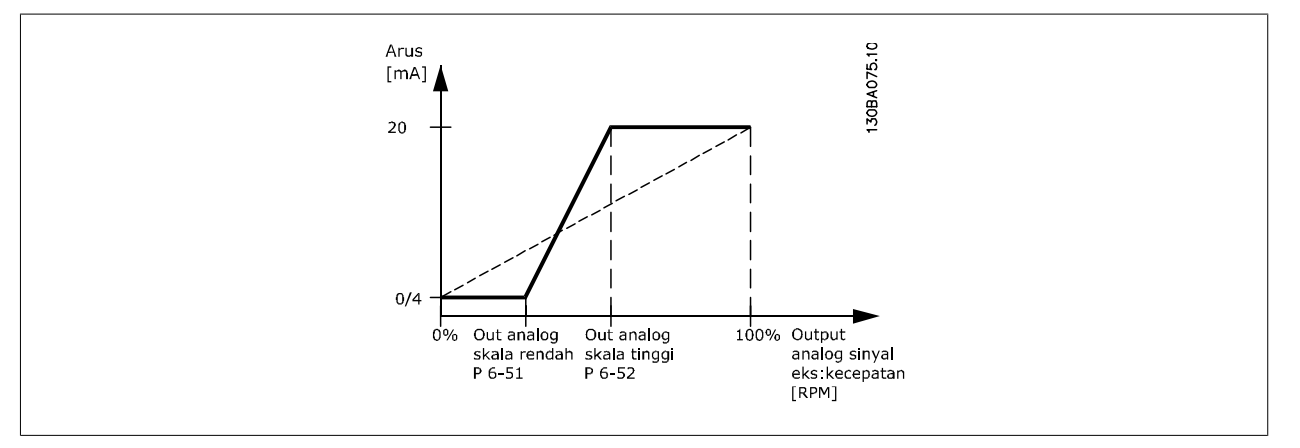

# **14-01 Frekuensi Switching**

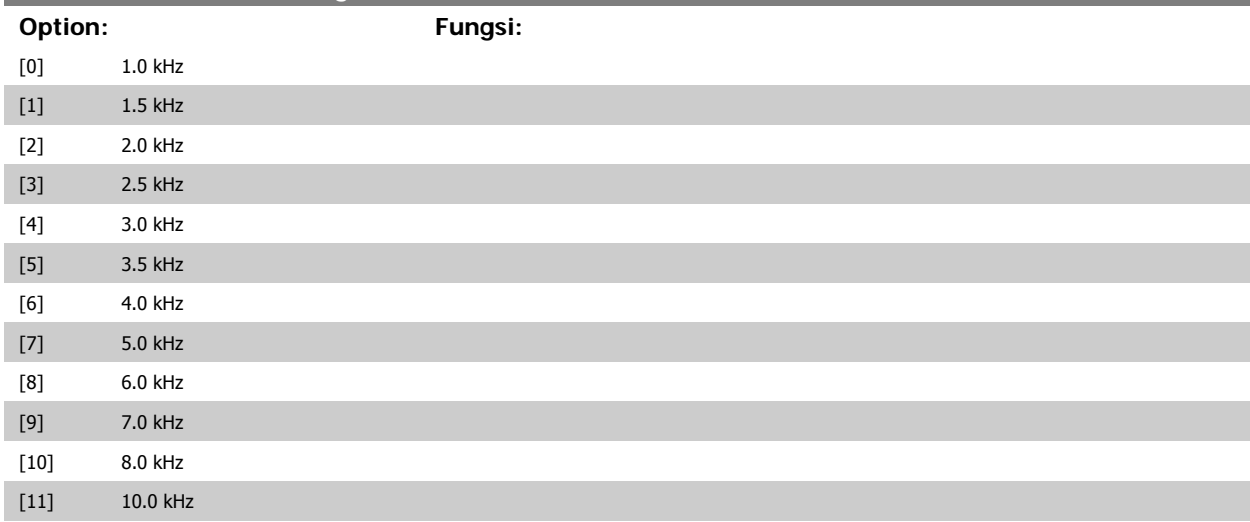

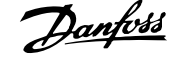

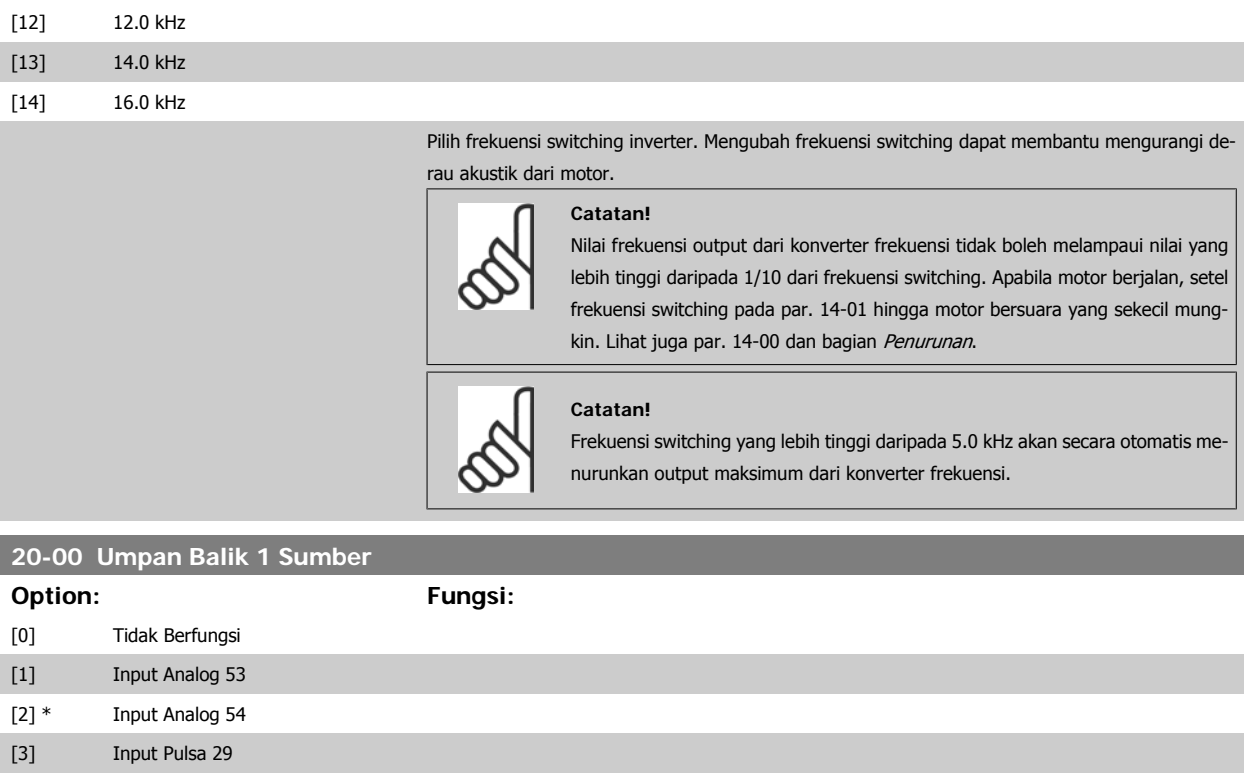

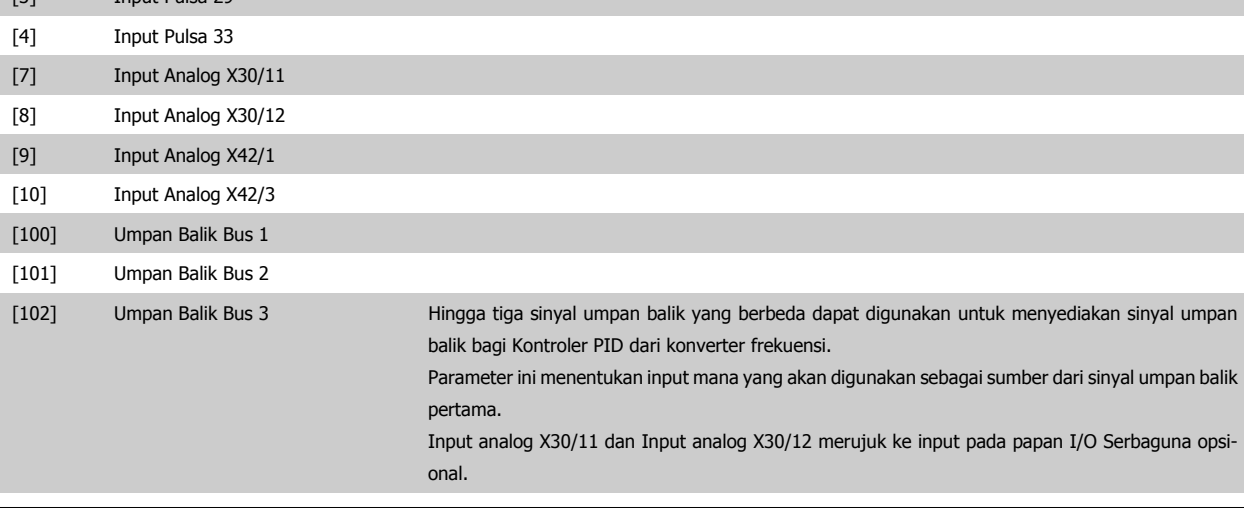

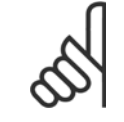

# **Catatan!**

Apabila umpan balik tidak digunakan, sumbernya harus ditetapkan ke Tidak Berfungsi [0]. Parameter 20-10 menentukan bagaimana menggunakan tiga umpan balik yang ada dengan Kontroler PID.

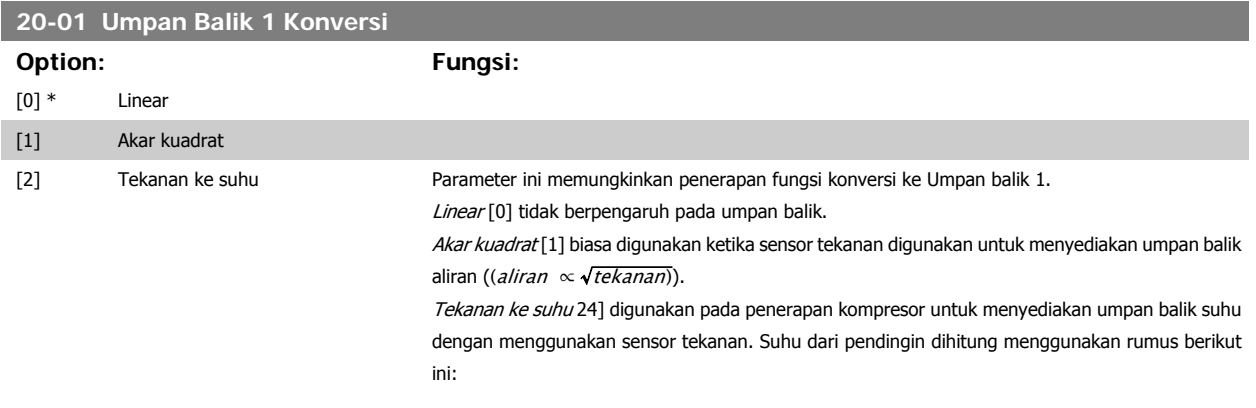

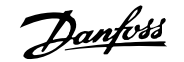

 $\mathit{Subu} = \frac{A2}{(\ln(\mathit{Pe} + 1) - A1)} - A3$ , di mana A1, A2 dan A3 merupakan konstanta khusus pendingin. Pendingin harus dipilih pada parameter 20-20. Parameter 20-21 hingga 20-23 memungkinkan nilai dari A1, A2, dan A3 dimasukkan untuk pendingin yang tidak terdaftar pada parameter 20-20.

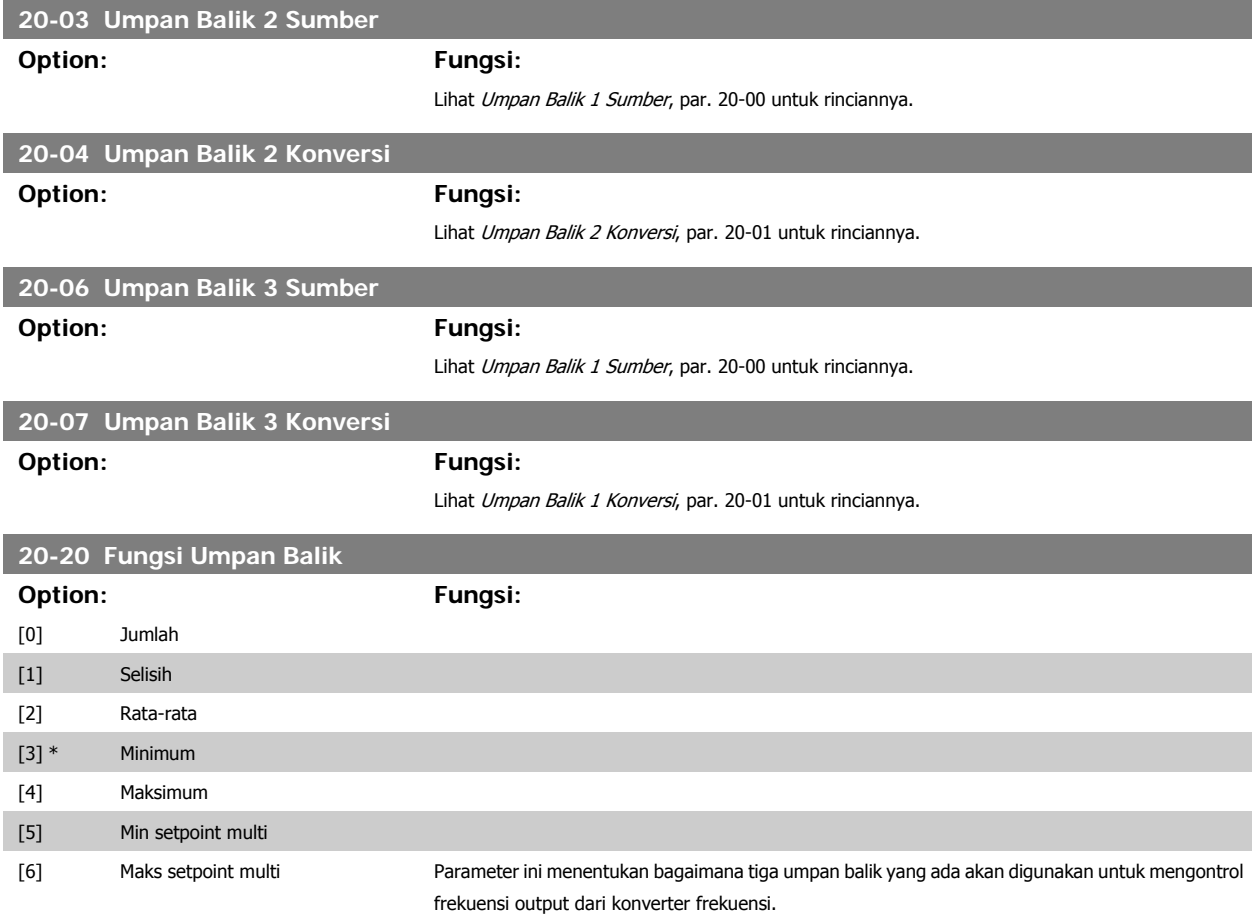

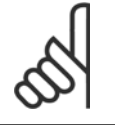

#### **Catatan!**

Segala umpan balik yang tidak digunakan harus diatur ke "Tidak berfungsi" pada parameter Sumber Umpan Balik: 20-00, 20-03 atau 20-06.

Hasil umpan balik dari fungsi yang dipilih di par. 20-20 akan digunakan oleh Kontroler PID untuk mengontrol frekuensi output dari konverter frekuensi. Umpan balik ini juga dapat ditunjukkan pada layar konverter frekuensi, digunakan untuk mengontrol output analog konverter frekuensi, dan dikirimkan lewat berbagai protokol komunikasi serial.

Konverter frekuenasi dapat dikonfigurasi untuk menangani beberapa aplikasi multizona. Dua aplikasi multizona yang berbeda dapat didukung:

- Multizona, setpoint tunggal
- Multizona, setpoint multi

Perbedaan antara keduanya dilukiskan melalui contoh berikut ini:

#### **Contoh 1 – Multizona, setpoint tunggal**

Di sebuah bangunan kantor, sistem VAV (variable air volume) HVAC harus memastikan adanya tekanan minimum pada kotak VAV yang dipilih. Mengingat berbedanya kehilangan tekanan di setiap saluran, tekanan pada setiap kotak VAV tidak dapat dianggap sama. Tekanan minimum yang diperlukan harus sama untuk semua kotak VAV. Metode kontrol ini dapat disiapkan dengan mengatur Fungsi Umpan Balik, par. 20-20 ke opsi [3], Minimum, dan memasukkan tekanan yang diinginkan pada par. 20-21. Kontroler PID akan meningkatkan kecepatan kipas jika umpan balik yang mana pun berada di bawah setpoint dan menurunkan kecepatan kipas jika semua umpan balik berada di atas setpoint.

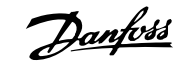

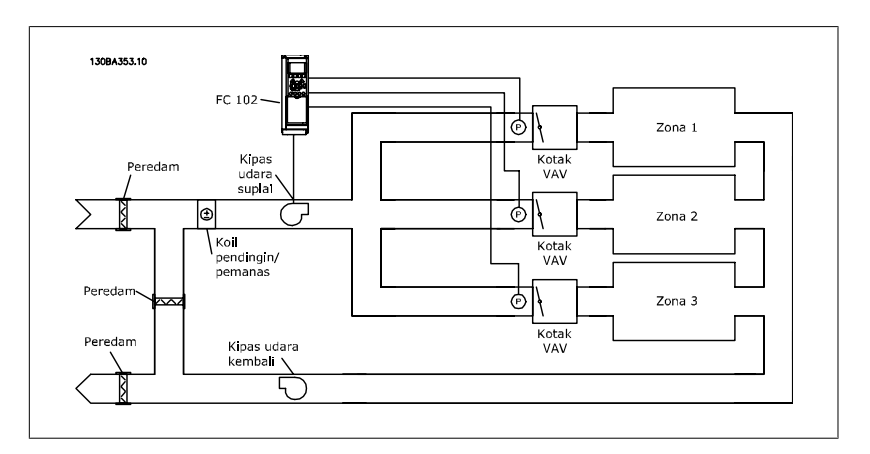

#### **Contoh 2 – Multizona, setpoint multi**

Contoh sebelumnya dapat digunakan untuk menggambarkan penggunaan multizona, kontrol setpoint multi. Apabila zona memerlukan tekanan yang berbeda untuk setiap kotak VAV, setiap setpoint dapat ditentukan di par. 20-21, 20-22 dan 20-23. Dengan memilih Setpoint multi minimum, [5], pada par. 20-20, Fungsi Umpan Balik, Kontroler PID akan menaikkan kecepatan kipas apabila salah satu dari umpan balik berada di bawah setpoint dan menurunkan kecepatan kipas apabila salah satu dari umpan balik berada di atas setiap setpoint.

Jumlah [0] mengatur Kontroler PID untuk menggunakan jumlah dari Umpan balik 1, Umpan balik 2 dan Umpan balik 3 sebagai umpan balik.

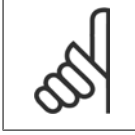

#### **Catatan!**

Segala umpan balik yang belum dipakai harus diatur ke Tidak Berfungsi pada par. 20-00, 20-03, atau 20-06.

Jumlah dari Setpoint 1 dan beberapa referensi lainnya yang aktif (lihat kelompok par. 3-1\*) akan digunakan sebagai referensi setpoint dari Kontroler PID.

Selisih [1] mengatur Kontroler PID untuk menggunakan selish antara Umpan balik 1 dan Umpan balik 2 sebagai umpan balik. Umpan balik 3 tidak akan digunakan pada pilihan ini. Hanya setpoint 1 yang akan digunakan. Jumlah dari Setpoint 1 dan beberapa referensi lainnya yang aktif (lihat kelompok par. 3-1\*) akan digunakan sebagai referensi setpoint dari Kontroler PID.

Rata-rata [2] mengatur Kontroler PID untuk menggunakan rata-rata dari Umpan balik 1, Umpan balik 2 dan Umpan balik 3 sebagai umpan balik.

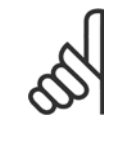

#### **Catatan!**

Setiap umpan balik yang tidak dipakai harus diatur ke Tidak Berfungsi pada par. 20-00, 20-03, atau 20-06. Jumlah dari Setpoint 1 dan referensi lainnya yang diaktifkan (lihat kelompok par. 3-1\*) akan digunakan sebagai referensi setpoint dari Kontroler PID.

Minimum [3] mengatur Kontroler PID untuk membandingkan Umpan balik 1, Umpan balik 2 dan Umpan balik 3, serta menggunakan nilai yang terendah sebagai umpan balik.

#### **Catatan!**

Segala umpan balik yang belum dipakai harus diatur ke Tidak Berfungsi pada par. 20-00, 20-03, atau 20-06. Hanya setpoint 1 yang akan digunakan. Jumlah dari Setpoint 1 dan beberapa referensi lainnya yang aktif (lihat kelompok par. 3-1\*) akan digunakan sebagai referensi setpoint dari Kontroler PID.

Maksimum [4] mengatur Kontroler PID untuk membandingkan Umpan balik 1, Umpan balik 2 dan Umpan balik 3, serta menggunakan nilai yang tertinggi sebagai umpan balik.

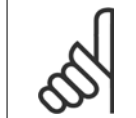

## **Catatan!**

Segala umpan balik yang belum dipakai harus diatur ke Tidak Berfungsi pada par. 20-00, 20-03, atau 20-06.

Hanya Setpoint 1 yang akan digunakan. Jumlah dari Setpoint 1 dan beberapa referensi lainnya yang aktif (lihat kelompok par. 3-1\*) akan digunakan sebagai referensi setpoint dari Kontroler PID.

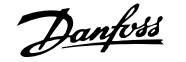

Multi-setpoint minimum [5] mengatur Kontroler PID untuk menghitung perbedaan antara Umpan balik 1 dan Setpoint 1, Umpan balik 2 dan Setpoint 2, serta Umpan balik 3 dan Setpoint 3. Ini akan menggunakan pasangan umpan balik/setpoint di mana umpan balik merupakan yang terjauh di bawah referensi setpoint yang sesuai. Apabila semua sinyal umpan balik berada di atas setpoint yang sesuai, Kontroler PID akan menggunakan pasangan umpan balik/setpoint di mana perbedaan antara umpan balik dan setpoint merupakan yang terkecil.

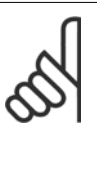

Apabila hanya dua sinyal umpan balik yang digunakan, umpan balik yang tidak akan digunakan harus diatur ke Tidak Berfungsi pada par. 20-00, 20-03 atau 20-06. Ingat bahwa setiap referensi setpoint akan merupakan jumlah dari nilai parameter-nya sendiri (20-11, 20-12 dan 20-13) serta referensi lain yang diaktifkan (lihat kelompok par. 3-1\*).

Multi-setpoint maksimum [6] mengatur Kontroler PID untuk menghitung perbedaan antara Umpan balik 1 dan Setpoint 1, Umpan balik 2 dan Setpoint 2, serta Umpan balik 3 dan Setpoint 3. Ini akan menggunakan pasangan umpan balik/setpoint di mana umpan balik merupakan yang terjauh di atas referensi setpoint yang sesuai. Apabila semua sinyal umpan balik berada di bawah setpoint yang sesuai, Kontroler PID akan menggunakan pasangan umpan balik/setpoint di mana perbedaan antara umpan balik dan referensi setpoint merupakan yang terkecil.

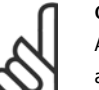

#### **Catatan!**

**Catatan!**

Apabila hanya dua sinyal umpan balik yang digunakan, umpan balik yang tidak akan digunakan herus diatur ke Tidak Berfungsi pada par. 20-00, 20-03 atau 20-06. Ingat bahwa setiap referensi setpoint akanmerupakan jumlah dari nilai parameter-nya sendiri (20-21, 20-22 dan 20-23) serta referensi lain yang diaktifkan (lihat kelompok par. 3-1\*).

# **20-21 Setpoint 1**

3-03 (dari par. 20-12)]

## **Range: Fungsi:**

0.000\* [UNIT Ref<sub>MIN</sub> par.3-02 - Ref<sub>MAX</sub> par. Setpoint 1 digunakan pada Mode Loop Tertutup untuk memasukkan referensi setpoint yang digunakan oleh Kontroler PID dari konverter frekuensi. Lihat penjelasan tentang Fungsi Umpan Balik, par. 20-20.

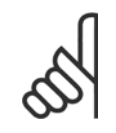

Referensi setpoint yang dimasukkan di sini ditambahkan ke referensi lain yang mana pun yang diaktifkan (lihat kelompok par. 3-1\*).

# **20-22 Setpoint 2**

20-12)]

#### **Range: Fungsi:**

0.000\* [UNIT Ref<sub>MIN</sub> - Ref<sub>MAX</sub> (dari par. Setpoint 2 digunakan pada Mode Loop Tertutup untuk memasukkan referensi setpoint yang dapat digunakan oleh Kontroler PID dari konverter frekuensi. Lihat penjelasan tentang Fungsi Umpan Balik, par. 20-20.

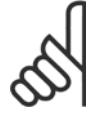

**Catatan!**

**Catatan!**

Referensi setpoint yang dimasukkan di sini ditambahkan ke referensi lain mana pun yang diaktifkan (lihat kelompok par. 3-1\*).

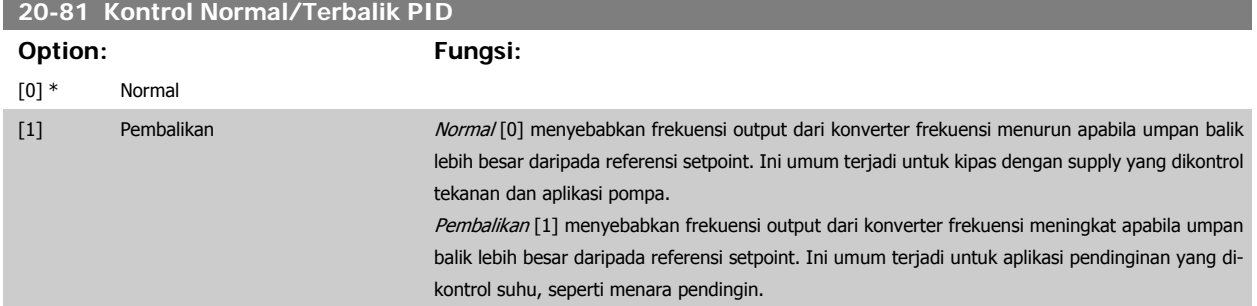

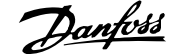

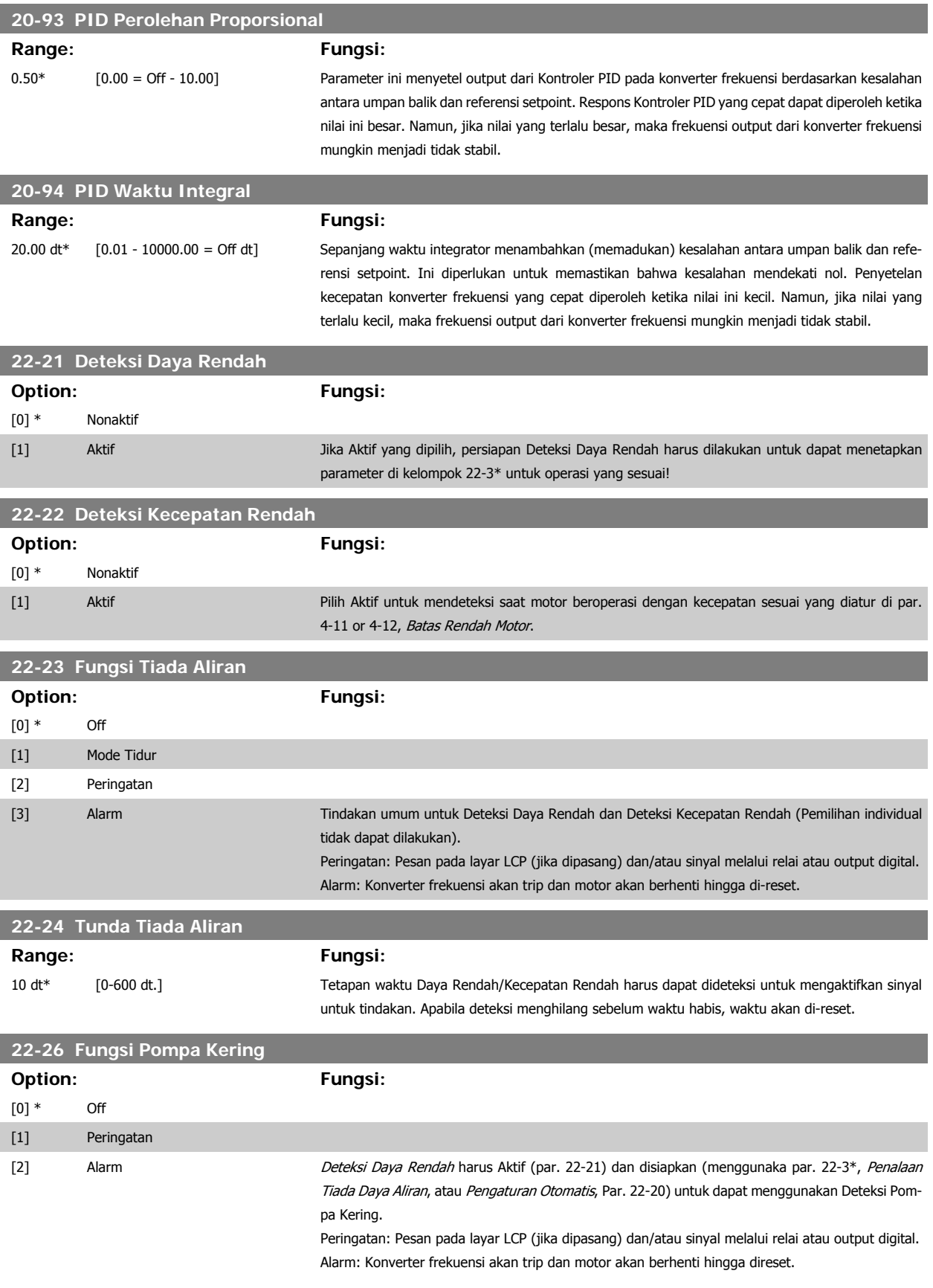

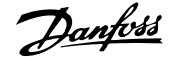

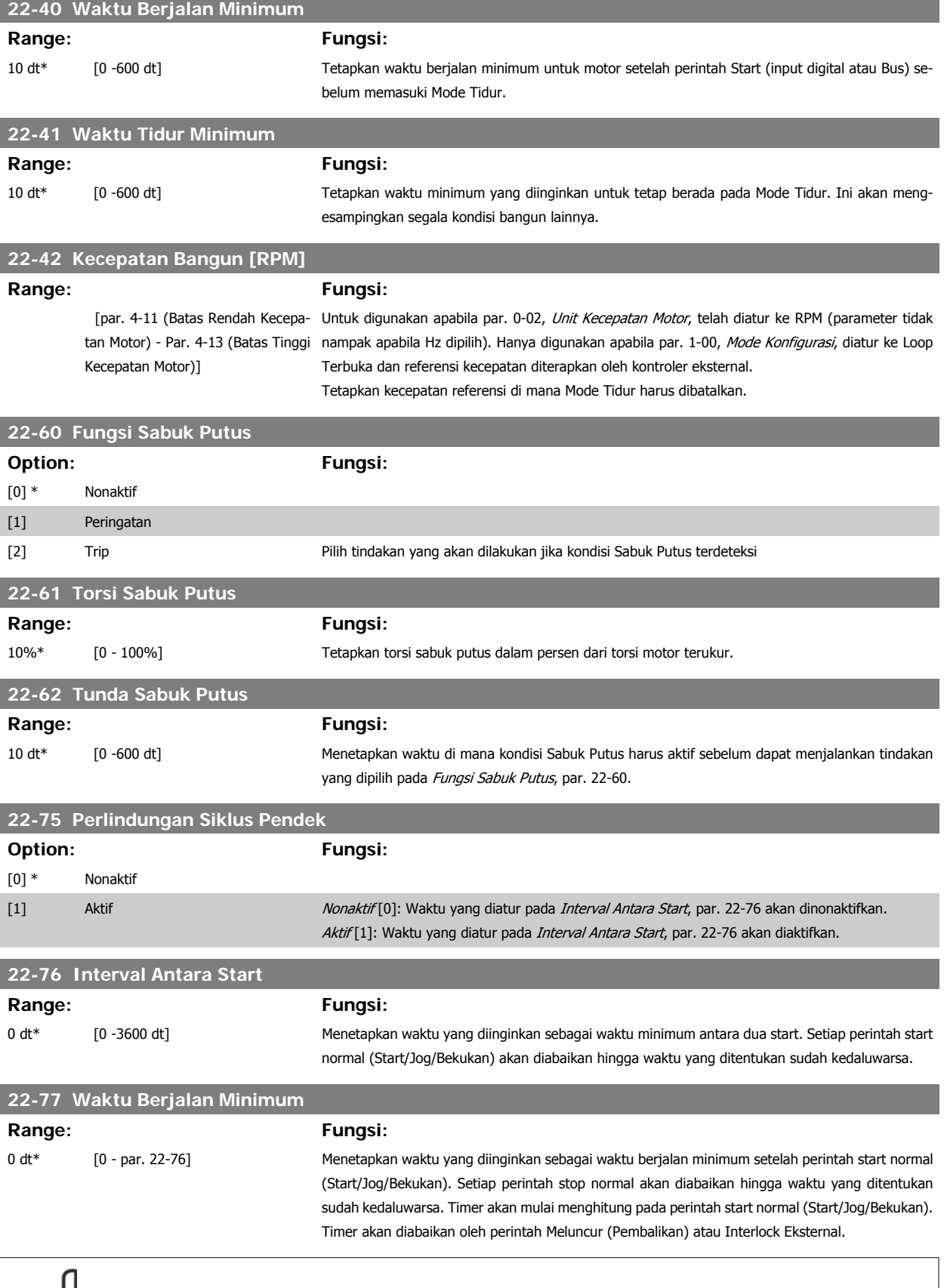

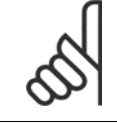

**Catatan!** Tidak bekerja pada mode kaskade.

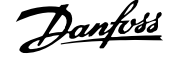

# **6.1.4 Modus Menu Utama**

Baik GLCP dan NLCP keduanya menyediakan akses ke modus menu utama. Pilih modus Menu Utama dengan menekan tombol [Menu Utama]. Gambar 6.2 menunjukkan hasil pembacaan, yang muncul di layar GLCP. Baris 2 hingga 5 pad alayar menampilkan sejumlah grup parameter yang ma. Pilih modus Menu Utama dengan menekan tombol [Menu Utama].<br>Gambar 6.2 menunjukkan hasil pembacaan, yang muncul di layar GLCP.<br>Baris 2 hingga 5 pad alayar menampilkan sejumlah grup parameter yang  $[0 - x + 0]$  per attion/

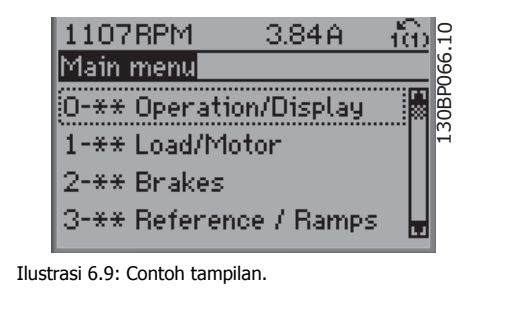

Setiap parameter memiliki nama dan nomor yang akan tetap sama tanpa mempedulikan modus pemrogramannya. Pada modus Menu Utama, parameter dibagi ke dalam grup. Digit pertama dari nomor parameter (dari kiri) menunjukkan nomor grup parameter.

Semua parameter dapat diubah pada Menu Utama. Konfigurasi dari unit (par.1-00) akan menentukan parameter lain yang tersedia untuk pemrograman. Sebagai contoh, pilih Loop Tertutup untuk menambah parameter yang terkait dengan operasi loop tertutup. Kartu opsi ditambahkan ke unit untuk menambah parameter yang terkait dengan perangkat opsi.

# **6.1.5 Pemilihan Parameter**

Pada mode Menu Utama, parameter dibagi ke dalam beberapa kelompok. Pilih kelompok parameter dengan tombol navigasi. Kelompok parameter berikut ini dapat diakses:

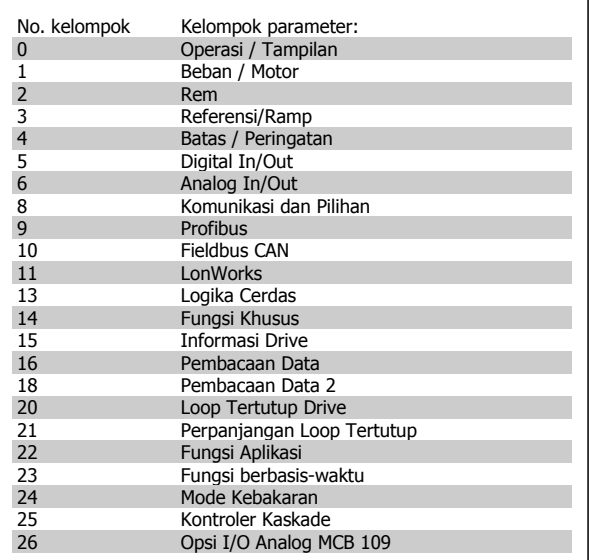

Tabel 6.3: Kelompok parameter.

Setelah memilih kelompok parameter, pilih parameter dengan tombol navigasi.

Bagian tengah dari layar GLCP menampilkan nomor parameter dan nama serta nilai parameter yang dipilih.

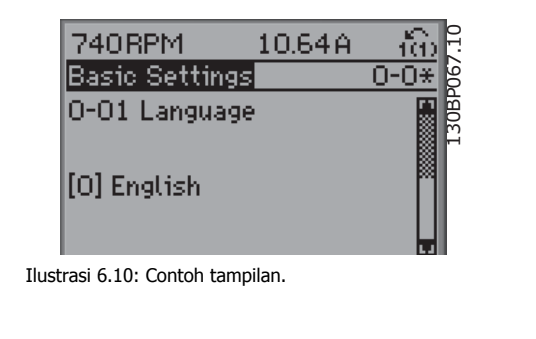

# **6.1.6 Mengubah Data**

- 1. Tekan tombol [Menu Cepat] atau [Menu Utama].
- 2. Gunakan tombol [▲] dan [▼] untuk mencari grup parameter yang akan diedit.
- 3. Gunakan tombol [▲] dan [▼] untuk mencari parameter yang akan diedit.
- 4. Tekan tombol [OK].
- 5. Gunakan tombol [ [▲] dan [▼] untuk memilih pengaturan parameter yang benar. Atau, untuk berpindah ke digit di dalam angka, gunakan tombol. Kursor menunjukkan digit yang dipilih untuk diubah. Tombol [▲] menaikkan angka , tombol [▼] menurunkan angka.
- 6. Tekan tombol [Cancel] untuk mengabaikan perubahan, atau tekan tombol [OK] untuk menerima perubahan dan memasukkan pengaturan baru.

# **6.1.7 Mengubah Nilai Teks**

Jika parameter yang dipilih adalah nilai teks, ubahlah nilai teks dengan menggunakan tombol navigasi atas/bawah.

Tombol atas akan menaikkan nilai, dan tombol bawah akan menurunkan nilai Tempatkan kursor di nilai yang akan disimpan dan tekan [OK].

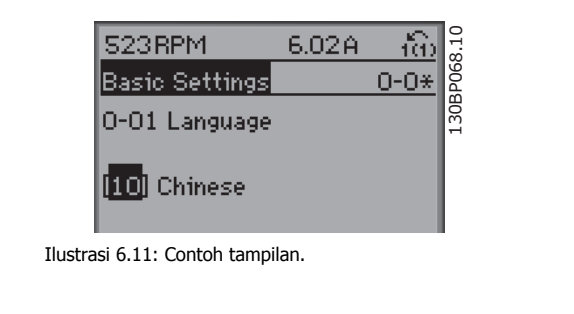

# **6.1.8 Mengubah Grup Nilai Data Numerik**

Apabila parameter yang dipilih adalah nilai data numerik, ubahlah nilai data yang dipilih dengan menggunakan tombol navigasi <> serta atas/ bawah. Gunakan tombol navigasi <> untuk menggerakkan kursor secara horisontal.

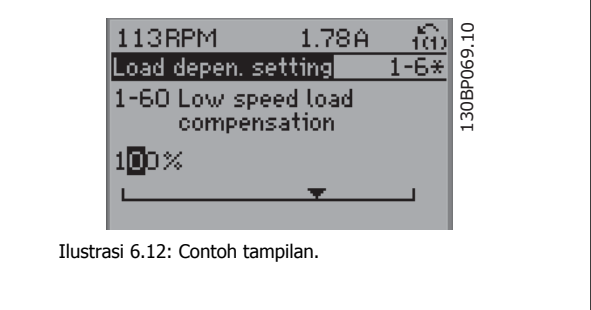

Gunakan tombol navigasi atas/bawah untuk mengubah nilai data. Tombol atas akan memperbesar nilai data, dan tombol bawah akan mengurangi nilai data. Tempatkan kursor di nilai yang akan disimpan dan tekan [OK].

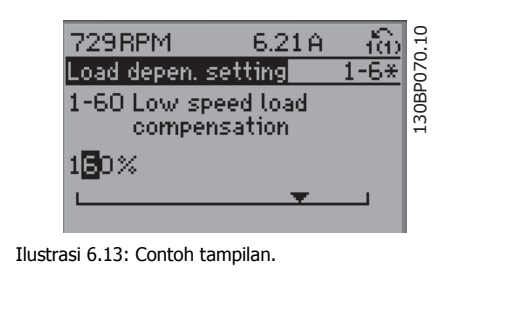

# **6.1.9 Mengubah Nilai Data, Selangkah-demi-Selangkah**

Parameter tertentu dapat diubah selangkah-demi-selangkah atau senantiasa berubah. Ini berlaku untuk Daya Motor (par. 1-20), Tegangan Motor (par. 1-22) dan Frekuensi Motor (par. 1-23).

Parameter akan diubah baik sebagai kelompok nilai data numerik dan sebagai nilai data numerik yang senantiasa berubah.

# **6.1.10 Pembacaan dan Pemrograman Parameter Berindeks**

Parameter diindeks ketika ditempatkan pada stack gulung.

Par. 15-30 hingga 15-32 berisi log fault yang dapat dibaca. Pilih parameter, tekan [OK], dan gunakan tombol navigasi atas/bawah untuk menggulir ke log nilai.

Gunakan par. 3-10 sebagai contoh:

Pilih parameter, tekan [OK], dan gunakan tombol navigasi atas/bawah untuk menggulir ke nilai yang diindeks. Untuk mengubah nilai parameter, pilih nilai yang diindeks dan tekan tombol [OK]. Ubah nilai dengan menggunakan tombol atas/bawah. Tekan [OK] untuk menerima pengaturan baru. Tekan [Cancel] untuk membatalkan Tekan [Back] untuk meninggalkan parameter.

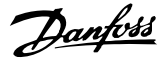

# **6.2 Daftar parameter**

Parameter untuk FC 102 Drive VLT HVAC dibagi ke dalam beberapa kelompok parameter untuk memudahkan pemilihan parameter yang benar, demi mengoptimalkan operasional konverter frekuensi.

Kebanyakan dari aplikasi HVAC dapat diprogram menggunakan tombol Quick Menu dan dengan memilih parameter di bawah Pengaturan Cepat dan Pengaturan Fungsi.

Keterangan dan pengaturan default dari parameter dapat dijumpai di bawah bagian Daftar Parameter pada bagian belakang manual ini.

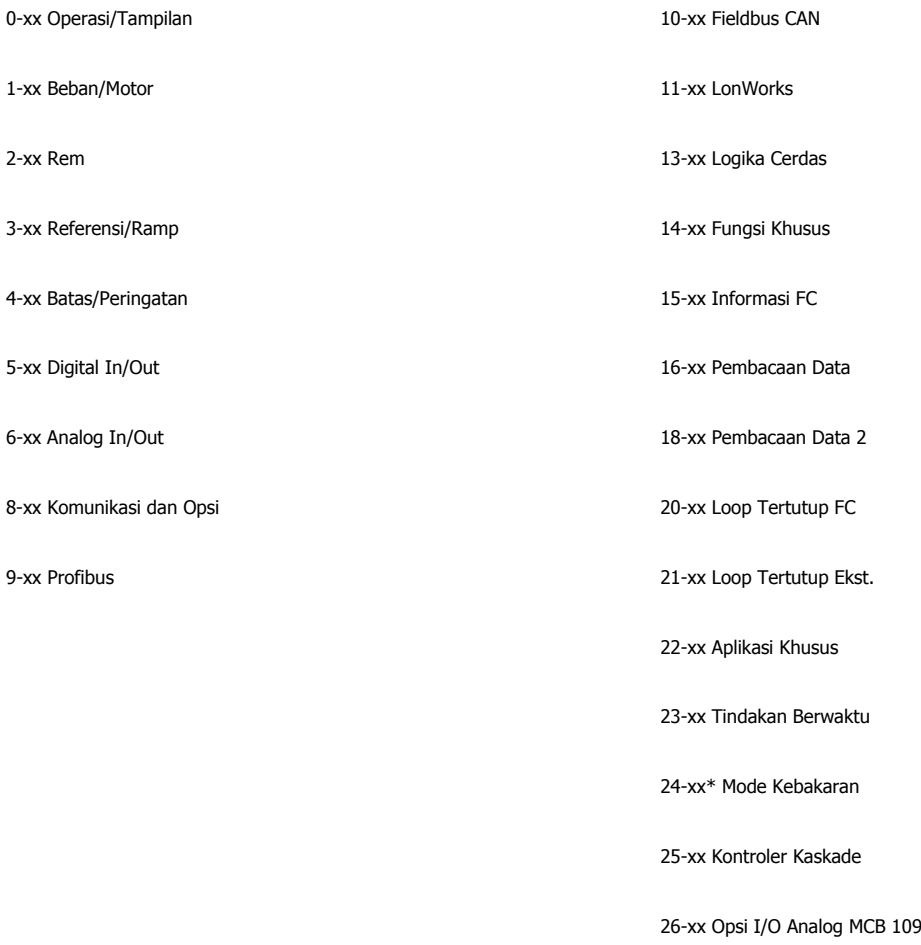

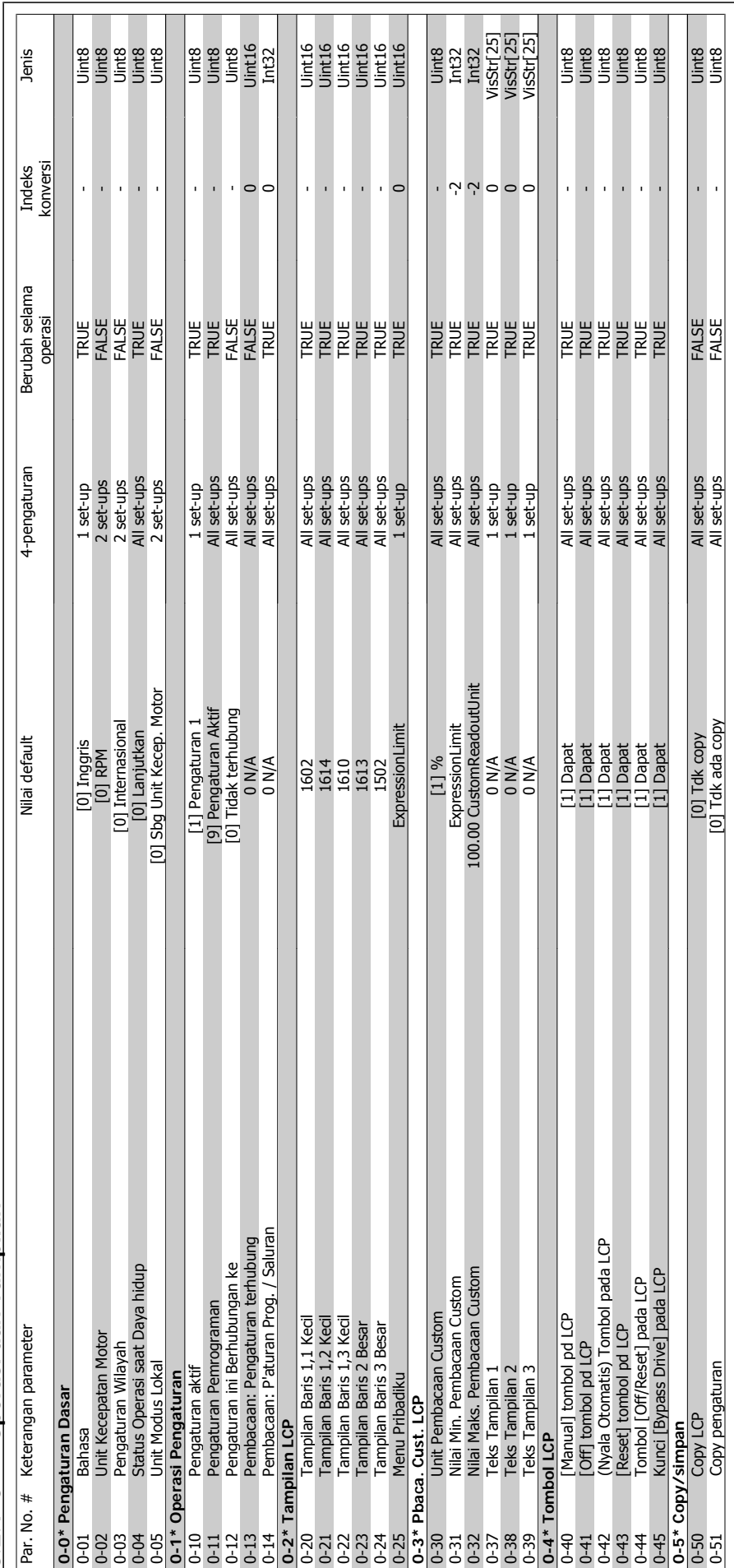

6.2.1 0-\*\* Operasi dan Tampilan **6.2.1 0-\*\* Operasi dan Tampilan**

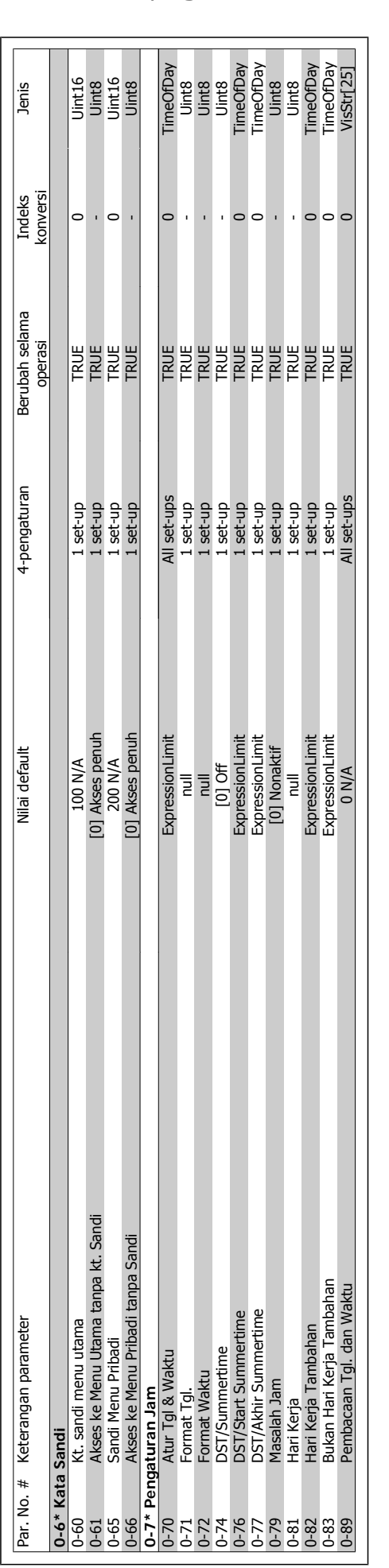

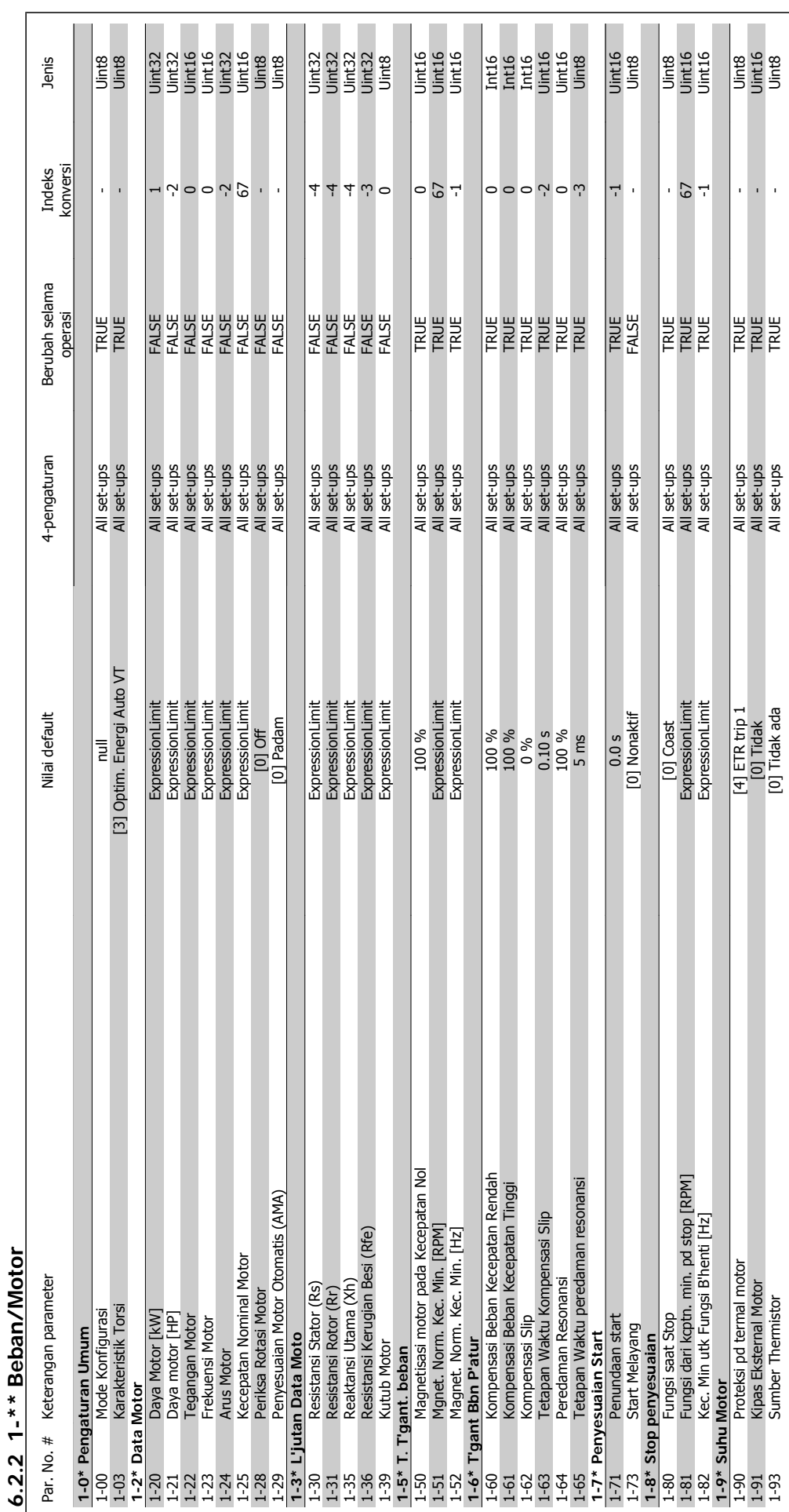

Petunjuk Operasional Drive VLT® HVAC  $\overline{\mathcal{P}}_{\text{amb}}$  6 Cara memprogram konverter frekuensi

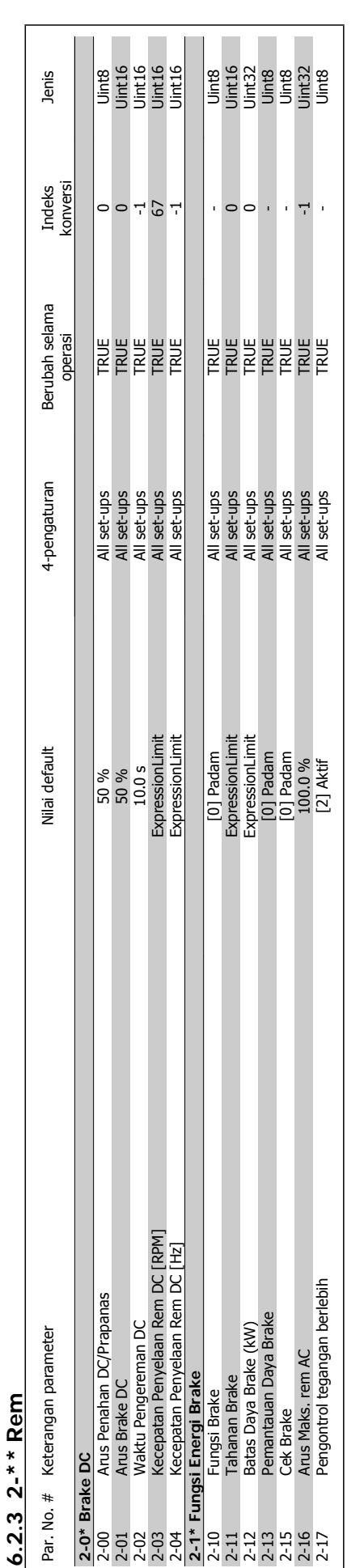

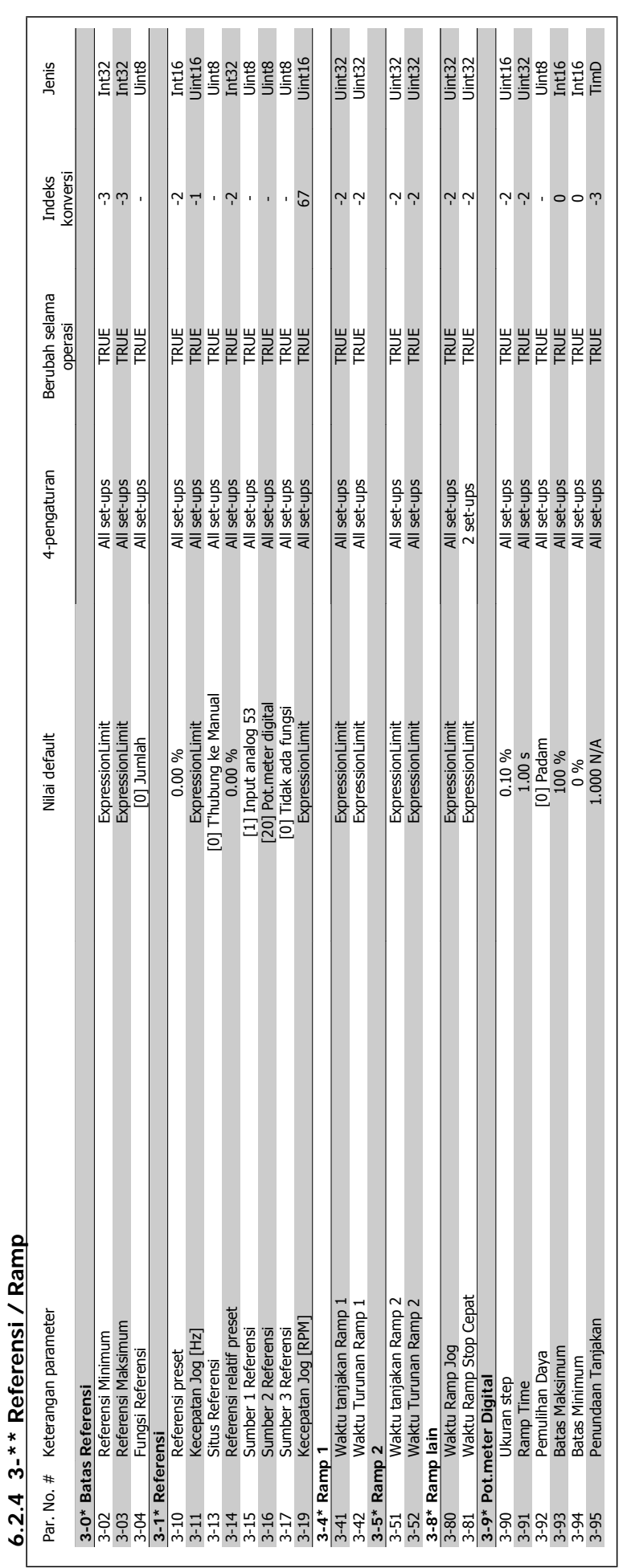

# Petunjuk Operasional Drive VLT® HVAC  $\overline{\mathcal{D}}$ anfoss 6 Cara memprogram konverter frekuensi

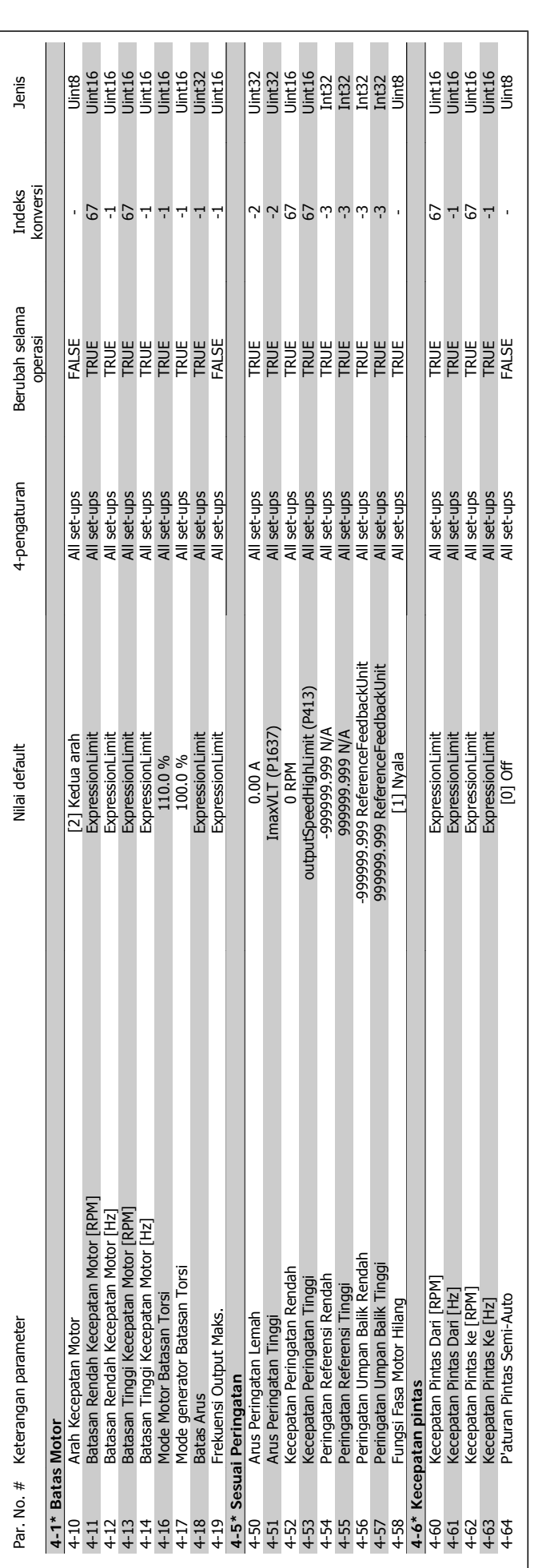

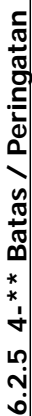

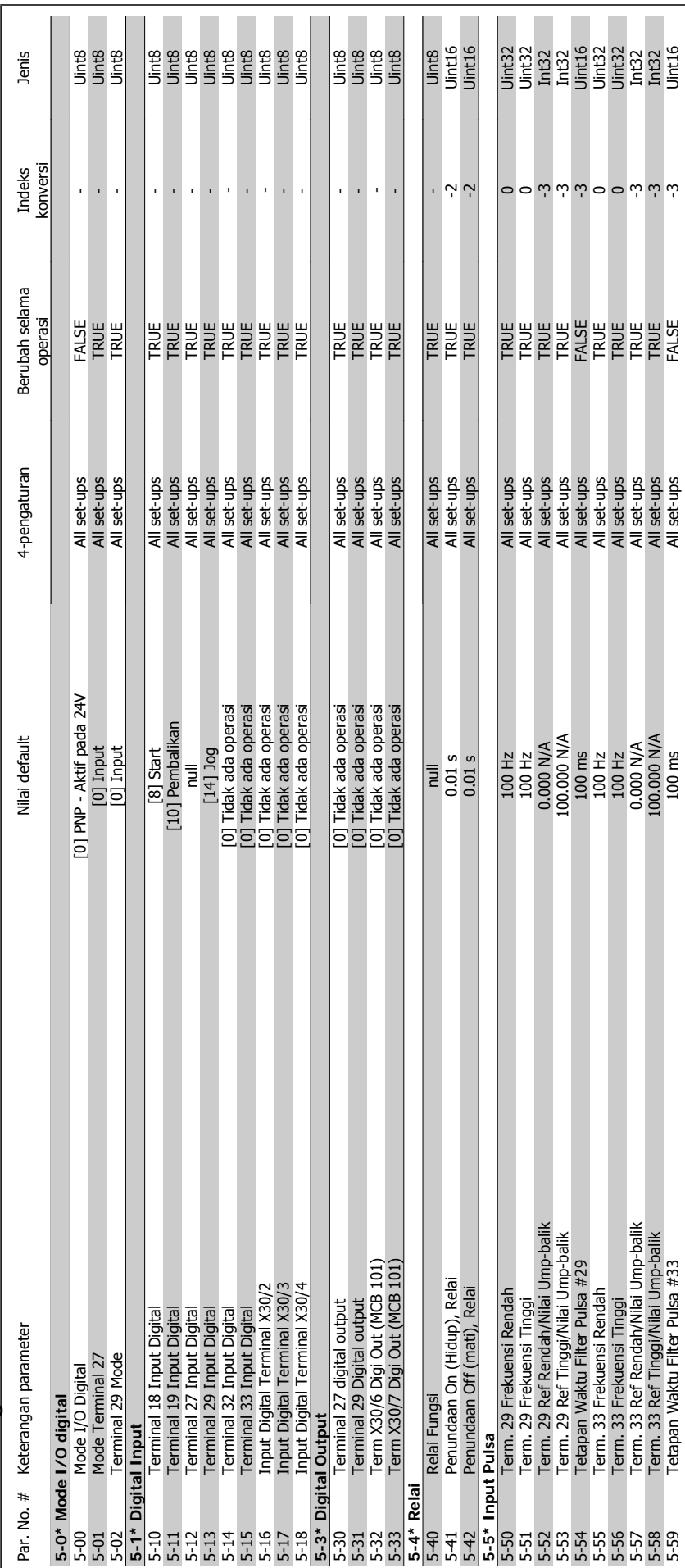

6.2.6 5-\*\* Digital In/Out **6.2.6 5-\*\* Digital In/Out**

Petunjuk Operasional Drive VLT® HVAC  $\overline{\mathcal{P}}_{\text{amb}}$  6 Cara memprogram konverter frekuensi

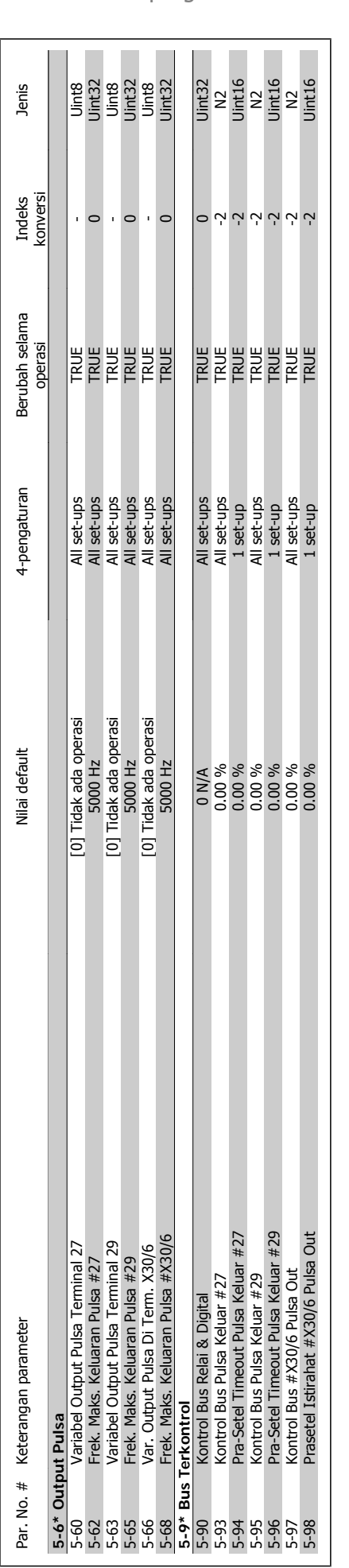

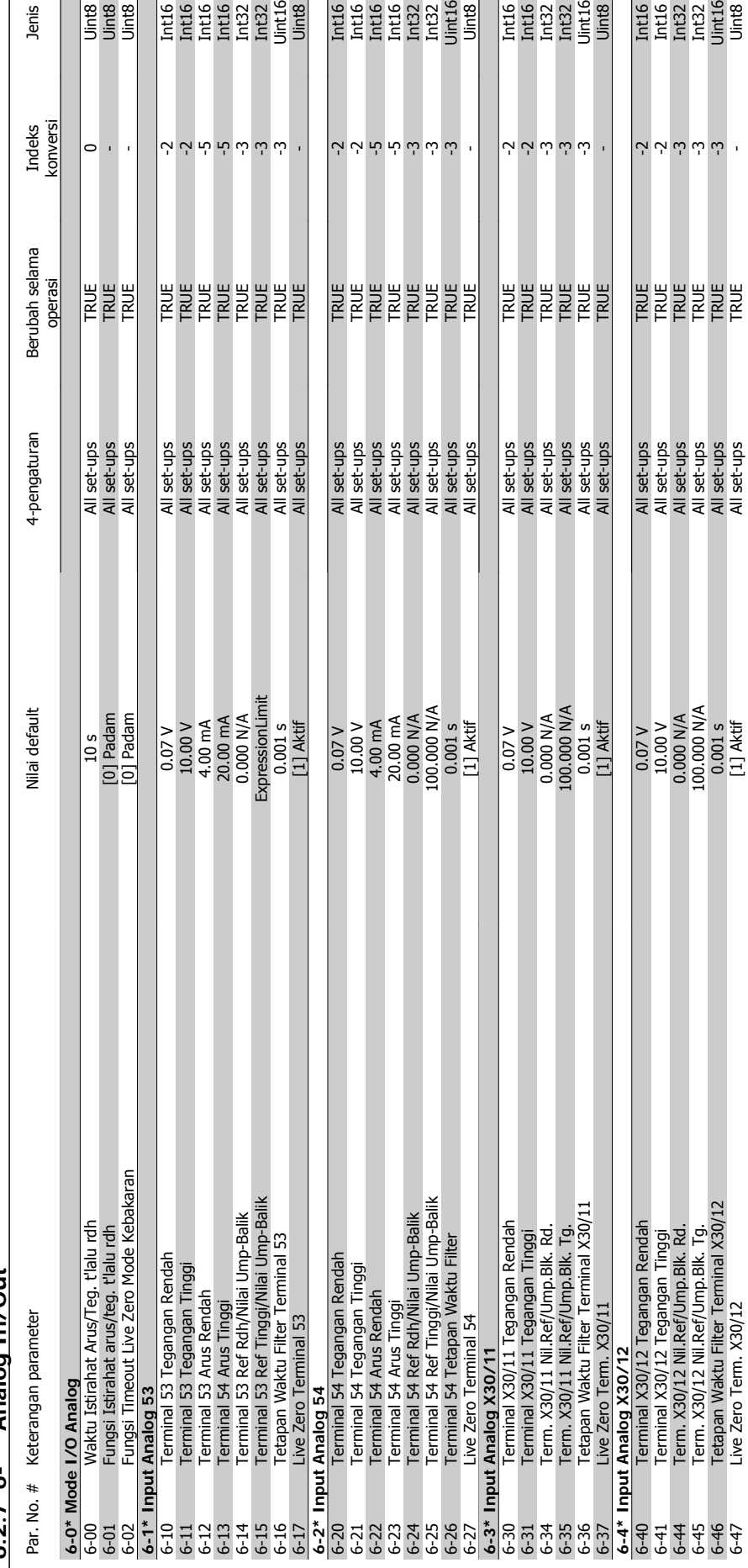

 $6.2.76$ <sup>\*\*</sup> Analog In/Out **6.2.7 6-\*\* Analog In/Out** Jenis

e<br>En Engel<br>En Engel

 $\begin{tabular}{|l|l|} \hline \hline \texttt{H45} \\ \hline \texttt{H46} \\ \texttt{H47} \\ \texttt{H48} \\ \hline \texttt{H48} \\ \hline \end{tabular}$ 

 $\overline{1}$ 

6-47 Live Zero Term. X30/12 [1] Aktif All set-ups TRUE - Uint8

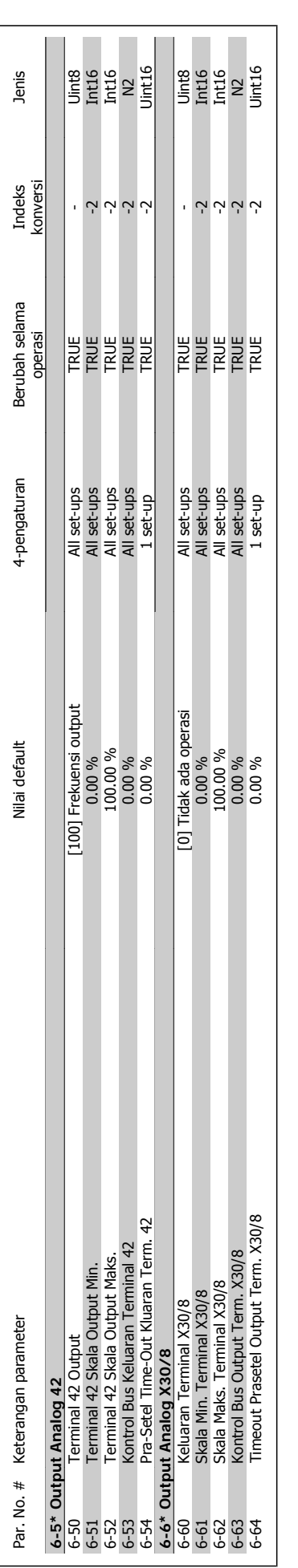

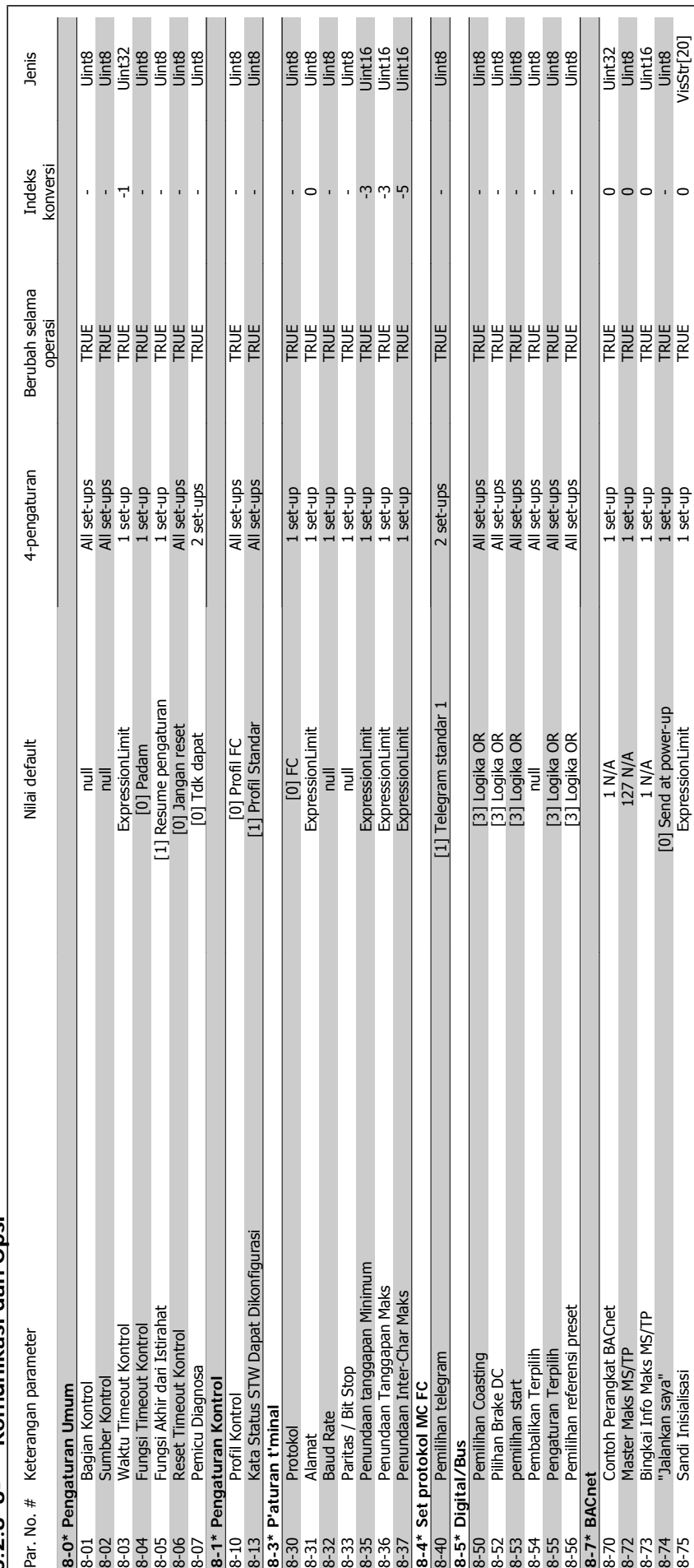

6.2.8 8-\*\* Komunikasi dan Opsi **6.2.8 8-\*\* Komunikasi dan Opsi**

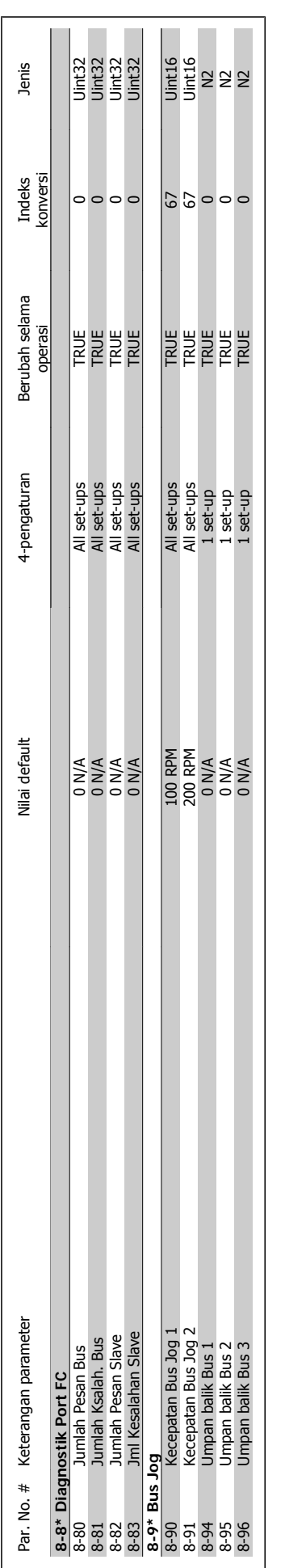

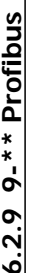

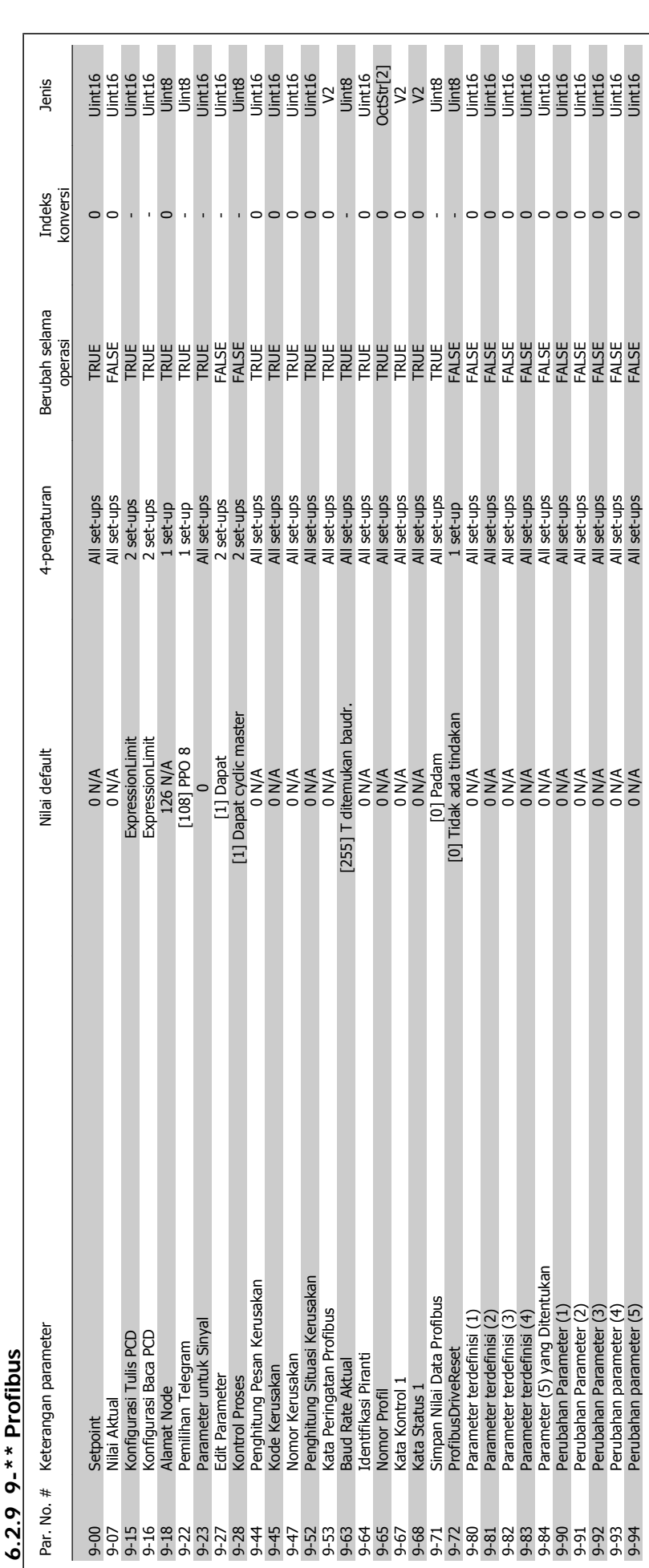

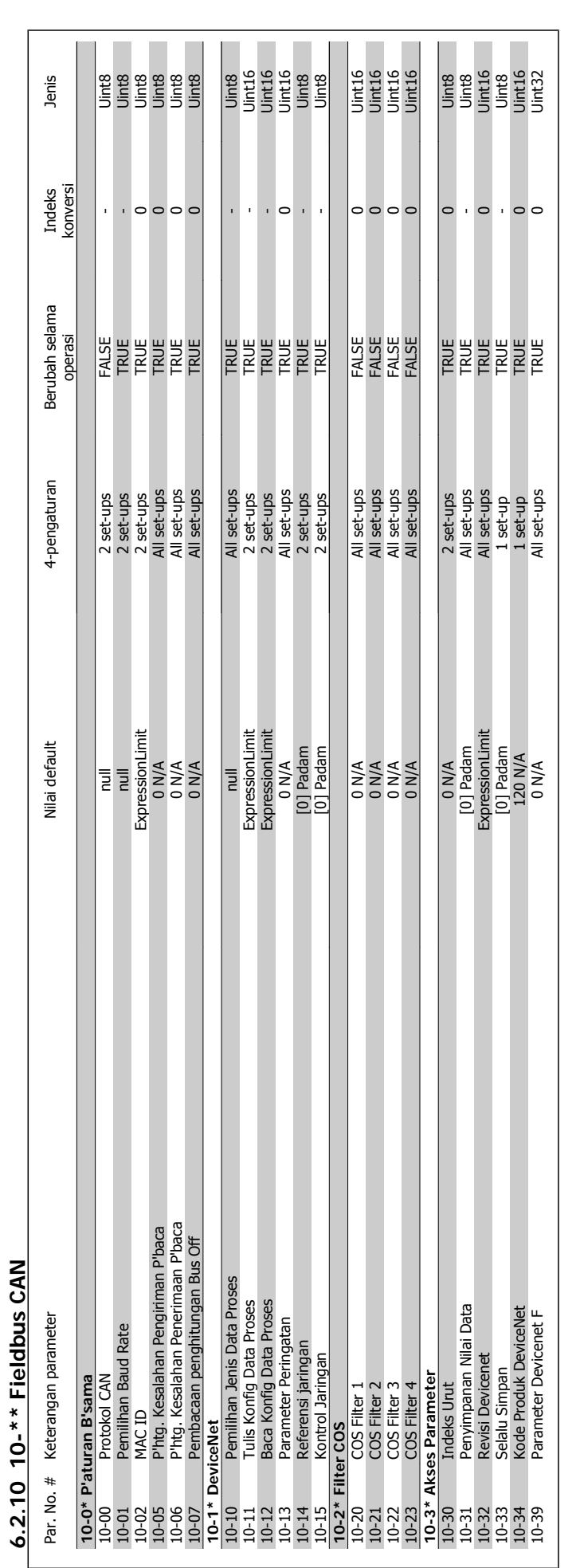

6 Cara memprogram konverter frekuensi  $\partial$ anfossa Petunjuk Operasional Drive VLT® HVAC

**6.2.10 10-\*\* Fieldbus CAN**
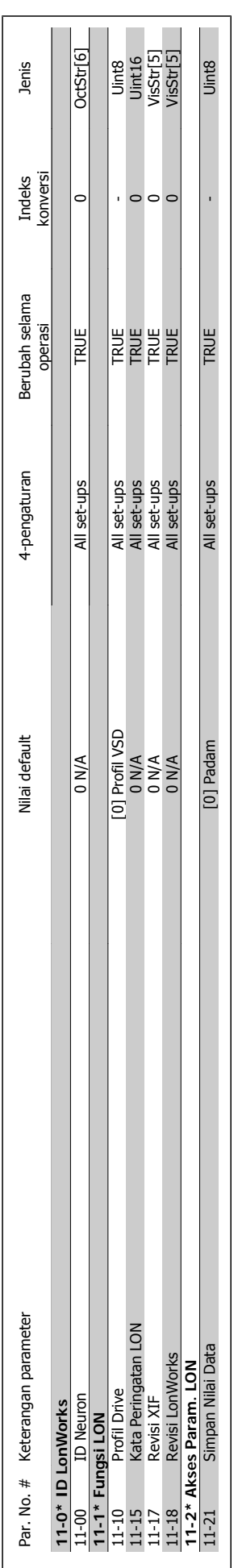

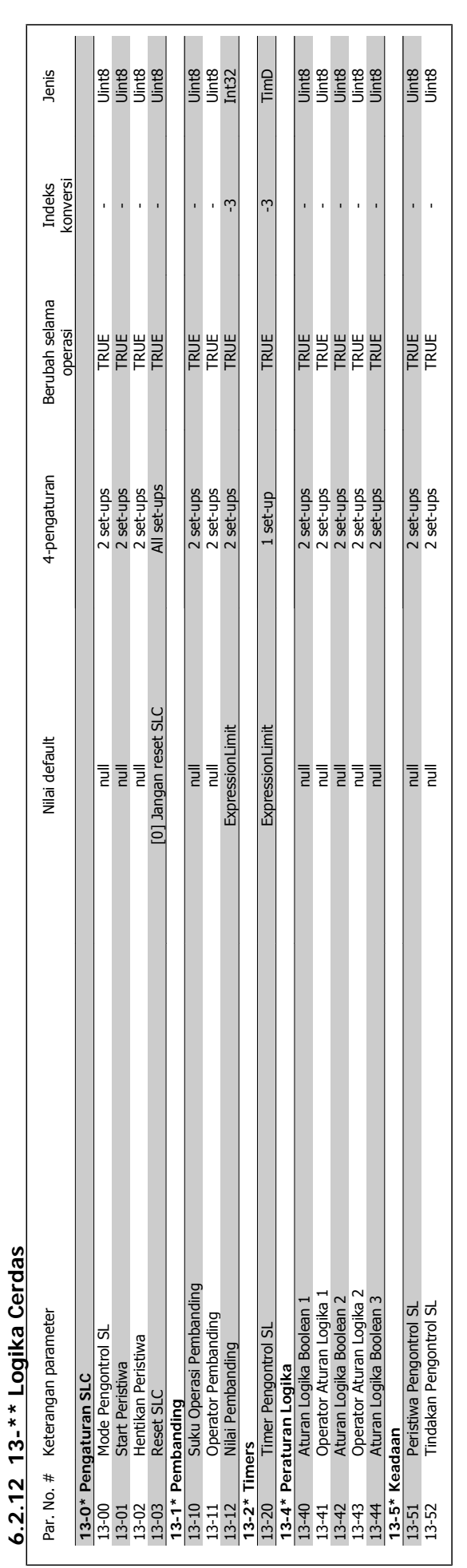

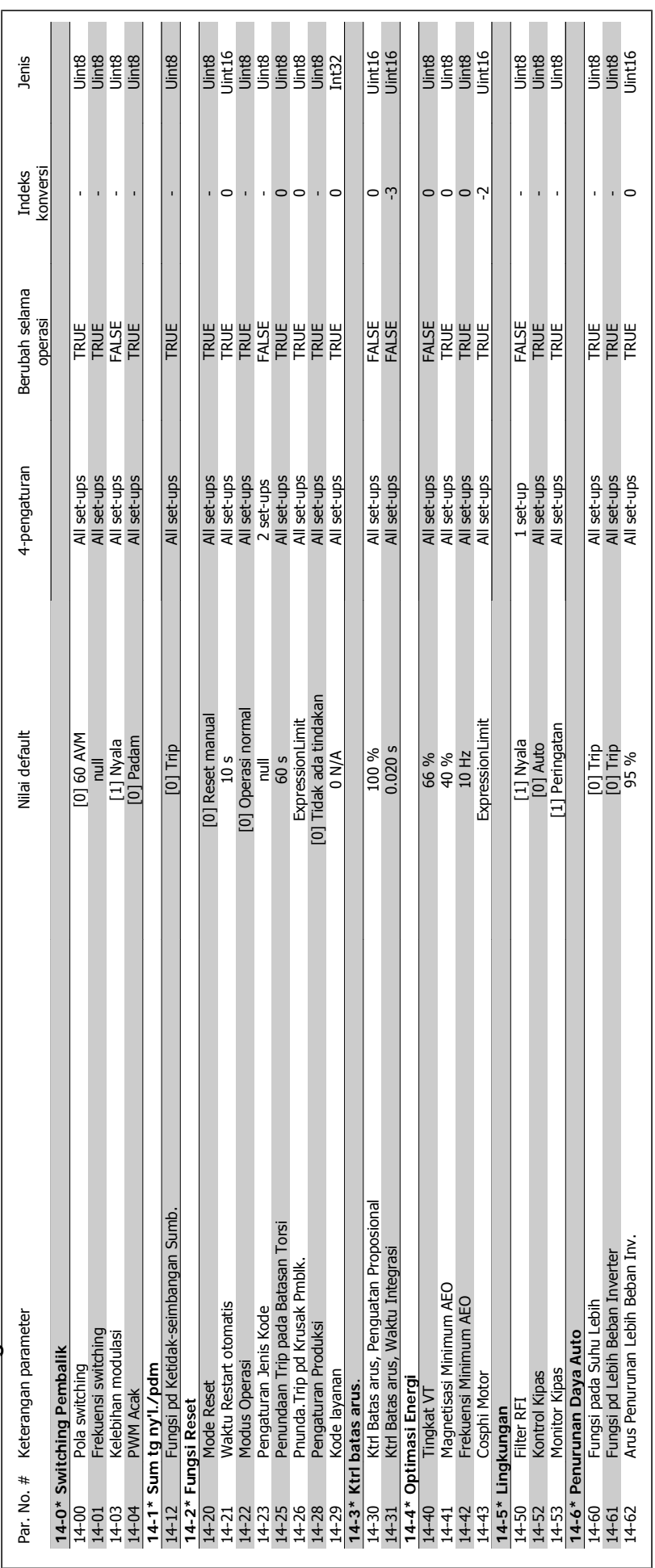

6.2.13 14-\*\* Fungsi Khusus **6.2.13 14-\*\* Fungsi Khusus**

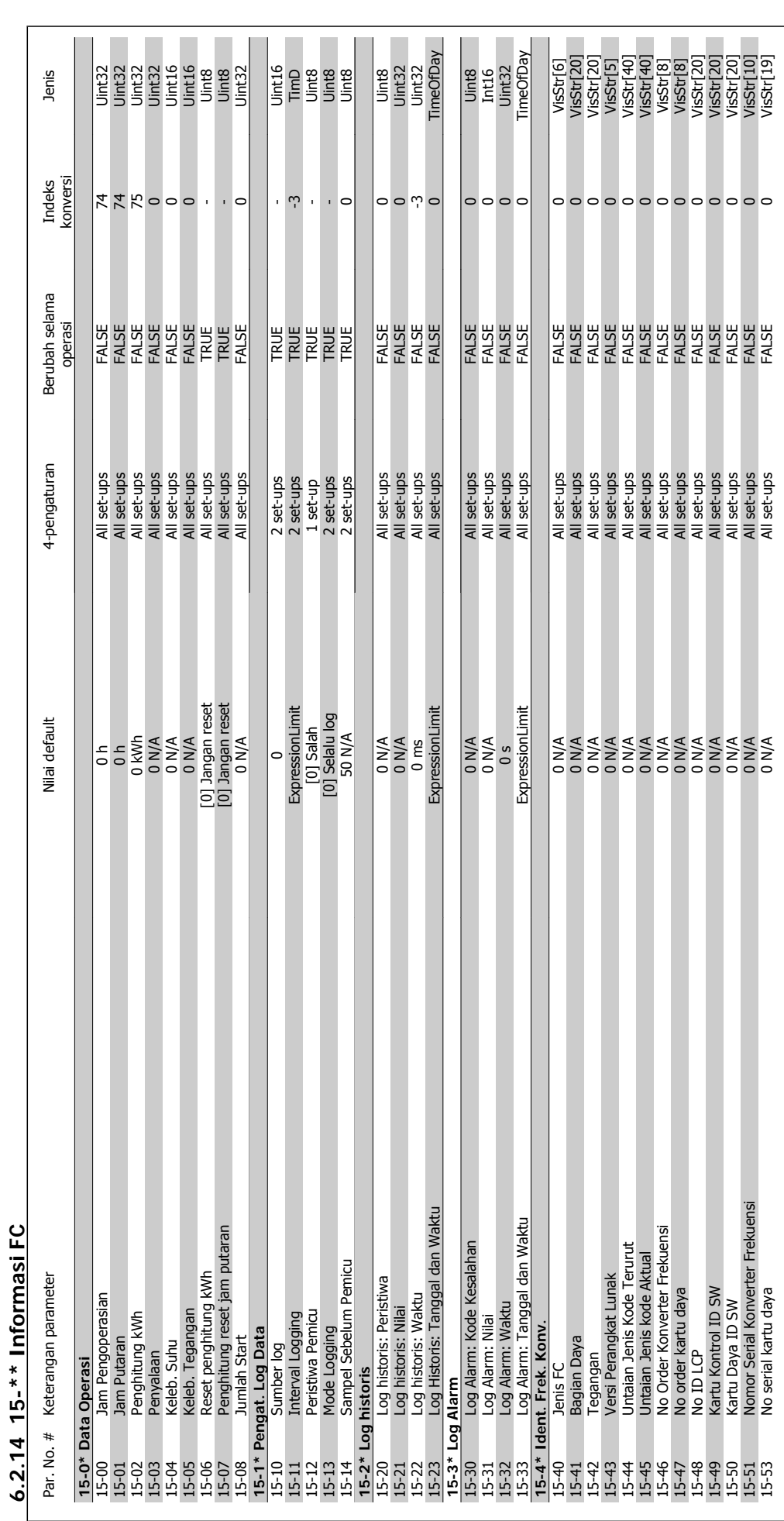

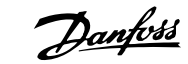

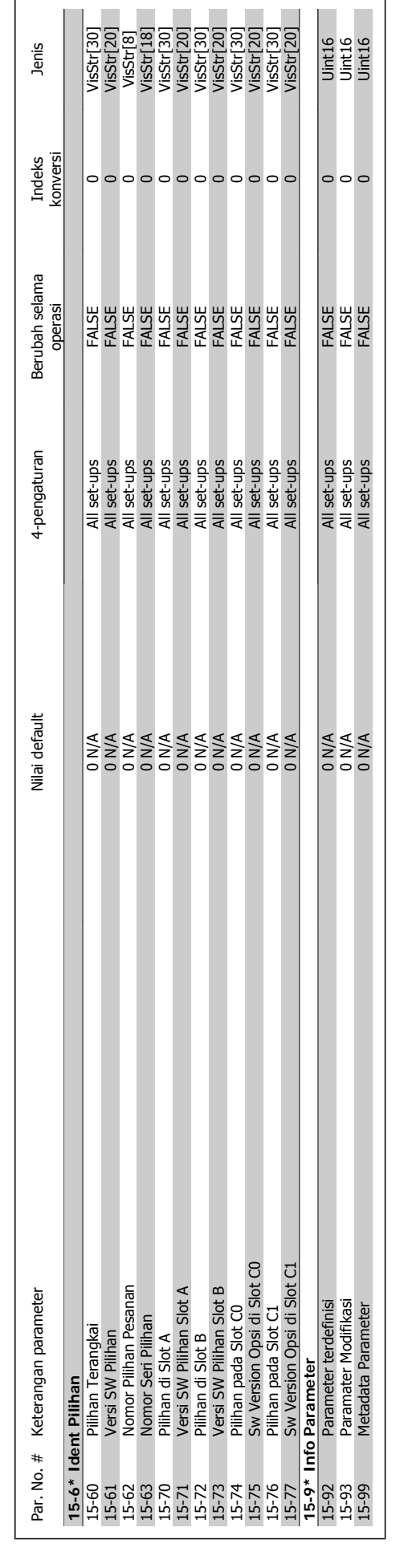

 $\vert$  ,  $\circ$ 

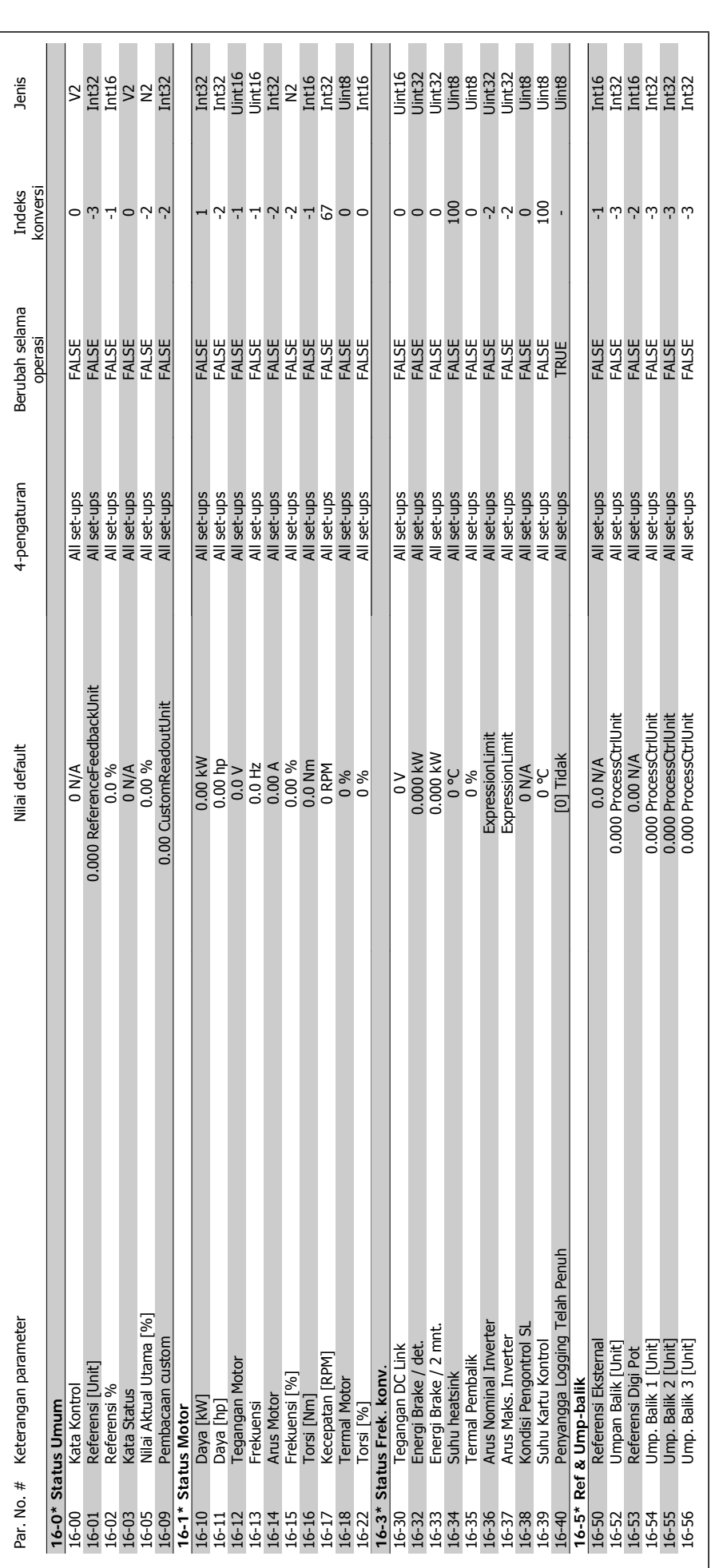

**6.2.15 16-\*\* Pembacaan Data**

 $6.2.15$  16-\*\* Pembacaan Data

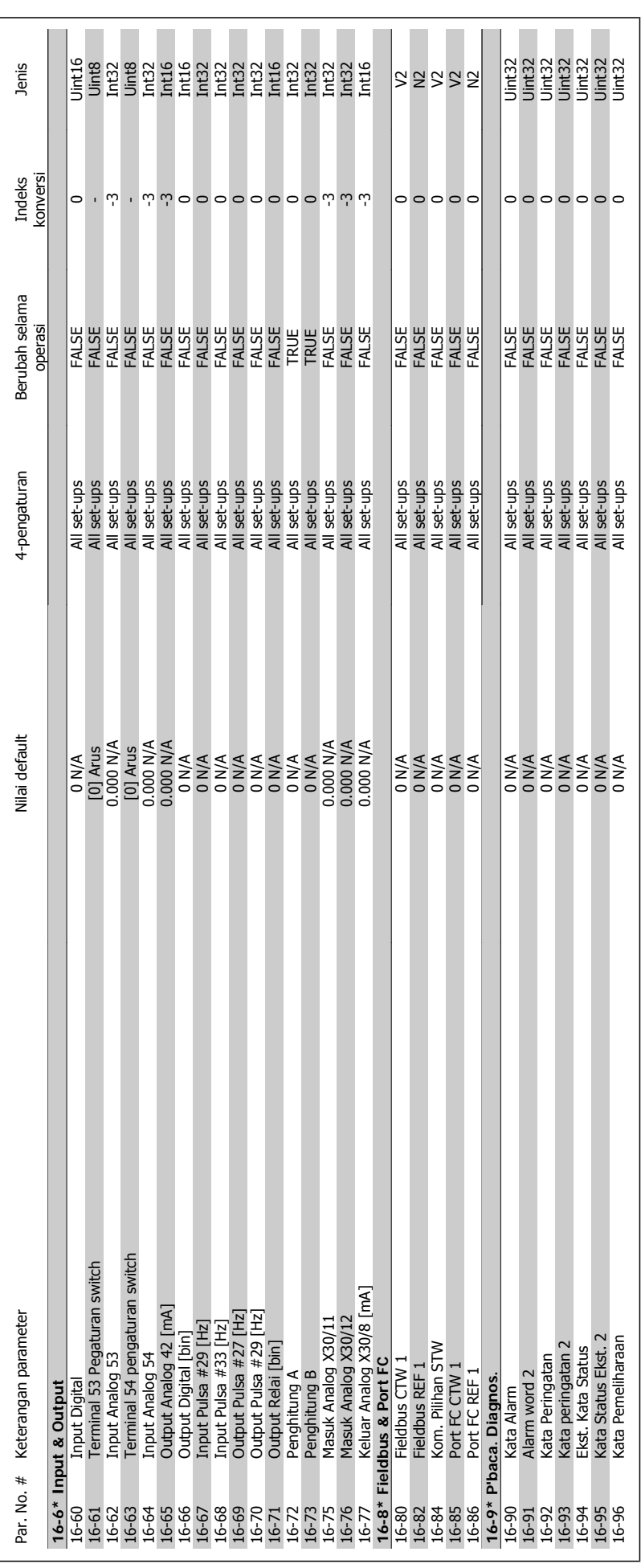

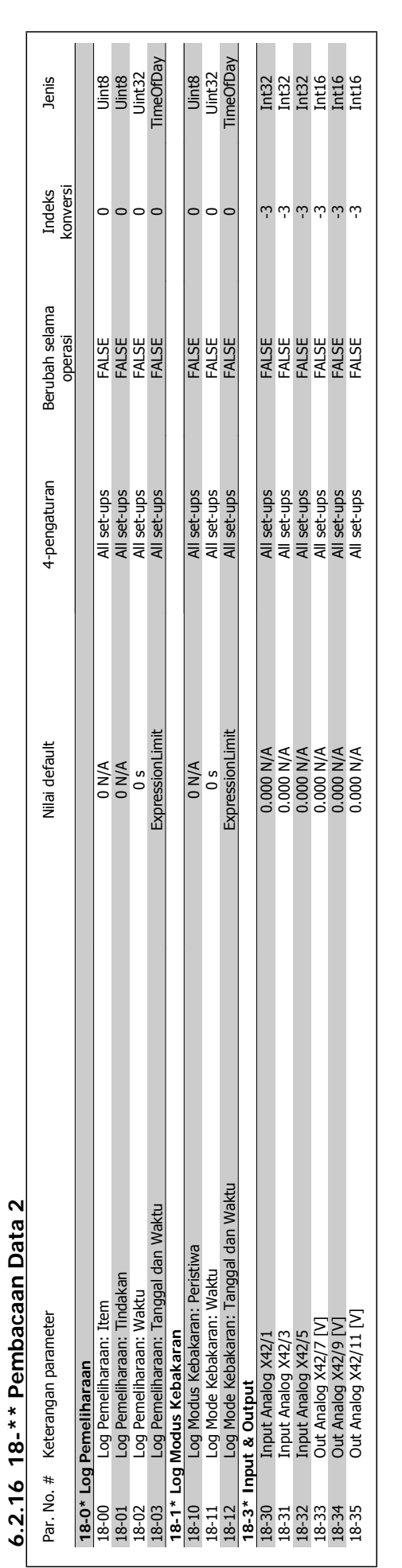

**6.2.16 18-\*\* Pembacaan Data 2**

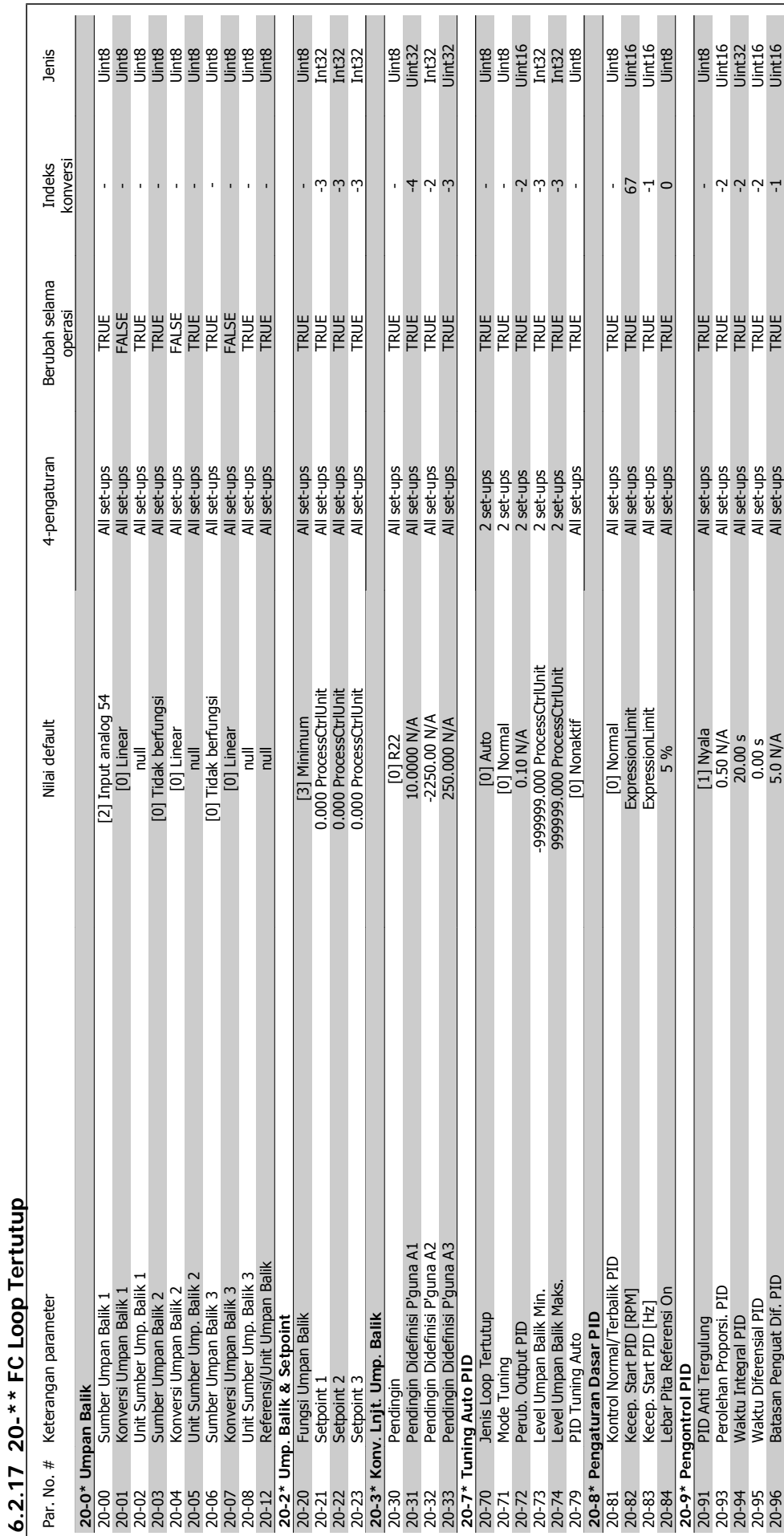

Petunjuk Operasional Drive VLT® HVAC  $\overline{\mathcal{D}}$ anfoss 6 Cara memprogram konverter frekuensi

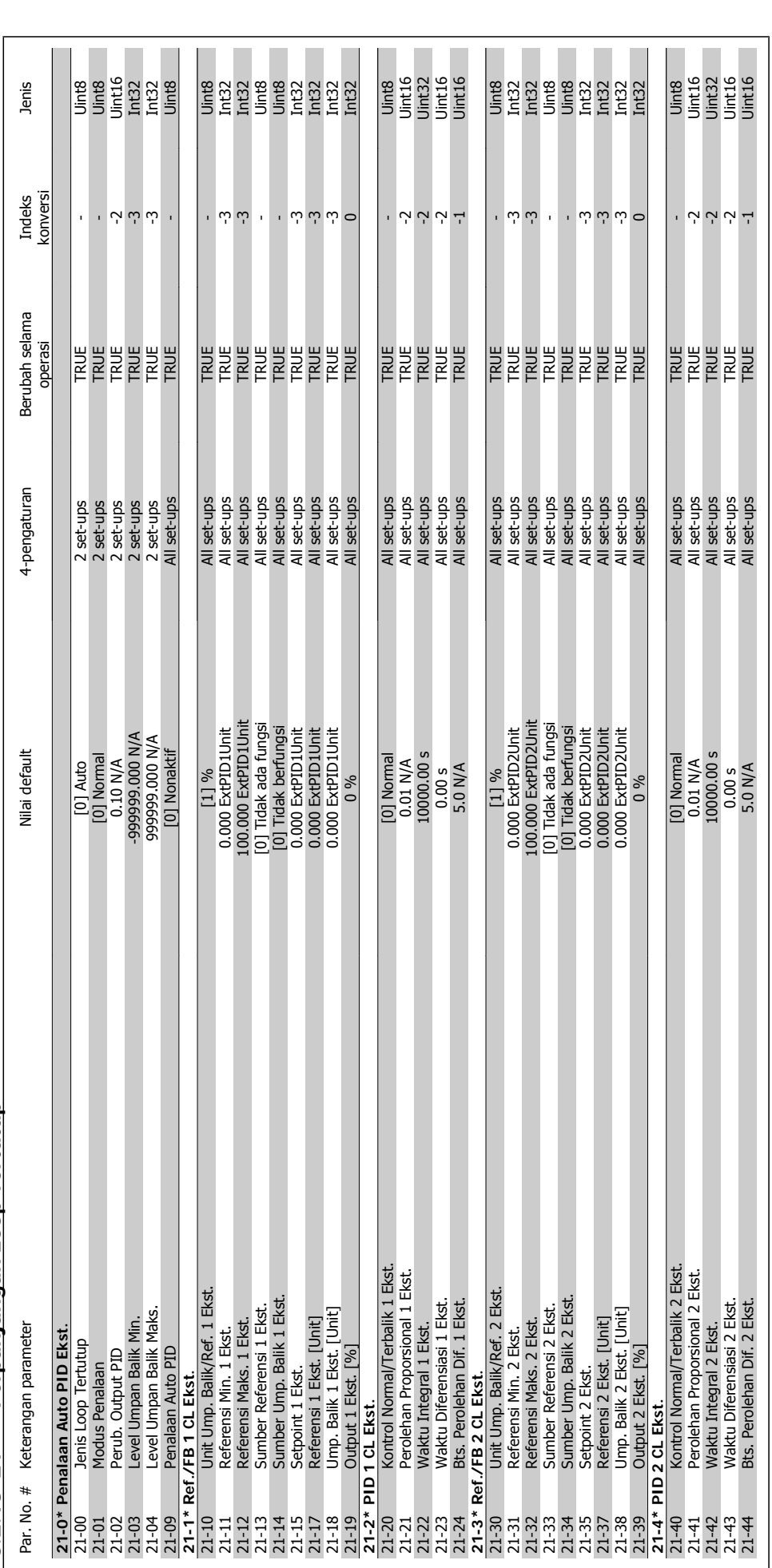

# 6.2.18 21-\*\* Perpanjangan Loop Tertutup **6.2.18 21-\*\* Perpanjangan Loop Tertutup**

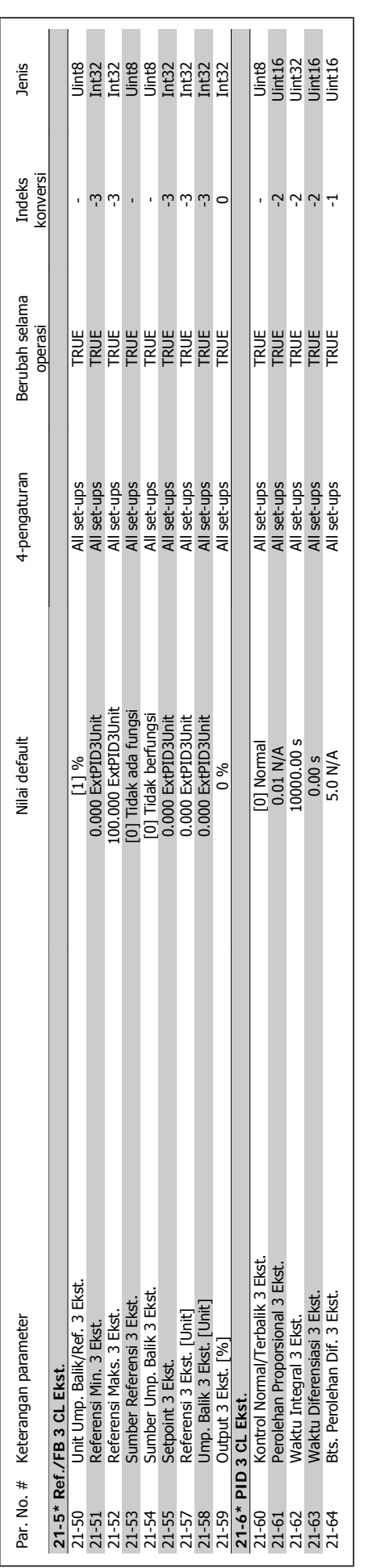

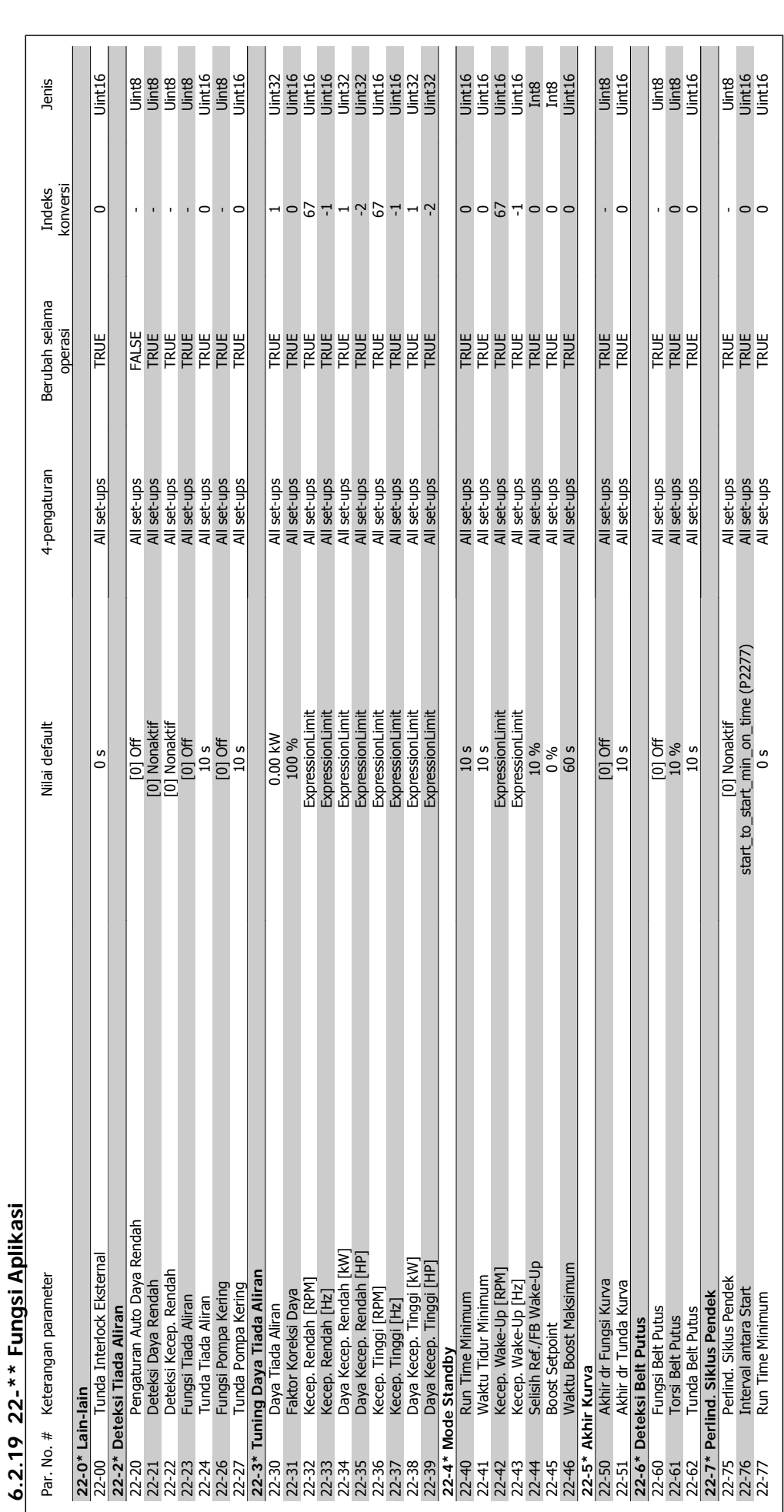

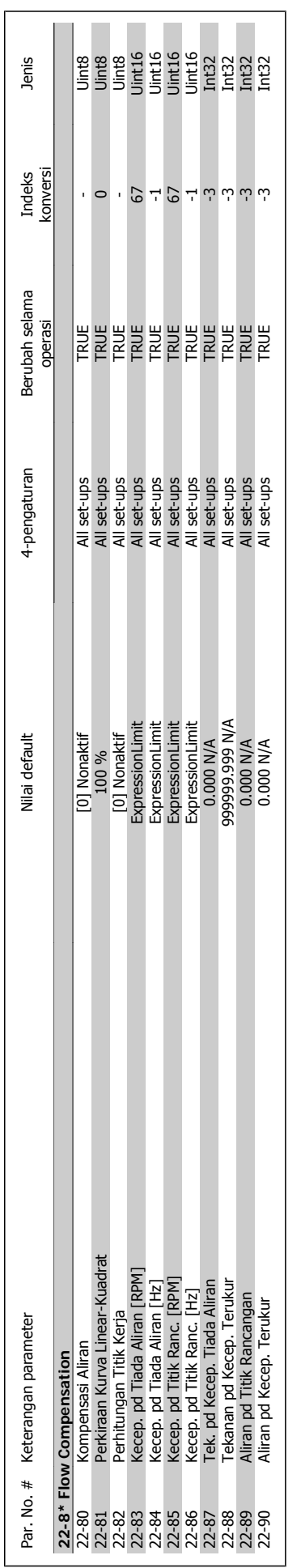

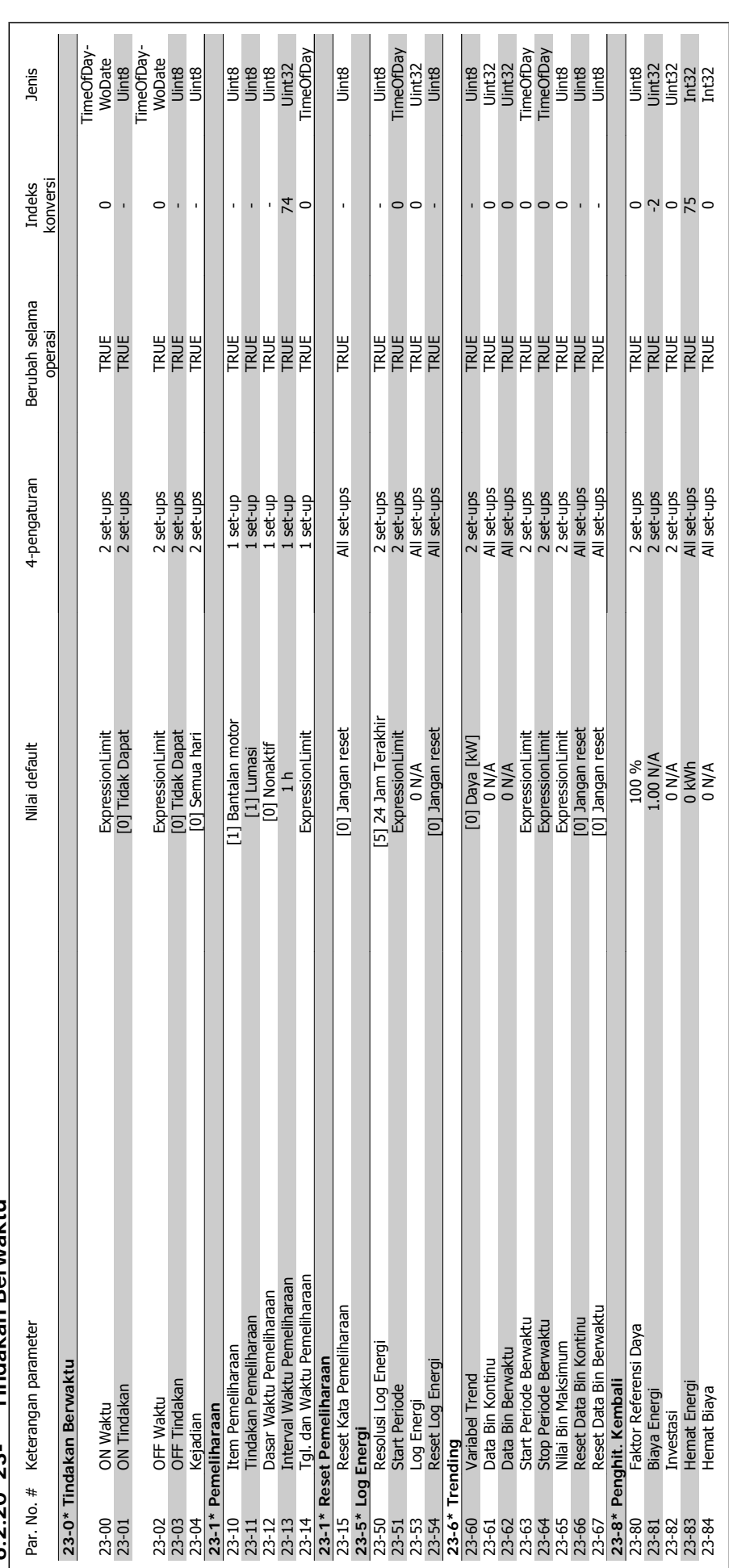

6 2 20 23-\*\* Tindakan Berwaktu **6.2.20 23-\*\* Tindakan Berwaktu**

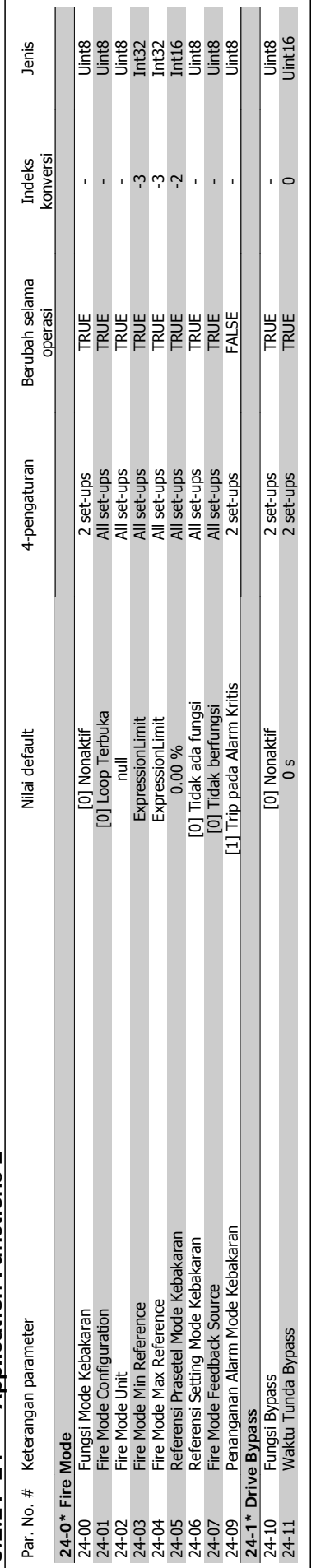

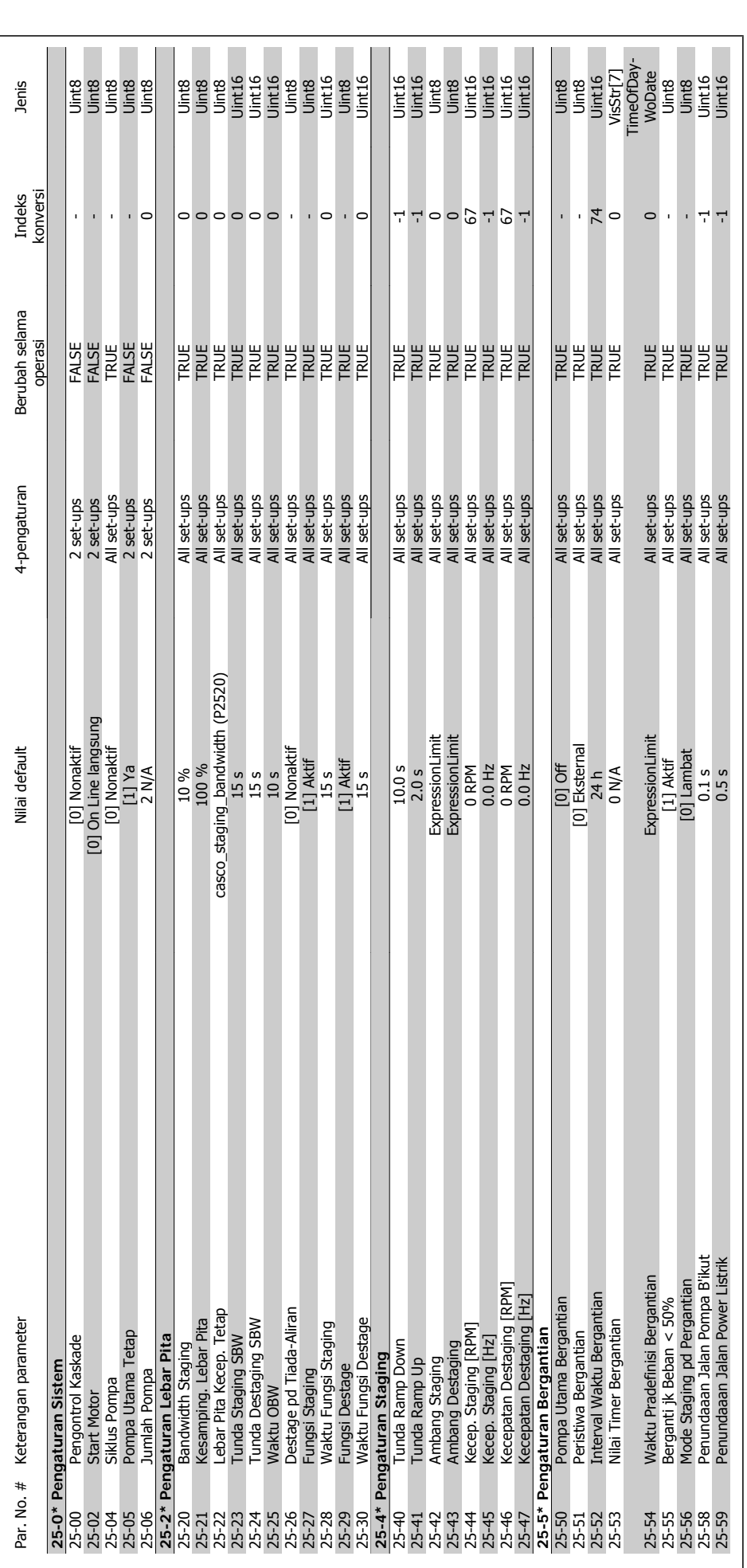

**6.2.22 25-\*\* Kontroler Kaskade**

6.2.22 25-\*\* Kontroler Kaskade

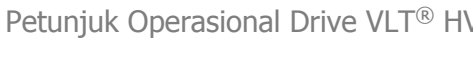

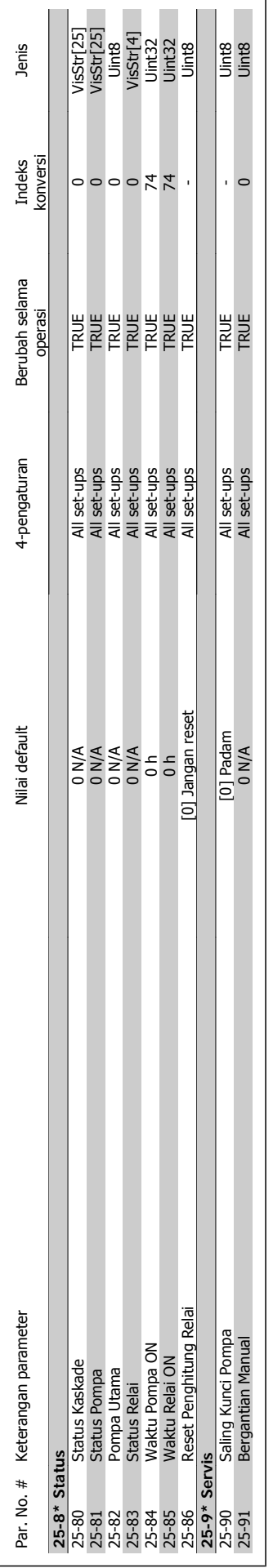

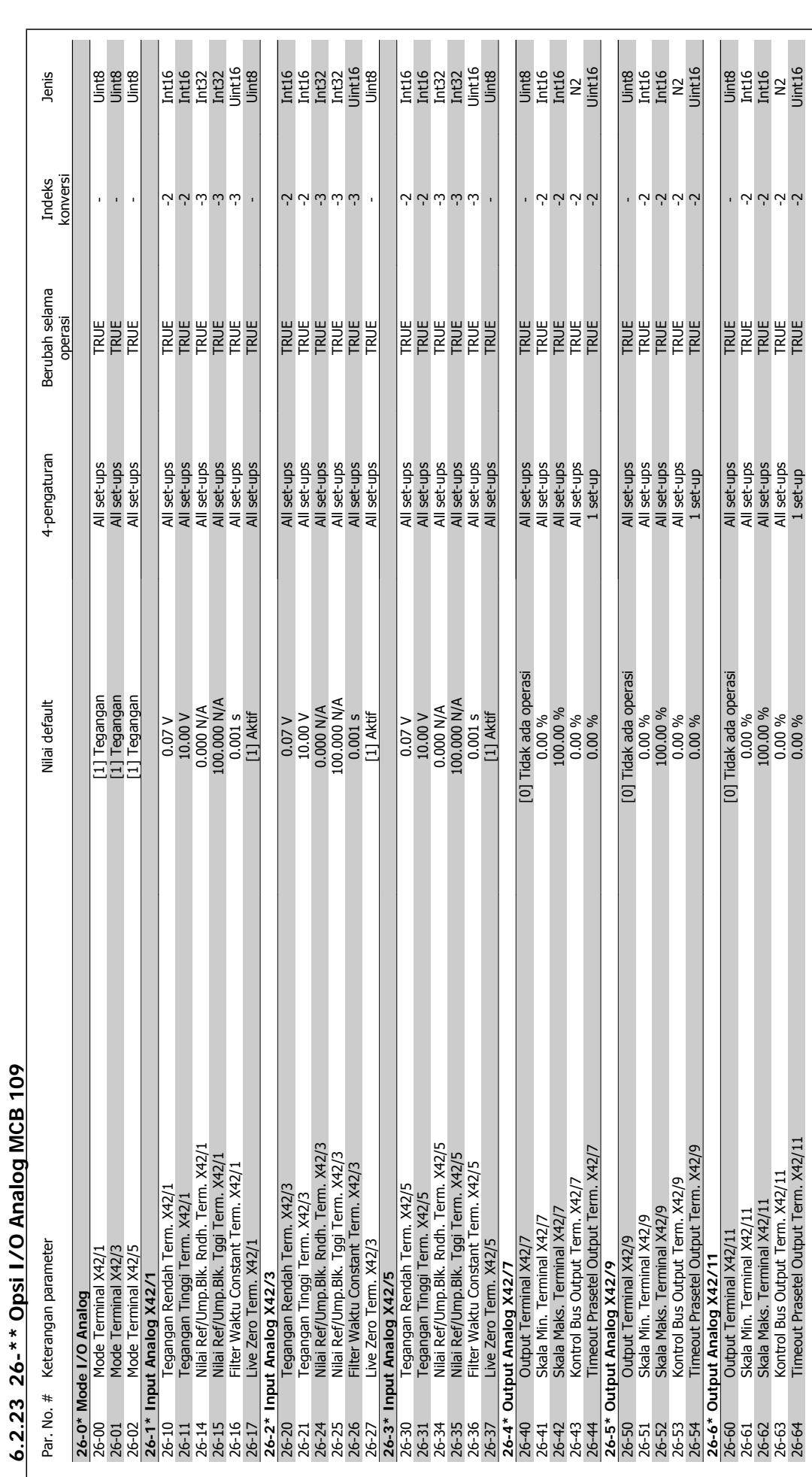

![](_page_127_Picture_0.jpeg)

![](_page_128_Picture_1.jpeg)

# **7 Pemecahan masalah**

# **7.1 Alarm dan peringatan**

#### **7.1.1 Alarm dan peringatan**

Peringatan atau alarm disinyal oleh LED yang sesuai pada bagian depan dari konverter frekuensi dan ditunjukkan oleh kode di layar.

Peringatan ini akan tetap aktif hingga penyebabnya sudah tidak ada lagi. Dalam keadaan tertentu, operasi motor masih dapat dilanjutkan. Pesan peringatan mungkin penting, namun tidak selalu demikian.

Jika ada alarm, konverter frekuensi akan trip. Alarm harus direset untuk memulai ulang operasi apabila penyebabnya sudah diatasi. Ini dapat dilakukan dalam empat cara:

- 1. Dengan menggunakan tombol kontrol [RESET] pada panel kontrol LCP.
- 2. Melalui masukan digital dengan fungsi "Reset".
- 3. Melalui komunikasi serial/fieldbus tambahan.
- 4. Dengan mengeset ulang otomatis menggunakan fungsi [Reset Auto], yang merupakan pengaturan default untuk Drive VLT HVAC. lihat par. 14-20 Modus Reset pada Panduan Pemrograman Drive VLT® HVAC, MG.11Cx.yy

![](_page_128_Picture_13.jpeg)

**Catatan!**

Setelah melakukan reset manual menggunakan tombol [RESET] pada LCP, tombol [AUTO ON] harus ditekan untuk memulai ulang motor.

Jika alarm tidak dapat direset, ini mungkin karena penyebabnya belum diatasi, atau alarm terkunci trip (lihat juga tabel di halaman berikut).

Alarm yang terkunci trip memberi perlindungan tambahan, yang berarti bahwa sumber listrik harus dimatikan sebelum alarm dapat di-reset. Setelah dinyalakan kembali, konverter frekuensi tidak lagi diblok dan dapat di-reset seperti dijelaskan di atas apabila penyebabnya sudah diatasi.

Alarm yang tidak terkunci trip juga dapat di-reset dengan fungsi reset otomatis pada parameter 14-20 (Peringatan: wake-up otomatis dapat terjadi!)

Jika peringatan dan alarm ditandai dengan kode pada tabel di halaman berikut, ini dapat berarti peringatan itu terjadi sebelum alarm, atau Anda dapat menentukan apakah peringatan atau alarm yang akan ditampilkan di layar untuk kegagalan yang terjadi.

Ini dimungkinkan, misalnya, pada parameter 1-90 Proteksi Panas Motor. Setelah alarm atau trip, motor melaksanakan peluncuran, dan alarm dan peringatan menyala pada konverter frekuensi. Sekali masalah diselesaikan, hanya alarm yang tetap menyala.

![](_page_129_Picture_359.jpeg)

Tabel 7.1: Daftar kode Alarm/Peringatan

(X) Tergantung pada parameter

![](_page_129_Picture_360.jpeg)

![](_page_130_Picture_1.jpeg)

![](_page_130_Picture_372.jpeg)

Tabel 7.2: Penjelasan tentang Kata Alarm, Kata Peringatan, dan Perpanjangan Kata Status

Kata alarm, kata peringatan dan kata status yang diperluas dapat dibaca melalui bus serial atau fieldbus tambahan untuk keperluan diagnosis. Lihat juga par. 16-90, 16-92 dan 16-94.

## **7.1.2 Daftar Peringatan/Alarm**

#### **PERINGATAN 1**

**10 Volt rendah:**

Tegangan 10 V dari terminal 50 pada kartu kontrol adalah di bawah 10 V.

Lepas beberapa beban dari terminal 50, karena supply 10 V berlebih bebannya. Maks 15 mA atau 590 ohm.

#### **PERINGATAN/ALARM 2**

**Kesalahan live zero:**

Sinyal pada terminal 53 atau 54 kurang dari 50% nilai yang ditetapkan berturut-turut pada par. 6-10, 6-12, 6-20 atau 6-22.

#### **PERINGATAN/ALARM 3**

**Tak ada motor:**

Tak ada motor yang telah dihubungkan ke output dari konverter frekuensi.

#### **PERINGATAN/ALARM 4**

**Kerugian fasa listrik:**

Satu fasa hilang pada bagian catu, atau ketidakseimbangan tegangan listrik terlalu tinggi.

Pesan ini juga muncul jika ada masalah dalam penyearah input pada konverter frekuensi.

Periksa tegangan catu dan arus catu ke konverter frekuensi.

#### **PERINGATAN 5**

**TeganganHubungan DC tinggi:**

Tegangan (DC) sirkuit antara lebih tinggi daripada batas kelebihan tegangan dari sistem kontrol. Konverter frekuensi masih aktif.

#### **PERINGATAN 6**

**Tegangan hubungan DC rendah**

Tegangan (DC) sirkuit antara di bawah batas rendah tegangan dari sistem kontrol. Konverter frekuensi masih aktif.

#### **PERINGATAN/ALARM 7**

#### **DC kelebihan tegangan:**

Jika tegangan sirkuit antara melampaui batas, konverter frekuensi akan mengalami trip setelah waktu tertentu. Koreksi:

Hubungkan penahan rem

Panjangkan waktu ramp

Aktifkan fungsi pada par. 2-10

Naikkan par. 14-26

**7** 

Pasang penahan rem. Panjangkan waktu ramp

![](_page_131_Picture_407.jpeg)

Tegangan yang tertera adalah tegangan sirkuit anatar dari konverter frekuensi dengan toleransi ± 5 %. Tegangan sumber listrik yang terkait adalah tegangan sirkuit antara (DC-link) yang dibagi dengan 1.35

#### **PERINGATAN/ALARM 8**

#### **DC tegangan rendah:**

Jika tegangan sirkuit antara (DC) turun di bawah batas "peringatan tegangan rendah" (lihat tabel di atas), konverter frekuensi akan memeriksa apakah supply cadangan 24 V sudah terhubung.

Jika tak ada catu cadangan 24 V yang terhubung, konverter frekuensi akan mengalami trip setelah waktu tertentu tergantung pada unit. Untuk memeriksa apakah tegangan catu telah sesuai dengan konverter frekuensi, lihat Spesifikasi.

#### **PERINGATAN/ALARM 9**

#### **Inv. keleb. beban:**

Konverter frekuensi akan berhenti bekerja karena kelebihan beban (arus terlalu tinggi dalam waktu yang terlalu lama). Penghitung untuk perlindungan inverter panas elektronik memberikan peringatan pada 98% dan akan mengalami trip pada 100%, dan alarm akan berbunyi. Reset tidak dapat dilakukan sebelum penghitung di bawah 90%.

Masalahnya adalah karena konverter frekuensi kelebihan beban di atas 100% untuk waktu yang terlalu lama.

#### **PERINGATAN/ALARM 10**

#### **Suhu ETR motor terlalu tinggi:**

Menurut perlindungan panas elektronik (ETR), motor terlalu panas. Pilih apakah konverter frekuensi akan memberi peringatan atau alarm di saat penghitung mencapai 100% pada par. 1-90. Kesalahannya adalah bahwa motor kelebihan beban di atas 100% untuk waktu yang terlalu lama. Periksalah apakah motor par. 1-24 telah diatur dengan benar.

#### **PERINGATAN/ALARM 11**

#### **Suhu thermistor motor terlalu tinggi:**

Thermistor atau hubungan thermistor telah diputus. Pilih apakah konverter frekuensi akan memberi peringatan atau alarm jika penghitung telah mencapai 100% pada par. 1-90. Periksalah apakah thermistor telah terhubung dengan benar antara terminal 53 atau 54 (masukan tegangan analog) dan terminal 50 (Catu +10 Volt), atau antara terminal 18 atau 19 (PNP masukan digital saja) dan terminal 50. Jika digunakan sensor KTY, periksalah untuk hubungan yang benar antara terminal 54 dan 55.

#### **PERINGATAN/ALARM 12**

#### **Batas torsi:**

Torsi lebih tinggi daripada nilai yang tertera pada par. 4-16 (dalam pengoperasian motor) atau torsi lebih tinggi daripada nilai yang tertera dalam par. 4-17 (dalam pengoperasian regeneratif).

#### **PERINGATAN/ALARM 13**

#### **Kelebihan Arus:**

Sudah melampaui batas puncak arus inverter (kira-kira 200% dari arus terukur). Peringatan akan berakhir sekitar 8-12 detik, dan konverter frekuensi akan mengalami trip dan membunyikan alarm. Matikan konverter frekuensi, dan periksa apakah poros motor dapat diputar dan apakah ukuran motor sesuai dengan konverter frekuensi.

#### **ALARM 14**

#### **Masalah pembumian:**

Terdapat pembuangan dari fasa output ke pembumian, baik di dalam kabel di antara konverter frekuensi dan motor, maupun di dalam motor itu sendiri.

Matikan konverter frekuensi dan hilangkan masalah pembumian.

#### **ALARM 15**

**Perangkat keras tidak lengkap:**

Pilihan sesuai tidak ditangani oleh papan kontrol yang ada (perangkat keras atau perangkat lunak).

#### **ALARM 16**

**Hubungan singkat:**

Ada hubungan-singkat di dalam motor atau pada terminal motor. Matikan konverter frekuensi dan hilangkan hubungan-singkat.

**PERINGATAN/ALARM 17 Kata kontrol timeout:**

#### Tak ada komunikasi ke konverter frekuensi.

Peringatan hanya akan menjadi aktif bila par. 8-04 TIDAK diatur ke OFF.

Jika par. 8-04 diatur ke *Stop* dan *Trip*, akan muncul peringatan dan konverter frekuensi akan menurun hingga mengalami trip, sambil membunyikan alarm.

par. 8-03 Waktu Timeout Kata Kontrol dapat ditambah.

#### **PERINGATAN 25**

**Hubungan singkat penahan rem:**

Penahan rem dimonitor sewaktu operasi. Jika terjadi hubungan singkat, fungsi rem diputuskan dan akan muncul peringatan. Konverter frekuensi masih bekerja, namun tanpa fungsi rem. Matikan konverter frekuensi dan gantilah penahan rem (lihat par. 2-15 Periksa Rem.

#### **ALARM/PERINGATAN 26**

#### **Batas daya penahan rem:**

Daya yang dipancarkan ke penahan rem dihitung dalam persentase, sebagai nilai rata-rata selama 120 detik terakhir, berdasarkan nilai resistansi penahan rem (par. 2-11) dan tegangan sirkuit antara. Peringatan akan aktif bila pemborosan daya pengereman lebih tinggi daripada 90%. Jika telah dipilih Trip [2] pada par. 2-13, konverter frekuensi akan mati dan membunyikan alarm, bila pemborosan daya pengereman lebih tinggi daripada 100%.

#### **PERINGATAN 27**

#### **Masalah pemotong rem:**

Transistor rem dipantau selama pengoperasian dan jika terjadi hubungan singkat, fungsi rem diputuskan dan akan muncul peringatan. Konverter frekuensi akan tetap dapat bekerja, tetapi karena ada hubungan singkat pada transistor rem, maka daya yang jumlahnya cukup besar akan dialihkan ke penahan rem, walaupun alat sedang tidak aktif. Matikan konverter frekuensi dan gantilah penahan rem.

![](_page_132_Picture_16.jpeg)

Peringatan: Terdapat risiko pengalihan daya yang cukup besar ke penahan rem jika ada hubungan singkat pada transistor rem.

#### **ALARM/PERINGATAN 28**

**Pemeriksaan rem telah gagal:**

Masalah penahan rem: penahan rem tidak terhubung/tidak bekerja.

#### **ALARM 29**

**Konverter frekuensi kelebihan suhu:**

Apabila penutupan adalah IP 20 atau IP 21/TYPE 1, suhu pemutusan heat-sink adalah 95 °C +5 °C, tergantung ukuran konverter frekuensi. Kekeliruan suhu tidak dapat direset, hingga suhu heatsink di bawah 70  $^{\circ}$ C +5 $^{\circ}$ C.

Kekeliruan bisa disebabkan:

- **-** Suhu sekitar terlalu tinggi
- **-** Kabel motor terlalu panjang

**ALARM 30 Fasa motor U hilang:** Fasa motor U antara konverter frekuensi dan motor telah hilang. Matikan konverter frekuensi dan periksa fasa motor U.

#### **ALARM 31**

**Fasa motor V hilang:**

Fasa motor V antara konverter frekuensi dan motor telah hilang. Matikan konverter frekuensi dan periksa fasa motor V.

#### **ALARM 32**

**Fasa motor W hilang:**

Fasa motor W antara konverter frekuensi dan motor telah hilang. Matikan konverter frekuensi dan periksa fasa motor W.

#### **ALARM 33**

**Masalah inrush:**

Terlalu banyak terjadi kenaikan daya dalam waktu yang singkat. Lihat bab Spesifikasi untuk mengetahui besarnya kenaikan daya yang diizinkan dalam waktu satu menit.

#### **PERINGATAN/ALARM 34**

**Masalah komunikasi fieldbus:** Fieldbus pada kartu opsi komunikasi tidak bekerja.

#### **PERINGATAN 35**

**Di luar jangkauan frekuensi:**

Peringatan ini aktif jika frekuensi keluaran sudah mencapai Kecepatan peringatan rendah (par. 4-52) atau Kecepatan peringatan tinggi (par. 4-53). Jika konverter frekuensi berada dalam Kontrol proses, loop tertutup (par. 1-00), peringatan yang aktif akan ditampilkan. Jika konverter frekuensi tidak berada pada modus ini bit 008000 Di luar kisaran frekuensi pada perpanjangan kata status akan aktif namun tidak ada peringatan yang muncul di layar.

#### **ALARM 38**

**Masalah internal:** Hubungi pemasok Danfoss setempat.

#### **PERINGATAN 47**

**Catu 24 V rendah:**

Catu daya DC 24 V eksternal mungkin kelebihan beban, jika tidak hubungi pemasok Danfoss Anda.

**PERINGATAN 48 Catu 1.8 V rendah:** Hubungi pemasok Danfoss setempat.

**ALARM 50 Kalibrasi AMA gagal:** Hubungi pemasok Danfoss setempat.

**ALARM 51**

**AMA periksa Unom dan Inom:** Pengaturan tegangan motor, arus motor, dan daya motor mungkin salah. Periksa pengaturan.

**ALARM 52 Inom rendah AMA:** Arus motor terlalu lemah. Periksa pengaturan.

**ALARM 53 Motor AMA terlalu besar:** Motor terlalu besar untuk melaksanakan AMA.

**ALARM 54 Motor AMA terlalu kecil:** Motor terlalu kecil untuk melaksanakan AMA.

**ALARM 55 Par. AMA di luar jangkauan:** Nilai par. pada motor berada di luar jangkauan yang dapat diterima.

**ALARM 56 AMA diputus oleh pengguna:** AMA diputus oleh pengguna.

**7** 

#### **ALARM 57 Timeout AMA:**

Coba untuk memulai AMA lagi beberapa kali, sampai AMA berjalan. Harap dicatat, bahwa menjalankan motor yang berulang kali dapat memanaskan motor sampai tahap di mana resistansi Rs dan Rr meningkat. Namun, dalam kebanyakan kasus, ini bukan hal yang kritis.

**ALARM 58 Masalah internal AMA:** Hubungi pemasok Danfoss setempat.

**PERINGATAN 59 Batas arus:** Hubungi pemasok Danfoss setempat.

**PERINGATAN 62**

**Frekuensi Output pada Batas Maksimum:** Frekuensi output lebih tinggi daripada nilai yang ditetapkan pada par. 4-19

**PERINGATAN 64**

**Batas Tegangan:** Kombinasi beban dan kecepatan menghendaki tegangan motor yang le-

bih tinggi daripada tegangan hubungan DC yang sesungguhnya.

#### **PERINGATAN/ALARM/TRIP 65**

**Kartu Kontrol Lebih Suhu:**

Kartu kontrol kelebihan suhu: Suhu untuk menghentikan kerja kartu kontrol adalah 80° C.

#### **PERINGATAN 66**

**Suhu Heatsink Rendah:**

Suhu heat sink terukur setinggi 0° C. Ini dapat menunjukkan bahwa sensor suhu rusak dan kecepatan kipas meningkat ke maksimum untuk berjaga-jaga kalau bagian daya atau kartu kontrol terlalu panas.

# Petunjuk Operasional Drive VLT® HVAC *Danfoss* 7 Pemecahan masalah

#### **ALARM 68**

#### **Penghentian Aman Diaktifkan:**

Berhenti Aman telah diaktifkan. Untuk kembali ke operasi normal, terapkan CD 24 V ke terminal 37, kemudian kirim sinyal reset (melalui Bus, I/ O Digital, atau dengan menekan [RESET]). Untuk pemakaian fungsi Berhenti Aman secara benar dan aman, ikuti informasi dan petunjuk yang sesuai pada Panduan Rancangan

#### **ALARM 70**

**Konfigurasi Frekuensi Ilegal:**

Kombinasi sesungguhnya dari papan kontrol dan papan daya adalah ilegal.

#### **ALARM 80**

**Inisialisasi ke Nilai Default:**

Pengaturan parameter diinisiasi ke pengaturan default setelah pengaturan ulang secara manual (tiga jari).

Petunjuk Operasional Drive VLT® HVAC **Anfost B Banting Contract Contract Contract Contract Contract Contract Contract Contract Contract Contract Contract Contract Contract Contract Contract Contract Contract Contract C** 

![](_page_136_Picture_1.jpeg)

# **8 Spesifikasi**

# **8.1 Spesifikasi Umum**

# **8.1.1 Catu Sumber Listrik 3 x 200 - 240 VAC**

![](_page_136_Picture_281.jpeg)

![](_page_137_Picture_509.jpeg)

![](_page_137_Picture_510.jpeg)

# **8.1.2 Catu sumber listrik 3 x 380 - 480 VAC**

![](_page_138_Picture_408.jpeg)

![](_page_139_Picture_548.jpeg)

#### **Catu Sumber Listrik 3 x 525 - 600 VAC (hanya FC 102)** FC 102 P1K1 P1K5 P2K2 P3K0 P3K7 P4K0 P5K5 P7K5 Output Poros Khas [kW] 1.1 1.5 2.2 3 3.7 4 5.5 7.5 **Arus output** Berkelanjutan (3 x 525-550 V ) [A] 2.6 2.9 4.1 5.2 - 6.4 9.5 11.5 Tersendat-sendat (3 x 525-550 V ) [A] 2.9 3.2 4.5 5.7 - 7.0 10.5 12.7 **Berkelanjutan** (3 x 525-600 V ) [A] 2.4 2.7 3.9 4.9 - 6.1 9.0 11.0 Tersendat-sendat 1 ersendat-sendat<br>(3 x 525-600 V ) [A] 2.6 3.0 4.3 5.4 - 6.7 9.9 12.1 Berkelanjutan kVA (525 V AC) [kVA] 2.5 2.8 3.9 5.0 - 6.1 9.0 11.0 Berkelanjutan kVA (575 V AC) [kVA] 2.4 2.7 3.9 4.9 - 6.1 9.0 11.0 Ukuran kabel maks. (sumber listrik, motor, rem)  $[AWG]$ <sup>2)</sup>  $[mm^2]$ 24 - 10 AWG  $0.2 - 4$  mm<sup>2</sup> **Arus input maks.** Berkelanjutan (3 x 525-600 V ) [A] 2.4 2.7 4.1 5.2 - 5.8 8.6 10.4 Tersendat-sendat 1 resendat-sendat<br>
(3 x 525-600 V ) [A] 2.7 3.0 4.5 5.7 - 6.4 9.5 11.5<br>
Pra-sekering maks.<sup>1)</sup>[A] 10 10 20 20 - 20 32 32 Pra-sekering maks.<sup>1)</sup>[A]  $10$   $10$ Lingkungan Perkiraan kehilangan daya pada beban maks. terukur [W] 4) 50 65 92 122 - 145 195 261 Penutup IP 20 Berat, penutup IP20 [kg] 6.5 6.5 6.5 6.5 6.5 6.6 6.6<br>
Ffisiensi <sup>4)</sup> 6.5 6.97 0.97 0.97 0.97 6.97 0.97 0.97 0.97 0.97 0.97 Efisiensi 4) 0.97 0.97 0.97 0.97 - 0.97 0.97 0.97

## **8.1.3 Catu Sumber Listrik 3 x 525 - 600 VAC (hanya FC 102)**

1) Untuk jenis sekering lihat bagian Sekering.

2) Ukuran Kawat Amerika.

3) Diukur menggunakan kabel motor berpenyaring 5 m pada beban terukur dan frekuensi terukur.

4) Kehilangan daya khas pada kondisi beban normal dan diharapkan berada pada +/-15% (toleransi terkait variasi voltase dan kondisi kabel). Nilai didasarkan pada efisiensi motor khas (garis batas eff2/eff3). Motor dengan efisiensi yang rendah juga akan menambah kehilangan daya pada konverter frekuensi, dan begitu pula sebaliknya.

Jika frekuensi switching dinaikkan dari nominal, maka kehilangan daya akan naik secara signifikan.

LCP dan konsumsi daya kartu kontrol khas juga disertakan. Opsi selanjutnya dan beban pelanggan dapat menambah hingga 30 W ke kehilangan. (Sekalipun biasanya hanya ada tambahan 4 W untuk kartu kontrol yang terbebani penuh, atau opsi untuk slot A atau slot B, masing-masing). Sekalipun pengukuran dilakukan dengan perlengkapan mutakhir, beberapa ketidakakuratan pengukuran harus tetap diantisipasi sebesar  $(+/-5%)$ .

![](_page_141_Picture_425.jpeg)

- 1. Untuk jenis sekering, lihat bagian Sekering
- 2. Ukuran Kawat Amerika
- 3. Diukur menggunakan kabel motor berpenyaring 5 m pada beban terukur dan frekuensi terukur
- 4. Kehilangan daya khas pada kondisi beban normal dan diharapkan berada pada +/- 15% (toleransi terkait variasi voltase dan kondisi kabel). Nilai didasarkan pada efisiensi motor khas (garis batas eff2/eff3). Motor dengan efisiensi yang rendah juga akan menambah kehilangan daya pada konverter frekuensi, dan begitu pula sebaliknya.

Jika frekuensi switching dinaikkan dari nominal, maka kehilangan daya akan naik secara signifikan.

LCP dan konsumsi daya kartu kontrol khas juga disertakan. Opsi selanjutnya dan beban pelanggan dapat menambah hingga 30 W ke kehilangan. (Sekalipun biasanya hanya ada tambahan 4 W untuk kartu kontrol yang terbebani penuh, atau opsi untuk slot A atau slot B, masing-masing). Sekalipun pengukuran dilakukan dengan perlengkapan mutakhir, beberapa ketidakakuratan pengukuran harus tetap diantisipasi sebesar (+/- 5%).

#### Perlindungan dan Fitur:

- Perlindungan motor panas elektronik terhadap beban berlebih.
- Pemantauan suhu heatsink menjamin terjadinya trip konverter frekuensi jika suhu mencapai 95 °C ± 5 °C. Suhu beban berlebih tidak dapat direset sampai suhu heatsink di bawah 70 °C ± 5 °C (Panduan - suhu ini mungkin berbeda untuk ukuran listrik, penutup, dll.). Drive VLT HVAC memiliki fungsi penurunan otomatis untuk menghindari heatsink mencapai 95 ºC.
- Konverter frekuensi terlindung dari hubungan singkat pada terminal motor U, V, W.
- Jika fase listrik tidak ada, konverter frekuensi akan trip atau mengeluarkan peringatan (tergantung pada bebannya).
- Pemantauan tegangan sirkuit-antara menjamin terjadinya trip konverter frekuensi jika tegangan sirkuit-antara terlalu rendah atau terlalu tinggi.
- Konverter frekuensi terlindung dari kerusakan pembumian pada terminal motor U, V, W.

Catu daya listrik (L1, L2, L3):

![](_page_142_Picture_215.jpeg)

Unit sesuai untuk digunakan pada sirkuit yang dapat menghantarkan tidak lebih dari 100.000 RMS Amper simetris, maksimum 240/480/600 V.

![](_page_142_Picture_216.jpeg)

Penampang minimum ke terminal kontrol 0.25 mm<sup>2</sup>

\* Lihat tabel Catu Sumber Listrik untuk informasi selengkapnya!

![](_page_143_Picture_1.jpeg)

#### Input digital:

![](_page_143_Picture_189.jpeg)

Semua input digital telah diisolasi secara galvanis dari tegangan catu (PELV) dan terminal tegangan tinggi lainnya.

1) Terminal 27 dan 29 juga dapat diprogram sebagai output.

![](_page_143_Picture_190.jpeg)

Input analog diisolasi secara galvanis dari tegangan catu (PELV) dan terminal tegangan tinggi lainnya.

![](_page_143_Figure_9.jpeg)
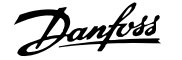

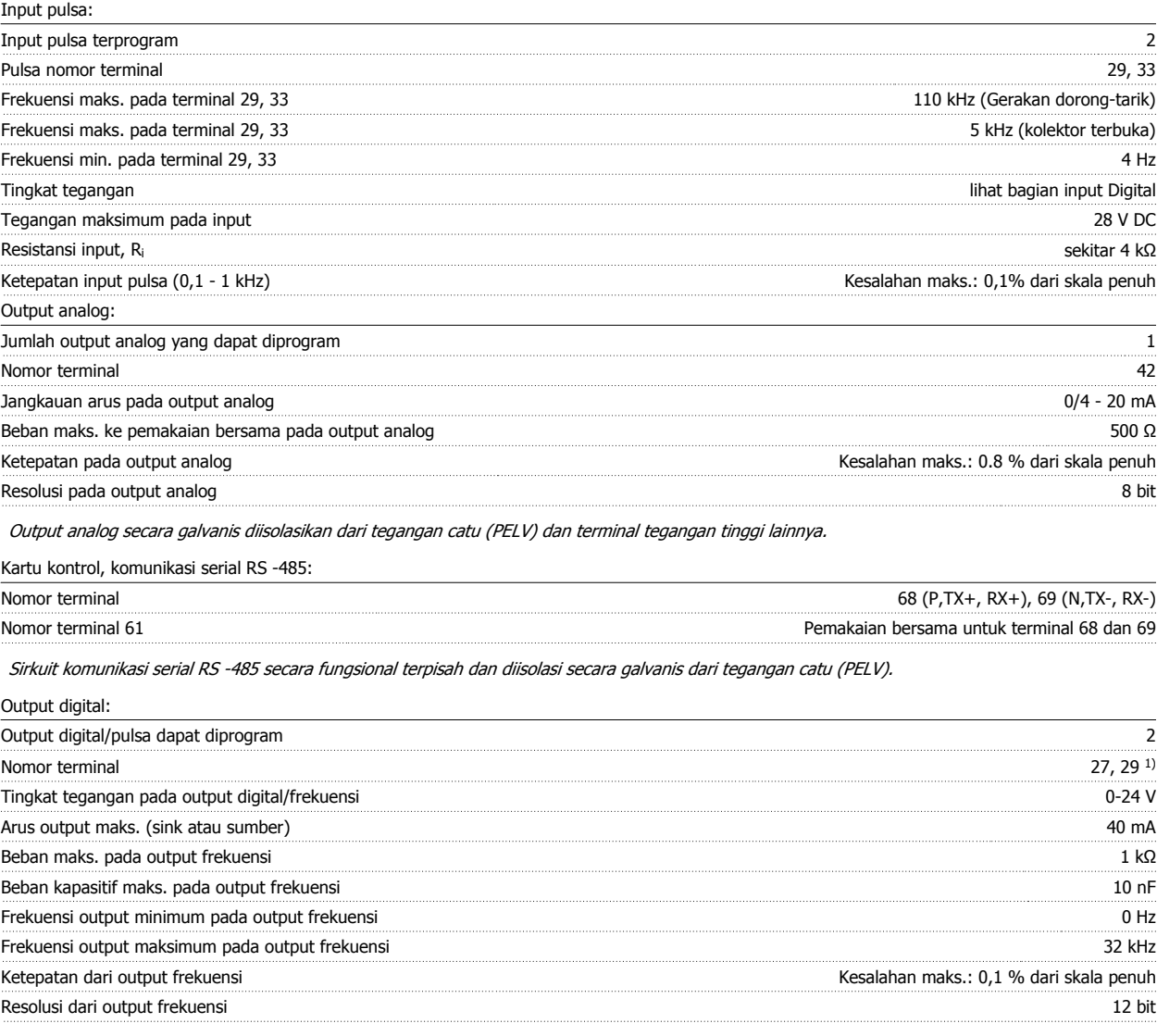

1) Terminal 27 dan 29 juga dapat diprogram sebagai input.

Output digital diisolasi secara galvanis dari tegangan catu (PELV) dan terminal tegangan tinggi lainnya.

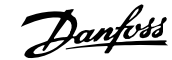

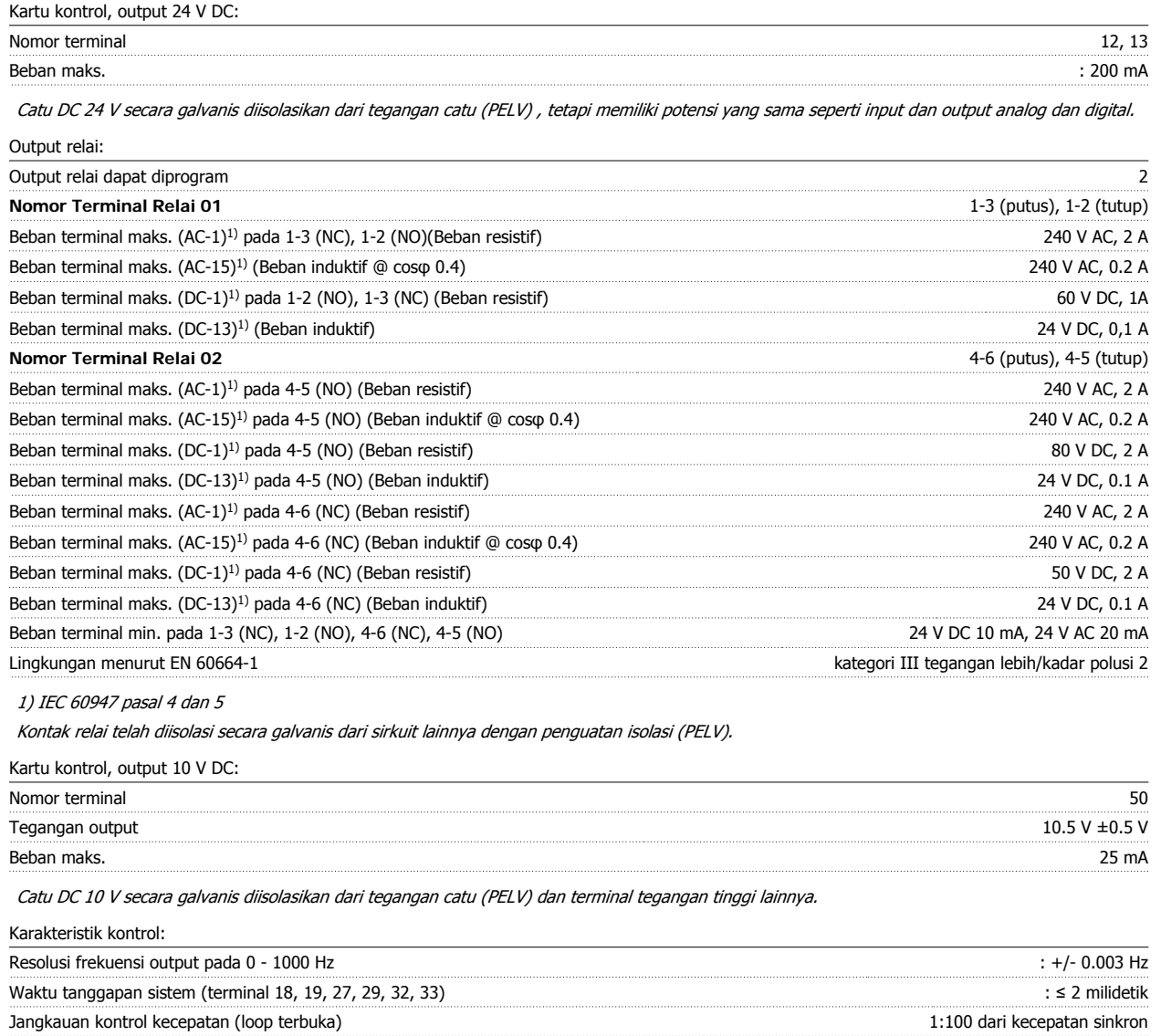

Ketepatan kecepatan (loop terbuka) 30 -4000 rpm: Kesalahan maksimum ±8 rpm

Semua karakteristik kontrol berdasarkan pada motor asinkron 4-kutub

**8** 

catu (PELV) dan terminal tegangan tinggi lainnya. Koneksi USB tidak diisolasi secara galvanis dari pembumian pelindung. Gunakan hanya laptop/PC terisolasi sebagai sambungan ke konektor USB pada Drive VLT

HVAC atau kabel/konverter USB terpisah.

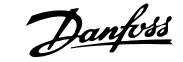

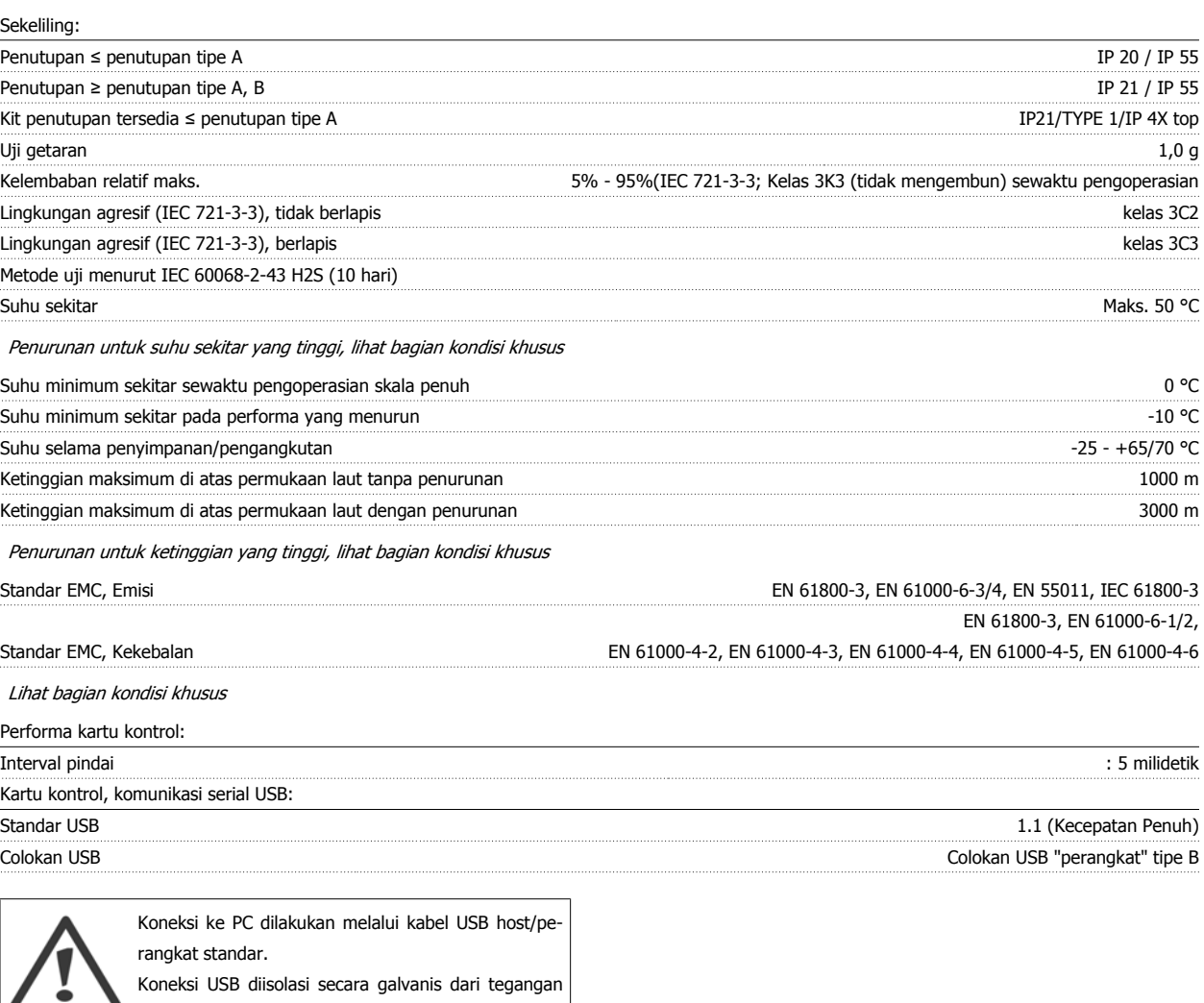

### **8.2 Kondisi Khusus**

#### **8.2.1 Tujuan dari derating**

Derating harus diperhatikan saat menggunakan konverter frekuensi pada tekanan udara rendah (ketinggian), pada kecepatan rendah, dengan kabel motor yang panjang, kabel dengan penampang besar, atau pada suhu sekitar yang tinggi. Di sini dijelaskan beberapa tindakan penting yang perlu dilakukan.

#### **8.2.2 Penurunan untuk Suhu Ambien**

Suhu rata-rata (TAMB, AVG) yang diukur selama 24 jam harus sekurangnya 5 °C di bawah suhu ambien maksimum yang diizinkan (TAMB,MAX).

Apabila konverter frekuensi dioperasikan pada suhu ambien yang tinggi, maka arus output berkelanjutan harus menurun.

Penurunan tergantung kepada pola peralihan, yang dapat diatur ke 60 PWM atau SFAVM pada parameter 14-00.

#### **Penutupan**

**60 PWM - Pulse Width Modulation**

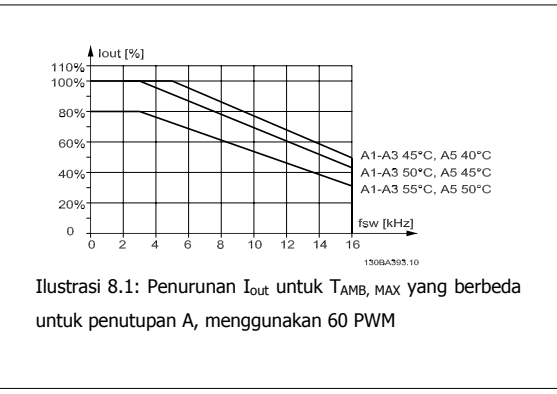

**SFAVM - Stator Frequency Asyncron Vector Modulation**

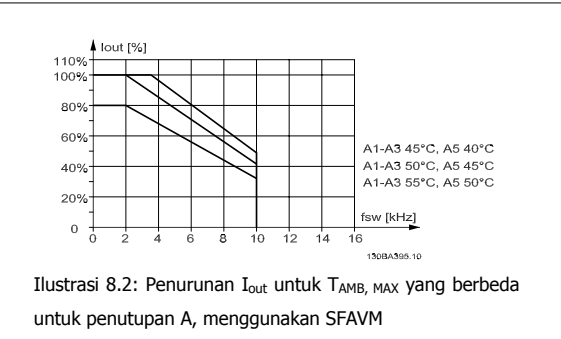

Pada penutupan A, panjang dari kabel motor berdampak relatif tinggi terhadap penurunan yang disarankan. Oleh karena itu, penurunan yang disarankan untuk aplikasi dengan kabel motor maks. 10 m juga ditunjukkan.

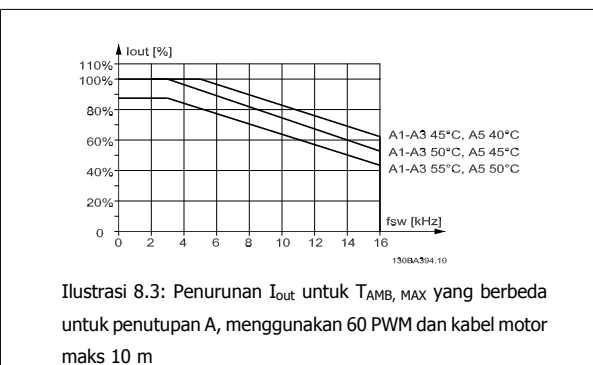

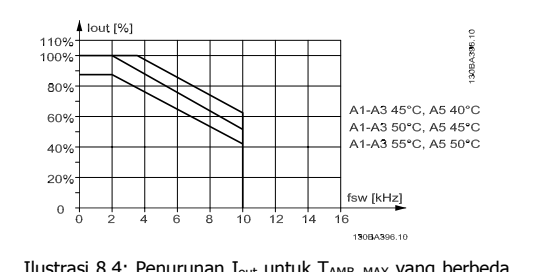

Ilustrasi 8.4: Penurunan I<sub>out</sub> untuk TAMB, MAX yang berbeda untuk penutupan A, menggunakan SFAVM dan kabel motor maks 10 m

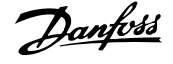

#### **Penutupan B**

**60 PWM - Pulse Width Modulation**

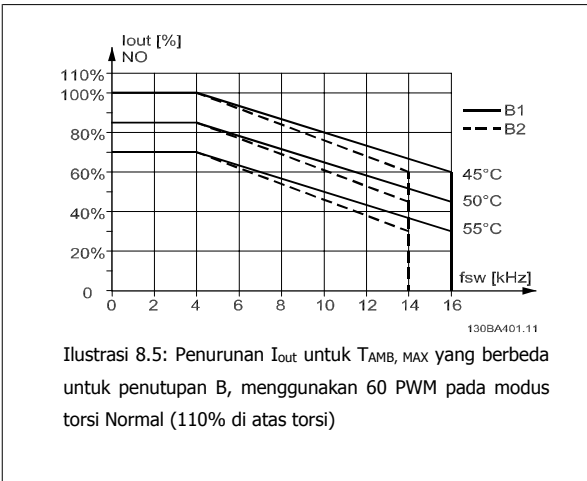

#### **Penutupan C**

**60 PWM - Pulse Width Modulation**

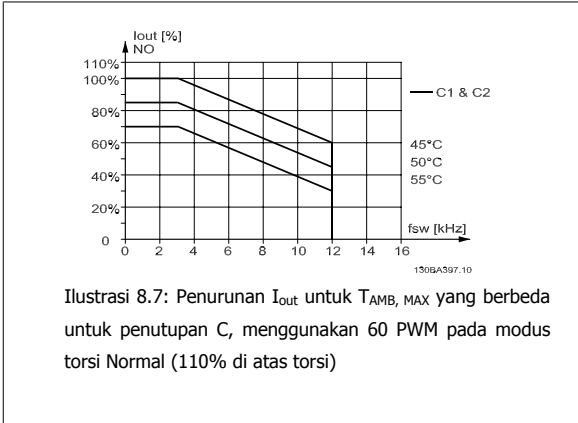

**SFAVM - Stator Frequency Asyncron Vector Modulation**

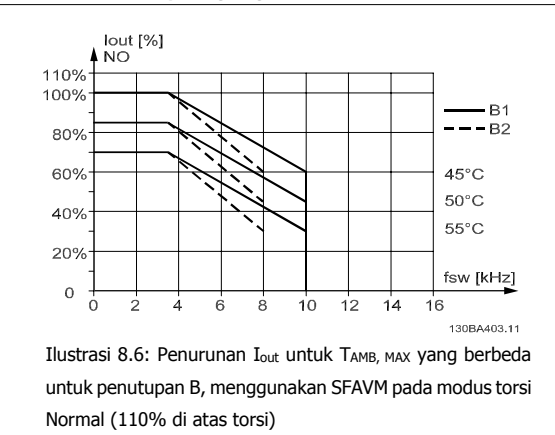

**SFAVM - Stator Frequency Asyncron Vector Modulation**

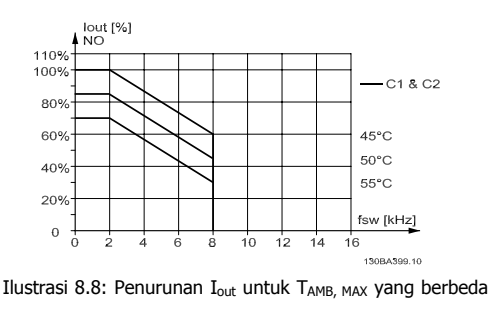

untuk penutupan C, menggunakan SFAVM pada modus torsi Normal (110% di atas torsi)

#### **8.2.3 Penurunan untuk Tekanan Udara Rendah**

Kemampuan pendinginan udara akan menurun pada tekanan udara yang rendah.

Pada ketinggian lebih dari 2 km, silakan hubungi Danfoss Drives tentang PELV.

Di bawah ketinggian 1000 m diperlukan penurunan namun di atas 1000 m suhu sekitar (TAMB) arus output maks. (I<sub>out</sub>) harus diturunkan sesuai dengan diagram berikut ini.

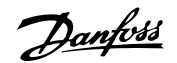

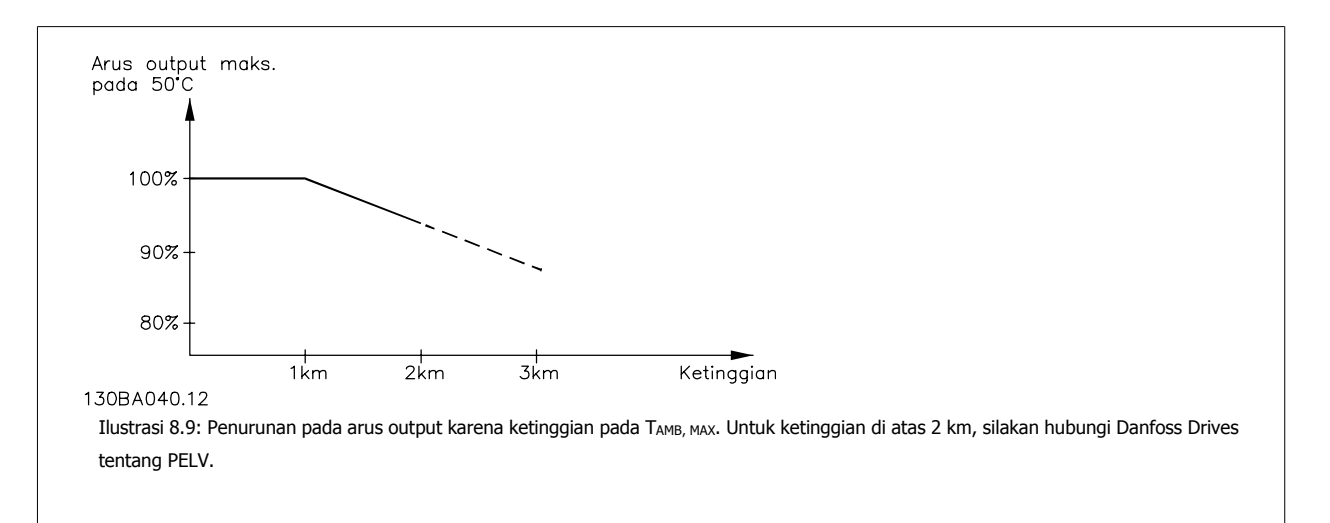

Alternatifnya adalah menurunkan suhu sekitar pada ketinggian tinggi dan dengan demikian menjamin arus output 100% pada ketinggian tinggi.

#### **8.2.4 Penurunan saat Berjalan pada Kecepatan Rendah**

Apabila motor terhubung ke konverter frekuensi, kita perlu memeriksa apakah pendinginan motor sudah memadai.

Mungkin akan muncul masalah pada nilai RPM rendah pada penerapan torsi yang konstan. Kipas motor mungkin tidak mampu menyuplai cukup volume udara untuk pendinginan dan ini akan membatasi torsi yang dapat didukung. Oleh karena itu, apabila motor akan dijalankan secara terus-menerus pada nilai RPM yang lebih rendah daripada separuh dari nilai terukur, motor harus disuplai dengan pendinginan udara tambahan (atau gunakan motor yang dirancang untuk jenis operasi ini).

Alternatifnya adalah mengurangi tingkat beban motor dengan memilih motor yang lebih besar. Namun desain dari konverter frekuensi akan membatasi ukuran motor.

#### **8.2.5 Penurunan untuk Memasang kabel Motor Panjang atau Kabel dengan Penampang Besar**

Panjang maksimum kabel untuk konverter frekuensi ini adalah 300 m tidak disekat dan 150 m disekat.

Konverter frekuensi dirancang untuk bekerja menggunakan kabel motor dengan penampang terukur. Apabila digunakan kabel dengan penampang besar, kurangi arus output dengan 5% untuk setiap tahap pembesaran penampang. (Penampang kabel yang semakin meningkat akan meningkatkan kapasitas pembumian, dan berarti meningkatkan kebocoran arus bumi).

#### **8.2.6 Adaptasi otomatis untuk memastikan performa**

Konverter frekuensi secara berkala memeriksa tingkat kritis dari suhu internal, arus beban, tegangan tinggi pada sirkuit antara dan kecepatan motor rendah. Sebagai tanggapan atas tingkat kritis, konverter frekuensi dapat mengatur frekuensi switching dan/atau mengubah pola switching untuk memastikan performa drive. Kemampuan untuk mengurangi secara otomatis arus output dapat memperpanjang kondisi operasional lebih lama lagi.

**8** 

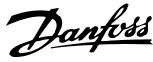

## **Indeks**

# **A**

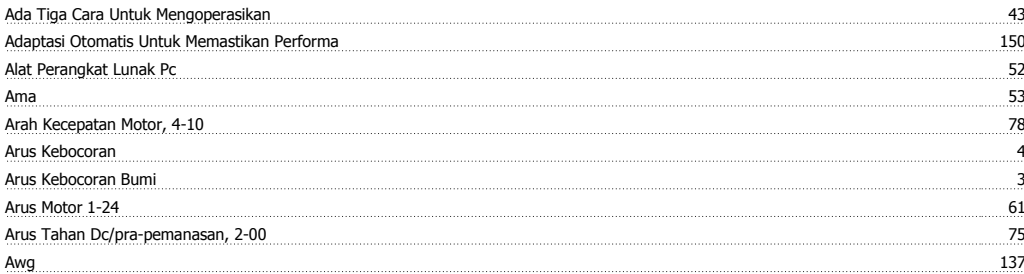

## **B**

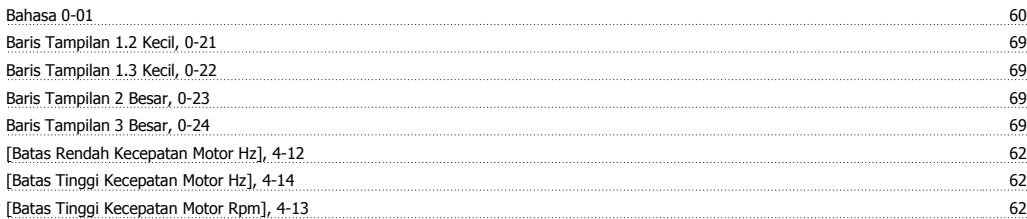

# **C**

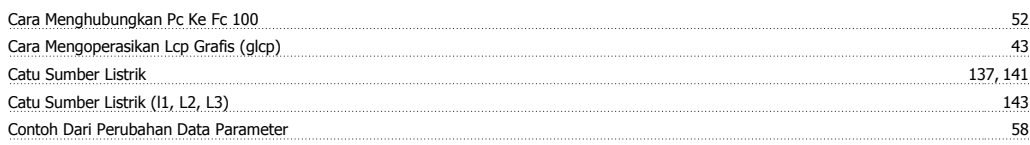

## **D**

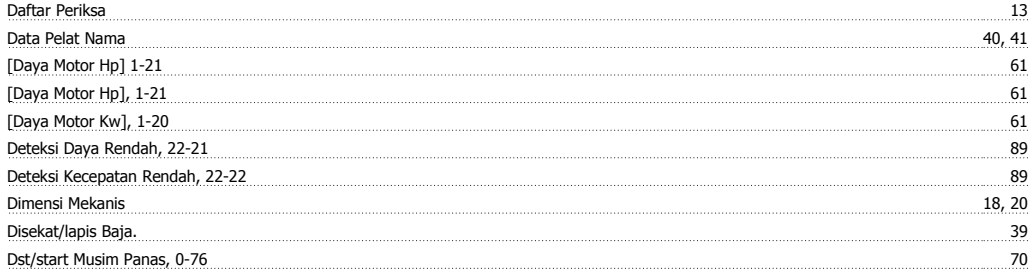

# **E**

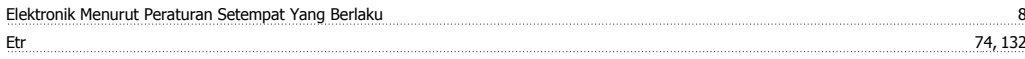

## **F**

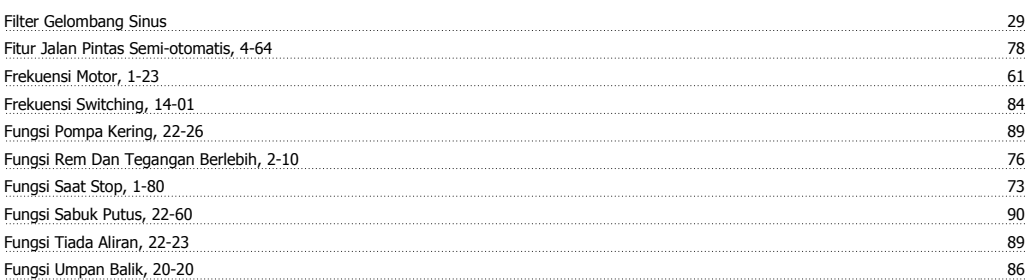

# **G**

Glcp 54

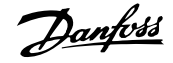

#### **H**

<u>Hubungan Dc 132 ambangan Dc 132 ambangan dari 132 ambangan 132 ambangan 132 ambangan 132 ambangan 132 ambangan 132 ambangan 132 ambangan 132 ambangan 132 ambangan 132 ambangan 132 ambangan 132 ambangan 132 ambangan 132 am</u>

# **I**

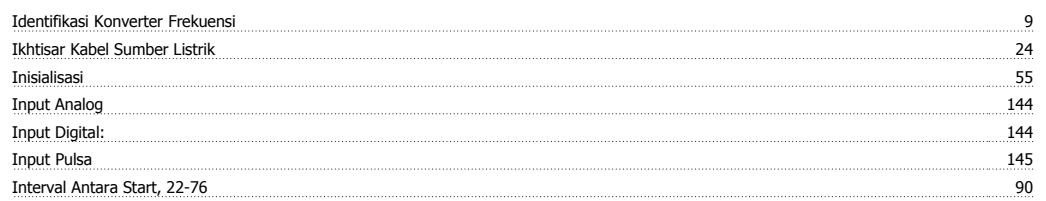

# **K**

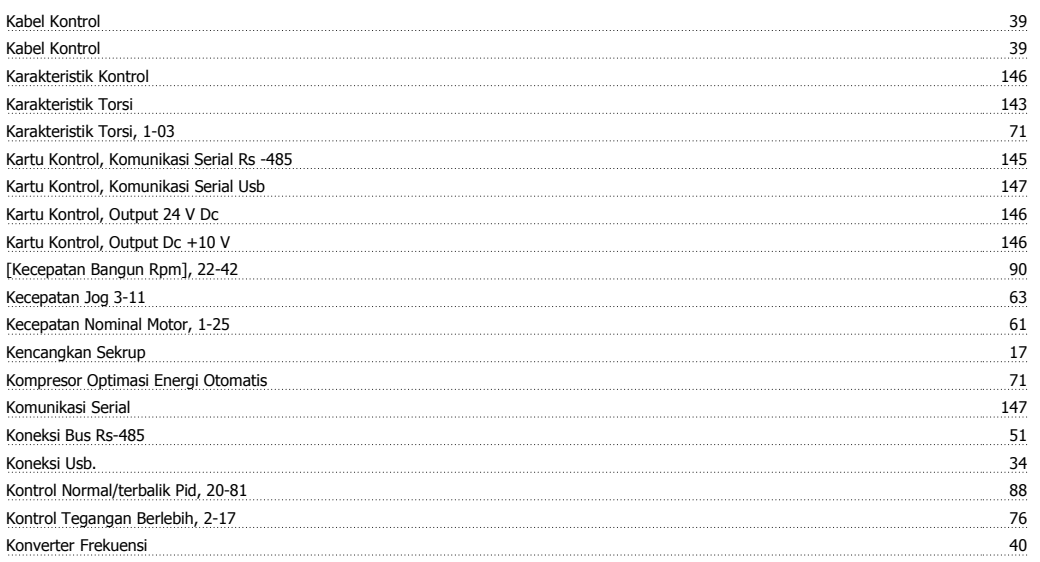

# **L**

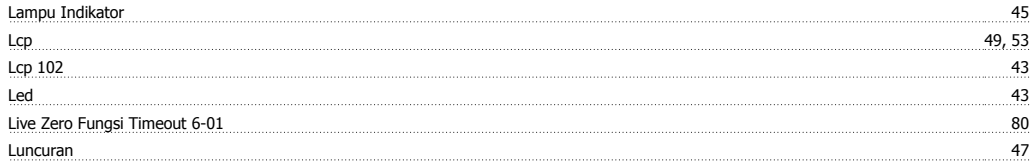

# **M**

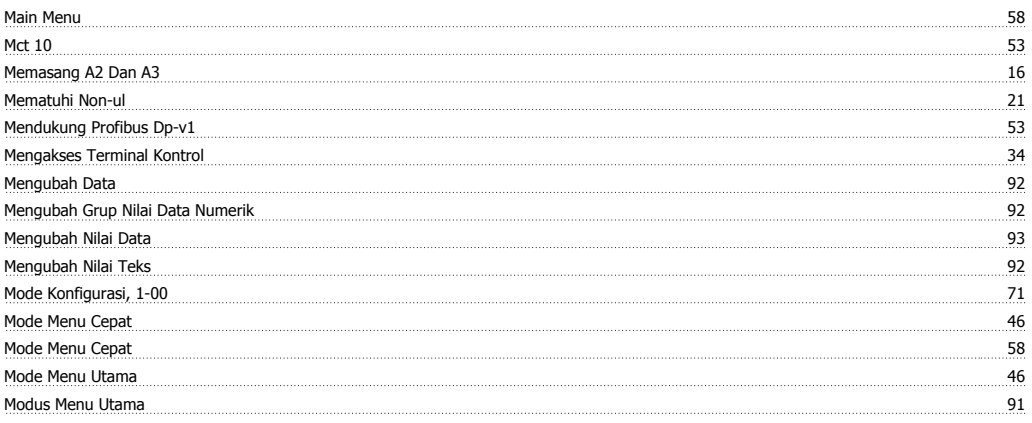

## **N**

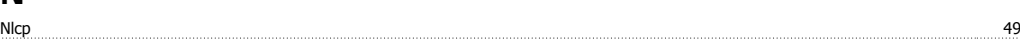

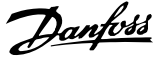

## **O**

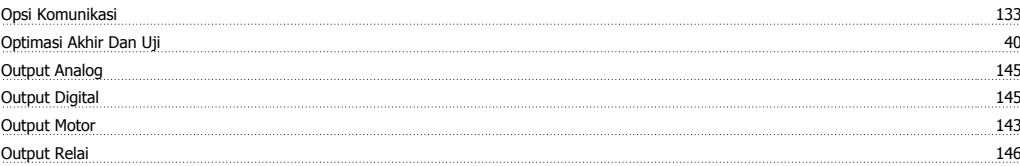

#### **P**

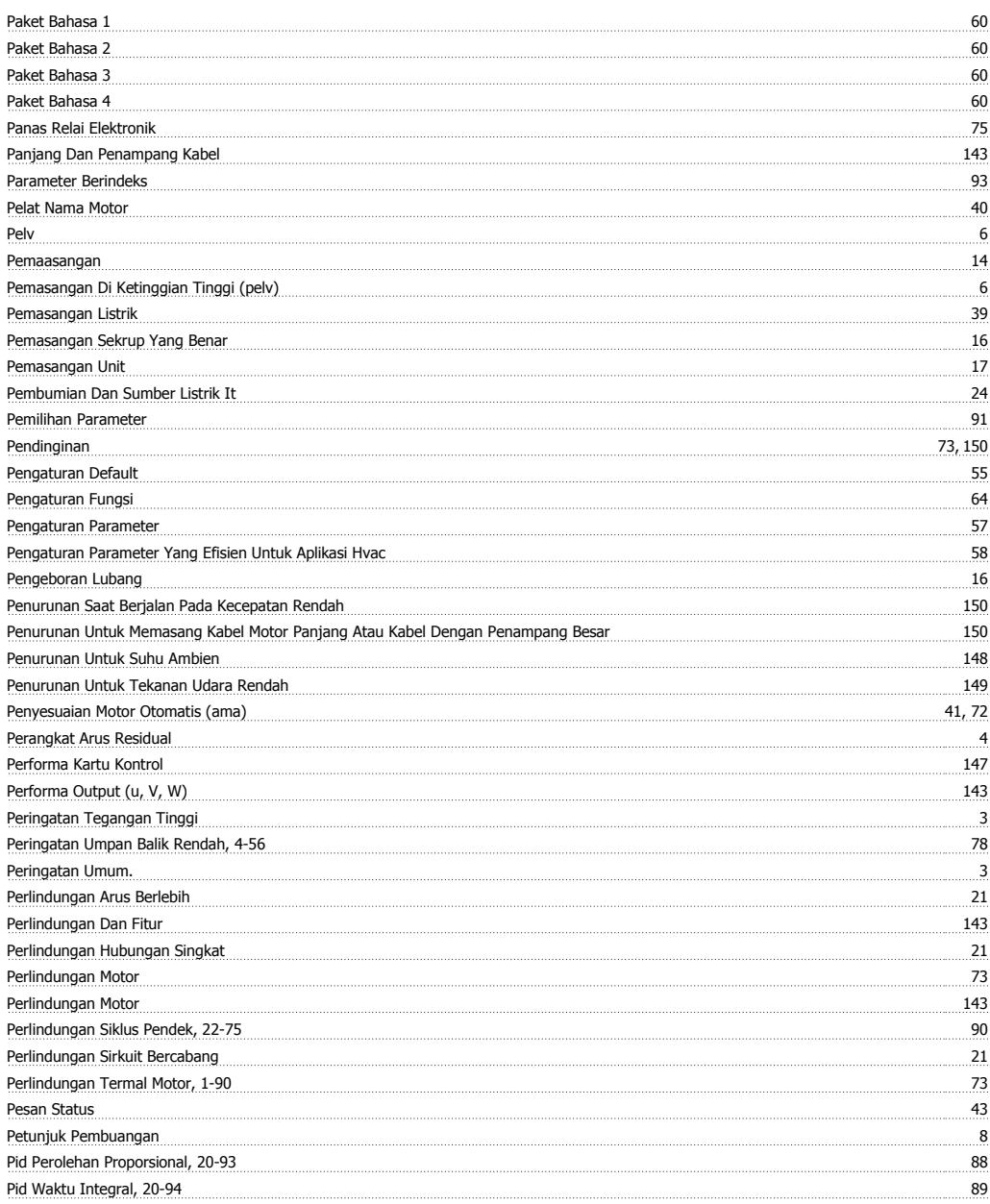

## **Q**

Quick Menu 45, 58

#### **R**

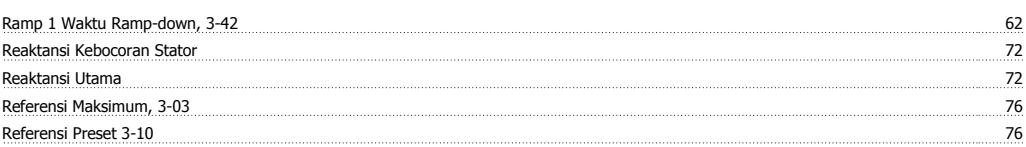

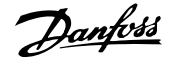

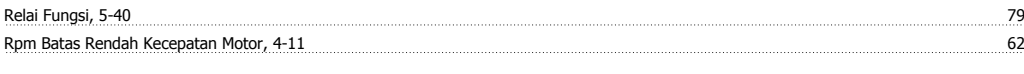

# **S**

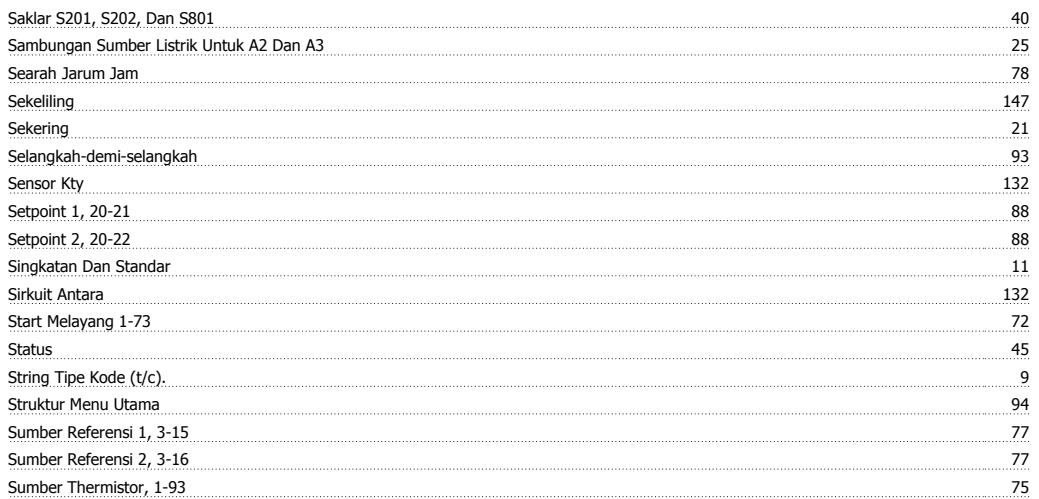

## **T**

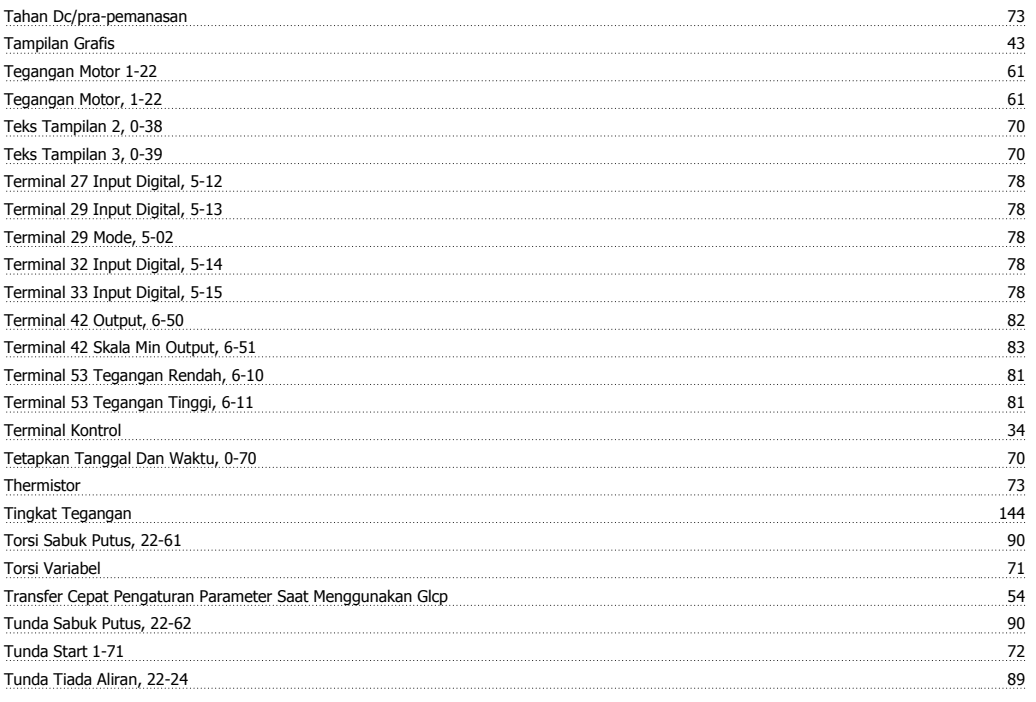

# **U**

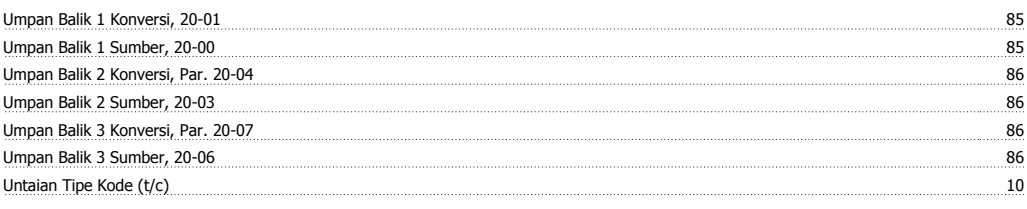

# **V**

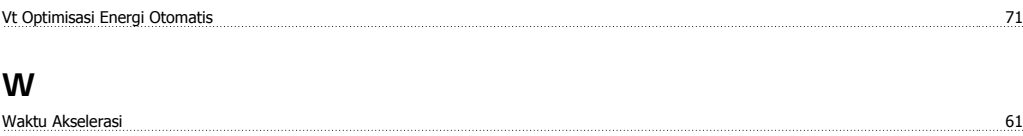

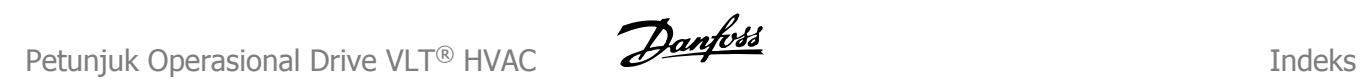

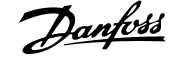

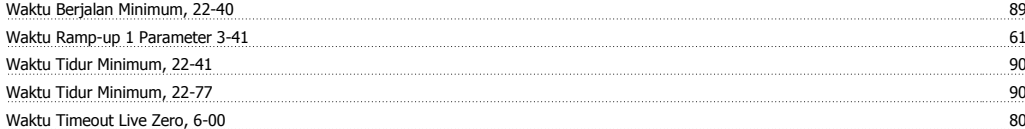